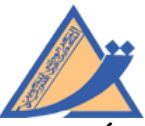

**Ministère de l'Éducation Centre National de Formation des Formateurs en Éducation Département des Études**

# **Module de formation**

# **L'INFORMATIQUE EN NUAGE (CLOUD COMPUTING)**

**Réalisé par :**

## **Lotfi ELAYEB**

**(Inspecteur Principal des écoles préparatoires et des lycées)**

# **Raouf ELYOUSFI**

**(Inspecteur Principal des écoles préparatoires et des lycées)**

**Termes de référence Numéro S08/2016**

# **TABLE DES MATIÈRES**

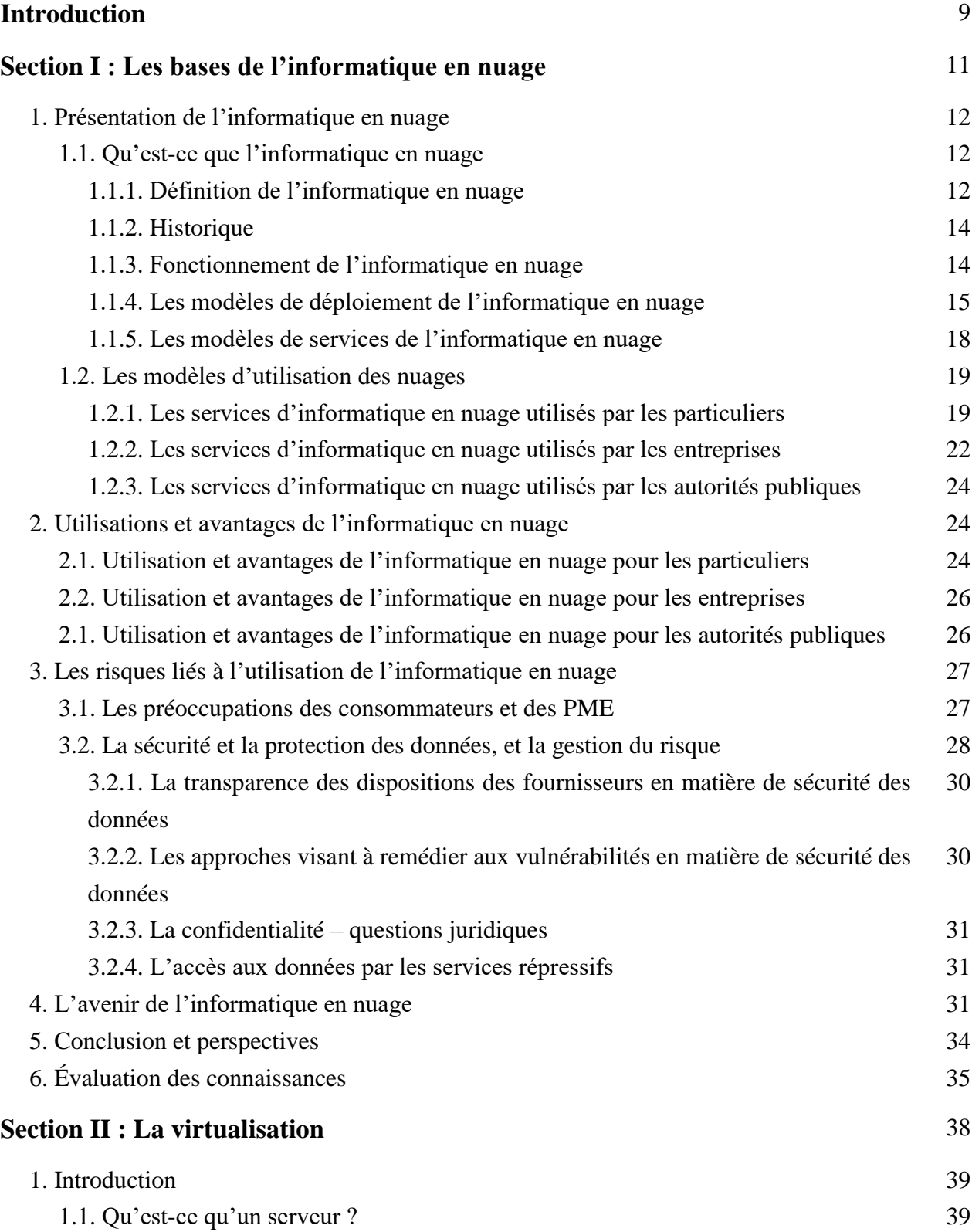

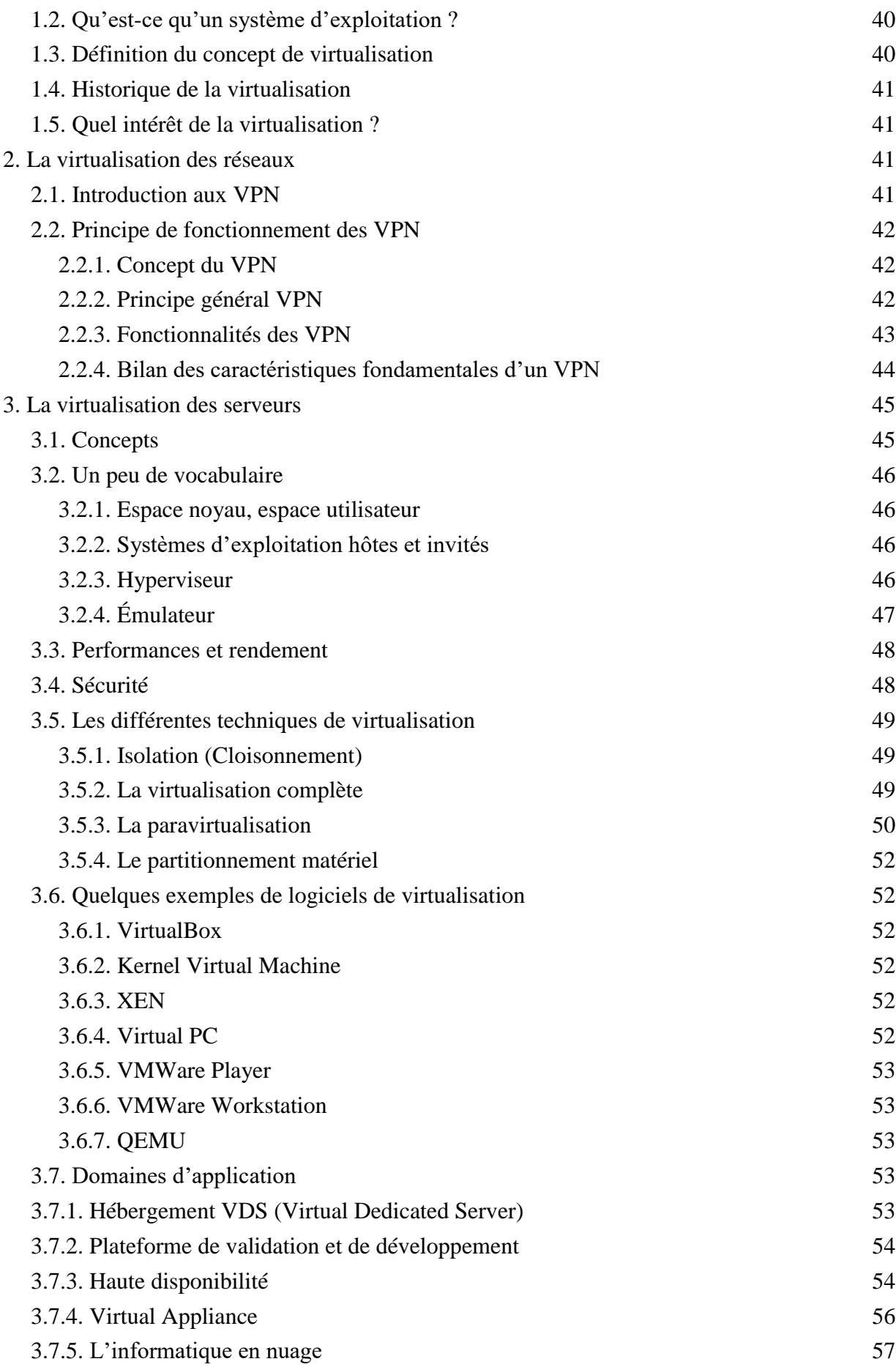

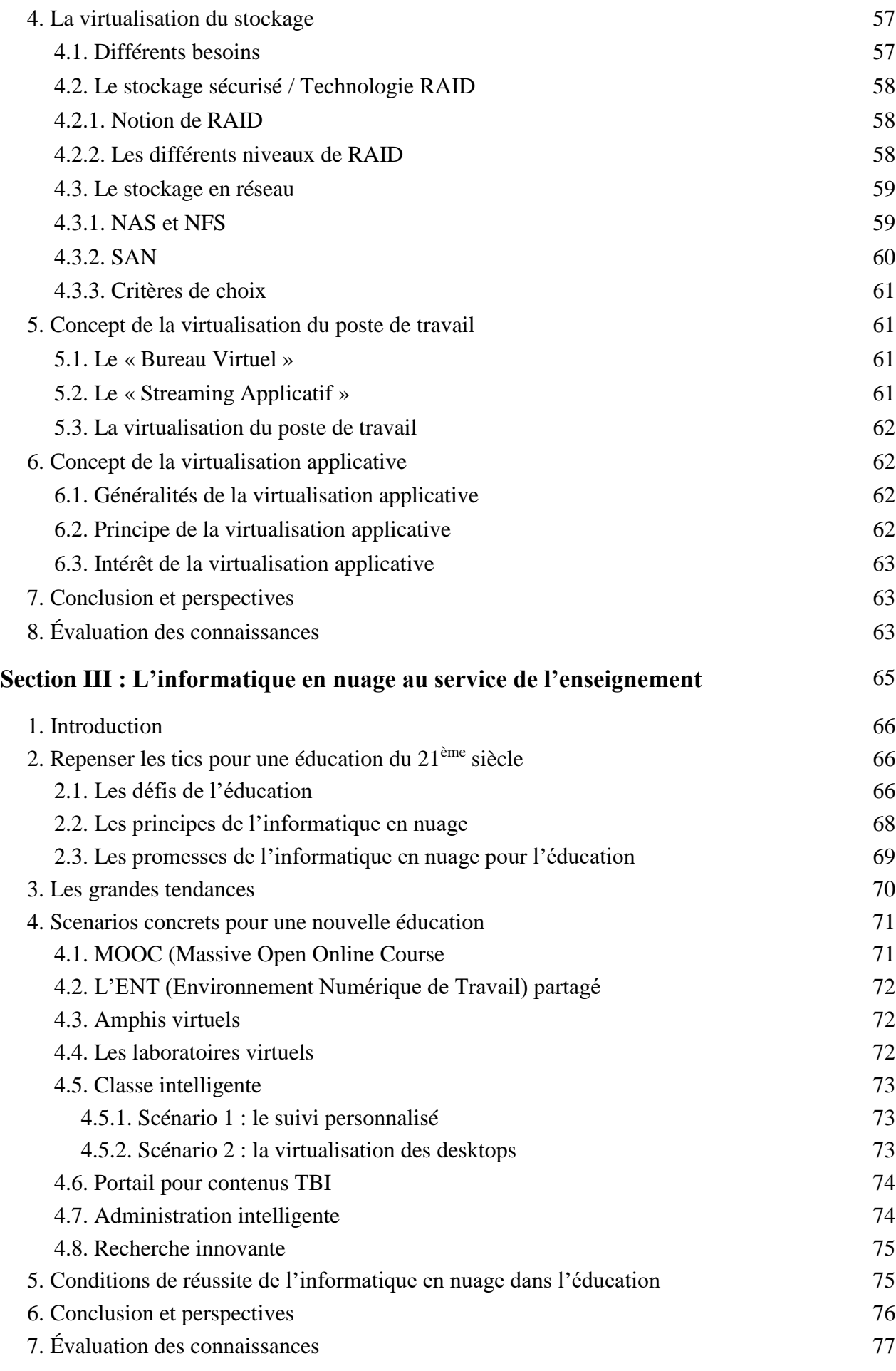

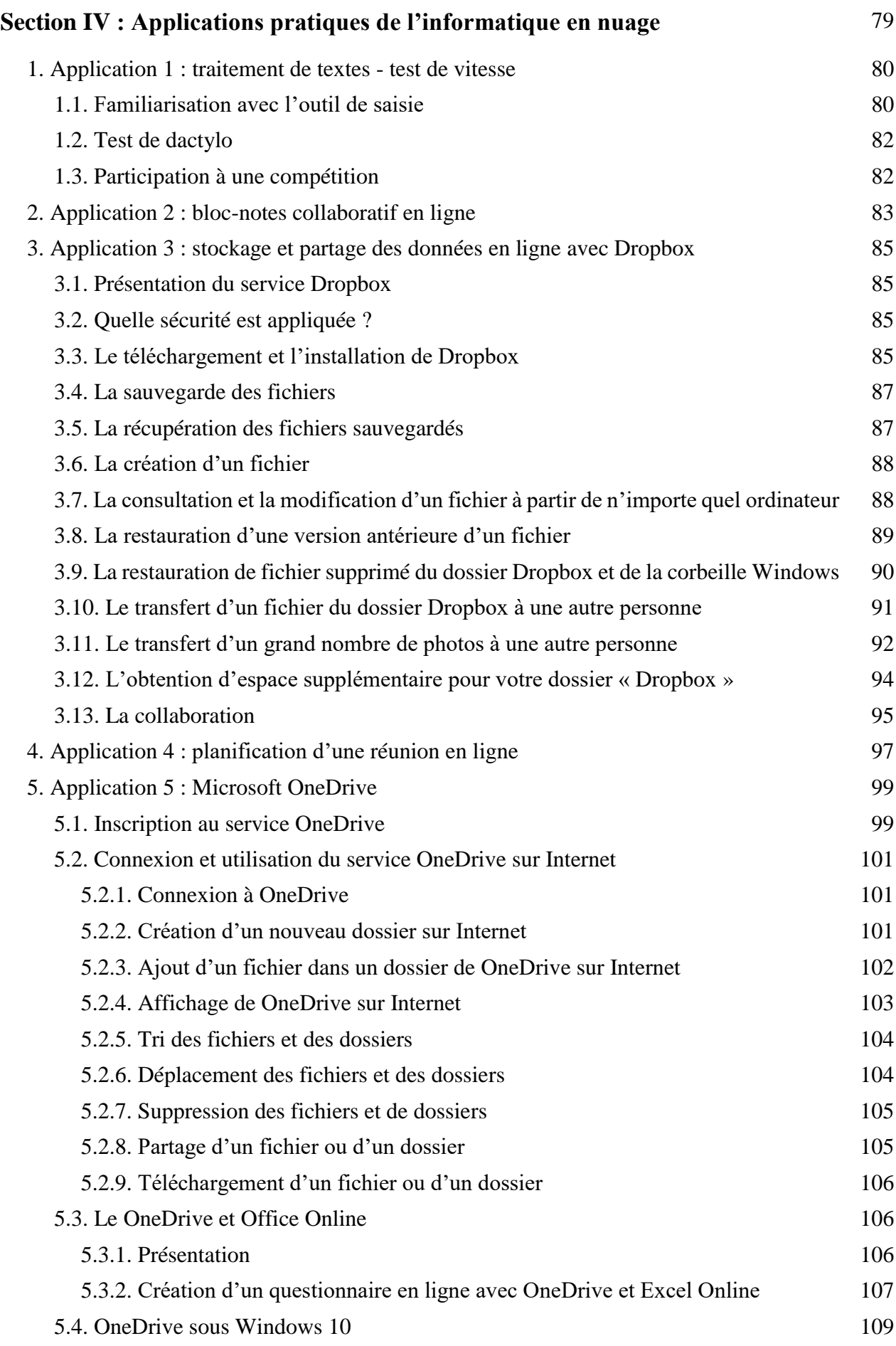

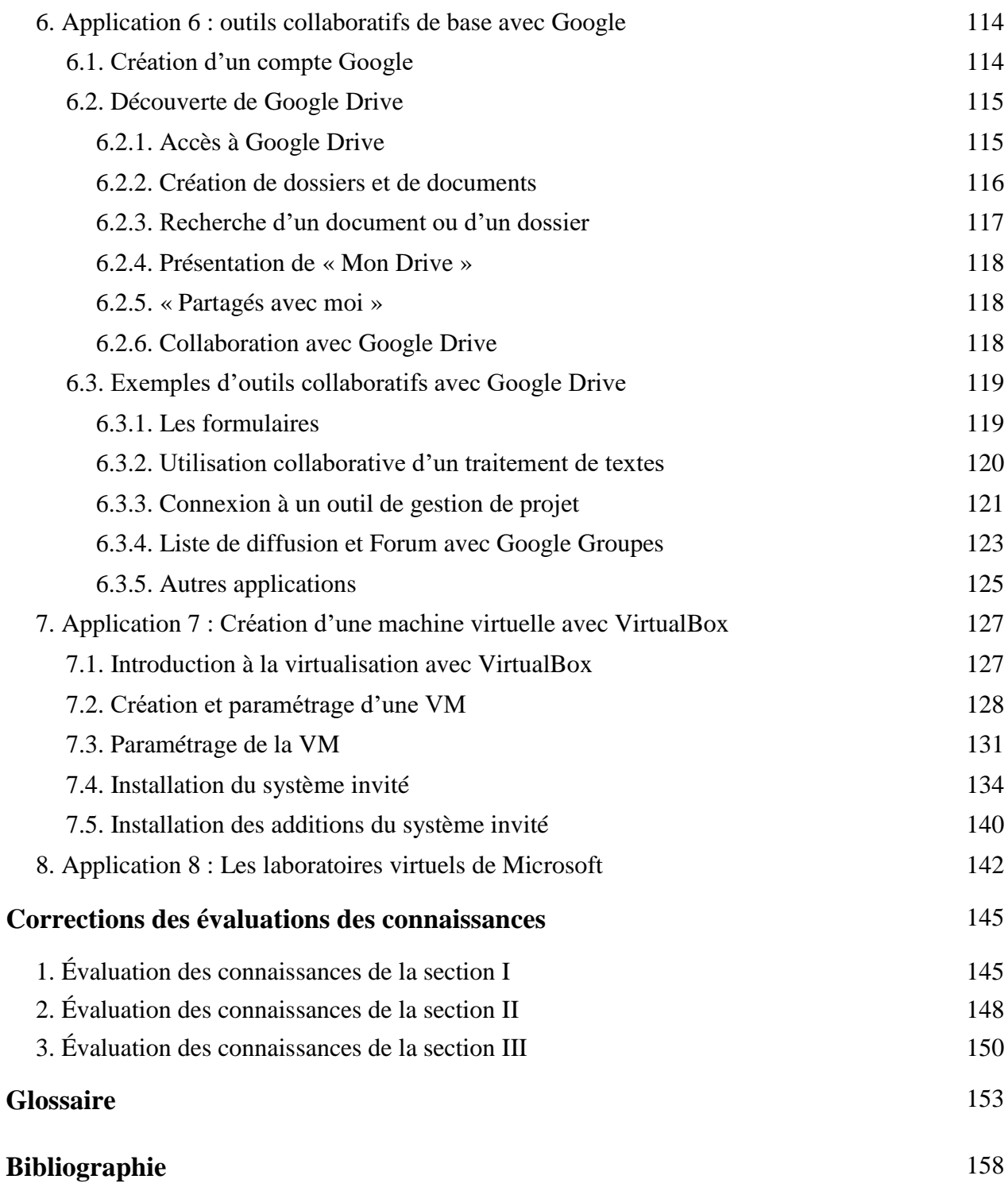

# **TABLE DES ILLUSTRATIONS**

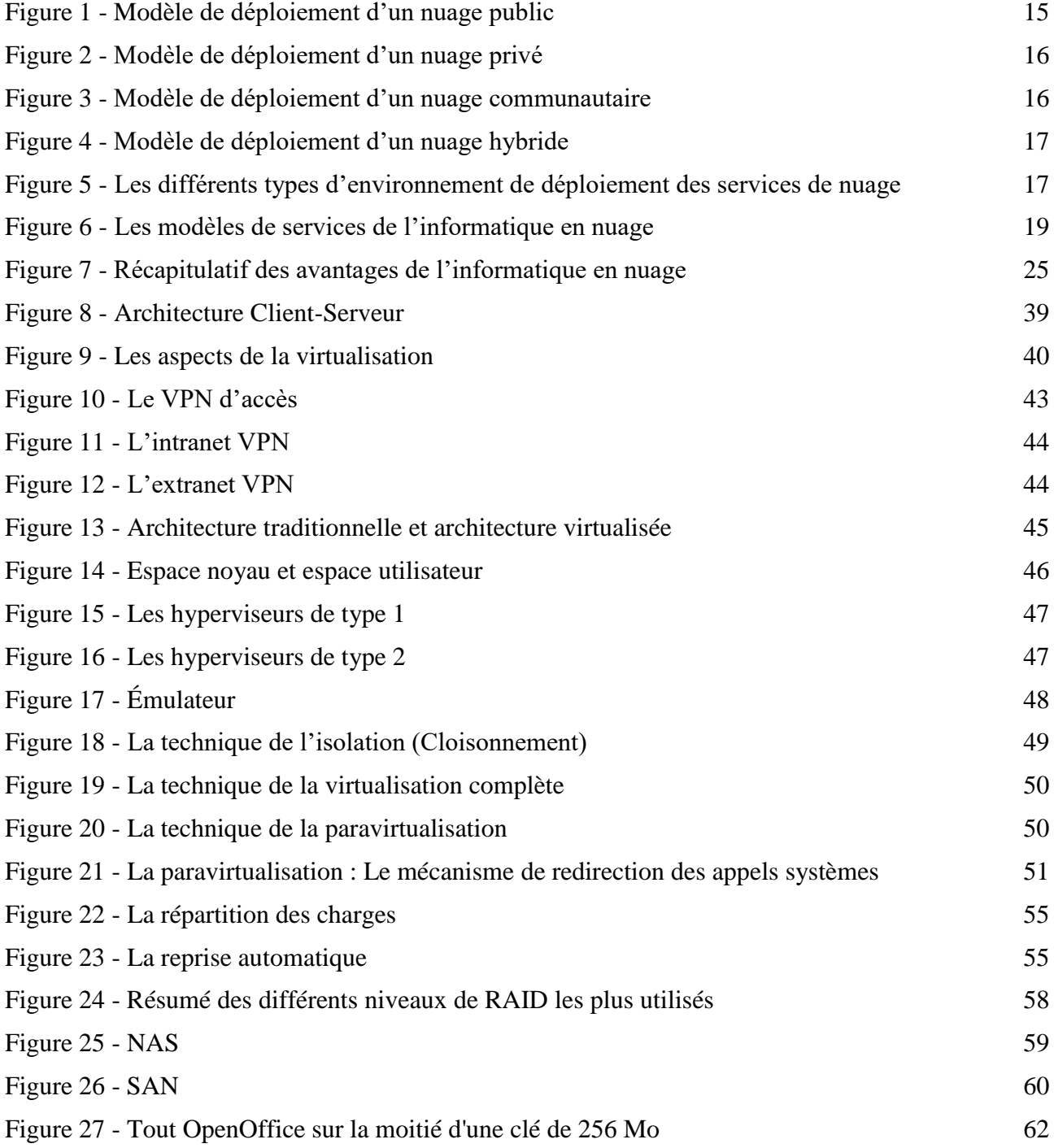

# **INTRODUCTION**

'informatique en nuage (« informatique dans le nuage », « informatique nébuleuse », « cloud computing »), un terme en vogue de nos jours, est une nouvelle génération de l'informatique mainframe. C'est un modèle dans lequel les ressources matérielles et logicielles sont fournies comme des services généraux qui peuvent être loués et libérés par les utilisateurs via l'internet dans un mode à la demande. L

L'informatique en nuage, ayant des caractéristiques intéressantes, offre plusieurs services. Elle devient une tentation pour les particuliers ainsi que pour les petites et moyennes entreprises. Des millions de personnes partout dans le monde utilisent les services de l'informatique en nuage, et les chiffres sont en croissance rapide. Elle est en train même de faire subir l'éducation une transformation radicale via l'intégration des cours en ligne ouverts et massives (MOOCs<sup>1</sup> : Massive Open Online Course).

Toutefois, l'informatique en nuage reste pour un nombre important de personnes une notion abstraite à découvrir et à déceler, et ce malgré l'entrée de plusieurs expressions telles que « dans le nuage » dans le langage familier et la présence quotidienne d'histoires qui se rapportent sur le nuage dans les différents média. Notre module de formation vise donc à présenter et à éclaircir cette entité amorphe qui est censé représenter l'avenir de l'informatique moderne.

Dans ce module de formation, conçu pour les débutants ainsi que pour les experts dans le domaine, nous essayons de passer au crible le grand volume d'informations et de disséquer les principales idées liées à l'informatique en nuage.

Ce module de formation est composé de quatre sections. Chaque section renferme :

<u>.</u>

- une liste des objectifs d'apprentissage et une brève description de son continu,
- des notes de bas de page présentant des définitions et des explications des nouveaux termes et abréviations utilisés,

 $<sup>1</sup>$  Un cours en ligne ouvert et massif constitue un exemple de formation ouverte et à distance en télé-enseignement. Les</sup> participants aux cours, enseignants et élèves, sont dispersés géographiquement et communiquent uniquement par Internet [\(https://fr.wikipedia.org/wiki/Formation\\_en\\_ligne\\_ouverte\\_%C3%A0\\_tous\)](https://fr.wikipedia.org/wiki/Formation_en_ligne_ouverte_%C3%A0_tous).

- des illustrations et des images d'écran expliquant les concepts clés et fournissant des indices visuels pour les activités à réaliser,
- une évaluation des connaissances qui se présente sous la forme de questions de type « Vrai/Faux » ou à choix multiples, de textes à compléter, de correspondances à trouver qui testent l'acquisition des concepts évoqués dans la section.

La première section, intitulée « *Les bases de l'informatique en nuage* », définit ce que l'informatique en nuage est, et pourquoi on doit s'y intéressé. Le vocabulaire utilisé, ainsi que la description des architectures et des types du nuage, vous permettra de discuter de l'informatique en nuage de manière standard.

La deuxième section, nommée « *La virtualisation* », présente les concepts de la virtualisation et de ses champs d'application (dont l'informatique en nuage).

La troisième section dont le titre est « *L'informatique en nuage au service de l'enseignement* » expose les grands principes et potentiels du nuage appliqué au monde de l'éducation et illustre, à l'aide d'exemples puisés à l'international, quelques pistes qui pourraient utilement être adoptés et répondent à des besoins et volontés des acteurs de l'enseignement.

La dernière section, intitulée « *Applications pratiques de l'informatique en nuage*», est réservée à la réalisation de quelques applications pratiques utilisant l'informatique en nuage et la virtualisation et qui sont en adéquation avec le programme de l'école numérique que le ministère de l'éducation procède à sa mise en place dans les établissements primaires et secondaires. Des instructions pas à pas, concises et fréquentes, présentent les démarches aux formés et leur donnent la possibilité de mettre en pratique leurs connaissances. Les étapes numérotées donnent des instructions détaillées, étape par étape, pour aider les formés à acquérir des compétences pratiques. Les étapes montrent aussi des résultats et des images d'écran correspondant à ce que les formés devraient voir sur leur écran d'ordinateur.

Finalement, il est à noter que quelques paragraphes et illustrations sont issus de « la toile ». Ces documents sources sont donc du domaine public. Ces pages Web peuvent être retrouvées par le moteur de recherche favori du formé en utilisant certains mots clés associés aux pages recherchées ou en se référant à la bibliographie intégrée à la fin de ce support. D'autre part, en faisant ses propres recherches, le formé peut donc enrichir ses connaissances et trouver d'autres illustrations appropriées à ses besoins.

# **SECTION I**

# **LES BASES DE L'INFORMATIQUE EN NUAGE**

#### **OBJECTIFS**

**À l'issue de cette section, les formés seront capables de :** 

- **discuter les principes essentiels de l'informatique en nuage,**
- **présenter les avantages et limites de l'informatique en nuage,**
- **identifier les principaux risques liés à l'utilisation de l'informatique en nuage.**

#### **DANS CETTE SECTION**

#### **1. Présentation de l'informatique en nuage**

- 1.1. Qu'est-ce que l'informatique en nuage
- 1.2. Les modèles d'utilisation des nuages
- **2. Utilisations et avantages de l'informatique en nuage**
	- 2.1. Utilisation et avantages de l'informatique en nuage pour les particuliers
	- 2.2. Utilisation et avantages de l'informatique en nuage pour les entreprises
	- 2.1. Utilisation et avantages de l'informatique en nuage pour les autorités publiques
- **3. Les risques liés à l'utilisation de l'informatique en nuage**
	- 3.1. Les préoccupations des consommateurs et des PME
	- 3.2. La sécurité et la protection des données, et la gestion du risque
- **4. L'avenir de l'informatique en nuage**
- **5. Conclusion et perspectives**
- **6. Évaluation des connaissances**

'informatique en nuage fait référence aux applications et aux services qui fonctionnent sur un réseau distribué en utilisant des ressources virtualisées et accessibles selon les standards des réseaux. Elle se distingue par le principe que toutes les ressources sont virtuelles et illimitées informatique en nuage fait référence aux applications et aux services qui fonctionnent sur un<br>réseau distribué en utilisant des ressources virtualisées et accessibles selon les standards des<br>réseaux. Elle se distingue par abstraits pour l'utilisateur.

Afin de mieux décrire l'informatique en nuage, vous apprenez, dans cette section, comment définir simplement ce terme et savoir ce qu'il englobe. Une panoplie de définitions, qui sont souvent citées comme référence et qui couvrent tous les points de vue, sont proposées. Ensuite, nous vous présentons les différentes classes de nuages : celles basées sur le modèle de déploiement et celles basées sur le modèle de service. Le modèle de déploiement qui peut être public, privé, communautaire ou hybride, indique où le nuage est situé et dans quel but. Les modèles de service les plus connus sont le Logiciel en tant que Service (SaaS), la Plateforme en tant que Service (PaaS), et l'Infrastructure en tant que Service (IaaS). Les modèles de services se reposent les uns sur les autres et définissent le mode de gestion des fournisseurs ainsi que la responsabilité des clients.

L'informatique en nuage représente un véritable changement de paradigme dans la façon dont les systèmes sont déployés surtout avec la popularisation de l'internet et la croissance de certaines grandes entreprises de services. Elle rend le rêve de l'informatique utilitaire possible des systèmes infiniment évolutifs et accessibles à tous.

Néanmoins, cette révolution souffre de quelques failles. Nous avons réservé le dernier paragraphe de cette section pour en parler. En effet, des problèmes avec la latence, le contrôle des transactions, et en particulier la sécurité et la conformité réglementaire sont particulièrement préoccupants.

## **1. Présentation de l'informatique en nuage**

Nous vous offrons, dans ce qui suit, une présentation de l'informatique en nuage. Dans un premier temps, nous nous interrogeons sur la définition de l'informatique en nuage, puis nous décrivons les principales utilisations actuelles de cette technologie.

#### **1.1. Qu'est-ce que l'informatique en nuage ?**

#### **1.1.1. Définition de l'informatique en nuage**

<u>.</u>

L'informatique en nuage est un terme assez vague possédant différentes significations, qu'elles soient extrêmement ciblées ou plus larges jusqu'à englober l'internet. L'US National Institute for Standards and Technology<sup>2</sup> a fourni l'une des définitions les plus claires et les plus communément admises :

*« L'informatique en nuage est un modèle pratique, à la demande et universel, permettant d'établir un accès par le réseau à un réservoir partagé de ressources informatiques configurables (par exemple, réseaux, serveurs, stockage, applications et services) qui peuvent être rapidement mobilisées et mises à disposition en minimisant les efforts de gestion et les contacts avec le fournisseur de services. »* **[01]**

<sup>&</sup>lt;sup>2</sup> L'US National Institute for Standards and Technology (Institut national des normes et de la technologie) est une agence du département du Commerce des États-Unis qui développe les technologies et les standards industrielles afin d'améliorer l'économie [\(https://fr.wikipedia.org/wiki/National\\_Institute\\_of\\_Standards\\_and\\_Technology\)](https://fr.wikipedia.org/wiki/National_Institute_of_Standards_and_Technology).

L'une des organisations de consommateurs interrogées lors d'une étude faite en 2012 par la direction générale des politiques internes du parlement européen a proposé une définition axée sur les consommateurs :

*« L'informatique en nuage correspond à l'utilisation de services ou au stockage, non pas sur son ordinateur personnel mais ailleurs sur l'internet, ce qui signifie que ces données sont réparties sur l'internet et non pas dans un seul centre de données. En tant qu'utilisateur, vous ne savez pas où se trouvent vos données ou les services que vous utilisez. Par conséquent, l'informatique en nuage, c'est Facebook, c'est le Webmail, c'est le stockage en ligne et c'est l'utilisation de logiciels qui ne sont pas exécutés sur son ordinateur mais sur l'internet. »* **[02]**

Certains observateurs ont comparé l'essor de l'informatique en nuage avec la révolution industrielle car cette technologie offre des moyens de production à grande échelle de certains biens et services. Elle a même été considérée comme le « cinquième service public » (après l'eau, le gaz, l'électricité et le téléphone) **[03]**. Ces observateurs estiment que l'informatique en nuage va entraîner un changement révolutionnaire d'approche sur le plan de « la hausse de la productivité, de la création d'emploi, de l'essor des activités et des atouts concurrentiels ». L'informatique en nuage pourrait, selon ces observateurs, être l'une des solutions majeures pour relancer les économies et sortir des crises économiques **[04]**.

Parallèlement, d'autres observateurs ont fait preuve de scepticisme à l'égard du battage médiatique autour du « nuage », voire à l'égard de la technologie elle-même, et estiment qu'il ne s'agit guère que d'un outil de marketing destiné à promouvoir de nouveaux modes d'organisation sans réelle innovation technologique. Les propos de Larry Ellison<sup>3</sup>, le PDG d'Oracle, ont souvent été cités et expriment sa frustration vis-à-vis de ce terme :

*« Ce qui est intéressant à propos de l'informatique en nuage, c'est que ce concept a été redéfini pour regrouper tout ce que nous faisons déjà. Je ne vois pas ce que nous allons changer avec l'informatique en nuage en dehors de la terminologie employée dans certaines de nos publicités. »* **[05]**

Ce scepticisme est apparu dans la prise de position de l'une des personnes interrogées lors de l'étude faite par la direction générale des politiques internes du parlement européen déjà citée, un fonctionnaire européen qui a annoncé que « *la bulle allait bientôt exploser* », avant d'ajouter: « *C'est un retour vers le futur. Nous revenons aux macroordinateurs avec des terminaux VT100 de l'autre côté. Lors de la seconde moitié des années 90, ils voulaient lancer le Network Computing, ce qui a abouti à un fiasco. […] C'est un outil de marketing à la mode et je pense qu'il est utilisé à tort et à travers. C'est pourquoi je pense que la bulle va exploser.* »

En dépit de ces désaccords, il existe un consensus autour duquel la majorité des parties prenantes s'accorde à dire que ce « nuage » informatique de ressources à distance constitue un nouveau modèle de fourniture de services informatiques et non une nouvelle technologie **[06]**, même si les évolutions techniques incessantes améliorent l'efficacité et la sécurité de ces systèmes.

1

<sup>3</sup> Larry Ellison (né le 17 août 1944 à New York), est le cofondateur de la firme Oracle Corporation spécialisée en système de gestion de base de données (Oracle).

#### **1.1.2. Historique**

Comme tous les concepts relevant autant de l'économie que de la technologie, il est difficile de dire avec précision quand a été inventé l'informatique en nuage. Selon certains, il faut remonter en 1960, avec les travaux de l'Américain John McCarthy<sup>4</sup>, un des pionniers de l'intelligence artificielle qui considérait l'informatique comme un service. Selon une autre source, c'est l'avènement des réseaux dans les années 1970 qui a rendu possible l'exécution déportée des tâches informatiques. D'autres enfin mentionnent le fait qu'Amazon<sup>5</sup>, site de commerce électronique de dimension mondiale, a trouvé dans l'informatique en nuage une solution élégante à la sous-utilisation de son parc de serveurs informatiques en dehors des périodes de fête (qui représentent en termes de commandes un pic temporel ponctuel d'utilisation). En louant ses serveurs à la demande et en proposant à ses clients ses outils S3<sup>6</sup> et EC2<sup>7</sup>, qui offrent respectivement des services de stockage de données et de calcul, Amazon a pu rentabiliser ses propres investissements en matériel informatique. L'expression « informatique en nuage » ou « cloud computing » a, quant à elle, été citée pour la première fois en 1997 par un professeur en systèmes de l'information, Ramnath Chellappa<sup>8</sup>, qui a défini les limites de l'informatique non en termes techniques mais en termes économiques. D'autres sociétés, comme Salesforces, Google, ou IBM ont commencé dès 1999, à développer une économie numérique fondée sur ces principes. Toutes ces entreprises de dimension mondiale participent de manière active à la création de centres de calcul (Datacenter ou Clusters) offrant une puissance de calcul et de stockage inégalée **[07]**.

#### **1.1.3. Fonctionnement de l'informatique en nuage**

Le nuage est un modèle issu de l'infrastructure informatique mondiale développée par de grandes entreprises comme Google, Amazon, Microsoft et eBay, qui l'utilisaient initialement dans le cadre de leurs propres activités. À la suite de l'établissement de centres de données de grande taille dans plusieurs pays dotés de connexions à très haut débit à l'internet mondial, ces entreprises ont décelé une source de revenus potentiels consistant à fournir à d'autres entreprises leurs services informatiques et leurs capacités de stockage de données excédentaires. Certains de ces centres de données peuvent accueillir jusqu'à 100 000 serveurs.

Chacun de ces serveurs informatiques exécute un système d'exploitation qui est capable de mettre plusieurs environnements virtualisés à disposition de clients, qui peuvent y exécuter leurs propres applications logicielles sans perturber l'exécution simultanée d'autres programmes sur le même serveur. Certaines entreprises comme IBM, HP et Citrix commercialisent des systèmes qui gèrent de façon efficace ce processus de virtualisation et qui offrent des fonctionnalités supplémentaires garantissant la fiabilité et la sécurité. Par exemple, dans les systèmes « Cloud System Matrix de HP », les programmes sont automatiquement transférés vers une machine qui peut les prendre en charge lorsqu'une autre machine tombe en panne **[08]**. Les centres de données peuvent également stocker des données de clients sur demande. Les clients peuvent demander à tout moment des ressources informatiques et de stockage en fonction de leurs besoins, sur la base d'un paiement à l'usage.

1

<sup>4</sup> John McCarthy (né le 4 septembre 1927 à Boston - mort le 24 octobre 2011) est le principal pionnier de l'intelligence artificielle avec Marvin Lee Minsky ; il incarne le courant mettant l'accent sur la logique symbolique.

<sup>5</sup> Amazon.com est une entreprise de commerce électronique américaine basée à Seattle. Sa spécialité est la vente de livres et de tous types de produits culturels : disques CD, musique en téléchargement, DVD, appareils photos numériques, etc. <sup>6</sup> S3 : Simple Storage Service.

<sup>7</sup> EC2 : Elastic Compute Cloud.

<sup>8</sup> Dr. Ramnath K. Chellappa est un professeur agrégé des systèmes d'information et des opérations de gestion.

#### **1.1.4. Les modèles de déploiement de l'informatique en nuage**

Les modèles de déploiement de l'informatique en nuage sont au nombre de quatre. Ils sont définis en fonction de leur relation avec l'entreprise **[09]**.

*i. Nuage public (Cloud public) :* Dans un nuage public, l'environnement est entièrement détenu par la société qui met à disposition ses services. Les utilisateurs et clients d'un nuage public n'ont de droit ni sur l'infrastructure, ni sur le matériel, ni sur les logiciels, ni sur quoi que ce soit d'autre. Le fournisseur de nuage met à disposition des utilisateurs des ressources. Il conçoit, gère, maintient et fait évoluer ces ressources en fonction des besoins des clients au fil du temps. La sécurité est de la responsabilité du fournisseur qui en assure la gestion. Ce point est d'autant plus crucial que le client n'a qu'un degré de contrôle et de surveillance très faible des aspects physiques et logiques de sécurité sur les ressources qui sont mises à sa disposition. Le fournisseur doit donc tout mettre en œuvre pour garder la confiance de ses utilisateurs.

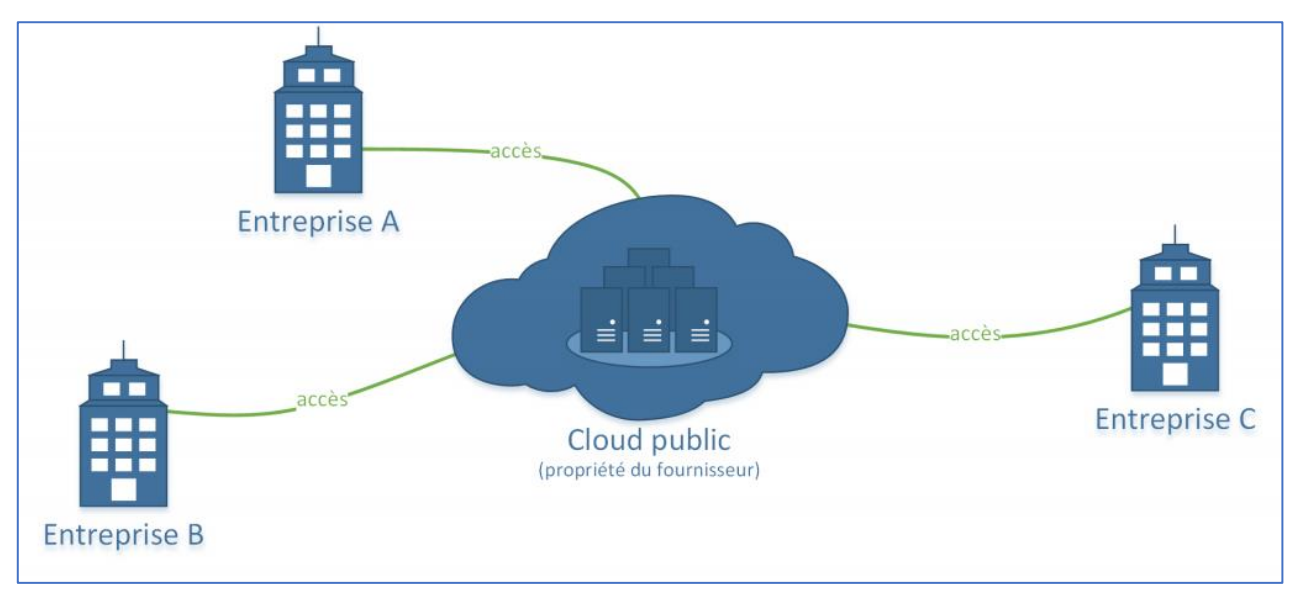

Exemples : Amazon, Google, Salesforce, IBM, Microsoft, VMware, …

**Figure 1 - Modèle de déploiement d'un nuage public**

<span id="page-14-0"></span>*ii. Nuage privé (Cloud privé) :* Le terme nuage privé est utilisé pour décrire l'infrastructure qui émule l'informatique en nuage sur un réseau privé. Le nuage privé a pour ambition d'offrir certains avantages de l'informatique en nuage tout en limitant ses inconvénients. Un nuage privé est détenu par l'entreprise utilisatrice, cela nécessite d'acheter, de construire et de maintenir l'ensemble de ses constituants, ce qui implique de supporter un investissement initial très important.

La différence entre les nuages privés et ceux publics réside dans le fait que les réseaux, serveurs, et infrastructures de stockage qui sont associés aux nuages privés sont dédiés à une seule entreprise et ne sont pas partagés avec d'autres. Puisque le nuage est entièrement contrôlé par l'entreprise ellemême, les risques de sécurité associés à un nuage privé sont minimisés. Ce haut degré de contrôle et de transparence permet au propriétaire d'un nuage privé de se conformer plus facilement à des normes, politiques de sécurités ou conformités réglementaires qui peuvent être requises dans certains domaines.

Exemples : EBay, Bechtel, Amadeus, …

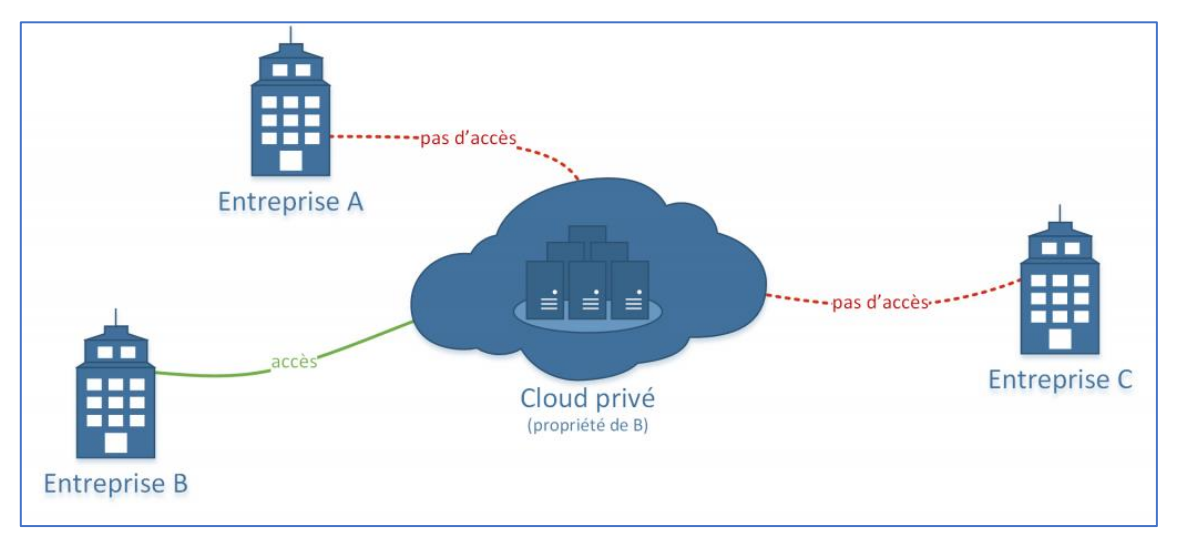

**Figure 2 - Modèle de déploiement d'un nuage privé**

<span id="page-15-0"></span>*iii. Nuage communautaire (Cloud communautaire) :* Le nuage de type communautaire est partagé entre plusieurs entreprises ou organisations et qui est régi, géré, et sécurisé par l'ensemble des participants ou par un fournisseur de service. Un nuage communautaire est une forme hybride de nuage privé construit et exploité spécifiquement pour un groupe restreint et ciblé. Ces communautés ont des exigences semblables et réunissent leurs moyens humains et financiers pour atteindre leurs objectifs communs.

L'infrastructure commune est spécifiquement conçue pour répondre aux exigences d'une communauté ; à titre d'exemple, des organismes gouvernementaux, des hôpitaux ou des entreprises de télécommunication qui auraient des contraintes de réseau, de sécurité, de stockage, de calcul ou d'automatisation similaires pourraient trouver des intérêts communs à déployer collectivement un nuage communautaire.

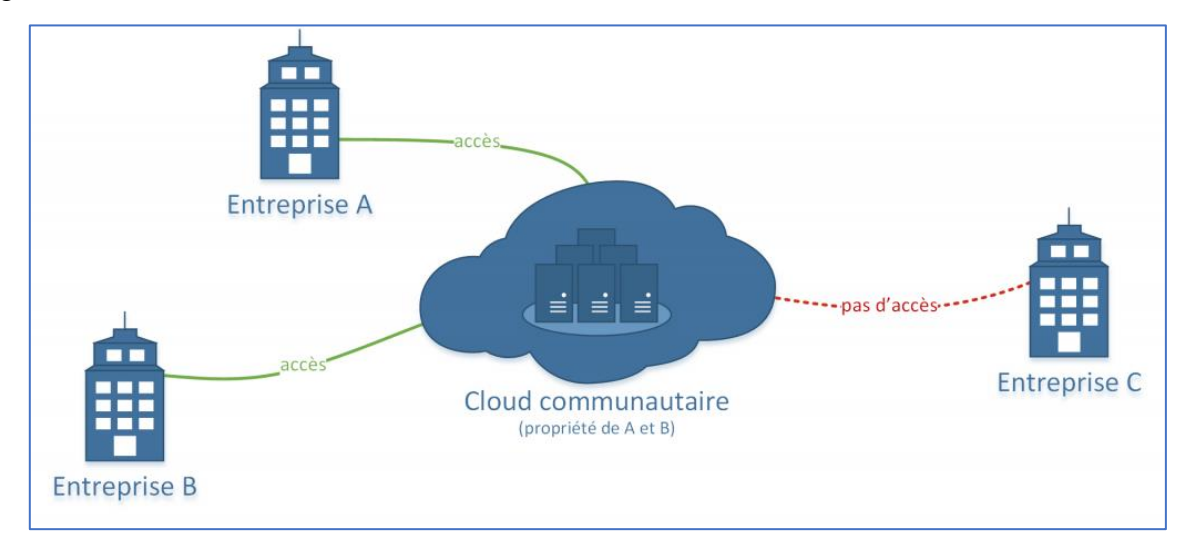

**Figure 3 - Modèle de déploiement d'un nuage communautaire**

<span id="page-15-1"></span>*iv. Nuage hybride (Cloud hybride) :* Comme son nom l'indique, un nuage hybride est la combinaison de plusieurs modèles de déploiement de nuages. Avec un nuage hybride, une entreprise peut tirer parti de la simplicité et du faible coût d'un nuage public (pour héberger des services classiques ne requérants pas de précautions particulières) tout en créant son propre nuage privé (pour des applications étroitement intégrées aux systèmes existants ou pour le stockage de données sensibles).

Elle a également la possibilité de privilégier l'utilisation de son nuage privé tout en gardant la possibilité de déborder sur une offre de nuage public en cas de besoin temporaire.

Dans un nuage hybride, les nuages public, privé ou communautaire restent des entités uniques, mais sont reliés entre eux par une technologie normalisée ou propriétaire qui permet la portabilité des données et des applications. En raison de la complexité de la combinaison de plusieurs types de nuages, la conception, la gestion et le maintien d'un nuage hybride peuvent être un véritable défi.

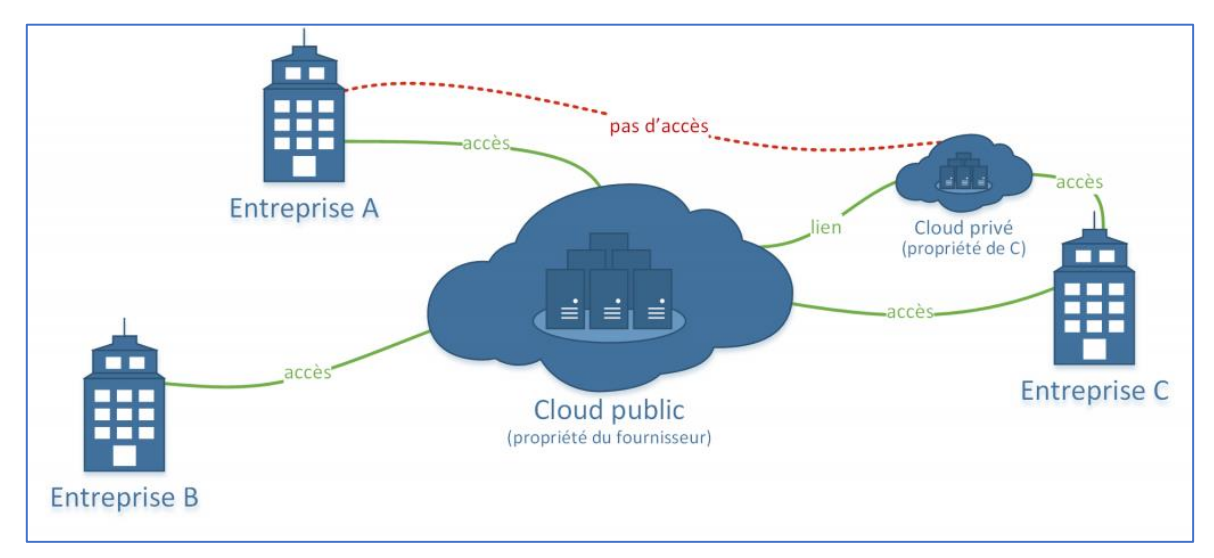

Exemples : OBS, SFR, Univar, …

**Figure 4 - Modèle de déploiement d'un nuage hybride**

<span id="page-16-0"></span>En résumé, grâce à l'informatique en nuage, de nombreuses ressources peuvent être connectées via des réseaux privés ou publics. Cette technologie simplifie le déploiement d'infrastructures en offrant un support dynamique et évolutif pour héberger des services dont il est souvent compliqué de prévoir l'évolution temporelle.

Les entreprises peuvent choisir de déployer leur infrastructure de nuage en interne, en collaboration avec des partenaires partageant une vision commune, en utilisant les services d'un prestataire de service nuage public, ou bien en alliant plusieurs de ces solutions.

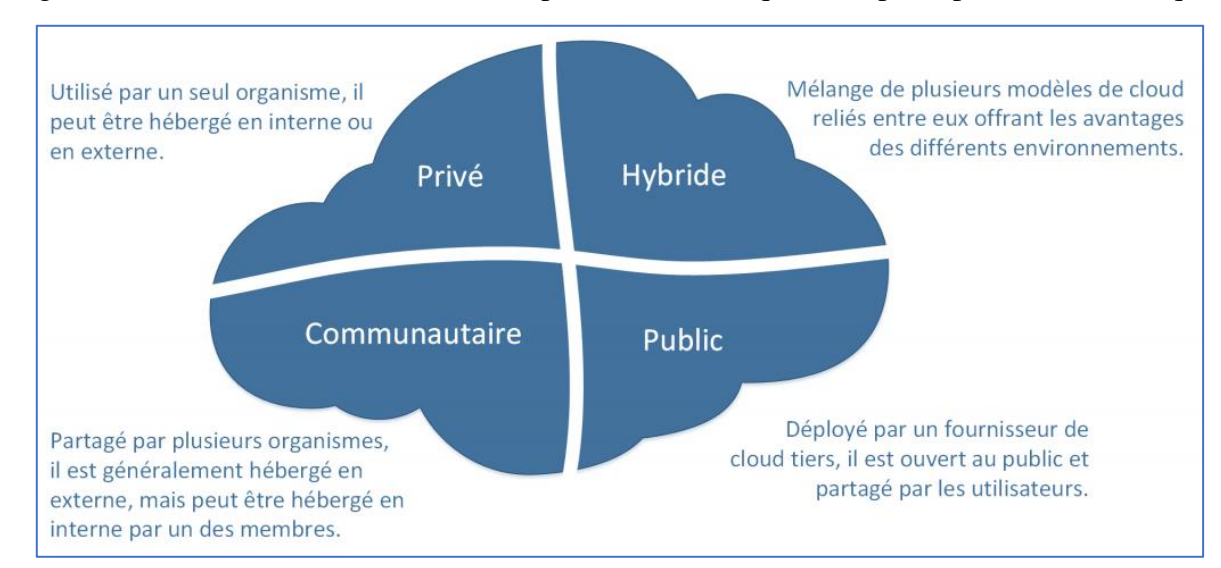

La figure suivante illustre les modèles de déploiement, ainsi que leurs principales caractéristiques.

<span id="page-16-1"></span>**Figure 5 - Les différents types d'environnement de déploiement des services de nuage**

#### **1.1.5. Les modèles de services de l'informatique en nuage**

Les systèmes d'informatique en nuage sont en général classés par catégories de services. Les principaux types de services sont les suivants :

 Stockage en tant que service : ce service permet aux clients de stocker et de partager leurs données à distance.

Exemples : Dropbox, Box.net, Amazon Scalable Storage Service (S3), Iron Mountain, EMC Atmos Online, Google Cloud Storage et SQL Azure de Microsoft.

■ Logiciel en tant que service (SaaS) : ce service offre un environnement de logiciel complet à distance aux clients, par exemple, des applications de messagerie électronique, de traitement de texte, de gestion des relations clients et bien d'autres types d'applications.

Exemples : Google Docs, Calendar et Gmail, Zimbra, Spotify, Salesforce.com, Microsoft Office 365 et SAP Business by Design.

 Plateforme en tant que service (PaaS) : ce service permet aux développeurs de logiciels de créer des applications sur mesure dans les nuages, en tirant profit de la capacité des nuages à fournir automatiquement des ressources informatiques et de stockage supplémentaires lorsque cela est nécessaire.

Exemples : IBM Websphere, Force.com, Springsource, Morphlabs, Google App Engine, Microsoft Windows Azure et Amazon Elastic Beanstalk.

 Infrastructure en tant que service (IaaS) : ce service permet aux développeurs de logiciels de contrôler directement les ressources informatiques et de stockages fournis par un nuage. Ce service offre davantage de flexibilité au prix d'une plus grande complexité pour tirer profit de l'ensemble des services basés sur le nuage.

Exemples : Elastic Compute Cloud d'Amazon, Zimory, Elastichosts et vCloud Express de VMWare.

Les fournisseurs d'infrastructure (les fournisseurs d'IaaS) constituent la base des services d'informatique en nuage. Les fournisseurs de services d'informatique en nuage public, comme Amazon, Google et Microsoft, sont souvent de grandes entreprises qui ont besoin de fonds importants pour mettre en place les centres de données et la connectivité mondiale nécessaires. Ces fournisseurs ont également besoin d'une expertise matérielle et logicielle, de compétences approfondies en sécurité et de ressources pour se protéger contre les attaques physiques et électroniques permanentes **[10]**. Des entreprises et des associations de plus petite taille peuvent, selon la taille, gérer une infrastructure privée (y compris les nuages communautaires et hybrides « internes »).

Les fournisseurs de plateforme (ou PaaS) ajoutent des « intergiciels » à cette infrastructure pour faciliter les activités de programmation des développeurs de logiciels. Ils facilitent notamment la montée en charge des logiciels et la gestion de la facturation clients. Les fournisseurs d'infrastructure proposent habituellement des offres de plateforme. IBM, Force.com et Facebook font partie des grandes entreprises spécialisées dans les plateformes. Au vu de la complexité du développement et de la gestion de ces plateformes, les plus grandes entreprises sont avantagées par rapport aux PME en matière de fourniture de services de plateforme.

Les développeurs de logiciels (les fournisseurs de SaaS) peuvent tirer parti de l'infrastructure et des plateformes d'informatique en nuage pour créer des services qui sont en général directement accessibles pour les clients. Les plateformes en nuage devraient faciliter l'entrée des petites entreprises sur ce marché. On peut citer à cet égard l'exemple de SlideShare, qui permet à des millions d'utilisateurs de partager et de commenter des présentations PowerPoint, et qui a débuté par l'utilisation de services en nuage par son couple fondateur **[11]**. Les fournisseurs d'infrastructure et de plateforme proposent souvent des services développés sur leurs propres nuages. On peut également citer comme autres exemples Microsoft Office 365, Google Docs et le magasin de commerce électronique d'Amazon. Concernant le potentiel d'intégration de services entre différents fournisseurs, Box.com est un exemple intéressant puisqu'il offre à ses clients la capacité de modifier des fichiers à l'aide de Google Docs à partir de son service de stockage en nuage.

En général, les utilisateurs accèdent aux services d'informatique en nuage à l'aide d'un navigateur web ou d'applications téléchargées sur leur ordinateur individuel, leur tablette électronique ou leur téléphone intelligent.

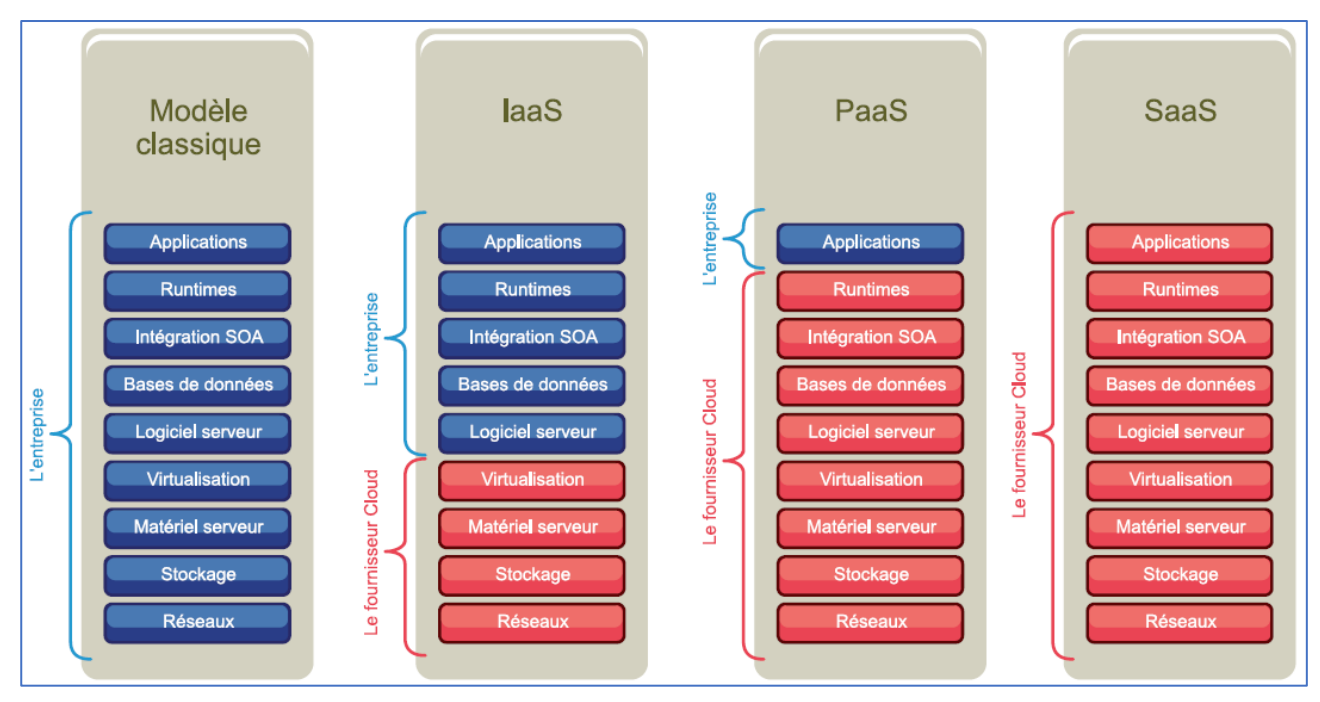

**Figure 6 - Les modèles de services de l'informatique en nuage**

#### <span id="page-18-0"></span>**1.2. Les modèles d'utilisation des nuages**

Dans ce paragraphe, nous vous proposons quelques exemples d'utilisations actuelles de l'informatique en nuage selon la définition et les caractéristiques particulières décrites ci-dessus **[02]**.

#### **1.2.1. Les services d'informatique en nuage utilisés par les particuliers**

L'informatique en nuage permet de proposer une vaste gamme de services au grand public. Les fournisseurs de services de paiement comme PayPal proposent des services de transaction pour réaliser des paiements à l'aide d'une application mobile depuis un téléphone intelligent. Flickr, Picasa, YouTube et Facebook proposent des services de partage de photos et de vidéos entre amis. Yahoo, Microsoft et Google comptent des centaines de millions d'utilisateurs de leurs services de messagerie électronique. Dropbox et Box.com proposent des services de stockage et de partage de fichiers. L'iCloud d'Apple inclut tous ces services ainsi qu'un service de stockage de musique permettant aux utilisateurs d'accéder à leur bibliothèque musicale à partir de n'importe lequel de leurs appareils. Le site de partage et de diffusion en flux de musique Spotify, ainsi que le site de location de vidéos Netflix permettent au grand public d'accéder de façon instantanée à de grandes bibliothèques musicales et cinématographiques. Même Facebook et les autres sites de réseaux sociaux sont considérés pour certains observateurs comme des applications d'informatique en nuage.

Il existe d'autres services d'informatique en nuage plus traditionnels destinés tant à un usage privé que professionnel, comme les services de stockage, les logiciels de bureautique, les outils de collaboration autour de projets, les applications de sauvegarde de fichiers (Carbonite ou Basecamp), les services d'accès mobile interplateformes aux contenus (iCloud) et diverses innovations, par exemple, les applications de suivi de la circulation et de navigation.

Le tableau suivant propose des informations plus détaillées relatives à des services d'informatique en nuage destinés au grand public :

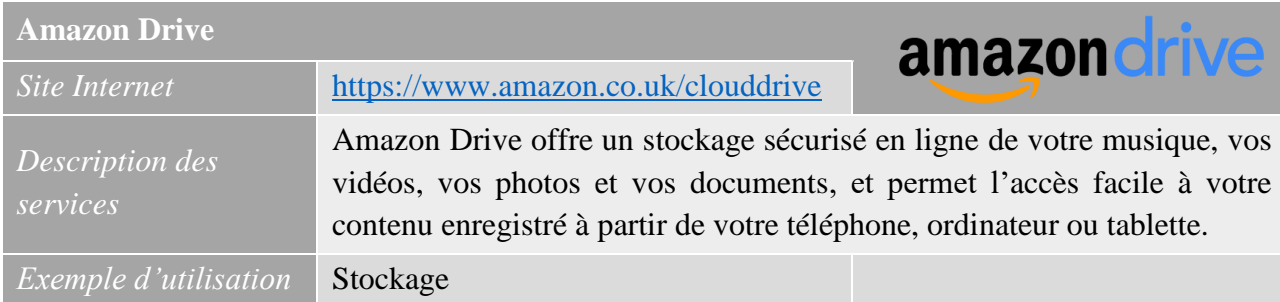

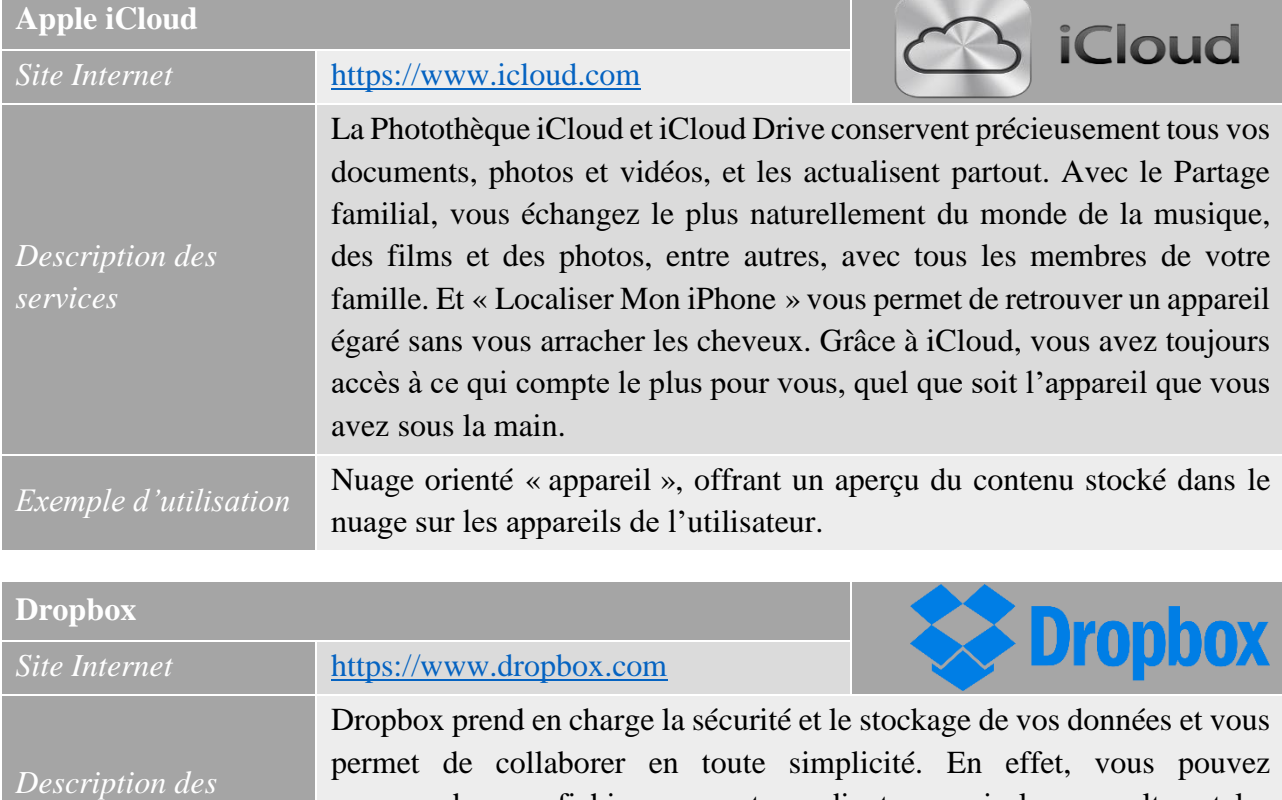

sauvegarder vos fichiers sur votre ordinateur, puis les consulter et les partager depuis votre téléphone, où que vous soyez. Les fichiers conservés dans Dropbox sont synchronisés automatiquement sur tous vos appareils.

*Exemple d'utilisation* Stockage

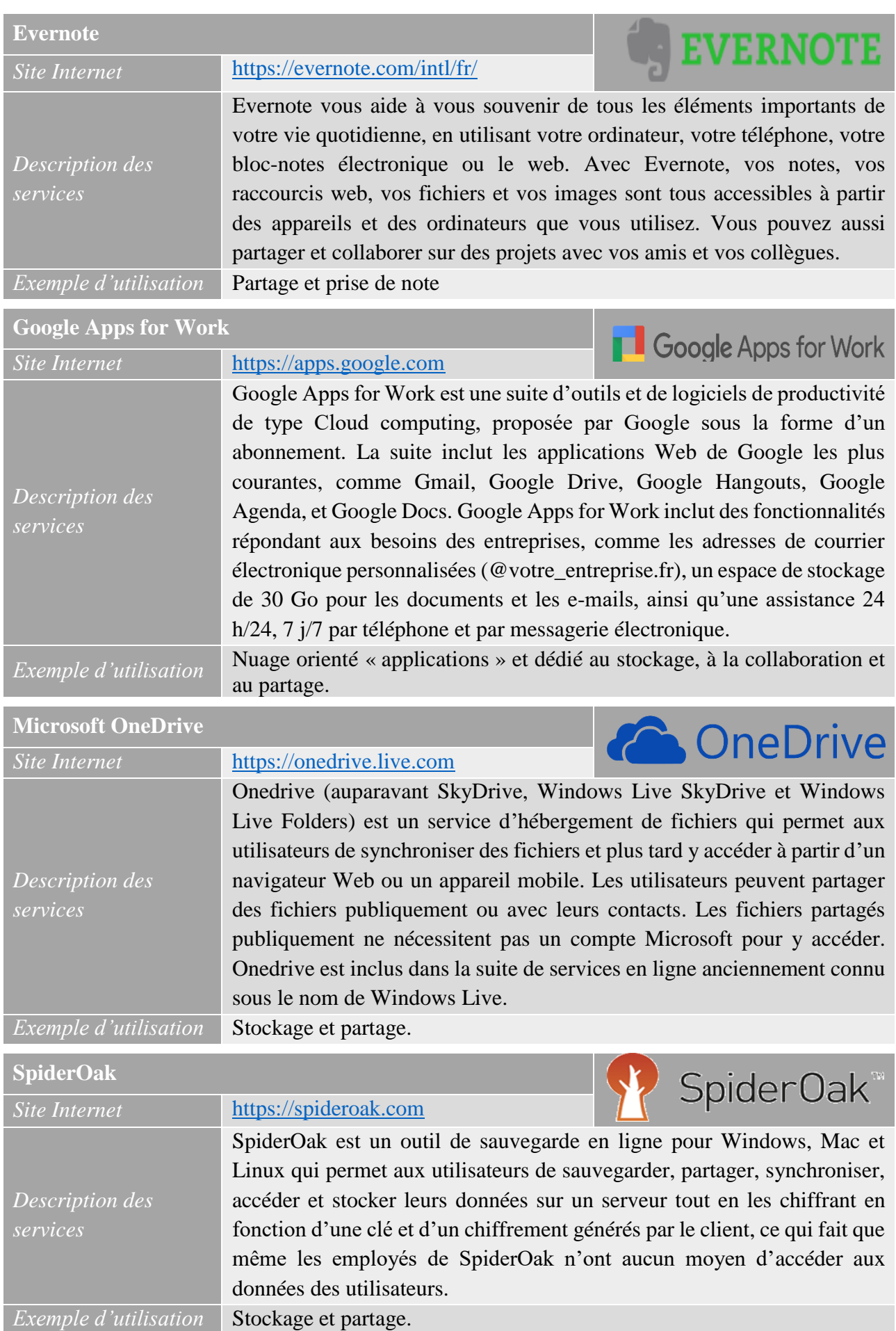

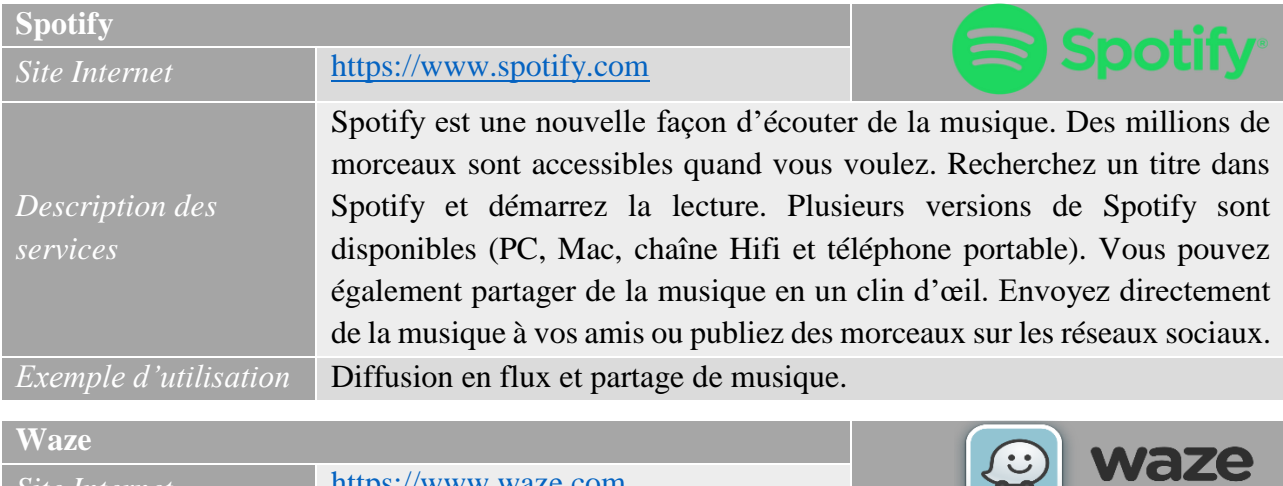

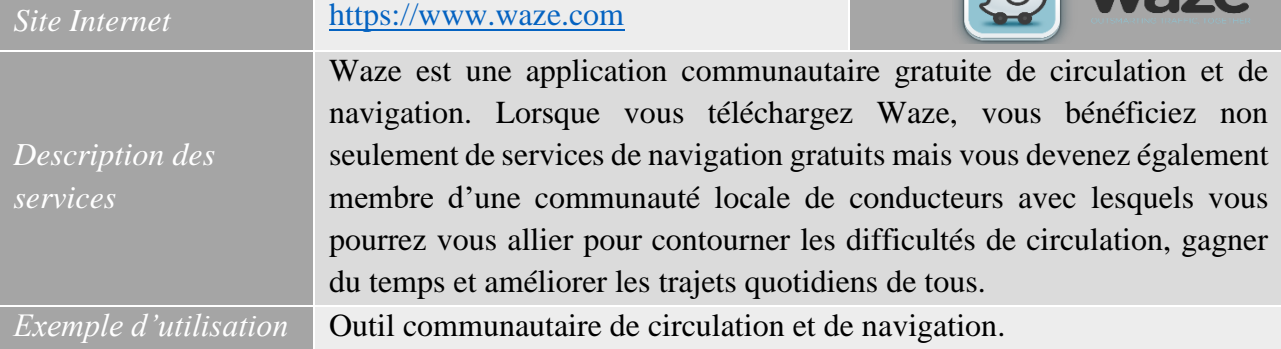

**Tableau 1 - Exemples de services d'usage courant d'informatique en nuage orientée grand public**

#### **1.2.2. Les services d'informatique en nuage utilisés par les entreprises**

La plus large catégorie de produits professionnels d'informatique en nuage est sans doute la catégorie des suites logicielles de productivité reproduisant les logiciels de bureautique (comme OpenOffice et Microsoft Office). Ces suites comprennent généralement des outils de traitement de texte, de feuilles de calcul, de messagerie électronique, de gestion de calendrier et de présentation. Microsoft a récemment commercialisé une version de sa suite bureautique pour le nuage (Office 365) et Google propose une version destinée aux particuliers et une autre destinée aux entreprises utilisant ses services Google Docs, Gmail et Google Calendar.

Il existe bien d'autres produits spécialisés d'informatique en nuage destinés aux entreprises. Salesforce.com, l'un des produits phares, propose aux entreprises des outils de gestion des relations clients leur permettant de gérer les équipes de ventes et l'intégralité des contacts avec leur clientèle. À l'aide de Basecamp et de Huddle, les équipes de projet au sein et entre différentes entreprises peuvent coopérer à la planification d'activités, ainsi que partager et commenter des ressources de projet, tout comme des partenaires externes. Slideshare permet aux entreprises (et aux particuliers) de partager, de découvrir et de commenter des présentations. SAP propose des services de suivi de la chaîne d'approvisionnement en nuage, reposant sur la technologie d'identification par radiofréquence (RFID).

Les entreprises de plus grande taille utilisent des services d'infrastructure et de plateformes d'informatique en nuage pour concevoir des applications sur mesure et externaliser leurs besoins en matière d'informatique et de stockage.

Le tableau ci-après offre un aperçu de certains services en nuage destinés aux entreprises **[02]**.

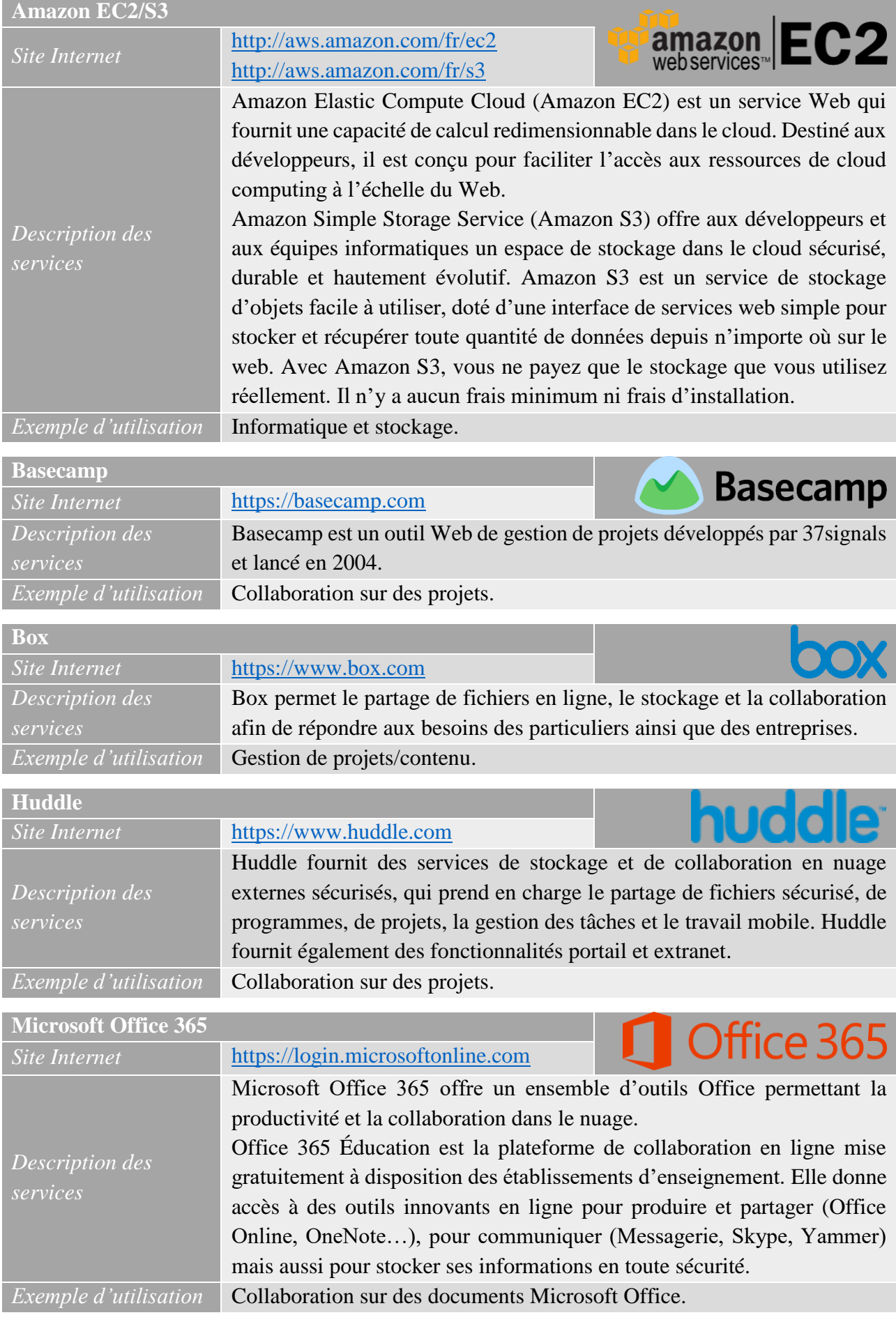

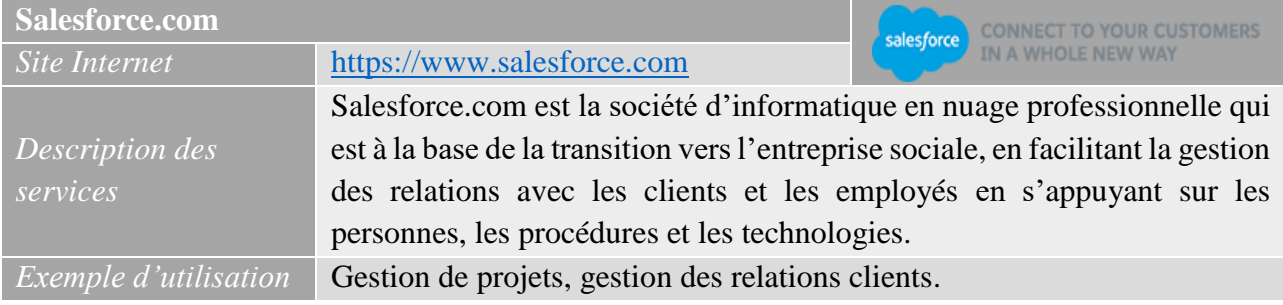

**Tableau 2 - Exemples de services d'usage courant d'informatique en nuage orientée entremprises**

#### **1.2.3. Les services d'informatique en nuage utilisés par les autorités publiques**

Dans le cadre de leurs stratégies d'adoption de l'informatique en nuage, les autorités publiques utilisent, entre autres, les outils de gestion de projets et de productivité en nuage qui sont par ailleurs très prisés par les entreprises. Les administrations prévoient d'utiliser l'informatique en nuage pour réduire les coûts de manière significative, mais également pour améliorer la qualité et l'innovation des services fournis aux citoyens. Cet objectif figure déjà dans de nombreuses initiatives publiques en ligne qui sont actuellement menées. Son utilisation augmente progressivement dans des domaines tels que les services de transport, les services de santé, l'enseignement et les marchés publics **[12]**.

En Tunisie, il y a une prise de conscience croissante du potentiel des solutions offertes par le nuage qui se manifeste dans le nombre croissant de conférences, des ateliers, des expositions, des évènements scientifiques liés à cette nouvelle technologie. Les fournisseurs de logiciels, tels que Microsoft et Oracle, et les fabricants d'équipements, tels que HP, font de plus en plus de la publicité de leurs solutions d'informatique en nuage. De plus, les universités et d'autres institutions spécialisées commencent à introduire des cours et des recherches dans ce domaine **[13]**.

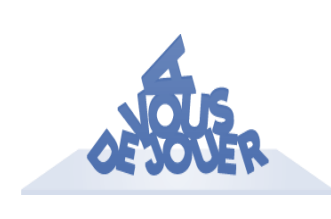

**Activité :** En menant une recherche sur internet, enrichissez les tableaux 1 et 2 avec d'autres exemples de services d'informatique en nuage destinés au grand public et aux entreprises puis proposez quelques services d'informatique en nuage utilisés par les autorités publiques.

#### **2. Utilisations et avantages de l'informatique en nuage**

#### **2.1. Utilisation et avantage de l'informatique en nuage pour les particuliers**

L'informatique en nuage offre plusieurs avantages pour les particuliers. À titre d'exemple, nous pouvons citer :

*i. Réduction des coûts informatiques :* Un ordinateur de grande puissance n'est pas nécessaire pour utiliser les applications en nuage puisque ces dernières n'exigent pas la puissance de traitement ou l'espace de disque dur exigé par un logiciel de bureautique traditionnel. Par la suite, l'utilisateur peut réduire nettement le coût d'achat et de maintenance de son équipement informatique.

*ii. Performance améliorée :* Un nombre réduit de programmes utilise simultanément la mémoire de l'ordinateur, ce qui lui permet d'être plus performant. Les ordinateurs de bureau qui utilisent les services d'informatique en nuage peuvent démarrer et fonctionner plus rapidement car ils ont moins de programmes et de processus en mémoire.

*iii. Réduction des coûts de logiciels :* Au lieu d'acheter des applications logicielles, les applications informatiques en nuage sont souvent obtenues gratuitement.

*iv. Mises à jour logicielles instantanées :* Les mises à jour d'applications en nuage sont généralement automatiques et disponibles lors de la connexion au nuage. Lors de l'accès à une application internet, la dernière version est généralement disponible instantanément, sans nécessiter une mise à niveau.

*v. Amélioration de la compatibilité des formats de documents :* Tous les documents créés par des applications internet peuvent être lus par tout autre utilisateur accédant à cette application. Il existe moins d'incompatibilités de formats lorsque tous les utilisateurs partagent des documents et des applications dans le même nuage.

*vi. Capacité de stockage illimitée :* L'informatique en nuage peut offrir une capacité de stockage virtuellement sans limite. L'espace du disque dur d'un ordinateur est restreint comparé à l'espace de stockage disponible dans le nuage. Il convient cependant de faire observer que le stockage à grande échelle n'est généralement pas disponible gratuitement, même dans un environnement en nuage.

*vii. Plus grande fiabilité des données :* Contrairement aux ordinateurs de bureau, où un plantage de disque dur peut détruire des données personnelles, un plantage informatique dans le nuage ne devrait pas affecter le stockage de données, étant donné que les services d'informatique en nuage fournissent généralement plusieurs niveaux de sécurité (voir le paragraphe ci-après pour une analyse de la sécurité des données dans un environnement en nuage).

*viii. Accès universel aux documents :* Les documents restent dans le nuage et sont accessibles de n'importe quel endroit à l'aide d'un dispositif capable de se connecter à l'internet et d'une connexion internet. Les documents sont disponibles instantanément, quel que soit l'endroit, évitant ainsi de devoir les emmener lors de déplacements.

*ix. Mise à disposition de la dernière version :* Lorsque vous modifiez un document depuis un endroit, cette version modifiée est identique au document auquel vous accédez depuis un autre endroit.

*x. Collaboration de groupe facile :* Plusieurs utilisateurs peuvent collaborer facilement sur des documents et des projets. Étant donné que les documents sont hébergés dans le nuage, et non sur des ordinateurs individuels, une connexion internet est tout ce dont ils ont besoin pour collaborer.

*xi. Indépendance par rapport aux dispositifs :* Lorsque vous changez d'ordinateur ou adoptez un dispositif mobile, les applications existantes sont toujours disponibles. Il n'est ni nécessaire de disposer d'une version particulière d'un programme pour un dispositif spécifique, ni de sauvegarder un document dans un format spécifique au dispositif.

<span id="page-24-0"></span>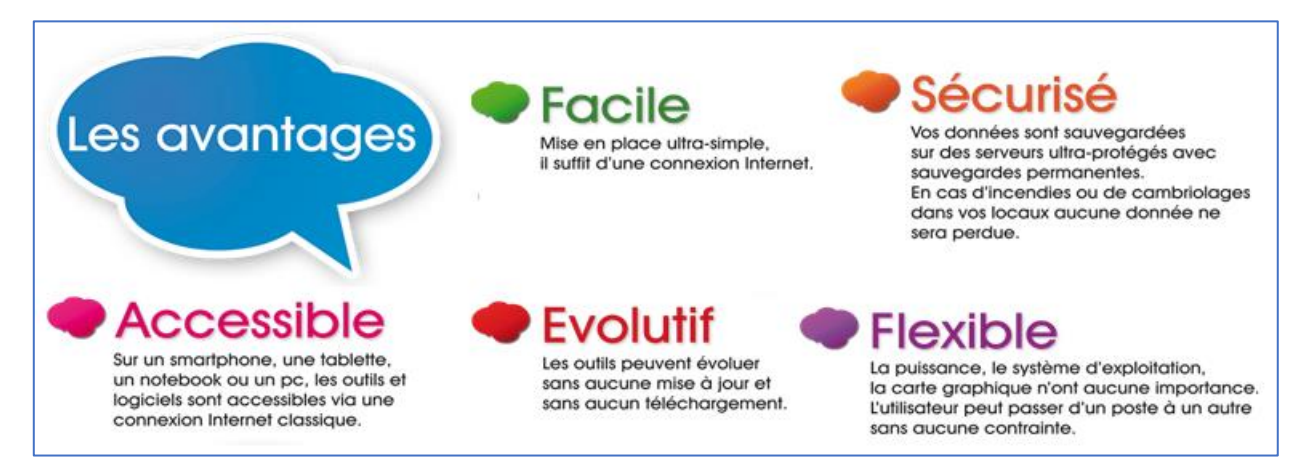

**Figure 7 - Récapitulatif des avantages de l'informatique en nuage**

#### **2.2. Utilisation et avantage de l'informatique en nuage pour les entreprises**

L'informatique en nuage peut être vue comme une forme flexible et turbocompressée de soustraitance par une entreprise ou une organisation. Elle réduit les frais généraux de gestion informatique, tout en permettant un regroupement et une optimisation à grande échelle du matériel informatique et des ressources logicielles. Plutôt que d'investir des capitaux dans l'achat d'équipements coûteux, les entreprises ont uniquement besoin d'attribuer des budgets d'exploitation pour louer un accès à ces services requis à un moment donné. Cette situation peut favoriser la mise en place de conditions de concurrence identiques, en permettant pour la première fois aux petites entreprises et autres organisations qui ne disposent pas d'une infrastructure adéquate d'avoir accès aux ressources informatiques à grande échelle **[14]**.

Comme indiqué dans le paragraphe précédent, les services d'informatique en nuage peuvent prendre en charge toutes sortes d'applications et de services commerciaux, couvrant une gamme complète d'exigences commerciales allant de la planification de la continuité commerciale à la gestion des pics de la demande, ou encore à un service entièrement sous-traité. Ils peuvent permettre aux entreprises de commercialiser de nouveaux produits plus rapidement, grâce à une collaboration plus efficace ainsi qu'à une disponibilité de ressources informatiques puissantes et bon marché.

Les nuages permettent de relier les processus commerciaux de nombreux fournisseurs différents et de favoriser la collaboration entre différents départements d'une même organisation.

Pour diverses entreprises ou organisations publiques et privées, l'informatique en nuage peut améliorer la flexibilité et l'efficacité en termes de coûts. Elle réduit les coûts d'infrastructure, permettant aux entreprises d'expérimenter de nouveaux services et, pour celles qui réussissent, de faire passer progressivement le nombre de leurs clients de milliers à millions, sans devoir réaliser un investissement initial important dans les systèmes informatiques. Cette évolution pourrait entraîner une diminution considérable des barrières à l'entrée pour les entreprises naissantes et pour les nouveaux entrepreneurs, ce qui favorisera la croissance et les emplois à moyen et à long termes **[15]**.

#### **2.3. Utilisation et avantage de l'informatique en nuage pour les autorités publiques**

Comme il a déjà été mentionné précédemment, les administrations utilisatrices de services d'informatique en nuage se concentrent souvent sur les réductions de coûts que les systèmes d'informatique en nuage peuvent apporter, par exemple en utilisant des outils de gestion de projet et de productivité d'informatique en nuage qui sont également populaires auprès des entreprises.

Plusieurs gouvernements prévoient des politiques, dont l'objectif immédiat est d'affecter aux services d'informatique en nuage un part important de leurs budgets alloués aux technologies de l'information afin d'exploiter et de partager plus facilement les produits et les services TIC de base. Ces politiques permettra la transition des applications et des solutions TIC coûteuses et sur mesure vers des services peu coûteux, standards et interchangeables où la qualité et le coût sont liés au marché. Ce phénomène implique un changement dans la mentalité des gouvernements qui doivent être en mesure d'adopter des solutions fournies par le marché et de s'y adapter afin de ne pas développer des approches sur mesure inutiles.

D'autres administrations devront s'appuyer autant que possible sur ces services, au lieu d'acquérir leurs propres systèmes sur mesure. De plus, certains services majeurs inter-programmes seront mis en place, comme la gestion et l'assurance de l'identité, et le suivi des menaces à la sécurité.

Outre la réalisation d'économies de coûts significatives, les administrations envisagent d'utiliser des technologies d'informatique en nuage pour améliorer la qualité et favoriser l'innovation de services qu'elles fournissent aux citoyens.

En résumé, nous pouvons dire que les administrations publiques, comme les entreprises, sont de plus en plus motivées pour adopter l'informatique en nuage. Les réductions de coûts jouent un rôle central, mais pas toujours primordial, étant donné que les administrations publiques ont tendance à utiliser des « nuages privés » pour leurs besoins, lesquels, selon les applications et les services, ne permettent pas toujours de réaliser des réductions de coûts aussi importantes que les « nuages publics » (voir partie 1.1.4 ci-dessus). Les facteurs d'adoption des modèles d'informatique en nuage peuvent différer d'un pays à l'autre, en fonction, par exemple, de la structure administrative et des mentalités, ainsi que de la volonté politique de mettre en œuvre une stratégie d'administration en ligne. Cependant, comme il a été montré ci-dessus, les avantages potentiels sont censés être significatifs.

### **3. Les risques liés à l'utilisation de l'informatique en nuage**

Comme nous l'avons déjà indiqué, l'informatique en nuage n'est pas une nouvelle technologie, mais un nouveau modèle d'informatique en réseau. Les fournisseurs de différents services peuvent être situés n'importe où dans le monde, et les centres de données hébergeant les données des utilisateurs peuvent être situés n'importe où dans le monde, y compris en plusieurs endroits en même temps. En outre, tous les utilisateurs de l'informatique en nuage renoncent de manière partielle ou totale au contrôle de leurs données en les confiant à un fournisseur. Ces deux caractéristiques essentielles de l'informatique en nuage (la distribution géographique et le contrôle de l'information ou des ressources) sont au cœur de la majeure partie des risques et des défis politiques liés à l'informatique en nuage.

Certains de ces défis sont inhérents à la nature de l'informatique en nuage, notamment les risques portant sur les questions juridiques et contractuelles, sur la sécurité des données, ainsi que sur l'interopérabilité et sur les normes. D'autres questions problématiques importantes ne sont pas nouvelles, mais elles ont été renforcées par la nature de l'informatique en nuage, notamment les questions liées à la confidentialité de l'information et à la protection des données.

#### **3.1. Les préoccupations des consommateurs et des PME**

Les préoccupations des consommateurs, telles qu'exprimées dans les enquêtes [16] et par les associations de consommateurs, concernent principalement l'utilisation de leurs données et des informations personnelles confiées à des fournisseurs de services d'informatique en nuage. Mais il existe d'autres questions importantes relatives à la protection des consommateurs dans le domaine de l'informatique en nuage, concernant surtout l'accès aux données, l'enfermement vis-à-vis d'un fournisseur précis, la sécurité des données, la juridiction en matière de protection des consommateurs, et les dispositions en cas de défaillance complète d'un fournisseur, due par exemple à une faillite ou à une catastrophe naturelle (cette question sera développée ultérieurement).

Les entreprises expriment également d'importantes préoccupations relatives à des questions de sécurité et de confidentialité. En effet, la confidentialité des données des entreprises étant le principal obstacle à l'adoption de l'informatique en nuage par plusieurs PME, suivi par la protection de la vie privée et l'intégrité des services et des données.

Les administrations mentionnent également des problèmes liés à la sécurité de l'information et à la peur de se trouver enfermés vis-à-vis d'un fournisseur comme leurs deux préoccupations principales, selon des recherches menées pour le Forum économique mondial **[14]**.

Les préoccupations et les risques principaux concernant l'informatique en nuage sont approfondis dans les paragraphes qui suivent.

#### **3.2. La sécurité et la protection des données, et la gestion du risque**

La sécurité dans le domaine des services d'informatique en nuage est essentielle pour protéger les données des individus, des entreprises et des administrations. La notion de sécurité désigne la protection contre les accès non autorisés, l'intégrité (c'est-à-dire que les informations ne sont pas corrompues, modifiées ou supprimées par erreur) et la sauvegarde en vue de maintenir la disponibilité, l'intégrité et la confidentialité.

La sécurité et la protection des données sont depuis longtemps des éléments importants des environnements en ligne. Mais le modèle de l'informatique en nuage apporte de nouveaux risques et de nouvelles vulnérabilités spécifiques, tout en réduisant d'autres. Toutefois, l'informatique en nuage peut profiter de nombreuses mesures techniques de protection, telles que le filtrage et la protection contre les tentatives d'interruption de service (attaques par « déni de service »), la gestion des mises à jour des logiciels de sécurité, la configuration des systèmes d'exploitation, le recours à des experts en sécurité informatique, la prévention de l'accès physique aux centres de données, etc. Les grands fournisseurs peuvent également copier les données sur plusieurs sites, et procéder à une réaffectation rapide de leurs ressources en cas d'attaque.

Parmi les risques possibles et qui caractérisent l'informatique en nuage, nous pouvons citer :

- Le fait que les services de différentes organisations sont hébergés sur le même service d'informatique en nuage et traitent des données inscrites sur les mêmes supports physiques signifie qu'une isolation incomplète des services et un effacement incomplet des données supprimées peuvent compromettre la sécurité.
- La perte de contrôle et de gouvernance de l'infrastructure informatique par les organisations utilisant le service de manière à ce que des conflits pourraient naître entre les systèmes des clients et des fournisseurs, ou à engendrer une confusion dans les règles et la répartition des responsabilités.
- Le fait que les utilisateurs administrent leurs comptes et y ont accès par l'intermédiaire de l'internet, ce qui peut accroître les risques en matière de sécurité lors de la transmission de données ou lors de la procédure de connexion (authentification), si les données ne sont pas cryptées ou si l'authentification est faible (par exemple un simple mot de passe).

Un regroupement et une centralisation de cette nature des services de traitement et de stockage des données dans les mêmes centres de données accroissent le risque d'un dysfonctionnement majeur, puisque des erreurs affectant ordinairement un seul consommateur ou une seule organisation de manière isolée affectent à présent des milliers, voire des millions de personnes. Un exemple de dysfonctionnement de grande envergure peut être observé dans le cas du site *Ma.gnolia*<sup>9</sup>, qui s'est effondré en 2009, perdant à la fois les données des utilisateurs et les sauvegardes. Les données n'ont jamais été récupérées. On pourra citer aussi le site de conseil financier personnalisé en ligne *Wesabe*<sup>10</sup> ,

<sup>1</sup> <sup>9</sup> <https://en.wikipedia.org/wiki/Gnolia>

<sup>10</sup> <https://en.wikipedia.org/wiki/Wesabe>

une jeune entreprise innovante qui a fermé ses portes en 2010. Un autre problème, moins grave mais plus fréquent, est celui de l'indisponibilité temporaire des fournisseurs de services d'informatique en nuage : comme le montre le tableau suivant **[02]**, la plupart des principaux fournisseurs ont dû faire face à des pannes entraînant une interruption de leur service, qui peuvent donner lieu à des pertes importantes chez les consommateurs et les entreprises.

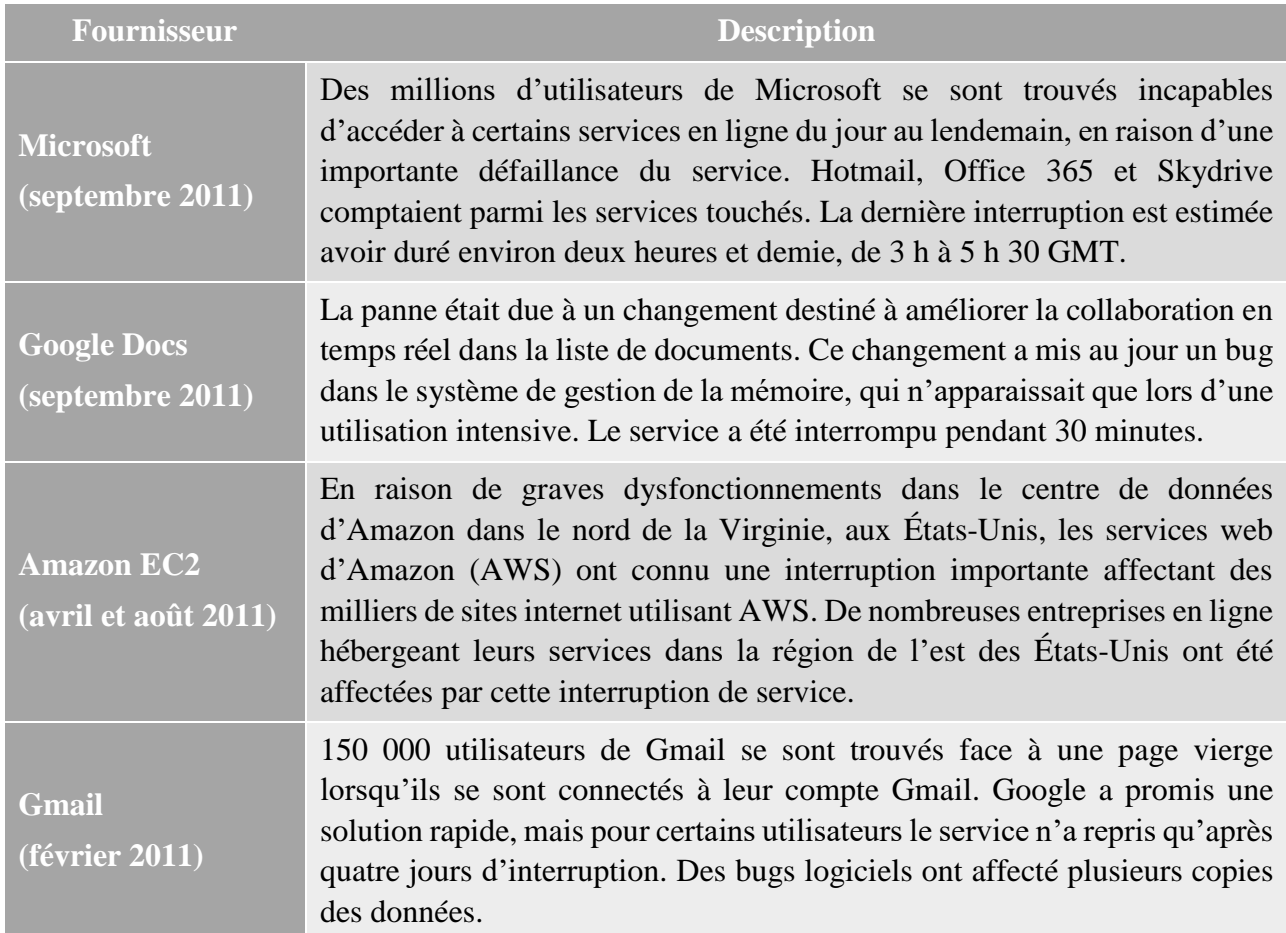

**Tableau 3 - Exemples de pannes chez quelques fournisseurs de services d'informatique en nuage en 2011**

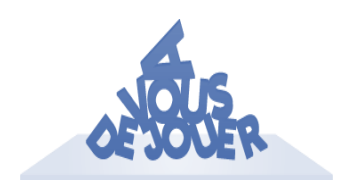

**Activité :** Exploitez le réseau internet pour donner d'autres exemples de pannes chez quelques fournisseurs de services d'informatique en nuage.

**Remarque :** Vous pouvez vous référer à des sites spécialisés permettant la comparaison des services d'informatique en nuage. Ils vous fournissent des analyses fiables et objectives des performances, des rapports, des commentaires, des mesures et des outils.

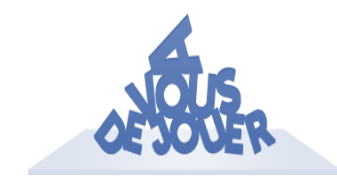

**Activité :** Consultez le site « Cloud harmony » à l'adresse : <https://cloudharmony.com/status> et découvrez les techniques, les méthodologies et les outils de tests réalisés afin d'analyser les performances des fournisseurs de services d'informatique en nuage.

L'évaluation des risques est un aspect important de la sécurité de l'informatique en nuage. Par la suite, toutes les parties prenantes doivent aborder les questions de sécurité informatique dans un environnement en réseau, et ce en :

- menant des évaluations des risques ;
- faisant de la sécurité un élément essentiel des systèmes et des réseaux d'information ;
- adoptant une approche globale de la gestion de la sécurité ;
- réévaluant la sécurité des systèmes et des réseaux d'information afin de répondre aux nouvelles menaces et aux nouvelles vulnérabilités.

Ces orientations adoptent une approche de la sécurité reposant sur les risques, et recommandent, comme approche principale, un processus permanent d'évaluation et de réévaluation dans lequel tous les « participants » prennent différentes responsabilités.

#### **3.2.1. La transparence des dispositions des fournisseurs en matière de sécurité des données**

Les utilisateurs de services informatiques en nuage, qu'il s'agisse d'entreprises ou de particuliers, ont le droit d'exiger un stockage sûr de leurs données ainsi que l'intégrité de celles-ci. Il semble toutefois que non seulement de nombreux fournisseurs de services évitent de garantir l'intégrité des données, mais ils déclinent même toute responsabilité concernant ces données. En effet, un certain nombre de ces fournisseurs indiquent explicitement que le client est responsable de la préservation et de l'intégrité de ses données. Chez d'autres, la garantie de l'intégrité des données entraîne un coût supplémentaire.

#### **3.2.2. Les approches visant à remédier aux vulnérabilités en matière de sécurité des données**

Diverses approches sont apportées aux vulnérabilités de l'informatique en nuage concernant la sécurité des données, une des réponses les plus évidentes étant la différenciation du niveau de sécurité requis en fonction du type de données. Les exigences en matière de rigueur varient en fonction du type de données stockées et des besoins des utilisateurs, et les risques de sécurité liés varient donc en conséquence.

Une autre approche visant à résoudre au moins certaines des vulnérabilités potentielles concernant les services d'informatique en nuage consiste, en l'utilisation d'un « nuage privé », c'est-à-dire un nuage destiné à l'usage unique d'une organisation, qu'il soit administré par l'organisation elle-même ou par un fournisseur.

Certaines approches techniques peuvent également être adoptées par les fournisseurs de services et d'infrastructures d'informatique en nuage, ainsi que par les utilisateurs afin d'améliorer la sécurité. Par exemple, en cryptant les données avant leur stockage dans un service d'informatique en nuage, un client peut fortement réduire le risque de fuite.

Une manière complémentaire d'offrir des garanties de sécurité de données aux particuliers tout comme aux entreprises consiste en la mise en place de systèmes d'audit et de certification des fournisseurs de services d'informatique en nuage. Ces derniers devraient mettre leurs systèmes à disposition d'experts en matière de sécurité à des fins d'analyse. Cette analyse pourrait prendre la forme d'un audit par des experts, qui déboucherait sur la délivrance d'une certification reconnue par le secteur. Les clients des services d'informatique en nuage pourraient obtenir des garanties de qualité par l'intermédiaire d'audits démontrant la conformité avec les normes  $ISO<sup>11</sup>$  dans ce domaine, ainsi qu'avec d'autres normes.

#### **3.2.3. La confidentialité – questions juridiques**

Les questions de confidentialité et de protection des données ne sont pas spécifiques à l'informatique en nuage, mais elles représentent des défis de manière générale dans l'environnement en ligne, en particulier dans des contextes transfrontaliers et internationaux. Cependant, certaines questions spécifiques liées à la confidentialité dans le modèle de l'informatique en nuage représentent des défis particuliers, et la confidentialité est un facteur déterminant dans le développement de technologies dans ce domaine.

Les directives sur la protection des données doivent être strictement appliquées afin de :

- surmonter les ambiguïtés concernant le rôle du fournisseur de services d'informatique en nuage ;
- garantir une protection des données plus efficace et respecter la vie privée ;
- sécuriser les transferts de données internationaux et interdire les transferts de données personnelles vers des pays qui ne garantissent pas un niveau de protection adéquat.

#### **3.2.4. L'accès aux données par les services répressifs**

Des préoccupations particulières ont été soulevées concernant la possibilité pour les fournisseurs de services d'informatique en nuage de divulguer des informations personnelles et confidentielles lorsque les services répressifs leur en donnent l'ordre.

Un moyen pour les fournisseurs de garantir une meilleure protection du consommateur dans ce contexte est d'informer le client, lorsque c'est possible, qu'une demande a été déposée par les services répressifs ou dans le cadre d'une requête civile, et d'offrir aux clients des technologies améliorant la confidentialité, telles que le cryptage.

## **4. L'avenir de l'informatique en nuage**

Au cours de ces dernières années, il y a eu une incroyable ruée vers l'informatique en nuage. Plusieurs entreprises ont déjà déplacé certaines ou toutes leurs activités vers l'informatique en nuage et le reste ne tarderont pas à le faire dans peu de temps. Vu les avantages existants que l'informatique en nuage apporte, il n'y a rien d'étonnant à cela. Mais ces avantages ne sont que le sommet de

1

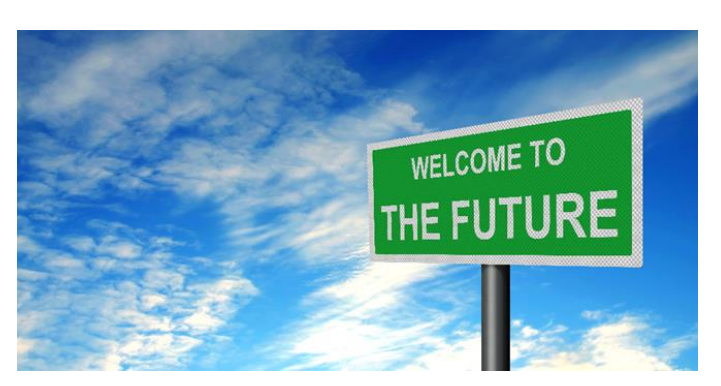

l'iceberg car le milieu informatique avance à un rythme énorme et les nouveaux progrès ne cessent de survenir. Nous vous présentons dans ce qui suit quelques prédictions de ce qui pourrait se produire prochainement et comment l'informatique en nuage se transformera-t-il dans le futur **[17]**.

<sup>&</sup>lt;sup>11</sup> Une norme est un document qui définit des exigences, des spécifications, des lignes directrices ou des caractéristiques à utiliser systématiquement pour assurer l'aptitude à l'emploi des matériaux, produits, processus et services. L'ISO a publié plus de 21000 Normes internationales qui peuvent être achetées auprès de l'ISO ou de ses membres [\(http://www.iso.org/iso/fr/home/standards.htm\)](http://www.iso.org/iso/fr/home/standards.htm).

*i. Plus de disponibilité d'application dans le nuage :* L'informatique en nuage est devenue un train en marche et tout le monde est en train de sauter dessus ce qui est le cas pour les développeurs. Dans les quelques prochaines années, nous allons voir une explosion de nouvelles technologies d'application pour l'informatique en nuage, comme nous avons vu une prolifération dans les applications pour téléphones portables et tablettes. La plupart des nouveaux logiciels en cours de production sont créés pour l'utilisation dans le nuage et les mises à jour des logiciels existants sont de plus en plus compatibles avec le nuage. Selon la « Global Technology Outlook »<sup>12</sup> d'IBM, l'estimation d'applications disponibles sur le nuage est de 48 millions, d'ici la fin de 2016 rendant ainsi la migration plus facile et plus attrayante.

*ii. Croissance et crédibilité sur le marché :* On s'attend à ce que le marché de l'informatique en nuage augmente considérablement pendant le reste de la décennie. Selon Cisco Visual Networking Index<sup>13</sup>, les applications nuage représenteront 90% du total de trafic de données mobiles mondiales d'ici 2019 et le trafic de nuage mobile auront augmenté 11 fois de 2014 à 2019, un taux annuel de croissance capitalisé de 60%. Selon Goldman Sachs <sup>14</sup> , l'infrastructure et le marché de plate-forme de l'informatique en nuage va croître à un taux annuel composé d'environ 20% de 2015 à 2018, plus que de doubler sa taille de 21mds de dollars en 43mds de dollars. En outre, l'investissement global dans les applications pour entreprises augmentera de près de 7.5% pour atteindre plus de 200mds de dollars en 2019 avec la migration nuage comme principal moteur de vente de nouvelles applications.

Comme le marché se développe, il est fort probable qu'il y aura une concurrence beaucoup plus ouverte et plus crédible entre les géants mondiaux qui dominent le marché de l'informatique en nuage. Actuellement, Amazon, Microsoft, IBM et Google occupent plus de la moitié du marché à eux seuls, cependant, il est envisageable que la concurrence parmi un nombre croissant de plus petites et plus innovantes entreprises mènera à une plus large gamme de services et de meilleures normes, disponible pour les utilisateurs de l'informatique en nuage.

*iii. L'adoption de nuage hybride :* Un autre domaine qui connaîtra aussi une expansion est l'utilisation de nuage hybride. Un nuage hybride est un service informatique intégré qui utilise un nuage privé et public à la fois, chacune effectuant des opérations exclusives. Souvent, le nuage privé est utilisé pour les opérations plus sécurisées telles que le traitement des données personnelles, tandis que le nuage public est utilisé pour les opérations qui nécessitent une évolutivité comme le traitement de trafic en ligne, ou l'analyse des données importantes.

*iv. Perspective d'innovation :* Le rythme de l'innovation dans le développement de logiciels dans le nuage est rapide. Là où des mises à jour de logiciels sur les systèmes sur-locaux sont occasionnels, dans le nuage, ils sont beaucoup plus fréquents, avec chaque mise à jour qui offre une nouvelle fonctionnalité, une vitesse élevé et une meilleure sécurité. Un des grands moteurs de l'innovation est quand les utilisateurs de logiciels permettent aux développeurs de contrôler la façon dont ils utilisent le programme. Cela leur permet d'analyser les données et de développer des logiciels innovants que les entreprises souhaitent.

Une autre caractéristique d'innovation est que les logiciels dans le nuage peuvent être créés d'une façon à ce que les utilisateurs puissent choisir les fonctionnalités qu'ils souhaitent installer ou pas. En permettant aux entreprises de personnaliser les configurations et options du logiciel, elles peuvent

<u>.</u>

<sup>12</sup> <http://ieeexplore.ieee.org/xpl/RecentIssue.jsp?punumber=5288520>

<sup>13</sup> <http://www.cisco.com/c/en/us/solutions/service-provider/visual-networking-index-vni/index.html>

<sup>14</sup> [http://www.goldmansachs.com](http://www.goldmansachs.com/)

s'assurer qu'il fonctionne de façon optimale sur leur système. Pour les utilisateurs de l'informatique en nuage, l'innovation viendra probablement de leur capacité, nouvellement découvert, à analyser une masse de données. Cela les aidera à avoir une meilleure compréhension de leurs clients, de leurs produits et leur marché, les aidants ainsi à créer beaucoup plus rapidement de nouveaux et meilleurs produits et services.

*v. Connectivité mobile massive et intelligente :* Avec l'énorme puissance et la capacité de l'informatique en nuage, la connectivité mobile massive et intelligente est quelque chose d'accessible pour toute entreprise. Par conséquent, les entreprises peuvent produire des produits qui servent un grand nombre de personnes de manière intelligente. Ce que l'informatique en nuage a de particulièrement bon est qu'il peut donner aux plus petites entreprises le potentiel d'apporter ces applications sur le marché eux-mêmes. Sans l'évolutivité de l'informatique en nuage, les nouveaux développeurs d'application auront besoin d'investir lourdement dans les ressources informatiques avant le lancement, ce qui pourrait être extrêmement risqué pour une nouvelle entreprise qui a un produit non prouvé.

L'autre alternative serait de vendre leur innovation. Le fait que l'informatique en nuage rend l'accès à la connectivité massive et intelligente rentable conduira sans aucun doute au développement de beaucoup plus d'application dans l'avenir que ce que nous avons vu jusqu'à maintenant.

*vi. Le défi de « l'internet de tout » :* Selon Cisco<sup>15</sup>, l'internet de tout est « *de réunir les gens, les processus et les données pour que les connexions en réseaux soient plus pertinentes et précieuses que jamais auparavant (…) Transformer les informations en actions qui créent de nouvelles capacités* ».

Les éléments disparates de l'Internet du Tout sont déjà là. L'Internet des objets (IdO)<sup>16</sup>, c'est-à-dire, des dispositifs intelligents qui recueillent et échangent des données, a déjà commencé à pénétrer nos vies quotidiennes (contrôle de l'accès intelligent dans les lieux de travail, compteurs intelligents pour le gaz et l'électricité, etc.). Nous avons également, dans l'informatique en nuage, la capacité de traiter ces données. Le défi réside donc dans le développement des applications qui peuvent analyser les données et dans la création d'un réseau qui peut permettre à tous les différents appareils de communiquer efficacement.

*vii. Informatique en nuage ou Brouillard informatique (Fog Networking) ? :* Comme l'internet des objets se développe, la quantité de données recueillies va augmenter de façon exponentielle. Par conséquence, l'innovation est déjà en place pour trouver les moyens les plus efficaces pour gérer d'aussi énormes quantités d'informations. La marche à suivre est « brumisation » (« fogging ») ou brouillard informatique, où le stockage et le traitement des données, plutôt que d'être entrepris uniquement dans le nuage, est partagé entre le nuage et les dispositifs intelligents. Ce qui réduit la quantité de données qui doivent être transférées vers le nuage, réduit la latence et aide avec la sécurité et la conformité des données. Pour que le « brouillard » fonctionne efficacement, il devra évidemment y avoir des innovations dans les technologies intelligentes utilisées dans l'IdO, les dispositifs n'auront pas juste à recueillir et envoyer des informations, mais ils auront également besoin d'être capables de les stocker et de les traiter aussi. De plus, il se pourrait que d'autres moyens de transfert de données alternatifs entre les dispositifs soient nécessaires pour s'assurer que l'IdO est assez rapide pour être utilisable.

1

<sup>15</sup> [http://www.cisco.com/c/m/fr\\_fr/tomorrow-starts-here/ioe.html](http://www.cisco.com/c/m/fr_fr/tomorrow-starts-here/ioe.html)

<sup>&</sup>lt;sup>16</sup> [https://fr.wikipedia.org/wiki/Internet\\_des\\_objets](https://fr.wikipedia.org/wiki/Internet_des_objets)

### **5. Conclusion et perspectives**

Cette section vise à proposer une vue d'ensemble de l'informatique en nuage et particulièrement sa définition, ses services, ses avantages et ses risques.

En résumé, nous pouvons dire que l'informatique en nuage n'est pas un effet de mode. C'est une révolution dans la manière d'organiser, de gérer et de distribuer des ressources informatiques. Une révolution en informatique, c'est une nouvelle technologie qui permet de faire beaucoup mieux pour beaucoup moins cher. Dans l'informatique en nuage, le « beaucoup mieux » recouvre l'accès aux services par l'utilisateur à la demande, le réservoir de ressources non localisées et le redimensionnement rapide (élasticité). Le « beaucoup moins cher » est la combinaison de la facturation à l'usage avec les économies d'échelle engendrées par le réservoir de ressources. Le modèle de l'informatique en nuage va donc s'imposer largement et inspirer le modèle d'organisation de tous les centres informatiques dans les vingt prochaines années. Cependant, ce modèle est encore très jeune et en évolution rapide. Il manque encore des standards largement répandus pour assurer l'interopérabilité nécessaire entre les offres des différents fournisseurs. Il reste aussi à donner confiance aux entreprises dans les modèles de sécurité et dans les outils de gestion qui leur sont proposés.

Le développement foudroyant de l'internet mobile avec les centaines de millions de téléphones mobiles et de tablettes va largement amplifier le besoin d'avoir un accès universel aux données par tout type d'équipement. L'informatique en nuage deviendra l'acteur majeur de cette transformation.

## **6. Évaluation des connaissances**

#### **Exercice 1 : Pour chacune des questions suivantes, cocher la (les) bonne(s) réponse(s).**

Qu'est-ce que l'informatique en nuage ?

- **a.** □ Un moyen de traiter des données sur un autre ordinateur.
- **b.** □ Un moyen de stocker des données sur un ordinateur.
- **c.** □ Un moyen de stocker des données à distance.
- **d.**  $\Box$  Une technique de gestion d'applications informatiques en entreprise.

Combien il y a-t-il de modèles de déploiement de l'informatique en nuage ?

- **a.**  $\Box$  1
- **b.**  $\Box$  2
- **c.**  $\Box$  3
- **d.** □ 4

Quel type de nuage les entreprises préfèrent-elles ?

- $a. \Box$  privé
- **b.**  $\Box$  public
- **c.**  $\Box$  communautaire
- **d.**  $\square$  hybride

Indiquer les différences de caractéristiques entre nuages privés et nuages publics.

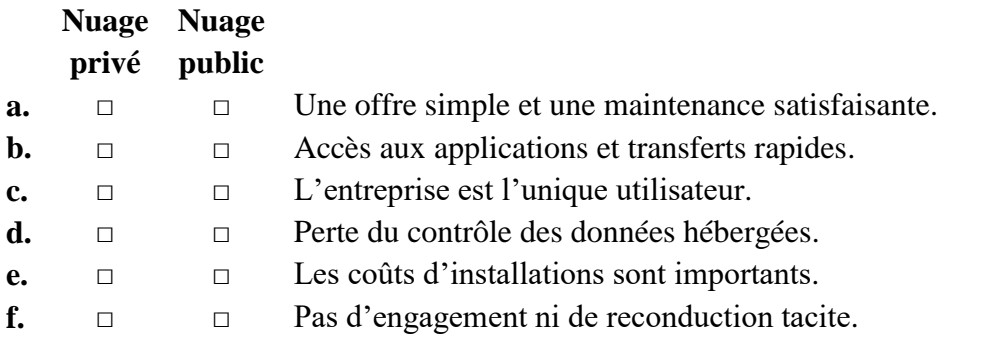

Pour chaque modèle de déploiement, indiquer la définition correspondante.

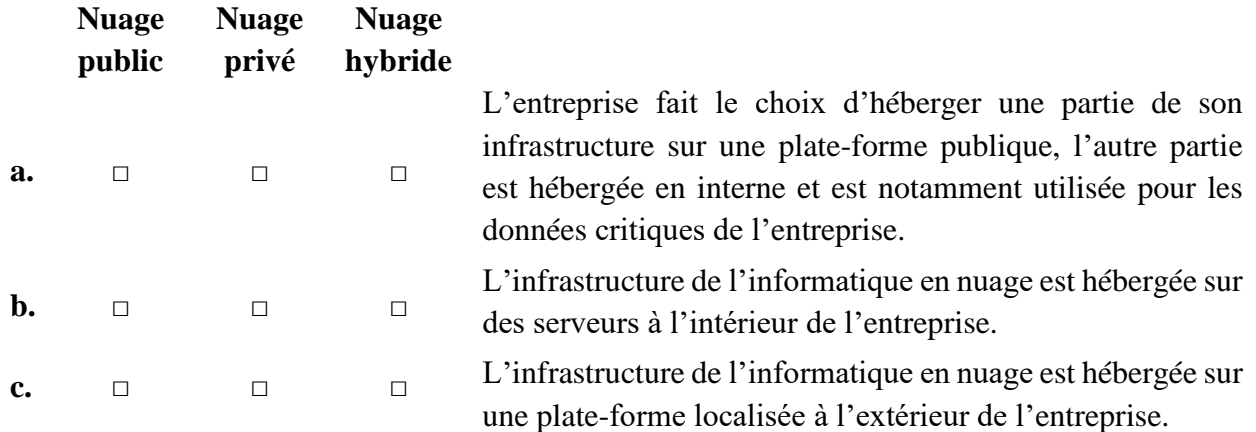

Quels sont les modes d'utilisation ?

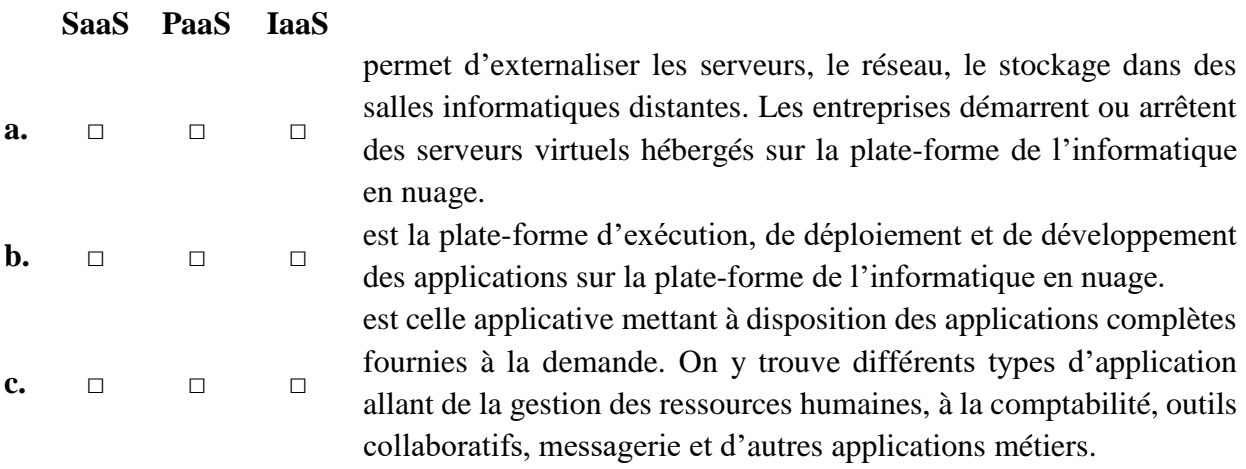

Quel est l'inconvénient majeur de l'informatique en nuage ?

- $a. \Box$  Le réseau
- **b.**  $\Box$  La sécurité
- **c.**  $\Box$  Le prix
- **d.** □ La rapidité

Quel est l'avantage principal de l'informatique en nuage ?

- $a. \Box$  La disponibilité
- **b.**  $\Box$  La sécurité
- **c.** □ La performance
- **d.** □ L'infrastructure

Parmi les critères suivants, lequel est le plus pertinent pour choisir un fournisseur ?

- **a.**  $\Box$  Le prix
- **b.**  $\Box$  Le portefeuille de clients du fournisseur
- **c.**  $\Box$  L'adresse MAC du fournisseur
- **d.**  $\Box$  La méthode de sécurité et de confidentialité du fournisseur

Quels sont les acteurs principaux qui s'emparent de ce concept et de cette technologie ?

- **a.**  $\Box$  Amazon
- **b.**  $\Box$  IBM
- **c.** □ Google
- **d.** □ Logitech

#### **Exercice 2 : Répondre par Vrai / Faux.**

Est-ce que l'informatique en nuage est une opportunité pour les PME ?

O Vrai O Faux

- L'informatique en nuage n'a pas besoin de réseaux très haut débit pour fonctionner :  $Q$  Vrai  $Q$  Faux
- Grâce à l'informatique en nuage les entreprises utilisent de plus en plus leurs serveurs : O Vrai O Faux
La zone géographique des infrastructures et supports de stockage utilisés par l'informatique en nuage est spécifiée dans le contrat de vente :

O Vrai O Faux

Google Docs est un type d'utilisation d'informatique en nuage :

O Vrai O Faux

Quelles sont les avantages de l'informatique en nuage ?

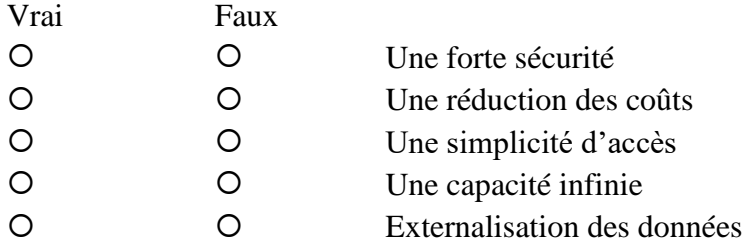

Quelles sont les inconvénients de l'informatique en nuage ?

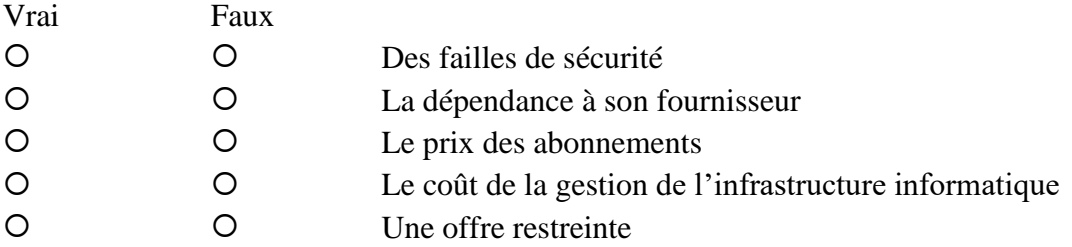

Le plan de récupération de données permet de :

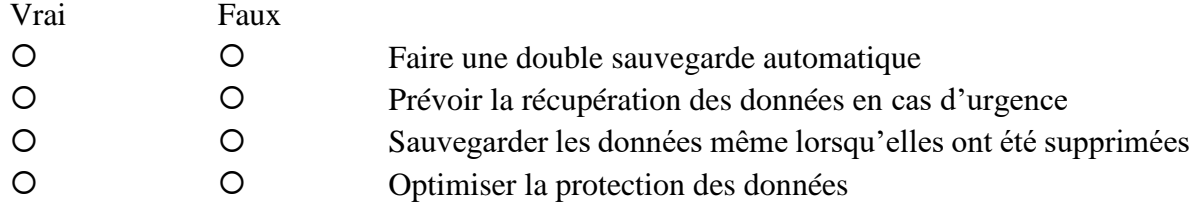

La récupération de données est plus réussie en nuage que sur un disque physique d'entreprise :

O Vrai O Faux

 L'intégrité et la protection des données ne peuvent pas être garanties par le fournisseur lors des transferts de données sur le nuage :

O Vrai O Faux

#### **Exercice 3 : Compléter le texte.**

 L'informatique en nuage permet à une entreprise ou à un particulier l'………………. aux données à tout moment et supprime l'………………….. initial dans le matériel et le logiciel informatique.

 L'informatique en nuage permet d'externaliser tout ou partie des composants d'un système d'information dans une (ou plusieurs) salle informatique nommée …………………. où sont partagés des serveurs.

 La notion de …………………. désigne la protection contre les accès non autorisés, l'…………………. (c'est-à-dire que les informations ne sont pas corrompues, modifiées ou supprimées par erreur) et la …………………. en vue de maintenir la disponibilité, l'intégrité et la confidentialité.

# **SECTION II**

# **LA VIRTUALISATION**

#### **OBJECTIFS**

**À l'issue de cette section, les formés seront capables de :** 

- **Connaître les principes et les stratégies phares de la virtualisation,**
- **Mesurer les atouts et les limites de la virtualisation,**
- **Appréhender et différencier l'ensemble des solutions du marché,**
- **Maîtriser la manipulation pratique de quelques solutions de virtualisation.**

#### **DANS CETTE SECTION**

- **1. Introduction**
- **2. La virtualisation des reseaux**
- **3. La virtualisation des serveurs**
- **4. La virtualisation du stockage**
- **5. Concept de la virtualisation du poste de travail**
- **6. Concept de la virtualisation applicative**
- **7. Conclusion et perspectives**
- **8. Évaluation des connaissances**

ujourd'hui les stratégies de consolidation, de nuage privé et de redondance reposent toutes sur les principes de base de la virtualisation. Bien que la virtualisation existe depuis de nombreuses années, elle est aujourd'hui incontournable pour une partie des infrastructures. ujourd'hui les stratégies de consolidation, de nuage privé et de redondance reposent toutes<br>
sur les principes de base de la virtualisation. Bien que la virtualisation existe depuis de<br>
Et même si une stratégie de fond n'e investissements software incompatibles avec le remplacement du hardware. Donc, si les solutions de virtualisation ont très rapidement conquis le monde de l'administration système et des infrastructures d'hébergement, comme de développement, c'est qu'elles apportent des bénéfices considérables, tant dans l'optimisation des coûts que dans la flexibilité de l'exploitation. Et ce n'est pas seulement vrai pour le monde des réseaux et des serveurs puisque la virtualisation s'attaque de plus en plus à la problématique du poste de travail où un marché immense s'offre à elle. De plus, la virtualisation est à la base du phénomène de l'informatique en nuage (thème de ce module de formation).

Dans cette section, nous allons s'efforcer de réunir :

- Une présentation générale du concept de la virtualisation, de son historique, et de ses champs d'application (dont l'informatique en nuage).
- Une présentation des différentes typologies de la virtualisation : la virtualisation des réseaux, la virtualisation des serveurs, la virtualisation du stockage, la virtualisation des postes de travail et la virtualisation des applications.
- Un recensement des solutions du marché.

Enfin en conclusion, nous présentons une synthèse des principales notions et une note présentant l'avenir très prometteur de la virtualisation.

## **1. Introduction**

#### **1.1. Qu'est-ce qu'un serveur ?**

Un serveur est un ordinateur utilisé à distance depuis différents postes de travail, ou autres serveurs. Il possède des ressources matérielles, principalement CPU, mémoire, disques et interfaces réseau. Ces ressources sont utilisées par des applications à travers un système d'exploitation.

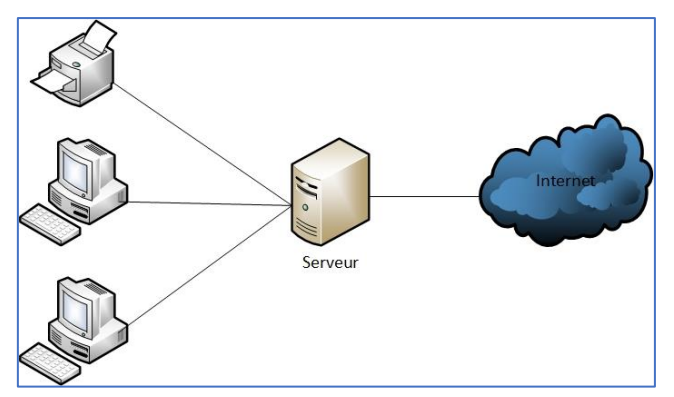

**Figure 8 - Architecture Client-Serveur**

#### Exemples :

- Contrôleur de nom de domaine (DNS)
- Serveur de fichiers  $FTP$
- Un serveur DHCP
- Un serveur passerelle (Gateway server)
- Un serveur d'impression
- Un serveur Proxy (mandataire d'accès)
- Un serveur de streaming (diffusion)
- Un serveur de sauvegarde
- Un serveur HTTP (Web)
- Un serveur d'application
- Un serveur de messagerie (Pop / Imap / Mime / SMTP)

## **1.2. Qu'est-ce qu'un système d'exploitation ?**

Le système d'exploitation est chargé d'assurer la liaison entre les ressources matérielles, l'utilisateur et les applications (traitement de texte, jeu vidéo, ...). Ainsi lorsqu'un programme désire accéder à une ressource matérielle, il ne lui est pas nécessaire d'envoyer des informations spécifiques au périphérique, il lui suffit d'envoyer les informations au système d'exploitation, qui se charge de les transmettre au périphérique concerné via son pilote.

Le système d'exploitation permet ainsi de « dissocier » les programmes et le matériel, afin notamment de simplifier la gestion des ressources et offrir à l'utilisateur une interface homme-machine (notée «IHM») simplifiée afin de lui permettre de s'affranchir de la complexité de la machine physique.

On peut classer les systèmes d'exploitation selon leurs caractéristiques fonctionnelles, tel que la longueur des informations gérées simultanément (Codage : 16 bits, 32 bits, 64 bits, …), le nombre de tâches (programmes) exécutées simultanément (Mono-tâche, Multitâche), le nombre d'utilisateurs servis (Mono-utilisateur, multi-utilisateur), le nombre de sessions ouvertes simultanément, …

## **1.3. Définition du concept de virtualisation**

La virtualisation est la création d'une version virtuelle (irréelle) de quelque chose, comme un système d'exploitation, un serveur, un dispositif de stockage ou des ressources réseaux.

Vous savez sans doute un peu plus sur la virtualisation si vous avez déjà divisé votre disque dur en plusieurs partitions. Une partition est la division logique d'un disque dur pour créer, en effet, deux disques durs séparés.

La virtualisation d'un système d'exploitation est l'utilisation d'un logiciel pour permettre au matériel d'exécuter plusieurs images de ce système d'exploitation en même temps. Cette technologie a fait ses débuts sur les mainframes il y a des décennies réduisant ainsi les charges et optimisant l'utilisation des ressources.

Il y a plusieurs domaines de l'informatique où la virtualisation est utilisée : la virtualisation des réseaux, la virtualisation du stockage, la virtualisation des serveurs, la virtualisation des postes de travail et la virtualisation des applications.

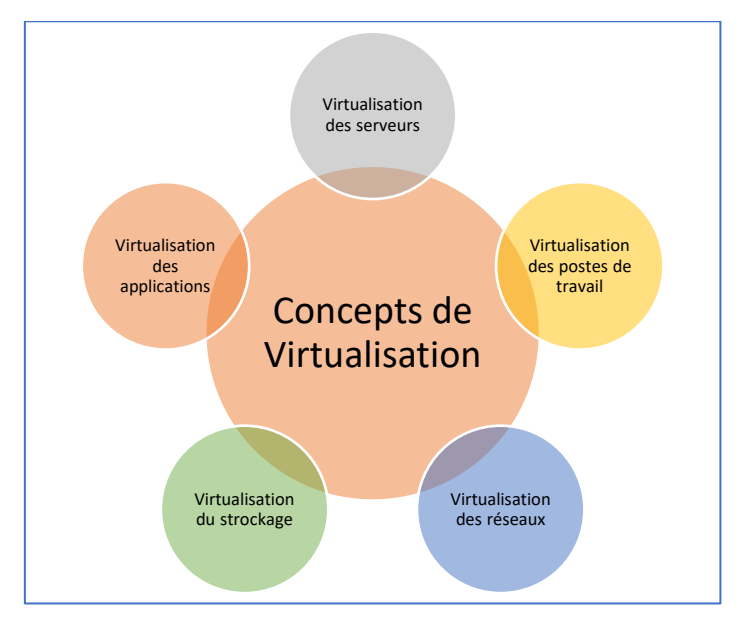

**Figure 9 - Les aspects de la virtualisation**

## **1.4. Historique de la virtualisation**

Historiquement, la virtualisation est apparue dans les années 70 par IBM (IBM VM  $370^{17}$ ). Elle permettait de faire tourner sur un mainframe plusieurs systèmes d'exploitation incompatibles.

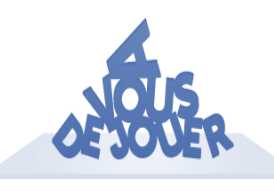

**Activité :** Exploitez le réseau internet pour trouver les dates clés de la virtualisation.

## **1.5. Quel intérêt de la virtualisation ?**

La virtualisation d'un système d'exploitation a plusieurs intérêts :

- Utiliser un autre système d'exploitation sans redémarrer son ordinateur, afin d'utiliser des programmes ne fonctionnant pas nativement sous Windows ou Linux ou autre ;
- Exploiter des périphériques ne fonctionnant pas sous un système d'exploitation mais fonctionnant sous d'autres systèmes d'exploitation, car la gestion des périphériques de l'ordinateur est correctement implantée ;
- Tester des systèmes d'exploitation sans devoir repartitionner ses disques durs ;
- Tester des logiciels dans des environnements contrôlés, isolés du système hôte ;
- Transporter des systèmes d'exploitation d'un ordinateur à l'autre. Une machine virtuelle fonctionne sur n'importe quel ordinateur disposant d'outil de virtualisation ;
- Isoler des machines entre elles ;
- Sécuriser les accès.

# **2. La virtualisation des réseaux (RPV : « Réseau Privé Virtuel » ou VPN : « Virtual Private Network »)**

#### **2.1. Introduction aux VPN**

1

Le VPN (pour Virtual Private Network) est une technologie qui permet à un ordinateur distant d'avoir, via Internet, un accès direct et totalement sécurisé à un autre ordinateur ou à un réseau local. Cette technologie dispense d'avoir recours à des coûteuses solutions de location de connexions privées et spécifiques.

Les applications et les systèmes distribués font de plus en plus partie intégrante du paysage d'un grand nombre d'entreprises. Ces technologies ont pu se développer grâce aux performances toujours plus importantes des réseaux locaux. Mais le succès de ces applications a fait aussi apparaître un de leur écueil. En effet, si les applications distribuées deviennent le principal outil du système d'information de l'entreprise, comment assurer leur accès sécurisé au sein de structures parfois réparties sur de grandes distances géographiques ? Concrètement comment une succursale d'une entreprise peut-elle accéder aux données situées sur un serveur de la maison mère distant de plusieurs milliers de kilomètres ? Les VPN ont commencé à être mis en place pour répondre à ce type de problématique. Mais d'autres problématiques sont apparues et les VPN ont aujourd'hui pris une place importante dans les réseaux informatique et l'informatique distribuées.

<sup>17</sup> [https://fr.wikipedia.org/wiki/IBM\\_360\\_et\\_370#S.C3.A9rie\\_IBM\\_370](https://fr.wikipedia.org/wiki/IBM_360_et_370#S.C3.A9rie_IBM_370)

#### **2.2. Principe de fonctionnement des VPN**

#### **2.2.1. Concept du VPN**

Les réseaux locaux (LAN) sont des réseaux internes à une organisation ou à une entreprise, c'est-àdire que les liaisons entre les machines appartiennent à l'organisation. Ces réseaux sont de plus en plus reliés à Internet par l'intermédiaire d'équipements d'interconnexion. Il arrive ainsi souvent que des entreprises éprouvent le besoin de communiquer avec des filiales, des clients ou même du personnel géographiquement éloignées via Internet.

Pour autant, les données transmises sur Internet sont beaucoup plus vulnérables que lorsqu'elles circulent sur un réseau interne à une organisation car le chemin emprunté n'est pas défini à l'avance, ce qui signifie que les données empruntent une infrastructure réseau publique appartenant à différents opérateurs. Ainsi il n'est pas impossible que sur le chemin parcouru, le réseau soit écouté par un utilisateur indiscret ou même détourné. Il n'est donc pas concevable de transmettre dans de telles conditions des informations sensibles pour l'organisation ou l'entreprise.

La première solution pour répondre à ce besoin de communication sécurisé consiste à relier les réseaux distants à l'aide de liaisons spécialisées. Toutefois la plupart des entreprises ne peuvent pas se permettre de relier deux réseaux locaux distants par une ligne spécialisée, il est parfois nécessaire d'utiliser Internet comme support de transmission.

Un bon compromis consiste à utiliser Internet comme support de transmission en utilisant un protocole d'encapsulation (en anglais « tunneling »), c'est-à-dire encapsulant les données à transmettre de façon chiffrée. On parle alors de réseau privé virtuel (noté RPV ou VPN) pour désigner le réseau ainsi artificiellement créé.

Ce réseau est dit virtuel car il relie deux réseaux « physiques » (réseaux locaux) par une liaison non fiable (Internet), et privé car seuls les ordinateurs des réseaux locaux de part et d'autre du VPN peuvent « voir » les données. Le système de VPN permet donc d'obtenir une liaison sécurisée à moindre coût mais en contrepartie, il ne permet pas d'assurer une « qualité de service » comparable à une ligne louée dans la mesure où le réseau physique est public et donc non garanti.

#### **2.2.2. Principe général VPN**

Un réseau VPN repose sur un protocole appelé « protocole de tunneling<sup>18</sup> ». Ce protocole permet de faire circuler les informations de l'entreprise de façon cryptée d'un bout à l'autre du tunnel. Ainsi, les utilisateurs ont l'impression de se connecter directement sur le réseau de leur entreprise.

Le principe de tunneling consiste à construire un chemin virtuel après avoir identifié l'émetteur et le destinataire. Par la suite, la source chiffre les données et les achemine en empruntant ce chemin virtuel.

Afin d'assurer un accès aisé et peu coûteux aux intranets ou aux extranets d'entreprise, les réseaux privés virtuels d'accès simulent un réseau privé, alors qu'ils utilisent en réalité une infrastructure d'accès partagée, comme Internet.

Les données à transmettre peuvent être prises en charge par un protocole différent d'IP. Dans ce cas, le protocole de tunneling encapsule les données en ajoutant un entête. Le tunneling est l'ensemble des processus d'encapsulation, de transmission et de désencapsulation.

1

<sup>18</sup> [https://en.wikipedia.org/wiki/Tunneling\\_protocol](https://en.wikipedia.org/wiki/Tunneling_protocol)

#### **2.2.3. Fonctionnalités des VPN**

Il existe trois types standards d'utilisation des VPN **[18]**.

*Le VPN d'accès :* Le VPN d'accès est utilisé pour permettre à des utilisateurs itinérants d'accéder au réseau privé. L'utilisateur se sert d'une connexion Internet pour établir la connexion VPN. Il existe deux cas :

- L'utilisateur demande au fournisseur d'accès de lui établir une connexion cryptée vers le serveur distant : il communique avec le NAS (Network Access Server) du fournisseur d'accès et c'est le NAS qui établit la connexion cryptée.
- L'utilisateur possède son propre logiciel client pour le VPN auquel cas il établit directement la communication de manière cryptée vers le réseau de l'entreprise.

Les deux méthodes possèdent chacune leurs avantages et leurs inconvénients :

- La première permet à l'utilisateur de communiquer sur plusieurs réseaux en créant plusieurs tunnels, mais nécessite un fournisseur d'accès proposant un NAS compatible avec la solution VPN choisie par l'entreprise. De plus, la demande de connexion par le NAS n'est pas cryptée, ce qui peut poser des problèmes de sécurité.
- Avec la deuxième méthode, ce problème disparaît puisque l'intégralité des informations sera cryptée dès l'établissement de la connexion. Par contre, cette solution nécessite que chaque client transporte avec lui le logiciel, lui permettant d'établir une communication cryptée. Pour pallier ce problème certaines entreprises mettent en place des VPN à base de SSL<sup>19</sup> (Secure Sockets Layer), technologie implémentée dans la majorité des navigateurs Internet du marché.

Quelle que soit la méthode de connexion choisie, ce type d'utilisation montre bien l'importance dans le VPN d'avoir une authentification forte des utilisateurs. Cette authentification peut se faire par une vérification « login / mot de passe », par un algorithme dit « Tokens sécurisés » (utilisation de mots de passe aléatoires) ou par certificats numériques.

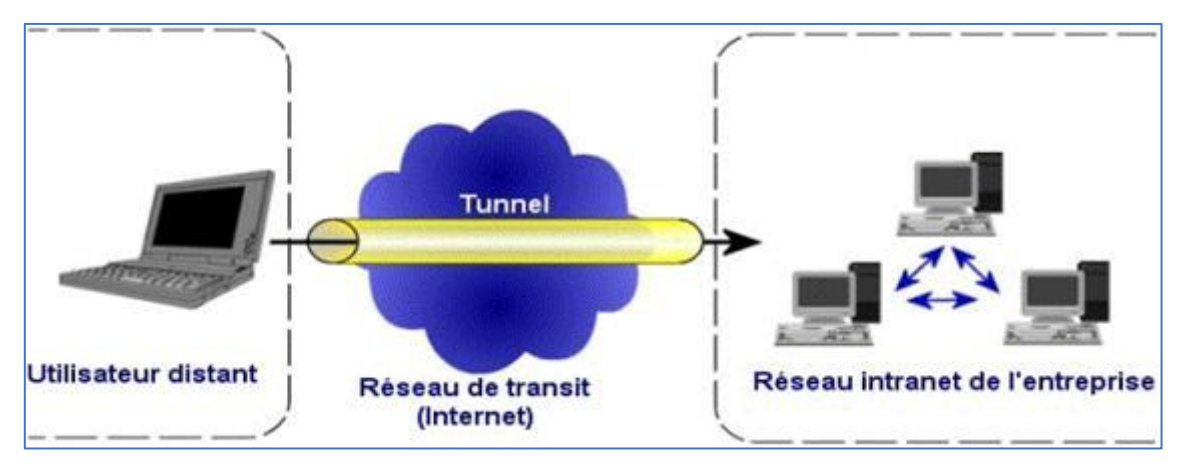

**Figure 10 - Le VPN d'accès**

*L'intranet VPN :* L'intranet VPN est utilisé pour relier au moins deux intranets entre eux. Ce type de réseau est particulièrement utile au sein d'une entreprise possédant plusieurs sites distants. Le plus important dans ce type de réseau est de garantir la sécurité et l'intégrité des données. Certaines données très sensibles peuvent être amenées à transiter sur le VPN (base de données clients, informations financières, ...). Des techniques de cryptographie sont mises en œuvre pour vérifier que

1

<sup>&</sup>lt;sup>19</sup> [https://fr.wikipedia.org/wiki/Transport\\_Layer\\_Security](https://fr.wikipedia.org/wiki/Transport_Layer_Security)

les données n'ont pas été altérées. Il s'agit d'une authentification au niveau paquet pour assurer la validité des données, de l'identification de leur source ainsi que leur non-répudiation. La plupart des algorithmes utilisés font appel à des signatures numériques qui sont ajoutées aux paquets. La confidentialité des données est, elle aussi, basée sur des algorithmes de cryptographie. La technologie en la matière est suffisamment avancée pour permettre une sécurité quasi parfaite. Le coût matériel des équipements de cryptage et décryptage ainsi que les limites légales interdisent l'utilisation d'un codage infaillible. Généralement pour la confidentialité, le codage en lui-même pourra être moyen à faible, mais sera combiné avec d'autres techniques comme l'encapsulation IP dans IP pour assurer une sécurité raisonnable.

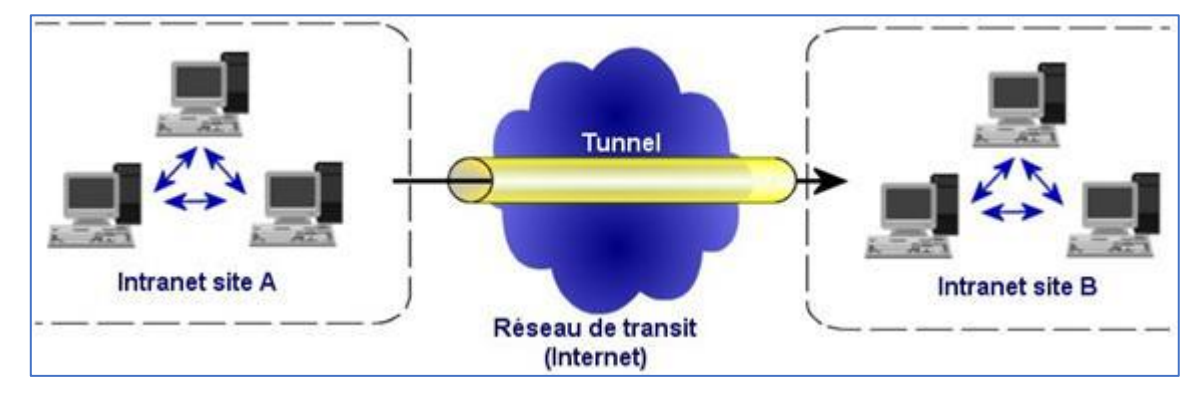

**Figure 11 – L'intranet VPN**

*L'extranet VPN* : Une entreprise peut utiliser le VPN pour communiquer avec ses clients et ses partenaires. Elle ouvre alors son réseau local à ces derniers. Dans ce cadre, il est fondamental que l'administrateur du VPN puisse tracer les clients sur le réseau et gérer les droits de chacun sur celuici.

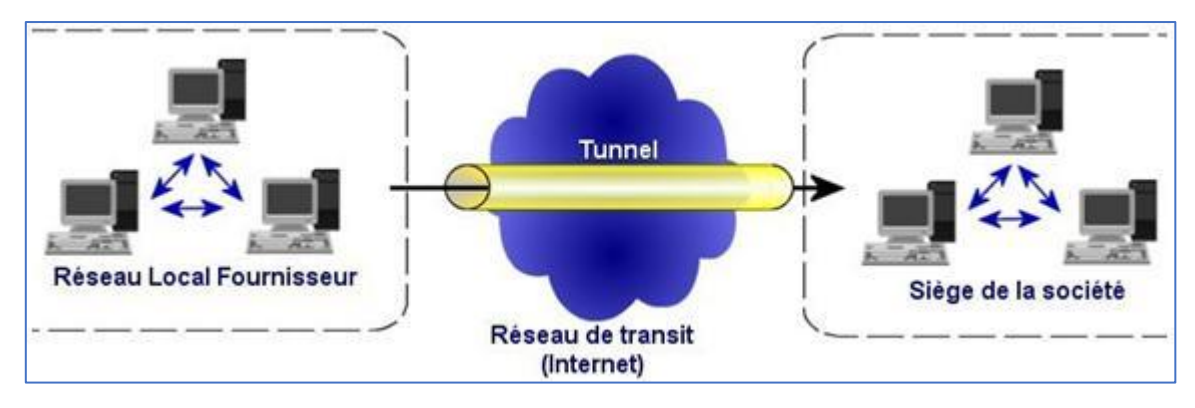

**Figure 12 – L'extranet VPN**

#### **2.2.4. Bilan des caractéristiques fondamentales d'un VPN**

Un système de VPN doit pouvoir mettre en œuvre les fonctionnalités suivantes :

- *Authentification d'utilisateur :* Seuls les utilisateurs autorisés doivent pouvoir s'identifier sur le réseau virtuel. De plus, un historique des connexions et des actions effectuées sur le réseau doit être conservé.
- *Gestion d'adresses :* Chaque client sur le réseau doit avoir une adresse privée. Cette adresse privée doit rester confidentielle. Un nouveau client doit pouvoir se connecter facilement au réseau et recevoir une adresse.
- *Cryptage des données :* Lors de leurs transports sur le réseau public les données doivent être protégées par un cryptage efficace.
- *Gestion de clés :* Les clés de cryptage pour le client et le serveur doivent pouvoir être générées et régénérées.
- **Prise en charge multiprotocole**: La solution VPN doit supporter les protocoles les plus utilisés sur les réseaux publics en particulier IP.

Le VPN est un principe : il ne décrit pas l'implémentation effective de ces caractéristiques. C'est pourquoi il existe plusieurs produits différents sur le marché dont certains sont devenus standard, et même considérés comme des normes.

# **3. La virtualisation des serveurs**

#### **3.1. Concepts**

Cette technique permet de faire des installations d'autres systèmes sur une seule et même machine. L'avantage est de pouvoir lancer celui qui nous intéresse quand on veut et de ne pas avoir un nombre important de machines avec chacune un système d'exploitation. Il est possible de lancer plusieurs systèmes en même temps mais il faut que les capacités matérielles soient importantes (en processeur et mémoire notamment). Pour pouvoir gagner de la place dans les salles de serveurs, faciliter les installations et les redémarrages après incidents, sécuriser les systèmes, les entreprises y ont de plus en plus recours.

La virtualisation doit respecter deux principes fondamentaux :

- Le *cloisonnement* : Chaque système d'exploitation fonctionne indépendamment des autres sans aucune interférence.
- La *transparence* : La virtualisation n'influence pas le fonctionnement du système d'exploitation et des applications. La transparence implique la compatibilité des applications qui peuvent tourner sur un système virtualisé sans influencer leur fonctionnement.

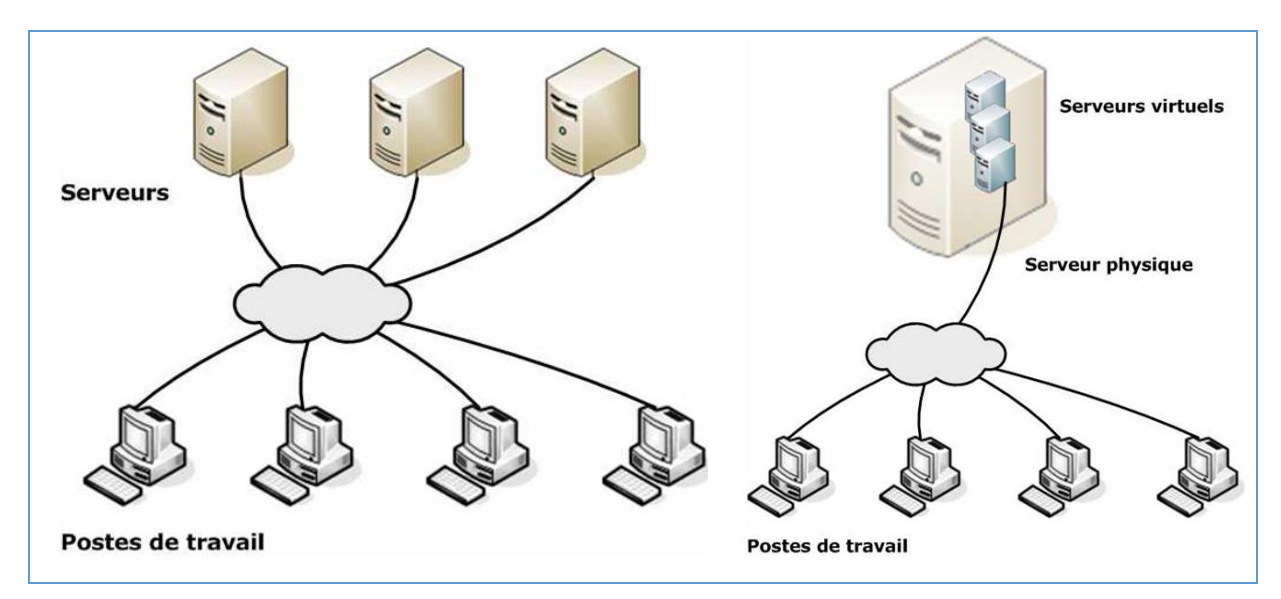

**Figure 13 - Architecture traditionnelle et architecture virtualisée**

#### **3.2. Un peu de vocabulaire**

#### **3.2.1. Espace noyau, espace utilisateur**

On distingue dans un serveur deux espaces :

- L'espace noyau, qui inclut le noyau du système d'exploitation et ses pilotes (drivers).
- L'espace utilisateur, qui inclut tout le reste, incluant tous les composants systèmes de la distribution ainsi que les applicatifs spécifiques.

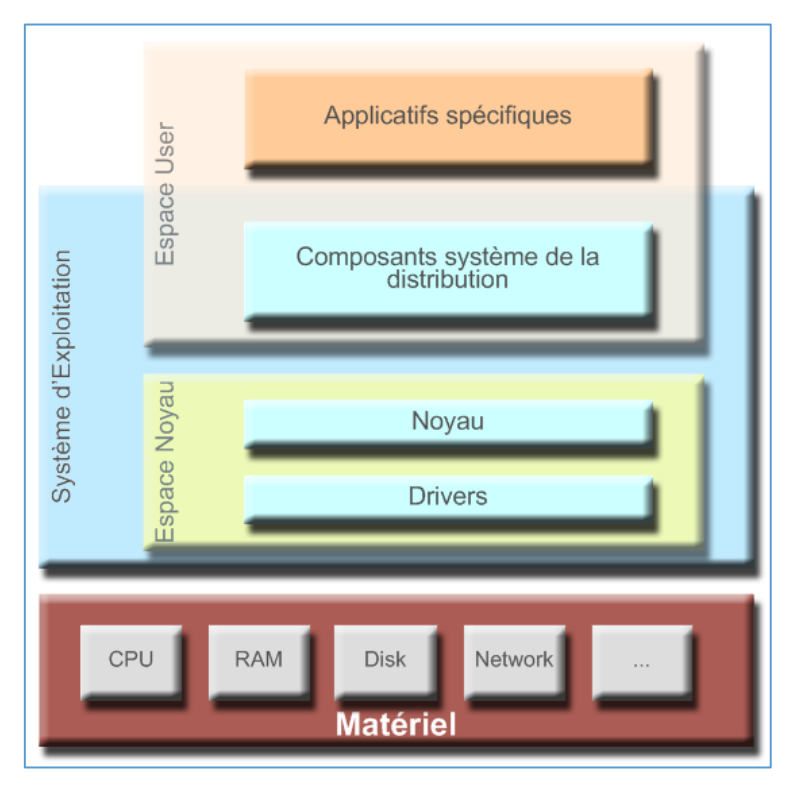

**Figure 14 - Espace noyau et espace utilisateur**

#### **3.2.2. Systèmes d'exploitation hôtes et invités**

Un système d'exploitation gère le matériel et orchestre les accès à ce dernier. Lorsque plusieurs systèmes d'exploitation tournent en parallèle sur un même ordinateur, l'un d'eux, appelé système d'exploitation hôte, héberge les autres systèmes d'exploitation et gère les accès matériels demandés par les autres systèmes ou les systèmes d'exploitation invités. Cette hiérarchie permet de partager des ressources matérielles entre plusieurs systèmes.

#### **3.2.3. Hyperviseur**

L'hyperviseur est la couche logicielle qui s'insère entre le matériel et les différents systèmes d'exploitation. C'est bien un composant clé, que l'on retrouve dans la plupart des technologies de virtualisation de bas niveau.

Les hyperviseurs de type 1 : Un hyperviseur de type 1 est un logiciel qui s'exécute directement sur une plateforme matérielle. Il permet aux systèmes d'exploitation invités de rester relativement près du matériel et donc de conserver des performances proches d'un système de manière native.

Les hyperviseurs de type 2 : Un hyperviseur de type 2 est un logiciel qui s'exécute à l'intérieur d'un système d'exploitation, le système hôte. Les systèmes invités devront donc traverser deux couches logicielles avant d'accéder au matériel. Les performances s'en ressentent, mais la facilité d'installation et de configuration de ce type de système de virtualisation représente un gros avantage.

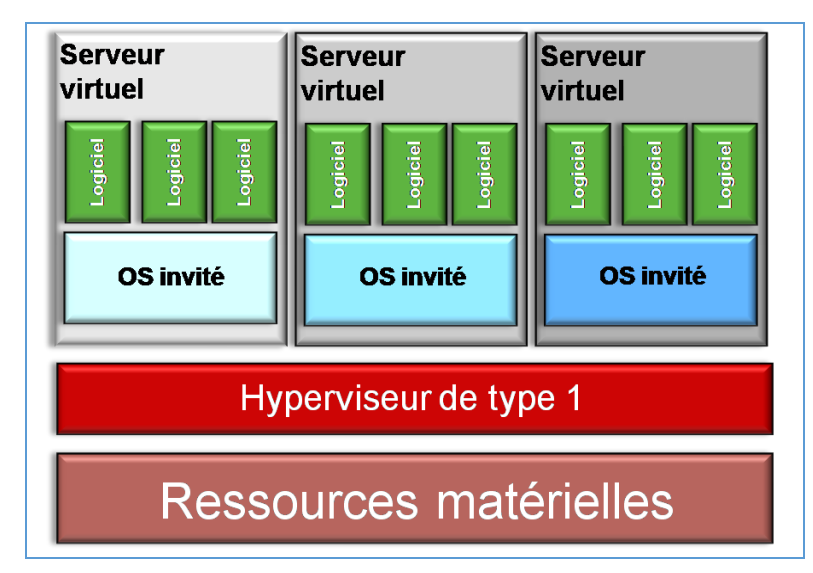

**Figure 15 - Les hyperviseurs de type 1**

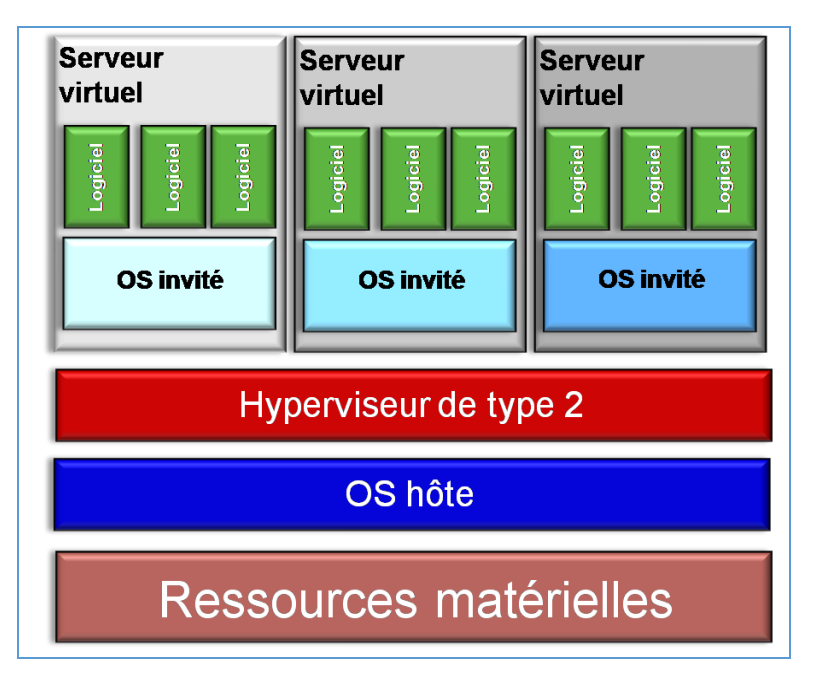

**Figure 16 - Les hyperviseurs de type 2**

#### **3.2.4. Émulateur**

Un émulateur est un logiciel chargé d'émuler une machine physique. C'est une couche logicielle qui présente un ensemble d'instruction au système d'exploitation qu'il héberge. Cet ensemble d'instruction permet au système de faire des accès matériels sur du matériel virtuel (matériel émulé). L'émulateur traduit et redirige ensuite ces appels vers le système hôte afin qu'ils soient exécutés sur le matériel réel.

L'émulation consiste donc à simuler l'exécution d'un programme en interprétant chacune des instructions destinées au micro-processeur. Il est possible d'émuler ainsi n'importe quel processeur et l'environnement complet d'un serveur.

L'émulation est la technique qui offre le plus haut niveau d'abstraction de la plateforme. Il faut rappeler en effet que toutes les autres techniques de virtualisation ont une exigence en commun : tous les exécutables doivent être compilés pour le processeur physiquement disponible sur le serveur.

L'émulation lève cette contrainte car les instructions ne sont jamais exécutées par le processeur, elles sont interprétées en simulant le processeur.

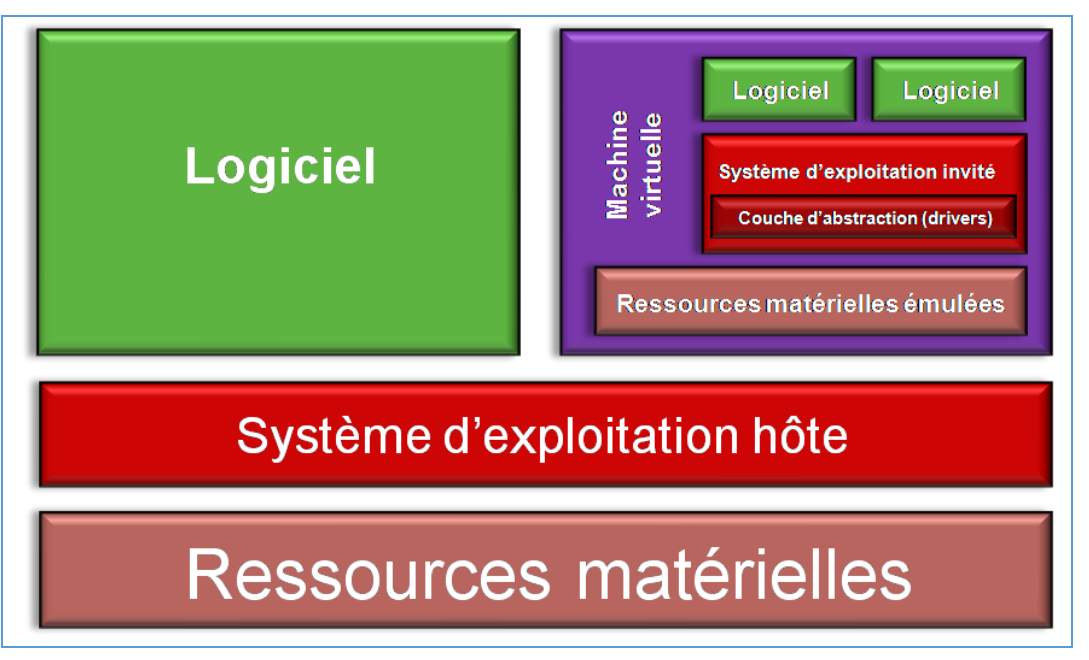

**Figure 17 - Émulateur**

Cette interprétation est coûteuse en performances, de sorte que l'émulation est rarement utilisée en dehors d'applications ludiques ou de recherche.

Exemple : Le projet QEMU<sup>20</sup> est une solution open source de virtualisation par émulation.

#### **3.3. Performances et rendement**

A l'évidence, puisqu'il y a partage des ressources physiques, chaque environnement virtuel dispose de ressources plus limitées que s'il avait un serveur physique dédié.

Mais la question essentielle est : la somme des ressources allouées aux différents environnements virtuels est-elle égale aux ressources physiques disponibles ? Autrement dit : Quel est le surcoût (overhead) de la virtualisation ? On pense en particulier au surcoût en termes de CPU, car les autres ressources sont en général moins précieuses.

Les bonnes solutions de virtualisation, appuyées sur des processeurs disposant d'instructions spécialisées, permettent un surcoût en performances qui est aujourd'hui négligeable, c'est à dire que le rendement est pratiquement égal à 1. En d'autres termes : la mise en œuvre d'environnements virtualisés n'implique presque pas de perte de performances.

## **3.4. Sécurité**

1

Dans la pratique, la virtualisation n'apporte aucune dégradation en termes de sécurité. Certes, la sécurité du serveur physique sous-jacent est critique, car un accès console sur ce serveur, ou sur l'hyperviseur de la solution de virtualisation pourrait compromettre l'ensemble des serveurs virtuels hébergés. Il est donc évidemment primordial d'y assurer un haut niveau de sécurité, et donc de bien distinguer en termes d'habilitations, l'administration du serveur physique et de la virtualisation d'une part, et l'administration des environnements virtualisés d'autre part.

<sup>20</sup> <http://wiki.qemu.org/Index.html>

A l'inverse, le contrôle administrateur sur l'un des environnements ne donne aucun droit, ni aucune possibilité, même pour un intervenant malveillant, ni sur l'environnement physique et l'hyperviseur, ni sur les autres environnements.

Enfin, la bonne pratique, scrupuleusement appliquée par les bons administrateurs, est de séparer le réseau d'administration des serveurs physiques, et le réseau des machines virtuelles par lequel arrive le trafic utilisateur.

## **3.5. Les différentes techniques de virtualisation**

Il existe différentes techniques de virtualisation telles que : l'isolation, la paravirtualisation, la virtualisation complète et le partitionnement matériel.

#### **3.5.1. Isolation (Cloisonnement)**

L'isolation est une technique permettant d'emprisonner l'exécution des applications dans des contextes. Cette solution est très performante (le surcoût d'une application isolée/virtualisée est minime par rapport au temps d'exécution de la même application installée sur un système d'exploitation). Cependant, on ne peut pas parler de virtualisation de systèmes d'exploitation car l'isolation ne consiste à virtualiser que des applications.

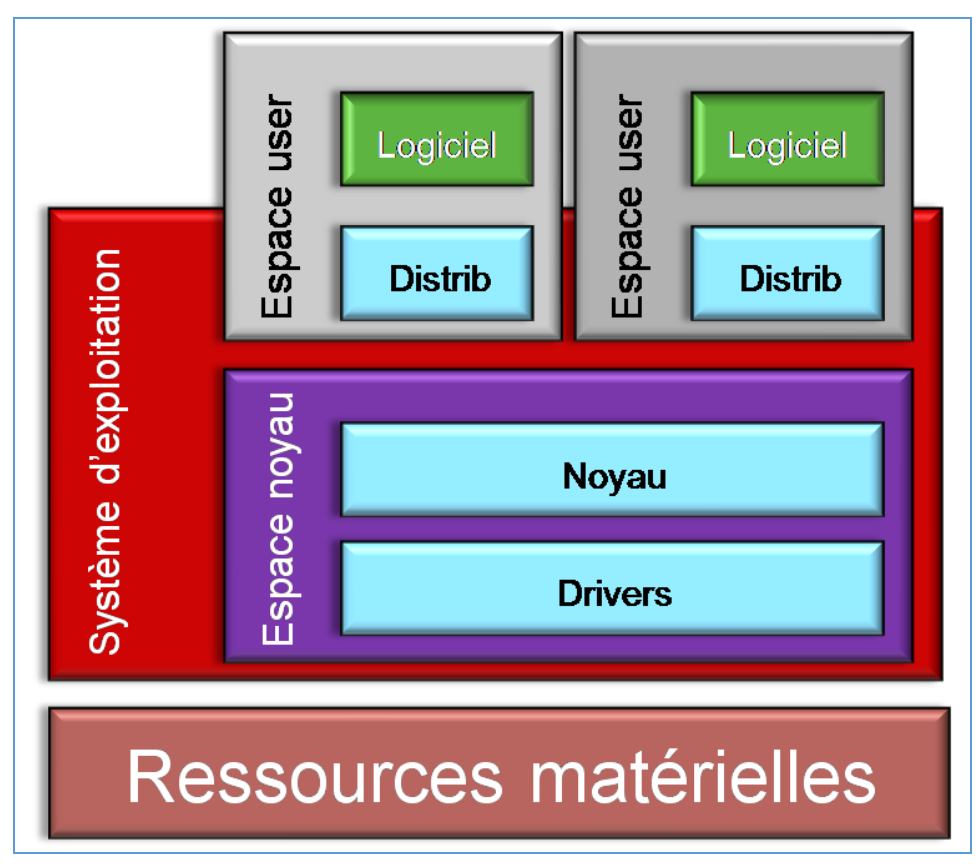

**Figure 18 – La technique de l'isolation (Cloisonnement)**

## **3.5.2. La virtualisation complète**

La virtualisation est dite complète lorsque le système d'exploitation invité n'a pas conscience d'être virtualisé. Le système d'exploitation qui est virtualisé n'a aucun moyen de savoir qu'il partage le matériel avec d'autres systèmes d'exploitation. Ainsi, l'ensemble des systèmes d'exploitation virtualisés s'exécutant sur un unique ordinateur, peuvent fonctionner de manière totalement indépendante les uns des autres et être vu comme des ordinateurs à part entière sur un réseau.

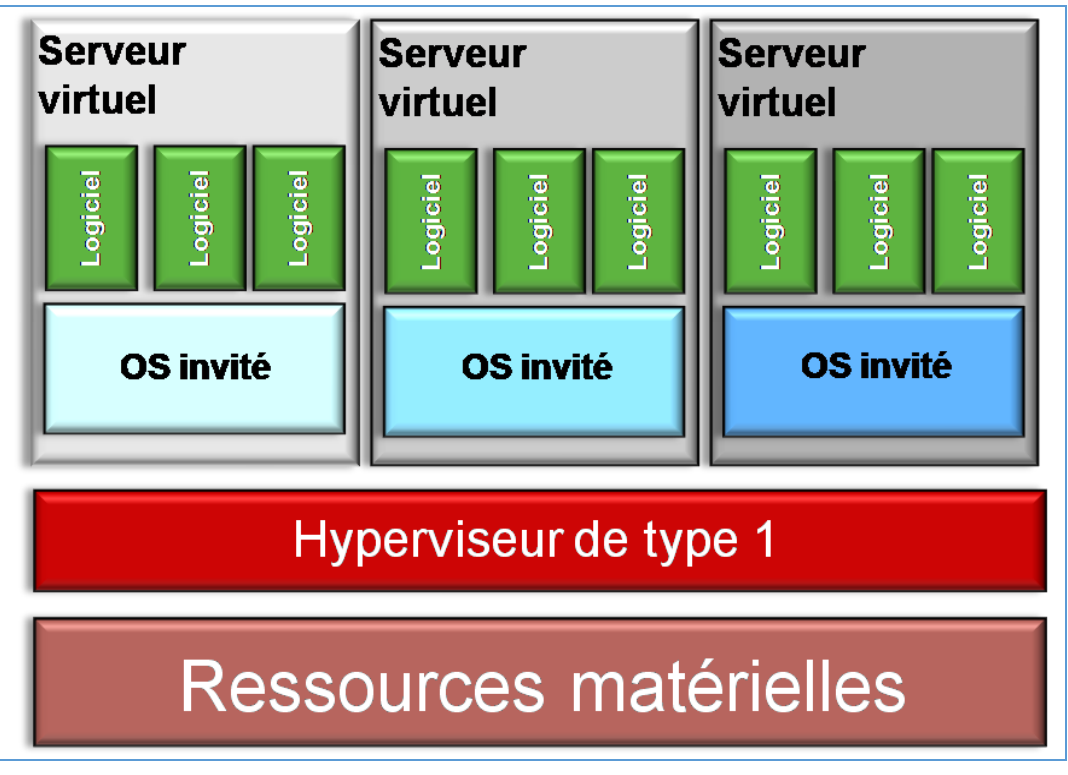

**Figure 19 - La technique de la virtualisation complète**

Exemples : VMware, VirtualBox, Pcvirtuel, Qemu avec accélérateur KQemu.

#### **3.5.3. La paravirtualisation**

Par opposition à la virtualisation, on parle de paravirtualisation lorsque les systèmes d'exploitation doivent être modifiés pour fonctionner sur un hyperviseur de paravirtualisation. Les modifications sont en fait des insertions de drivers permettant de rediriger les appels système au lieu de les traduire.

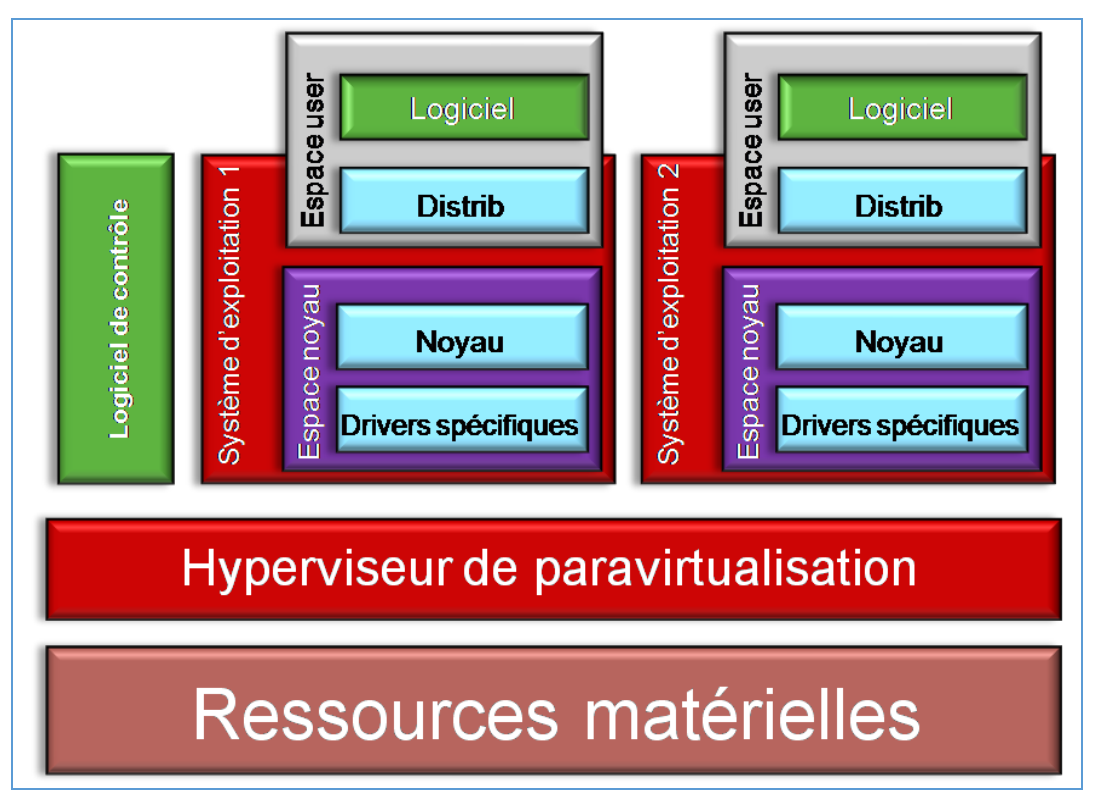

**Figure 20 - La technique de la paravirtualisation**

Espace user Espace user **poigo** ogicie ō Système d'exploitation Système d'exploitation Espace novau Espace noyau **Backend driver Front end driver Driver natif Hyperviseur de paravirtualisation** Ressources matérielles

Le mécanisme de redirection des appels système est expliqué par la figure suivante :

#### **Figure 21 - La paravirtualisation : Le mécanisme de redirection des appels systèmes**

Des pilotes (drivers) « backend » et « frontend » sont installés dans les systèmes d'exploitation paravirtualisés. Ils permettent, au lieu de traduire les appels système faits dans la virtualisation complète, de ne faire que de la redirection (ce qui est beaucoup plus rapide). Il est donc intelligent d'utiliser un tel mécanisme pour accéder à du matériel potentiellement très sollicité (disque dur, interface réseau...).

En fait, ce qu'il se passe dans une telle technologie, c'est que le contrôle d'un ou plusieurs matériel(s) est donné à un des systèmes d'exploitation virtualisé (celui qui contient le pilote « backend »). Une fois cela compris, il sera simple d'imaginer que le système d'exploitation 2, qui souhaite accéder au matériel, devra passer par son pilote « frontend » qui redirigera les appels système vers le système d'exploitation 1. L'inconvénient de cette technique est donc la dépendance d'un système d'exploitation virtualisé vis à vis d'un autre qui se créé par ce mécanisme de driver. En effet si le système d'exploitation 1 tombe en panne, le système d'exploitation 2 ne pourra plus accéder au matériel.

Exemples : Xen, UML, coLinux

**Remarque :** La séparation entre la paravirtualisation et la virtualisation complète n'est plus d'actualité car elles sont désormais utilisées conjointement au sein d'un même produit.

## **3.5.4. Le partitionnement matériel**

C'est la technique historique utilisée sur les gros systèmes. Elle consiste à séparer les ressources matérielles au niveau de la carte mère de la machine. Cette technique est surtout répandue dans les serveurs hauts de gamme.

## **3.6. Quelques exemples de logiciels de virtualisation**

Les solutions de virtualisation permettent d'installer un système d'exploitation sur une machine virtuelle utilisant les ressources du PC hôte, et bénéficiant ainsi de performances très correctes. Il existe plusieurs logiciels gratuits et payants sur Internet, en voici quelques-uns :

## **3.6.1. VirtualBox**

VirtualBox<sup>21</sup> a la particularité d'être gratuit pour une utilisation personnelle. Il propose néanmoins une interface tout aussi simple à maîtriser que ses concurrents, avec la possibilité de créer une machine virtuelle en quelques clics ou de sauvegarder plusieurs états du système (très utile à des fins de test). De nombreux systèmes sont pris en charge : des assistants pour Windows, Linux, OS/2, FreeBSD, Netware ou encore Solaris permettent d'optimiser les performances de la machine virtuelle pour chaque système.

## **3.6.2. Kernel Virtual Machine**

KVM<sup>22</sup> (Kernel-based Virtual Machine) est un hyperviseur libre de type 1 pour Linux. KVM est intégré dans le noyau Linux depuis la version 2.6.201. Il fonctionne originellement sur les processeurs à architectures x86 disposant des instructions de virtualisation Intel VT ou AMD-V 2. Depuis,

KVM a été porté pour les architectures Power PC3, IA-64 ainsi que ARM depuis le noyau Linux 3.9.

## **3.6.3. XEN**

Xen<sup>23</sup> est un logiciel de virtualisation de type hyperviseur. Son développement a débuté sous la forme d'un projet de recherche de l'université de Cambridge au Royaume-Uni. La société XenSource a par la suite été créée et en a poursuivi le développement. Xen

permet de faire fonctionner plusieurs systèmes d'exploitation virtuels (invités) sur une seule machine hôte. Xen est en partie intégré à la partie principale du noyau linux depuis la version 3.0.

# **3.6.4. Virtual PC**

VirtualPC <sup>24</sup> est un logiciel propriétaire gratuit d'émulation et de virtualisation développé par Microsoft. Il permet d'émuler un système d'exploitation sur une architecture matérielle différente de celle à laquelle il était initialement destiné. Il permet également de faire

fonctionner en même temps plusieurs systèmes d'exploitation différents sur une même machine physique. VirtualPC fut créé par Connectix pour Mac OS, puis racheté et édité par Microsoft en 2003.

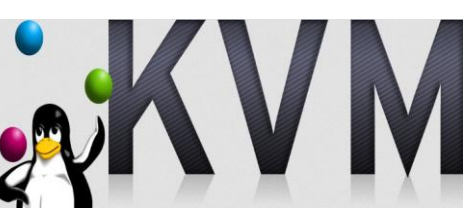

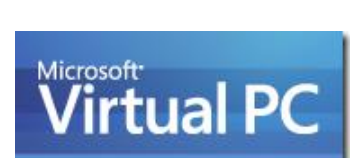

the open source VIRTUALIZATION

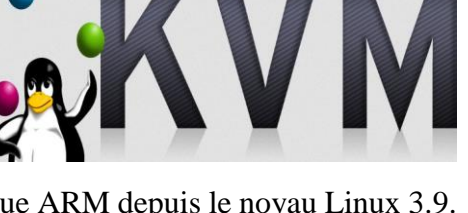

<sup>1</sup> <sup>21</sup> [https://www.virtualbox.org](https://www.virtualbox.org/)

<sup>22</sup> [http://www.linux-kvm.org](http://www.linux-kvm.org/)

<sup>23</sup> [http://www.xenproject.org](http://www.xenproject.org/)

<sup>24</sup> <https://www.microsoft.com/fr-fr/download/details.aspx?id=4580>

#### **3.6.5. VMWare Player**

VMware Player est un outil gratuit et propriétaire simulant des machines virtuelles et permettant de faire fonctionner des systèmes d'exploitation à l'intérieur-même d'un système d'exploitation hôte.

#### **3.6.6. VMWare Workstation**

VMWare <sup>25</sup> est un outil pour créer des machines virtuelles (à ne pas confondre avec JVM : la machine virtuelle Java) pour simuler un PC sur votre PC. Cela permet par exemple de faire tourner une instance de Windows par-dessus votre Linux Ubuntu, en utilisant un disque virtuel.

**Remarque :** VMWare Workstation n'est pas gratuit par contre VMWare Server qui permet aussi la création de machines virtuelles l'est.

#### **3.6.7. QEMU**

QEMU<sup>26</sup> est un logiciel libre de machine virtuelle, pouvant émuler un processeur et, plus généralement, une architecture différente si besoin. Il permet d'exécuter un ou plusieurs systèmes d'exploitation via les hyperviseurs KVM et Xen, ou seulement des binaires, dans l'environnement d'un système d'exploitation déjà installé sur la machine.

#### **3.7. Domaines d'application**

Nous allons maintenant voir quelques exemples d'application de ces techniques de virtualisation, dans les domaines où elles sont couramment mises en place.

#### **3.7.1. Hébergement VDS (Virtual Dedicated Server)**

Les offres d'hébergement étaient traditionnellement distinguées en deux catégories : hébergement dédié et hébergement mutualisé.

Dans un hébergement dédié, le fournisseur met à disposition de son client un ou plusieurs serveurs, configurés selon ses besoins et totalement contrôlable.

Avec un hébergement mutualisé, le fournisseur utilise un même serveur pour plusieurs de ses clients. Il utilise différentes solutions de cloisonnement pour maintenir une certaine étanchéité entre ces environnements. Le partage de la ressource serveur permet bien sûr un coût très inférieur mais :

- l'allocation des ressources du serveur n'est pratiquement pas contrôlée,
- la configuration logicielle est unique, et dictée par l'hébergeur,
- chaque client est extrêmement confiné, de peur qu'il ne perturbe la configuration.

Entre ces deux modes d'hébergement, la virtualisation a permis un mode combinant les bénéfices de l'un et de l'autre : le partage de ressources d'une part, l'autonomie et le contrôle d'autre part.

C'est le mode que l'on appelle « VDS » pour Virtual Dedicated Server, un serveur dédié virtuel. Il consiste tout simplement à mettre en œuvre des serveurs virtuels selon les différentes technologies décrites plus haut, et d'allouer un serveur virtuel à chaque client.

Le mode VDS permet donc de :

partager un même serveur physique en N serveurs virtuels, alloués à différents clients,

1

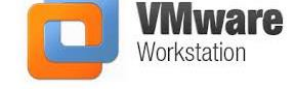

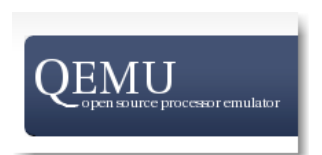

<sup>25</sup> [http://www.vmware.com](http://www.vmware.com/)

<sup>26</sup> <http://wiki.qemu.org/Index.html>

- définir la part de ressources allouée à chaque client,
- donner à chaque client un contrôle total sur son serveur virtuel.

Selon la technologie de virtualisation retenue, les limites de cette maîtrise pourront varier :

- Avec une technologie d'isolation, il aura la liberté de choisir quelle distribution il souhaite installer, et quelles applications il utilisera, mais devra se satisfaire du noyau en place.
- Avec une technologie de virtualisation complète, il aura le choix du système d'exploitation installé sur sa machine, et pourra utiliser des applications fonctionnant en mode noyau tels des systèmes de stockage ou réseau avancés.

#### **3.7.2. Plateforme de validation et de développement**

La virtualisation offre la possibilité aux développeurs de tester le fonctionnement et la compatibilité de leurs produits sur un large ensemble de plateformes, d'architectures, de systèmes d'exploitation.

Les applications peuvent être compilées et testées automatiquement sur un grand nombre d'environnements virtuels (successivement ou même simultanément). Dans ce domaine, on privilégie les solutions de virtualisation complète, supportant une variété de systèmes d'exploitation.

Les solutions de machines virtuelles avec émulateur, bien que moins efficaces en termes de performances, permettent même de simuler un processeur différent de celui de l'hôte.

#### **3.7.3. Haute disponibilité**

En matière de haute disponibilité ou de haute capacité d'accueil, les mécanismes centraux sont devenus classiques et bien maîtrisés : répartition de charge (load balancing) et reprise automatique sur incident (failover). Sur ces différentes techniques, la virtualisation apporte son lot d'avantages.

#### *i. Répartition de charge*

La répartition de charge est à la base un moyen d'augmenter la tenue en charge d'une application, en l'hébergeant sur plusieurs serveurs qui se partagent les visiteurs.

La répartition de charge est le plus souvent mise en œuvre au moyen d'un boitier spécialisé, qui dirige les requêtes des visiteurs sur les différents serveurs. Les boitiers de répartition de charge savent en général détecter la panne d'un serveur, et ne plus lui affecter de trafic. Ainsi, « load balancing » et « failover » vont souvent de pair.

Pour des plateformes à très forte audience, et à vocation ciblée, le partage des serveurs physiques n'est pas d'une grande utilité. C'est le cas typiquement d'un grand site web recevant plusieurs centaines de milliers de visiteurs par jour, dont le trafic est réparti sur quelques serveurs. Pour autant, la virtualisation pourra avoir d'autres usages.

Mais si l'on est en présence de plusieurs applications, ayant chacune besoin de répartition de charge sur plusieurs serveurs, alors la virtualisation peut apporter une meilleure mutualisation de moyens.

Supposons que l'on exploite deux applications critiques A1 et A2. Chacune dispose de deux serveurs physiques entre lesquels le trafic est réparti. Supposons, ce qui arrive souvent, que ces serveurs ne soient pas utilisés à pleine capacité. Une bonne alternative d'architecture, consiste alors à réunir les deux applications sur deux, voire trois serveurs, chacun partagé en deux machines virtuelles, l'une pour A1, l'autre pour A2. Ainsi au lieu de 4 serveurs, on n'en a plus que 3, voire 2. Et au lieu d'une répartition sur 2 serveurs, on a une répartition sur 3.

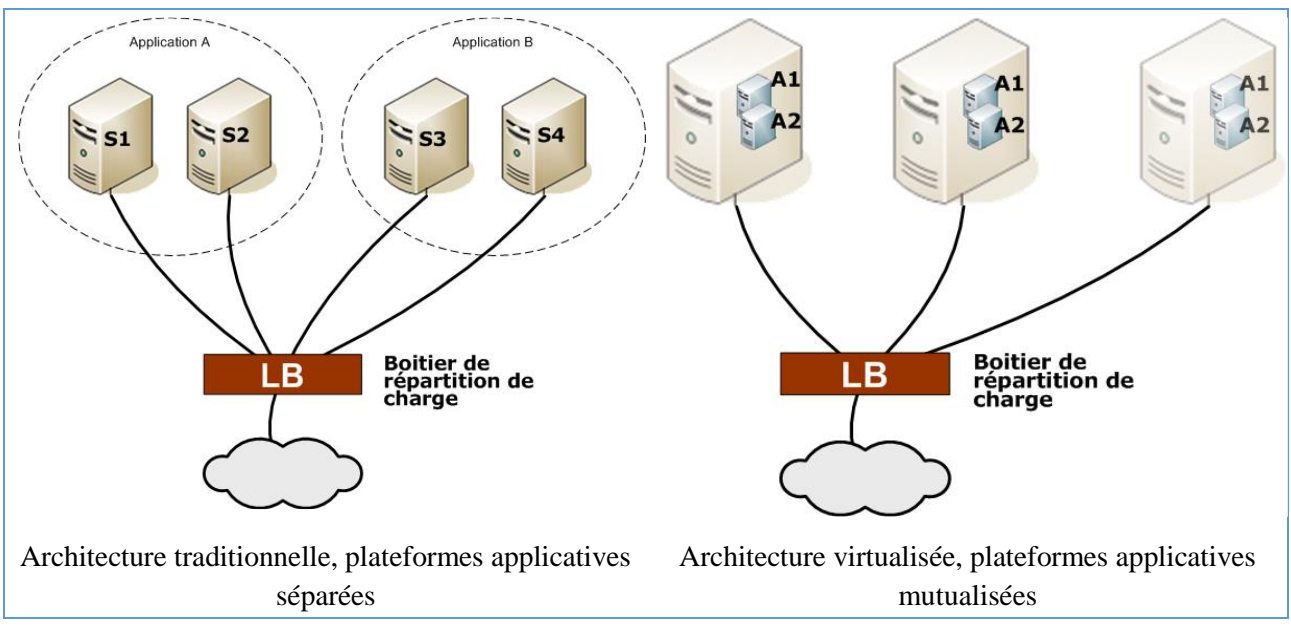

**Figure 22 - La répartition des charges**

#### *ii. Reprise automatique*

Un autre usage de la virtualisation dans une optique de haute disponibilité de service peut consister à avoir sur plusieurs serveurs physiques les mêmes environnements virtuels (synchronisés régulièrement).

Les différents serveurs physiques se partagent les différents serveurs virtuels, et si un des serveurs physiques tombe en panne, les machines dont il avait la responsabilité sont relancées sur les autres serveurs. Cela permet d'assurer un temps d'indisponibilité minimum, et une continuité de service malgré des performances amoindries. On peut ainsi travailler plus sereinement à la remise en route du serveur en panne.

Bien sûr il est possible de combiner répartition de charge et reprise automatique sur plusieurs hôtes physiques pour une robustesse encore accrue.

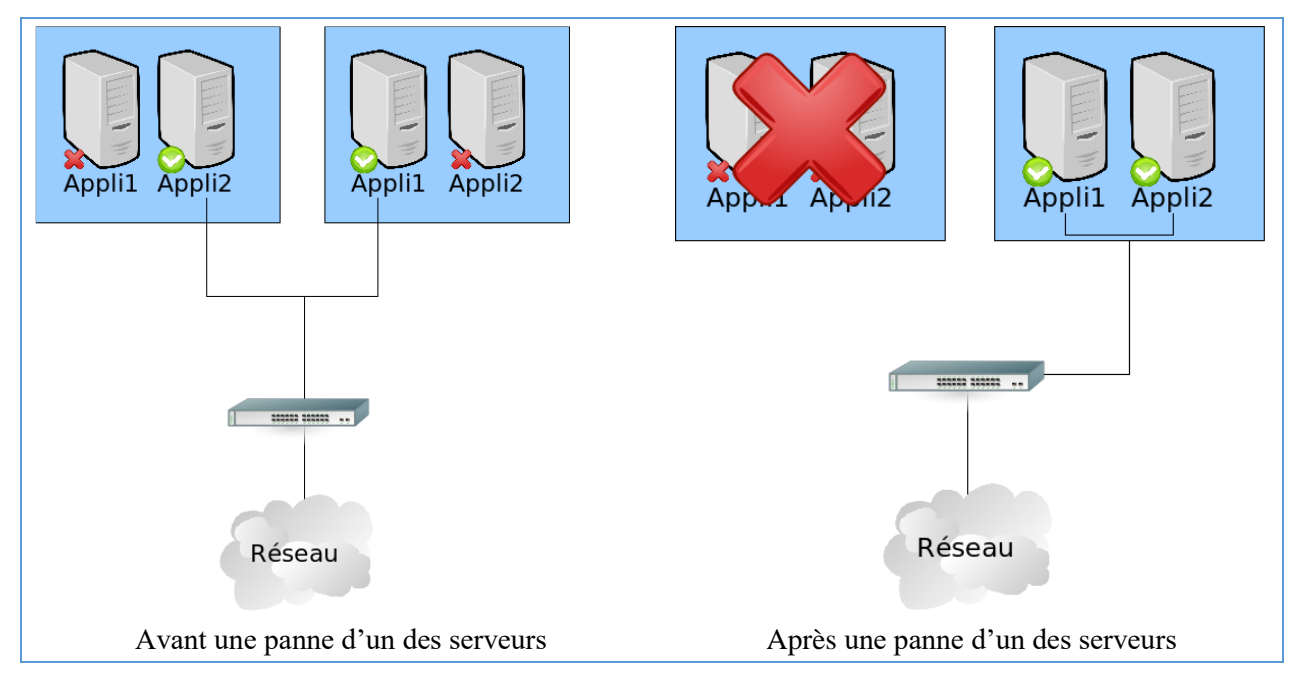

**Figure 23 - La reprise automatique**

#### **3.7.4. Virtual Appliance**

#### *i. Le concept d'Appliance*

Dans le domaine du réseau, le concept d'« Appliance » désigne des boîtiers prêts à l'emploi : parefeu (firewall), routeurs, solutions de sécurité tout-en-un, qui se branchent facilement sur le réseau et nécessitent très peu de configuration de la part des administrateurs.

Après les « Appliances physiques », les « softwares Appliances » sont des configurations logicielles complètes packagées, incluant le système d'exploitation, la configuration système complète, l'application principale et tous les composants logiciels dont elle a besoin, le tout en un paquet aisément installable. Le « software Appliance » permet à l'administrateur système de ne plus se préoccuper de la compatibilité de tels et tels composants logiciels : la configuration est unique, validée et packagée en amont. Les « softwares Appliances » permettent d'alléger considérablement l'administration des configurations, de même que les tests de qualification d'un produit. Elles n'ont qu'un inconvénient : en l'absence de virtualisation, elles requièrent un serveur par application.

D'où le concept de « Virtual Appliance », un « software Appliance » qui s'installe dans une solution de virtualisation existante dans le but de remplir une certaine fonction.

Ces « Virtual Appliances » se présentent sous la forme d'images de machines virtuelles, déjà parfaitement configurées et packagées avec l'application voulue. Leur déploiement est aisé, bien loin de l'installation manuelle complète d'un système d'exploitation, de l'application et des utilitaires associés, en terme de temps donc de coût.

De plus ces « Appliances » sont facilement sauvegardables et transportables car en général elles occupent un espace disque réduit.

#### *ii. Pare-feu (Firewall), VPN*

Les capacités réseau de certaines solutions de virtualisation permettent même de mettre en place des serveurs virtuels ayant la main sur les interfaces réseau, ce qui permet l'utilisation d'un composant virtuel pour servir de pare-feu (firewall), de système de détection d'intrusions, de point terminal (endpoint) VPN, totalement isolé du matériel, et donc moins sensible en cas d'attaque.

#### **3.7.5. L'informatique en nuage**

L'une des idées fortes qui se cache derrière la notion, un peu vague, de l'informatique en nuage, est l'abstraction de la plateforme d'une application, à différents niveaux.

On parle d'IaaS (Infrastructure as a Service) lorsque l'on abstrait uniquement l'infrastructure physique d'une application. On conserve ainsi la notion de serveur, sur lequel une plateforme applicative reste à installer.

On parle de PaaS (Platform as a Service) lorsque l'on abstrait cette fois-ci la plateforme, c'est ce que font des services comme Microsoft Azure ou Google App Engine.

Enfin, on parle de SaaS (Software as a Service) lorsqu'on abstrait tout, y compris l'application. Ce qui est ni plus ni moins que la fourniture « traditionnelle » de service payant via une application web. Les fers de lance de cette approche sont par exemple SalesForce ou encore Google Apps.

La virtualisation est bien sûr fondamentale dans la mise en place d'une IaaS. Cependant, il est nécessaire d'automatiser entièrement la mise à disposition de machines virtuelles. Le suivi de consommation des ressources à des fins de facturation fait partie du modèle commercial de l'informatique en nuage, il doit donc faire partie intégrante de la solution d'IaaS. Le produit doit également s'occuper de configurer automatiquement un espace de stockage persistant pour les machines virtuelles, ainsi que leur fournir une connectivité réseau. Fournir cette connectivité nécessite à son tour de configurer des équipements tels que des commutateurs (switchs), et d'immobiliser des adresses IP. Enfin, l'accès, même indirect, des clients finaux à la plateforme physique du prestataire IaaS pose de nombreux problèmes de sécurité, de traçabilité, d'isolation entre les clients.

Une solution d'IaaS est donc un logiciel complexe, qui doit jongler entre de nombreux domaines d'activité. On comprend pourquoi les solutions de virtualisation ne prennent pas en charge directement l'IaaS. Des projets logiciels spécialisés sont nécessaires, et sont d'ailleurs souvent indépendants de la technologie de virtualisation sous-jacente.

# **4. La virtualisation du stockage**

Dans tout projet de virtualisation se pose, à un moment ou un autre, la question du stockage. En effet, comme pour le calcul ou les entrées-sorties, la virtualisation implique généralement une couche d'abstraction supplémentaire au niveau du stockage des données. Il peut s'agir simplement de créer une arborescence de répertoires dans le cas d'un isolateur, ou de mettre en place un réseau de stockage hautes performances disposant de capacités avancées de réplication et de clichés dans le cas d'une plateforme de machines virtuelles.

#### **4.1. Différents besoins**

Quel que soit la technologie utilisée, une machine virtuelle se compose de deux éléments :

- des ressources : part de CPU alloués, mémoire vive autorisée, nombre de cartes réseau virtuelles, ...
- des données : comme un serveur normal, on doit disposer d'un système d'exploitation, de bibliothèques, d'outils, d'applications et de leurs données.

Le stockage, lui dépend généralement de la technologie de virtualisation utilisée, et surtout de sa « profondeur » :

- Dans les technologies d'isolation, la virtualisation se fait au niveau du système d'exploitation, et ne nécessite pas un dispositif de stockage particulier : chaque environnement virtualisé se présente sous la forme d'une arborescence gérable depuis le domaine de contrôle. Cette arborescence peut, de façon transparente, être située physiquement sur la même machine, sur un autre disque, sur un serveur distant, sur un réseau de stockage, etc. C'est la solution qui offre la plus grande souplesse.
- Dans les technologies de virtualisation complète, l'hyperviseur ne fournit au système virtualisé qu'un espace de stockage. Il peut s'agir d'un volume, ou simplement d'un fichier, mais dans les deux cas cet espace est « hermétique » et ne peut être accédé depuis le domaine de contrôle. Là encore, on peut placer l'intégralité de cet espace sur un disque local, un réseau de stockage, un autre serveur, ...

Dans ces deux cas, l'utilisation d'un disque local est la plus avantageuse en termes de performances et de facilité d'administration. Cependant, l'utilisation d'un stockage en réseau permet d'ouvrir la voie à de nouvelles fonctionnalités.

#### **4.2. Le stockage sécurisé / Technologie RAID**

#### **4.2.1. Notion de RAID**

RAID est un acronyme signifiant « Redundant Array of Inexpensive / Independent Disk » ou ensemble redondant de disques indépendants.

Un ensemble (Array) de type RAID (Baie de Stockage) est une collection de disques agissant comme une unité unique de stockage qui supporte la tolérance de panne de disque(s) sans perte de données et qui fonctionne de façon indépendante des autres sous-systèmes.

#### **4.2.2. Les différents niveaux de RAID**

- RAID 0 : Les données sont réparties sur deux disques. Ainsi, l'espace de stockage est multiplié par 2, et les accès sont plus rapides. Ce niveau n'offre aucune sécurité.
- RAID 1 : Les données sont écrites simultanément sur le disque et son miroir. La capacité de stockage n'est pas accrue, mais la sécurité est optimale.
- RAID  $0+1$ : Ce niveau combine les deux niveaux 0 et 1. Espace de stockage plus important, sécurité optimale, rapidité d'écriture et de lecture, au détriment d'un coût plus élevé.
- RAID 3 : L'un des disques est dédié à l'enregistrement des sommes de contrôle ; les données sont enregistrées sur les autres disques. L'écriture met en œuvre tous les disques, la lecture n'active que les disques de données.
- RAID 5 : Ici, la parité est répartie de manière égale entre les disques de l'ensemble. Les opérations d'écriture sont plus lentes qu'en niveau 3, mais la lecture est plus rapide.
- RAID 6 : Dans ce niveau, deux ensembles de parités sont calculés et répartis entre les disques de l'ensemble. Ce niveau supporte une panne de deux disques simultanément (au lieu d'un seul en RAID 5).

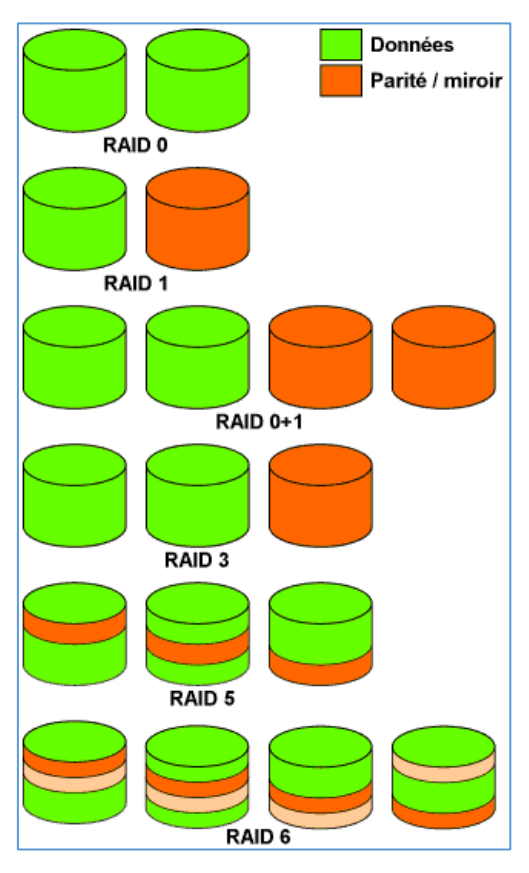

**Figure 24 - Résumé des différents niveaux de RAID les plus utilisés**

#### **4.3. Le stockage en réseau**

Les pleines capacités des hyperviseurs modernes ne peuvent s'exprimer qu'au travers d'un stockage en réseau, en effet les hyperviseurs sont généralement gérés sous forme de «  $pools^{27}$  », formant une « force de travail » globale qui se partageront les machines virtuelles à exécuter. Cette vision n'est possible que si le stockage est lui aussi unifié : sans cela chaque hyperviseur ne peut faire tourner que les serveurs virtuels présents sur son disque local, et n'est donc pas interchangeable.

Disposant d'un réseau de stockage, chaque hyperviseur a accès à toutes les machines virtuelles, et peut donc exécuter n'importe laquelle, et la transférer sans interruption à un autre hyperviseur en fonction de sa charge.

Nous allons présenter quelques technologies permettant de mettre en place un réseau de stockage.

#### **4.3.1. NAS et NFS**

Un NAS, ou stockage réseau (Network-Attached Storage) est simplement un serveur fournissant leurs fichiers à d'autres serveurs par le réseau.

NFS est le standard universel pour l'accès aux fichiers sur un réseau, c'est le protocole le plus utilisé dans les NAS.

Dans le cadre d'un isolateur, il permet de stocker l'arborescence du serveur virtuel à distance.

Dans le cadre d'une solution de virtualisation complète, il permet de stocker à distance les fichiers contenant les disques durs de la machine virtuelle.

En plus des matériels dédiés, la plupart des systèmes d'exploitation proposent une implémentation serveur NFS, ce qui permet d'utiliser n'importe quel serveur comme serveur de stockage NFS. Ces derniers utilisent alors soit des disques locaux, soit leur propre réseau de stockage SAN.

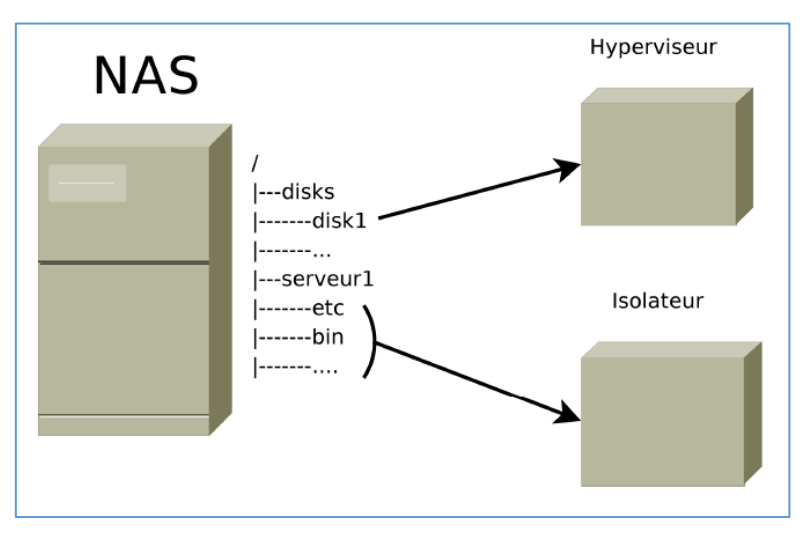

**Figure 25 - NAS**

#### **4.3.2. SAN**

1

Un SAN, ou réseau de stockage (Storage Area Network), est un réseau sur lequel circulent les données entre un système et son stockage. Cette technique permet de déporter tout le stockage interne d'une machine vers un équipement dédié.

<sup>&</sup>lt;sup>27</sup> Un pool désigne un ensemble de ressources réutilisables, géré de façon commune pour un ensemble d'usagers (processus informatique, utilisateurs, ordinateurs, etc.). URL :<https://fr.wikipedia.org/wiki/Pool#Informatique>

Les SAN sont des équipements dédiés, qui ne travaillent qu'aux plus basses couches du stockage, la notion de fichier leur est inconnue ; ils travaillent simplement sur des blocs de données et les fournit par le réseau à des serveurs qui eux sauront les utiliser. Cependant, les SAN les plus hauts de gamme sont dotés de capacités avancées, tel que la prise de cliché, ou encore la copie rapide de volumes. Les deux principaux protocoles d'accès à un SAN sont iSCSI et Fibre Channel.

 iSCSI : iSCSI est un protocole d'accès disque fonctionnant sur un réseau Ethernet, il permet d'implémenter un réseau de stockage en profitant de la connectique et des équipements de commutation standards. Comme le NFS, il peut être soit implémenté par une baie de stockage dédiée, ce qui assure les meilleures performances, soit par un serveur classique disposant du logiciel adéquat, par exemple IET (iSCSI Entreprise Target) sous Linux.

Voici un exemple de SAN : parmi les machines clientes du SAN, on retrouve un NAS : ces deux techniques peuvent être combinées car elles ne travaillent pas au même niveau.

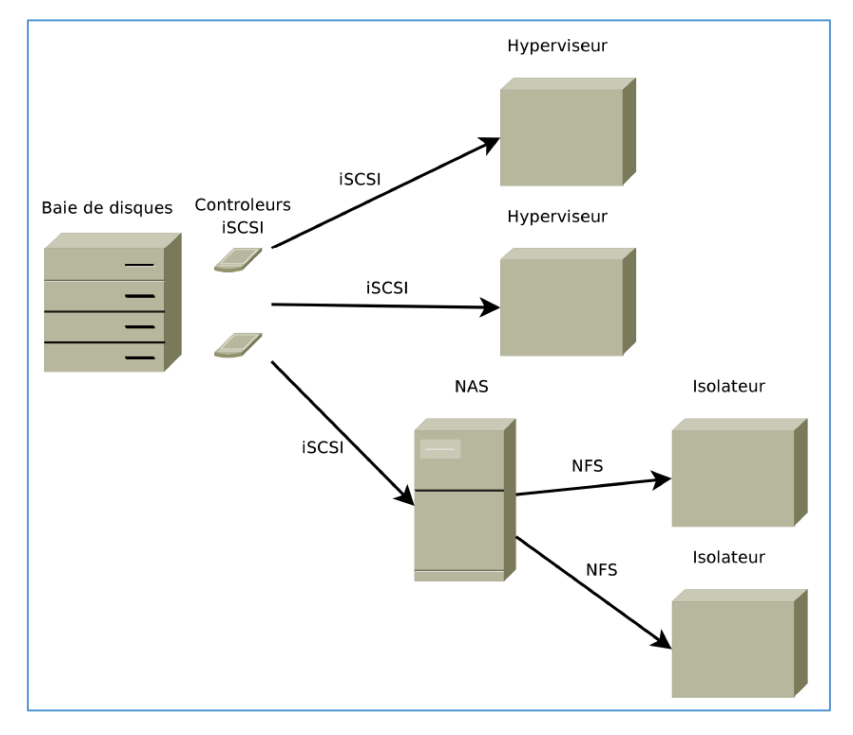

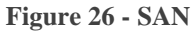

 Fibre Channel : La solution la plus haut-de-gamme pour implémenter un réseau de stockage est l'utilisation d'une baie dédiée et du protocole Fibre Channel. Basé sur des fibres optiques il assure une latence et un débit bien meilleurs que iSCSI, à un prix bien sûr plus élevé. Son principe d'utilisation est le même qu'un SAN iSCSI.

#### **4.3.3. Critères de choix**

Le choix d'une solution de stockage est basé sur la taille de l'infrastructure, le niveau de fiabilité attendu, et les fonctionnalités. Un stockage en réseau des machines virtuelles apporte une plus grande flexibilité, et une simplicité de rajout des nœuds à l'infrastructure, mais au prix d'un investissement initial élevé (un réseau de stockage coute cher) et d'une architecture plus complexe.

Bien souvent, le stockage en local des machines virtuelles, et une bonne politique de sauvegarde permet une reprise d'activité rapide en cas de problème sur un hôte, et on préférera implémenter la haute disponibilité au niveau applicatif plus qu'au niveau système, via par exemple un répartiteur de charge, ou une solution telle que Linux Virtual Server, CARP, et autres.

# **5. Concept de la virtualisation du poste de travail**

#### **5.1. Le « Bureau Virtuel »**

Vous pouvez gérer facilement vos données (e-mails, contacts, rendez-vous, documents, tâches, ...) dans votre bureau virtuel, accessible dans un simple navigateur Web à partir de tout ordinateur connecté à Internet ou d'un client léger au sein de votre entreprise. Par exemple, les technologies « Terminal Server » de Microsoft et « Presentation Server » de CITRIX permettent d'implémenter les bureaux virtuels.

#### **5.2. Le « Streaming Applicatif »**

Le streaming applicatif permet de déployer sur des parcs informatiques des applications sans les installer. A l'exécution de chaque application, une bulle applicative virtuelle est montée sur le système d'exploitation. L'application exécutée dans cette bulle est isolée des autres applications et fonctionne de manière indépendante. Les technologies principales utilisées sont « Presentation Server » de CITRIX et « SoftGrid » de Microsoft.

#### **5.3. La virtualisation du poste de travail**

Le recours à une infrastructure de virtualisation du poste de travail permet de mettre en œuvre une infrastructure « client léger » qui optimise l'utilisation, l'administration, le coût total de propriété et la souplesse. Des environnements de bureau complets peuvent être exécutés dans des machines virtuelles sur des serveurs de centre de données et les utilisateurs finaux peuvent y accéder depuis tout PC ou client léger connecté au réseau d'entreprise. Cette solution permet au service informatique de contrôler de façon centralisée les ressources informatiques des postes de travail et leurs données, de consolider des machines virtuelles et d'optimiser l'utilisation des ressources dans le centre de données. Les utilisateurs ont ainsi la possibilité d'accéder à leur environnement de travail complet depuis n'importe quel site et n'importe quel client.

## **6. Concept de la virtualisation applicative**

## **6.1. Généralités de la virtualisation applicative**

Le principe de la virtualisation applicative consiste à générer un exécutable à partir du programme d'installation (par exemple Word). Celui-ci se lance alors physiquement en local, à partir d'une clé USB par exemple, (et non pas depuis un autre point du réseau) sans que l'on installe quoi que soit.

SoftGrid, Altiris, ThinStall, CITRIX proposent différentes variantes de ce principe.

## **6.2. Principe de la virtualisation applicative**

La totalité des programmes et des fichiers nécessaires se trouvent sur un espace de stockage quelconque (clé USB, mais aussi CD, email, unité disque locale ou réseau).

Le logiciel de virtualisation se positionne entre le système et l'application et fournit à cette dernière la totalité des ressources d'environnement qui lui sont nécessaires pour fonctionner, sans qu'elle n'accède jamais au système réel (donc sans impacter la stabilité du poste hôte et sans altérer ses registres systèmes).

Par exemple « OpenOffice » virtualisé avec ThinStall n'occupe que la moitié d'une clé USB 256 Mo et fonctionne immédiatement sur n'importe quelle machine qui possède un port USB. L'application, bien qu'un peu ralentie, reste parfaitement utilisable.

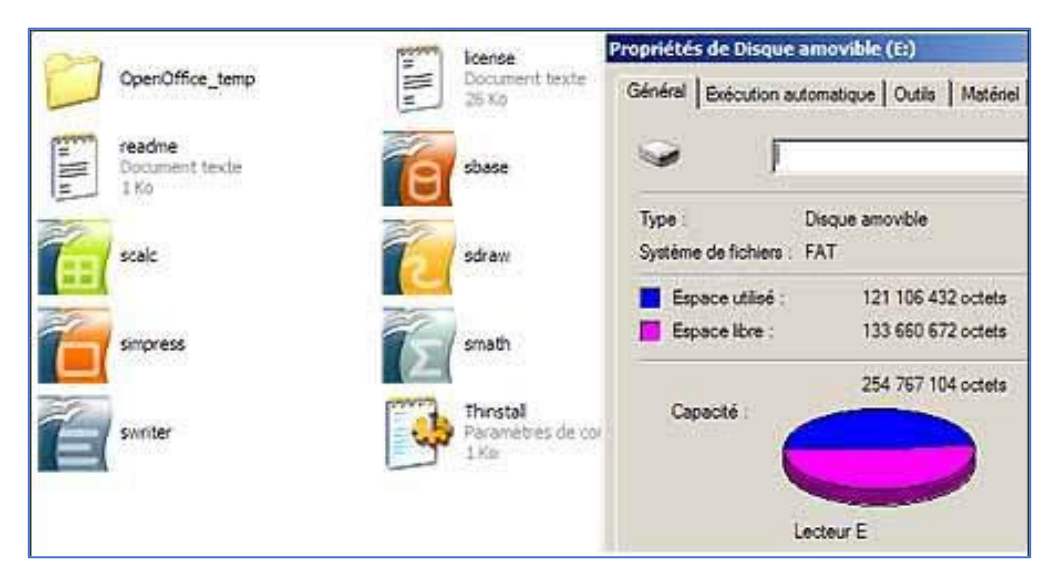

**Figure 27 - Tout OpenOffice sur la moitié d'une clé de 256 Mo**

#### **6.3. Intérêt de la virtualisation applicative**

Cette technologie présente deux intérêts principaux :

- L'installation « virtuelle » d'une nouvelle application sur un poste est considérablement raccourcie et simplifiée,
- Rien n'est modifié sur la machine et il ne restera aucune trace après le travail.

## **7. Conclusion et perspectives**

La virtualisation est une technologie qui révolutionne l'organisation des systèmes et devient une solution incontournable. Dans cette section, nous avons essayé de présenter les différents types de virtualisation et de souligner le type d'utilisation auquel ils sont destinés en donnant quelques exemples de solutions réelles sur le marché.

Désormais bien installée dans le monde des serveurs, la virtualisation s'attaque de plus en plus aujourd'hui au poste de travail, où elle vise à régler tous les problèmes de déploiement et de maintenance. L'engouement est similaire à ce qu'il a été pour les serveurs, mais la problématique est plus complexe, car les contraintes d'utilisation sont plus fortes : il faut assurer une faible latence, des capacités graphiques à la hauteur du confort d'utilisation d'un poste dédié.

Côté serveur, les technologies de virtualisation ont très rapidement tenu leurs promesses en termes de réduction de coût d'acquisition et de possession des parcs informatiques. En quelques années, elles se sont répandues, et même généralisées. De plus en plus d'administrateurs système préfèrent mettre en place un environnement virtualisé même s'il n'y a dans un premier temps qu'un seul serveur virtuel. D'une part cela permettra ultérieurement de mettre en œuvre un partage des ressources, et d'autre part cela permet de bénéficier des services qui ne sont pas liés à ce partage, par exemple la sauvegarde et reprise de l'environnement.

# **8. Évaluation des connaissances**

#### **Exercice 1 : Pour chacune des questions suivantes, cocher la bonne réponse.**

La virtualisation a été inventée dans les années 60. Par qui ?

- $a. \Box$  General Electric
- **b.**  $\Box$  **IBM**
- **.**  $\Box$  **Intel**
- **d.** □ VMware

La virtualisation est une pratique qui permet de :

- **a.** □ dématérialiser tous les supports papier.
- **b.** □ échanger avec tous ses fournisseurs grâce à un accès Intranet partagé et sécurisé.
- **c.** □ installer plusieurs systèmes d'exploitation sur un seul ordinateur.
- **d.** □ réparer un système d'exploitation déjà installé.

La virtualisation des serveurs permet :

- **a.** □ d'économiser de l'espace disque.
- **b.**  $\Box$  d'économiser du papier et des imprimantes.
- **c.** □ d'économiser le coût des licences.
- **d.** □ d'économiser de l'électricité et de l'espace au sol.

 Quel est le nom de l'outil qui permet à une machine physique de faire fonctionner plusieurs machines virtuelles ?

- **a.**  $\Box$  Un hyperviseur.
- **b.**  $\Box$  Un superviseur.
- **c.** □ Un virtualiseur.
- **d.**  $\Box$  Un duplicateur.

Laquelle de ces propositions n'est pas une solution de virtualisation :

- **a.**  $\Box$  KVM
- **b.**  $\Box$  Virtual box
- **c.**  $\Box$  VNC
- **d.**  $\Box$  Xen

 Le déplacement des charges de travail virtuelles d'un serveur physique à un autre sans interruption de service est appelé :

- $a. \Box$  Provisionnement du serveur.
- **b.**  $\Box$  Migration en direct.
- **c.** □ Reprise après sinistre.
- **d.** □ Haute disponibilité.

Comment la virtualisation des serveurs améliore-t-elle l'efficacité d'un centre de données ?

- **a.**  $\Box$  En diminuant les taux d'utilisation serveur.
- **b.**  $\square$  En augmentant les taux d'utilisation serveur.
- **c.**  $\Box$  En réduisant les besoins de stockage.
- **d.** □ Aucune des propositions précédentes.

Quel est le taux d'utilisation typique d'un serveur non virtualisé ?

- **a.**  $\Box$  2% à 3%
- **b.**  $\Box$  5% à 10%.
- **c.**  $\Box$  25% à 40%.
- **d.**  $\Box$  50% à 80%

Quelle est la technologie RAID qui répartie la parité de manière égale entre tous les disques ?

- $a. \Box$  RAID 0
- $\mathbf{b}$ .  $\Box$  RAID 1
- **c.**  $\Box$  RAID 3
- **d.**  $\Box$  RAID 5

Qu'appelle-t-on le prédécesseur de Microsoft Hyper-V ?

- **a.**  $\Box$  Virtual Server 2005
- **b.** □ System Center Virtual Machine Manager
- **c.** □ Windows Server 2008
- $d. \Box$  Hyper-U

#### **Exercice 2 : Répondre par Vrai / Faux.**

Un serveur virtualisé utilise moins d'énergie qu'un serveur non virtualisé :

 $Q$  Vrai  $Q$  Faux

Le taux d'utilisation typique d'un serveur virtualisé est de 50% à 80% :

O Vrai O Faux

 Dans les technologies de virtualisation complète, l'hyperviseur fournit au système virtualisé plusieurs espaces de stockage :

O Vrai O Faux

Avec RAID 6, deux ensembles de parités sont calculés et répartis entre tous les disques :

 $Q$  Vrai  $Q$  Faux

 La virtualisation applicative ne modifie pas le contenu d'une machine et ne laisse aucune trace après un travail :

O Vrai O Faux

#### **Exercice 3 : Copmpléter le texte.**

 Un ……………………………. est un ordinateur utilisé à distance depuis différents postes de travail. Il possède des ressources ……………………………. (CPU, mémoire, disques, interfaces réseau) utilisées par des ……………………………. à travers un ……………………………..

 Le ……………………………. est une technologie qui permet à un ordinateur distant d'avoir, via Internet, un accès direct et totalement sécurisé à un autre ordinateur ou à un réseau local.

 L'……………………………. est une technique de virtualisation permettant d'emprisonner l'exécution des applications dans des contextes.

 Le ……………………………. permet de gérer facilement les données (e-mails, contacts, rendez-vous, documents, tâches, ...) à partir de tout ordinateur connecté à Internet.

 La ……………………………. consiste à générer un exécutable à partir du programme d'installation d'une application.

# **SECTION III**

# **L'INFORMATIQUE EN NUAGE AU SERVICE DE L'ENSEIGNEMENT**

#### **OBJECTIFS**

**À l'issue de cette section, les formés seront capables de :** 

- **connaître les perspectives offertes par les nouvelles technologiques à l'enseignement,**
- **savoir les grands principes et potentiels de l'informatique en nuage appliqué au monde de l'éducation,**
- **réaliser des projets dans leurs établissements en exploitant l'informatique en nuage,**
- **réfléchir à des initiatives et des innovations pédagogiques dans l'enseignement.**

#### **DANS CETTE SECTION**

- **1. Introduction**
- **2. Repenser les tics pour une education du 21eme siecle**
- **3. Les grandes tendances**
- **4. Scenarios concrets pour une nouvelle education**
- **5. Conditions de reussite de l'informatique en nuage dans l'education**
- **6. Conclusion et perspectives**
- **7. Évaluation des connaissances**

# **1. Introduction<sup>28</sup>**

De tout temps, bien qu'à des rythmes différents, le monde de l'enseignement et de la formation a fait sien de nouvelles méthodes et de nouveaux outils pédagogiques. Depuis que l'ordinateur, dans un premier temps, et l'internet, ensuite, ont fait leur apparition dans les classes, dans les départements administratifs mais aussi et surtout dans la vie quotidienne de chacun des acteurs concernés, l'école (au sens le plus générique du terme) est engagée dans une véritable course pour rester le plus possible en adéquation avec la réalité de la société. L'emballement technologique représente, à cet égard, un défi énorme que les cadres budgétaires restreints et les aléas des processus classiques de marchés publics rendent encore plus aigu.

Cette section a dès lors pour objectif de présenter les perspectives qu'une évolution récente de ces mêmes progrès technologiques pourrait offrir à l'enseignement, en allégeant, à certains égards, la charge d'équipement, de gestion et de renouveau pédagogique qui pèsent sur les épaules de ce secteur.

Les solutions informatiques issues de l'informatique en nuage présentent, potentiellement, une série d'avantages :

- réduction de coûts, notamment via une mutualisation d'équipements et de solutions et une « consommation » des ressources à la demande,
- allégement du support technique à assurer par les établissements,
- évolutivité plus rapide des solutions utilisées, évitant ainsi les investissements qui figent le dispositif informatique d'un établissement pendant une durée relativement longue,
- promotion des échanges et des méthodes participatives et collaboratives (au niveau des établissements mais aussi à celui des enseignants et des apprenants), etc.

Cette section expose les grands principes et potentiels de l'informatique en nuage appliqué au monde de l'éducation et illustre, à l'aide d'exemples puisés à l'international, quelques pistes qui peuvent utilement être suivies et qui répondent à des besoins et des volontés des acteurs de l'enseignement.

S'en inspirer pour initier des projets qui seraient portés par les enseignants, les cadres éducatifs et tous les acteurs de l'enseignement pourrait permettre à ces derniers de franchir un pas important vers une remise en symbiose des attentes et des instruments mis à disposition. Plusieurs concepts thématiques (classe intelligente, amphis virtuels, analytique pédagogique, nouveaux modèles métier, ...) sont développés à titre d'exemples. Ils pourraient servir de fils d'Ariane pour des initiatives et développements futurs qui seraient pilotés par des acteurs de l'enseignement ayant déjà adopté ces concepts ou désireux de s'engager dans cette voie, en faisant valoir leur expertise afin d'en faire bénéficier les autres.

# **2. Repenser les TIC pour une éducation du 21ème siècle**

## **2.1. Les défis de l'éducation**

<u>.</u>

Alors que les budgets et les ressources demeurent sous contrainte, le secteur de l'enseignement est placé devant le défi croissant que représentent la technologie (à la fois opportunité et défi) et les mutations profondes de la société, notamment :

<sup>&</sup>lt;sup>28</sup> Cette section a été inspirée du livre blanc « Le cloud au service de l'enseignement : Pour une nouvelle approche informatique » réalisé par « IBM Global Technology Services » en 2012. URL : [http://www-](http://www-935.ibm.com/services/be/en/cloud-computing/cloud_edu_fr.pdf)[935.ibm.com/services/be/en/cloud-computing/cloud\\_edu\\_fr.pdf.](http://www-935.ibm.com/services/be/en/cloud-computing/cloud_edu_fr.pdf)

- une accélération de l'innovation dans les technologies de l'information qui ne permet plus aux établissements d'enseignement de suivre le mouvement et de se mettre au diapason de la réalité technologique quotidienne alors même qu'il est impératif que les élèves y soit préparée de manière optimale,
- une consumérisation de l'informatique<sup>29</sup> qui met entre les mains des apprenants des outils nouveaux qui modifient le rapport à la connaissance et qu'il s'agit d'intégrer dans le parcours pédagogique,
- **l'avènement de générations de « natifs numériques**  $\frac{1}{20}$  (« digital natives ») qui ont de la vie en société et des relations avec les autres une perception largement influencée par les outils numériques et des modes de comportement foncièrement différents des générations qui les ont précédés.

Ces phénomènes induisent la nécessité de pouvoir supporter et intégrer, dans l'établissement, les nouveaux types d'équipements (PC portables, smart phones, tablettes tactiles, ...) qu'utilisent les élèves et les enseignants, voire de pouvoir intégrer leurs propres sites d'informations, portails, blogs ou wikis, ... qu'ils auraient initiés de leur côté.

Tout retard pris par l'éducation sur le rythme de l'innovation technologique risque de rompre encore davantage le contact entre le monde de l'enseignement et la société. Plus que jamais, il s'agit de modifier le cadre de l'enseignement afin de mieux répondre aux attentes des apprenants et à la réalité nouvelle du monde professionnel et de la société numérique.

Elèves et enseignants ont besoin d'instruments plus flexibles et adaptatifs. L'arrivée de nouveaux systèmes (mobiles, entre autres) a notamment pour effet d'émanciper l'espace d'apprentissage qui ne se limite plus à la seule enceinte de l'établissement scolaire.

La mobilité est à la fois une réalité grandissante et une exigence de la part de l'apprenant et de l'enseignant. Tous deux s'appuient de plus en plus sur des outils informatiques pour préparer ou réviser les cours, accéder aux ressources et connaissances, en d'autres lieux que la classe.

De plus en plus, chaque élève attend un environnement pédagogique qui autorise un apprentissage au rythme qui lui est propre.

De plus en plus, les apprenants, de tout âge et niveau scolaire, voudront marier intimement la dimension scolaire à la dimension communautaire (réseaux sociaux). La génération Z (les enfants nés au 21ème siècle), plus encore que la précédente, perçoit la vie au travers des outils numériques (Internet, GSM, Smartphones, chat, blogs, réseaux sociaux, partage de vidéos, ...). C'est son seul point de référence, son outil majeur de communication, de relation, voire de citoyenneté. Cette génération Z est d'ailleurs parfois également surnommée la génération C (Communication, Collaboration, Connexion, Créativité).

Les notions de « just-in-time learning », de « community learning » et de « found learning » se font jour et impliquent une approche, un rôle nouveaux pour les enseignants. Les générations actuelles

1

<sup>&</sup>lt;sup>29</sup> La consumérisation de l'informatique désigne le mélange des utilisations personnelles et professionnelles des applications et dispositifs technologiques. URL : [http://www.lemagit.fr/definition/Consumerisation-de-linformatique.](http://www.lemagit.fr/definition/Consumerisation-de-linformatique)

<sup>&</sup>lt;sup>30</sup> Le néologisme de natif numérique a été inventé en 2001 pour désigner une génération d'apprenants qui, par leur immersion dans les nouvelles technologies, aurait développé des capacités cognitives peu ou mal exploité par les enseignants des générations précédentes. Ce concept met en lumière le rapport entre ce qui s'apprend à l'école et hors de l'école, la nature des aptitudes que les nouvelles technologiques développent et la difficulté pour le système éducatif de suivre le rythme des évolutions technologiques et sociales. URL : [http://edutechwiki.unige.ch/fr/Natifs\\_numériques.](http://edutechwiki.unige.ch/fr/Natifs_numériques)

baignent littéralement dans un environnement dont l'ADN est la collaboration, les échanges entre pairs, l'apprentissage spontané et aléatoire au sein de communautés et réseaux. Surfer sur Internet en quête de rencontres, de découvertes, d'expériences est quasi une « première nature ». L'apprentissage par l'expérience, personnelle ou collégiale, est un nouveau mode de développement de soi et de ses connaissances. N'utiliser que des outils pédagogiques d'hier ne peut que déstabiliser et paraître artificiel aux apprenants d'aujourd'hui. Voire, de manière plus fondamentale, les priver des outils leur permettant de maîtriser les compétences dont ils ont besoin dans le monde actuel et futur.

Le travail collaboratif, la participation sociale est déjà une réalité au niveau de la société. Elle doit investir l'espace pédagogique, non seulement au sein d'une classe ou entre les élèves ou étudiants d'une même année mais aussi entre classes et entre établissements (proches ou lointains).

Telles sont les attentes et les exigences des jeunes générations et de tous ceux qui doivent leur apporter les moyens et les contenus pédagogiques qu'elles sont en droit d'attendre. L'informatique en nuage est alors un outil de transformation métier, et pour cela, on doit repenser les TIC.

#### **2.2. Les principes de l'informatique en nuage**

D'un point de vue purement opérationnel et technique, l'informatique en nuage est un modèle de déploiement de ressources et de capacités informatiques qui tend à minimiser la charge d'implémentation et de gestion pour l'organisation utilisatrice. Le principe du nuage est en effet de mettre à disposition un ensemble de ressources informatiques (systèmes, applications et/ou données) sous forme de services que l'utilisateur peut solliciter et consommer à la demande, selon ses besoins, via Internet ou via un intranet/extranet, en ne payant que sa consommation réelle.

En raison même des concepts qui le déterminent, l'informatique en nuage est bien plus qu'un simple phénomène technologique. Son principe est largement entré dans les pratiques et ne cessera de plus en plus de les imprégner. Il modifie en profondeur le rapport qu'utilisateurs, prestataires, entreprises, acteurs économiques ou sociaux en tous genres, entretiennent avec les ressources informatiques qui sous-tendent leurs activités et la manière dont ils mettent leurs processus et activités en œuvre.

Le principe de l'informatique en nuage correspond en outre parfaitement à une étape de l'humanité où les rapports entre les personnes, la génération de connaissances, l'établissement de collaborations, voire la recherche de sens s'expriment et s'organisent en maillages virtuels, spontanés, autorestructurant, aléatoires et constamment évolutifs.

Faire l'impasse sur l'informatique en nuage, c'est se priver de cette flexibilité d'adaptation et de consommation de ressources présentes en abondance.

L'informatique en nuage fait intervenir à la fois des infrastructures, des logiciels, des processus et une variété de services. Pour être qualifiée de « nuage », une solution doit répondre à plusieurs caractéristiques :

- mise à disposition du service (ressource, contenu, ...) en libre-service à la demande,
- service accessible de partout,
- mutualisation (partage et échange) des ressources,
- élasticité de l'infrastructure : extensibilité, redimensionnement et adaptation rapides des capacités et performances en fonction de la variation du besoin ou de la demande,
- possibilité de mesurer le service (suivi de consommation) pour une facturation à l'utilisation.

**Remarque :** Voir la première section pour une description plus technique des mises en œuvre possibles du principe de l'informatique en nuage.

#### **2.3. Les promesses de l'informatique en nuage pour l'éducation**

L'offre de ressources et de services via le nuage, qu'ils concernent l'infrastructure informatique ou les solutions qu'elle permet de mettre en œuvre, implique certes la mise en place de nouveaux processus mais porte également en elle la promesse de maints avantages, dont nous énumérons cidessous une série d'exemples.

*i. Economies* : L'informatique en nuage favorise une utilisation plus efficace des moyens informatiques. Notamment via :

- une réduction des coûts à travers une mutualisation d'équipements informatiques, centralisés sur une plateforme en nuage (avec virtualisation des machines réduisant le nombre de systèmes nécessaires) ; cela permet de bénéficier d'économies d'échelle (en cas de partage entre divers établissements) et d'éviter les infrastructures locales coûteuses, non exploitées au maximum de leur potentiel (de 50 à 90% des capacités serveur sont généralement laissées en léthargie),
- une réduction de la charge de sécurisation (licences logicielles, compétences en gestion, sécurité physique des locaux abritant les serveurs),
- une réduction de l'importance et de la complexité du parc de machines et de logiciels à installer dans chaque établissement et, par conséquent, de la charge de licences et de maintenance,
- une diminution drastique du nombre d'applications à installer et déployer sur les ordinateurs de l'établissement (l'accès se fait, à distance, sur une application centralisée « dans le nuage » pour un nombre illimité d'utilisateurs),
- la facturation des services en fonction de l'utilisation réelle des ressources,
- une économie en termes de ressources humaines (personnel devant gérer le parc interne),

*ii. Actualisation garantie :* L'informatique en nuage peut mieux faire face à l'évolution de plus en plus rapide des technologies informatiques. Il offre en outre la possibilité de mettre à jour de manière centralisée et systématique tous les documents (travaux, devoirs, exercices de collaboration, projets, ...) et de les adapter de manière cohérente en un point central unique. Cela contribue à garantir leur adéquation et pertinence, de même qu'une information qui soit identique pour tous les utilisateurs.

*iii. Flexibilité :* L'un des traits caractéristiques majeurs de ressources informatiques et pédagogiques dans le nuage est d'éviter l'immobilisme qu'impliquent des investissements en équipements. Investissements qu'il faut d'abord rentabiliser avant d'envisager une évolution ou un remplacement. Les infrastructures centralisées dans le nuage mettent en œuvre diverses techniques (notamment la virtualisation) qui favorisent une flexibilité à maints égards :

- rapidité d'adaptation aux changements : la centralisation des moyens mis à disposition autorise une mise à jour plus rapide, en cohérence avec les progrès technologiques et/ou l'évolution de la demande et des besoins ;
- adaptation souple des ressources et moyens mis à disposition (serveurs, espaces de stockage, puissance de calcul, instances d'une application, contenus), grâce à l'élasticité de l'infrastructure et à la facilité de solliciter les ressources en fonction des besoins ;
- flexibilité dans la mise à disposition des contenus pédagogiques, y compris dans la perspective d'un enseignement personnalisé, d'un trajet d'apprentissage « sur-mesure », répondant aux besoins et difficultés spécifiques de chaque apprenant (ou « profil » d'apprenant) ; chaque

apprenant pourra puiser dans la somme des contenus disponibles l'information et les outils qu'il cherche ou qui sont adaptés à son niveau de formation ;

- flexibilité en termes de parc à installer dans les établissements scolaires : l'architecture nuage peut potentiellement supporter tout type d'équipement client et d'application (avec, toutefois, quelques exception selon les prestataires) ;
- flexibilité d'apprentissage : accès à des cours et à des contenus à la carte, à toute heure, de tout endroit ; possibilité d'apprentissage en dehors des murs de l'établissement scolaire mais aussi en dehors de l'agenda scolaire.

*iv. Efficacité (en ce compris pédagogique) :* Le mode de déploiement que procure le nuage pour les ressources informatiques peut favoriser une dynamisation des échanges et de la participation à la fois des enseignants, des élèves et étudiants, de leur réseau social et des parents. Les moyens mis à disposition sont plus nombreux, pouvant mener à un apprentissage plus riche et efficace pour l'apprenant (hausse du niveau, chances de réussite augmentées, meilleure adéquation avec la réalité de la vie professionnelle future, ...). En termes d'administration, le modèle nuage favorise une mise en commun et une exploitation des bonnes pratiques en matière de gestion.

*v. Mutualisation :* Compétences, bonnes pratiques, applications, contenus pédagogiques et infrastructures peuvent être partagés et mutualisés pour éviter que chaque établissement ne développe et n'acquière inutilement des ressources existant ailleurs. La mutualisation (des équipements) a par ailleurs pour effet d'harmoniser les ressources, d'en faciliter le support, d'éviter les problèmes d'incompatibilité ou d'intégration difficile entre divers outils et systèmes (en ce compris au sein d'un même établissement). La mutualisation (mise en commun et échanges) de contenus pédagogiques de qualité promet de gommer les inégalités pédagogiques, de lutter contre le phénomène des écoles pauvres. Elle porte donc en elle la promesse d'un accès plus égalitaire aux ressources éducatives et pédagogiques. C'est un élément de solution contre la fracture numérique, pour favoriser un nouveau mode de démocratisation de l'éducation et pour éviter que le numérique, en finale, accentue les inégalités plus qu'il ne les résorbe.

## **3. Les grandes tendances**

L'évolution du monde de l'éducation est influencée, dans une certaine mesure, par les grosses tendances que l'on décèle dans la société au sens large : instantanéité, accès à une masse de plus en plus abondante et hétérogène d'informations, concept du « toujours connecté », traçabilité des faits et gestes de chaque individu, importance de la performance, époque placée sous le signe de la socialisation et de la collaboration, ...

Le monde de l'enseignement doit donc apprivoiser un certain nombre de phénomènes.

- *Accès aux ressources* à partir d'une multitude d'équipements, dont une bonne part de mobiles.
- *Parcours d'apprentissage personnalisés et individualisés*. Cela implique une approche nouvelle de la part des enseignants qui, eux aussi, doivent apprendre à maîtriser les nouveaux outils pour adapter leurs comportements et habitudes. Les murs de la classe font place aux contours aléatoires et mouvants de l'espace Internet : suivi de l'apprenant possible à toute heure du jour ; dialogue temps réel avec lui sur un devoir qu'il est en train de faire à domicile ; envoi de corrections ou commentaires (par SMS, courrier, chat, ...) ; expérience scientifique effectuée dans un labo virtuel sans nécessairement que tous les acteurs (professeur et élèves) soient réunis dans une même salle ; ...
- *Evaluation individuelle de la performance* tant celle de l'apprenant que de l'établissement.
- *Analyse prédictive* et aménagement dynamique du cadre pédagogique devant réduire les risques d'échec et de décrochage scolaire. La collecte d'informations et l'application de schémas analytiques permettent d'évaluer au jour le jour l'évolution de l'apprenant et d'adapter ainsi rapidement le matériel pédagogique (types d'exercices, ...) et l'accompagnement. S'appuyant sur des données historiques et statistiques, il devient possible de « prédire » l'échec, d'identifier, par exemple, les signes précurseurs d'un dérapage ou d'une démotivation scolaire et d'en prévenir immédiatement l'enseignant. Sans plus devoir atteindre la fin de l'année et le verdict quasiment sans appel de l'échec aux examens.
- *Acquisition de nouvelles compétences et connaissances*. Le changement de contexte (Internet vs tableau) implique, en soi, un rapport nouveau aux connaissances, plus aisément accessibles, exploitables différemment. Une dualité s'instaure entre apprentissage individualisable et exploitation de communautés d'apprentissage « à géométrie variable ». Les intervenants de ces communautés virtuelles évoluent en effet en fonction des domaines d'apprentissage concernées, varient d'une personne à l'autre.
- *Nouveaux profils des enseignants*. Les enseignants doivent être aptes à :
	- o guider l'apprenant dans le nouvel « espace-temps » qui se constitue,
	- o l'accompagner et le conseiller dans ses méthodes d'apprentissage,
	- o intervenir comme référents pour éviter les errements,
	- o s'appuyer sur la collaboration entre apprenants, sur leur participation plus dynamique aux cours alimentée par des informations auxquelles ils ont librement accès,\*
	- o innover dans ses pratiques pédagogiques.

## **4. Scénarios concrets pour une nouvelle éducation**

Les principes associés à l'informatique en nuage (ressources centralisées, optimisées, à la demande, évolutives, ...) permettent de repenser en profondeur la manière dont les établissements d'enseignement et les apprenants peuvent exploiter des équipements, applications et contenus.

A travers le monde, mais également chez nous, des initiatives se font pour exploiter ce nouveau modèle de mise à disposition de ressources. Nous avons choisi de mettre ici en évidence, à titre d'exemples, quelques scénarios concrets qui s'appliquent à divers contextes, processus et situations. Tous s'appuient sur les techniques et les technologies de l'informatique en nuage.

## **4.1. MOOC (Massive Open Online Course)**

L'acronyme MOOC signifie « Massive Open Online Course » que l'on peut traduire par « cours en ligne ouvert et massif ». Il s'agit donc :

- de cours et non pas de conférences ou de reportages,
- de cours diffusés sur internet.
- de cours gratuits et libre d'accès. Aucun prérequis n'est exigé de la part des participants. De plus, l'inscription sur les différentes plateformes de MOOCs est entièrement gratuite. Seule la délivrance de certificats (facultatifs) est payante. Cela ne signifie pas pour autant que le contenu délivré sur ces plateformes soit libre de droit. D'une manière générale, il ne peut être ni réutilisé, ni rediffusé sans le consentement de leurs auteurs,
- de cours massifs. Le nombre d'inscrits par cours peut varier de quelques milliers à plus de 100000 participants.

## **4.2. L'ENT (Environnement Numérique de Travail) partagé**

Un environnement numérique de travail (ENT) est un portail collaboratif permettant d'accéder à un ensemble de services numériques. Il met à la disposition des établissements éducatifs un outil d'information et de communication partagé entre tous les membres de la communauté éducative : enseignants, élèves, parents, et partenaires extérieurs. Ce portail internet permet d'accéder, en une seule connexion, à toutes les informations, ressources et outils de l'établissement scolaire.

Grâce à l'internet, l'ENT est aussi bien accessible de l'intérieur que de l'extérieur de l'établissement. Ainsi, les enseignants, les élèves et les familles peuvent se connecter depuis leur domicile.

L'ENT est :

- un outil personnalisé et sécurisé, dans lequel chacun a accès aux informations qui lui sont propres, à travers un identifiant personnel et un mot de passe, qui garantissent leur confidentialité.
- un espace de travail individuel et collectif, où les acteurs éducatifs (les enseignants et les élèves) peuvent déposer et partager des documents.
- un espace ouvert et décloisonné, qui sert aux responsables de la vie scolaire, du centre de documentation, mais aussi aux partenaires extérieurs : les intervenants, les établissements jumelés à l'étranger, des associations intervenant dans des activités organisées au sein de l'établissement, … il permet des échanges inter-établissements.
- un espace qui facilite les échanges directs et personnalisés entre parents et enseignants, comme entre élèves et enseignants. Il permet de faciliter les traitements administratifs entre les familles et l'établissement.
- un espace permettant d'organiser des expérimentations pédagogiques ou socio-éducatives, à l'initiative de l'établissement, ou à l'échelle régionale ou nationale.

## **4.3. Amphis virtuels**

Les technologies de communication et de collaboration font tomber les murs de la classe et favorisent les échanges, travaux collégiaux, projets trans-scolaires. Elles permettent à des professeurs enseignant par exemple dans un autre pays de donner cours, matériels à l'appui, à une classe locale. Ou à des élèves du même âge se trouvant dans des villes ou pays distants de partager en ligne l'expérience d'apprentissage du cours.

Des plateformes et contenus hébergés dans le nuage permettent à des professeurs de donner naissance à des espaces de collaboration ou des forums où ils peuvent par exemple interagir et faire intervenir des collègues, qu'ils enseignent ou non les mêmes matières. Cela permet de confronter les apprenants à des matières remises dans un contexte plus vaste.

## **4.4. Les laboratoires virtuels**

Les réseaux informatiques associés à des applications de plus en plus interactives et des interfaces mobiles et accessibles peuvent favoriser une utilisation innovante dans le domaine de l'enseignement (scientifique et technique). Des alternatives aux cours en présentiel telles que les laboratoires à distance peuvent constituer une contribution pour résoudre des problèmes relatives à des classes chargées, à des expériences trop dangereuses, trop coûteuses ou trop longues à réaliser dans le laboratoire d'un établissement d'enseignement, etc.
Les travaux pratiques nécessaires aux formations scientifiques sont souvent sacrifiés en faveur d'enseignements purement théoriques. Ces systèmes distribués et répartis permettent le partage des ressources matérielles et humaines par la mise en ligne de travaux pratiques accessibles en temps réel. Ces laboratoires, utilisés de plus en plus, sont des environnements informatiques complémentaires aux formations à distance classiques. Ils permettent aux apprenants de manipuler de vrais dispositifs (instruments de mesures ou d'analyses, des mécanismes réels ou robotiques, …).

De telles installations permettent un enseignement pratique à un nombre croissant d'élèves, malgré des ressources matérielles et un encadrement souvent limitées. Elles peuvent aussi permettre le partage des manipulations entre plusieurs établissements à l'échelle nationale, voire internationale, et faire profiter les différents partenaires de ressources coûteuses auxquelles ils n'auraient pas accès.

# **4.5. Classe intelligente**

La disponibilité de ressources et d'applications en nuage peut favoriser la qualité et l'efficacité de l'enseignement au niveau de la classe. Quelques exemples sont présentés ci-après :

- accès aux cours, documentations, informations, ... quel que soit l'endroit où se trouve l'apprenant : dans n'importe quel local de l'école, à la maison, dans les espaces ouverts de l'établissement, lors de ses trajets en transport en commun, à la bibliothèque, ...
- accès individuel ou par groupe d'élèves à un même contenu pédagogique, autorisant la collaboration,
- accès personnalisé aux ressources pédagogiques les mieux adaptées à ses besoins, à ses difficultés d'apprentissage, etc. et ce, par libre choix (ou guidé par l'enseignant),
- ouverture des ressources pédagogiques d'un établissement aux élèves et aux enseignants d'autres établissements, pour une mutualisation des bonnes pratiques,
- centralisation des résultats d'interrogation, d'examens, de devoirs ainsi que des évaluations des enseignants, pour une identification immédiate des difficultés de chacun et une mise en contexte des résultats actuels (par rapport à ses condisciples mais aussi par rapport à son historique personnel).

# **4.5.1. Scénario 1 : le suivi personnalisé**

Les nouveaux outils (smart phone, tablette, Internet, ...) permettent désormais à l'apprenant d'étudier, finaliser un devoir, consulter un manuel électronique ou un site d'informations où qu'il soit (en classe, dans les transports en commun, à domicile, etc.). De même, des outils d'évaluation d'un genre nouveau permettent de capter les agissements de l'apprenant (site consulté, type d'exercice effectué, qualité de formulation de la réponse, ...) en temps réel et de fournir ces informations, pour analyse et évaluation, à un service central apte à surveiller son évolution. Ce genre d'outil d'évaluation, utilisable par l'enseignant, accessible aux parents, peut en outre amener à adapter le programme éducatif personnel de l'élève, en fonction des résultats acquis au jour le jour.

En classe, l'enseignant peut être averti automatiquement des divers sites que consultent les élèves à qui il a été demandé de réaliser un projet. Cela lui permet de guider les élèves vers des sources plus intéressantes ou de les conseiller sur des sites auxquels ils n'auraient pas pensé.

# **4.5.2. Scénario 2 : la virtualisation des desktops**

Une infrastructure en nuage permet de mettre à disposition un ensemble de ressources informatiques individuelles, pouvant être dimensionnées selon les besoins, évoluant par exemple au gré du nombre

d'élèves par classe ou par cours. Les PC (desktops) désormais virtualisés ne doivent plus être achetés en nombre suffisant pour équiper les différentes classes.

Même s'il reste nécessaire d'au moins équiper les élèves en clients légers (matériels aux fonctionnalités moindres et, dès lors, moins coûteux). C'est la solution qu'a choisie le réseau d'enseignement des Pike County Schools. Dans cette zone reculée du Kentucky, les restrictions budgétaires et le vieillissement des PC, coûteux à remplacer ou à réparer, posaient un problème. On ne comptait que 4000 PC vieux de plus de 6 ans ; d'autres avaient du matériel disparate, rendant impossible un enseignement homogène, égalitaire pour tous. La solution ? Création de 1400 desktops virtuels (avec une seule image système au lieu de 40 auparavant), maintien des PC existants mais qui ne servent plus désormais que d'instruments d'affichage (les applications, espaces de stockage etc. sont disponibles sur l'infrastructure délocalisée). Tous les élèves ont accès, en ce compris à partir de chez eux et via leurs équipements mobiles, à des ressources informatiques performantes et à des applications récentes. Les enseignants peuvent mieux suivre, surveiller, les travaux et les progrès de leurs élèves, en ce compris en exploitant les devoirs faits à domicile (tout est centralisé).

La virtualisation des desktops permet également, selon un autre scénario techniquement assez différent, d'autoriser un panachage de matériels au sein de la classe. Cela permet potentiellement de laisser une liberté de choix à chacun ou de varier les types de terminaux utilisés en fonction des matières enseignées et des besoins en ressources, contenus et présentations.

# **4.6. Portail pour contenus TBI**

Le TBI (Tableaux Blancs Interactifs) devient un outil important dans les établissements scolaires, tant au primaire qu'au secondaire. Mais les écoles et les enseignants sont encore fort demandeurs de contenus numériques adaptés. Des cours, matériaux et contenus ont certes été développés dans d'autres pays mais ils ne sont pas forcément adaptés aux programmes pédagogiques locaux. Ceux proposés par certains fabricants n'ont par ailleurs pas forcément été validés pédagogiquement par des professionnels. Les premiers enseignants qui se servent de TBI ont donc parfois recours à des contenus qu'ils ont créés eux-mêmes, parfois en numérisant des documents préexistants.

Une mutualisation de ces contenus et des efforts de développement fournis par les enseignants aurait un effet favorable à la fois sur la diversité et la qualité des contenus et sur l'aptitude de tous les établissements d'avoir accès à des contenus de qualité qu'ils n'ont pas les moyens de développer euxmêmes. A cet égard, la constitution d'un référentiel de contenus demeurant dans le domaine public présenterait l'avantage, aux yeux de certains observateurs, d'éviter embûches d'une exploitation exclusivement commerciale (droits d'auteur, ...) et de garantir une meilleure validation par des pédagogues.

# **4.7. Administration intelligente**

Les besoins que rencontrent les responsables administratifs des établissements scolaires s'expriment notamment en termes de réduction de coûts, de gains d'efficacité et de nécessité de supporter les nouveaux modes d'apprentissage. Chaque établissement a par ailleurs besoin de se positionner par rapport aux autres, de faire valoir ses spécificités et valeurs ajoutées, ou de se mesurer à ses homologues, locaux ou non.

Ils doivent donc, plus que jamais, disposer d'outils de gestion, d'évaluation des performances et de gestion des ressources efficaces. Certains de ces outils autorisent un suivi analytique des programmes

pédagogiques et des résultats des élèves ou étudiants, ce qui permet d'effectuer une adaptation plus rapide des cours, de l'aide à l'apprenant, et une redistribution progressive des ressources pédagogiques.

Une application de suivi des performances, gérée dans le nuage, permet de centraliser et de confronter les données et informations de multiples établissements, autorisant une analyse qui peut dynamiser les politiques pédagogiques et mieux informer par ailleurs les élèves et leurs parents sur toute une série de critères.

Le modèle SaaS (Sofware as a Service) appliqué aux solutions de gestion de performance ou de gestion de trajet éducatif (education lifecycle) permet de stocker et de traiter les informations concernant les élèves ou étudiants, en ce compris ceux de plusieurs établissements différents, en un point central, accessible à tous, de partout.

# **4.8. Recherche innovante**

Pour être opérationnelles et efficaces, les équipes de recherche ont besoin d'accéder à une information de plus en plus diffuse et abondante, éparpillée à travers la planète. Son exploitation est un véritable défi qu'une centralisation en un point unique, accessible par tous et de partout, peut aider à relever. Une solution telle celle mise en œuvre par le College of Pharmacy de l'Université de Rhode Island peut dès lors s'avérer utile. Elle le sera d'autant plus que les portails mis en œuvre seront alimentés et consultés en mode mutualisation, par des équipes de recherche venant de divers établissements ainsi que du monde de l'industrie. La création dynamique de communautés et de schémas de collaboration entre personnes partageant des intérêts communs ou complémentaires peut avoir un effet stimulateur sur la mise en œuvre de projets.

# **5. Conditions de réussite de l'informatique en nuage dans l'éducation**

Qu'il soit provisionné et géré par un prestataire privé ou un opérateur public, un environnement en nuage doit offrir un certain nombre de garanties aux utilisateurs qu'il dessert. Notamment, des garanties d'intégrité et de disponibilité continue des données, d'accessibilité constante et efficace aux données, applications ou ressources de traitement ; des garanties de confidentialité et de sécurité, de récupération des données et applications en cas de rupture de contrat, de faillite de l'opérateur, de modification stratégique de ce dernier, etc.

La mise en œuvre de solutions d'informatique en nuage nécessitera que soient remplies certaines conditions. Notamment : des connexions optimales pour tous les établissements (réseau haut débit généralisé) et une certaine adaptation des infrastructures informatiques et des processus existants.

Il faudra par ailleurs veiller à :

- la définition et mise en place de procédures d'accès, de mise à disposition, de réservation d'espace et de ressources, simples et efficaces,
- une qualification ou certification de la qualité des contenus mis à disposition ou diffusés (nécessité de garantir une révision par des experts, enseignants, …),
- un respect de la confidentialité des données externalisées (vie privée, …), par exemple pour tout ce qui se rapporte à des notes d'évaluation,
- la maîtrise de certains concepts nouveaux pour les établissements d'enseignement.

# **6. Conclusion et perspectives**

L'évolution des moyens pédagogiques vers l'e-learning, les ENT (Espaces Numériques de Travail), les contenus pour tableaux interactifs, l'inclusion d'outils de collaboration et les réseaux sociaux dans l'environnement éducatif, témoignent, parmi d'autres évolutions, de l'intérêt croissant pour l'acquisition et l'exploitation des nouvelles technologies.

Dans le même temps, le rythme d'évolution et de renouvellement des technologies, le coût croissant d'un déploiement à grande échelle, les longueurs des processus de marchés publics imposent de réfléchir à de nouveaux modèles de déploiement et de mise à disposition des outils et contenus, tant informatiques que pédagogiques.

S'il est nécessaire pour chaque établissement d'offrir un environnement technologique à la page, rencontrant les attentes des élèves et étudiants mais aussi les exigences de notre société néonumérique, il est irréaliste d'attendre ou d'espérer que chacun d'eux investisse individuellement, en termes d'achat d'équipements, de développements d'applications et de contenus.

L'informatique en nuage peut participer à réduire les investissements nécessaires et à accélérer la mise en adéquation des moyens mis à disposition.

Les avantages potentiels de l'informatique en nuage ont été exposés dans le présent support que ce soit au niveau de la première section ou de celle en cours. Les divers concepts, scénarios et thématiques présentés sont autant de pistes pour le lancement de projets que les acteurs de notre enseignement peuvent initier.

Les principes-mêmes de l'informatique en nuage et, en premier lieu, celui de la mutualisation sont à même d'autoriser une mise en exergue des meilleurs projets, idées ou pratiques. Pour concrétiser ces derniers au niveau de l'enseignement, il pourrait être utile de susciter une série de projets supervisés par le ministère de l'éducation ou les commissariats régionaux de l'éducation et inspirés, notamment, des quelques scénarios et thématiques exposés dans le présent document.

# **7. Évaluation des connaissances**

#### **Exercice 1 : Pour chacune des questions suivantes, cocher la(les) bonne(s) réponse(s).**

Les avantages des solutions informatiques issues de l'informatique en nuage sont :

- $a. \Box$  Réduction des coûts.
- **b.** □ Allégement du support technique à assurer individuellement par chaque établissement.
- **c.** □ Elimination des investissements d'un établissement pendant une durée longue.
- **d.** □ Promotion des échanges et des méthodes participatives et collaboratives.

L'intégration des nouvelles technologies dans l'enseignement permet de :

- **a.** □ garantir plus de flexibilité et d'adaptation des outils pour les apprenants et les enseignants,
- **b.** □ émanciper l'espace d'apprentissage,
- **c.** □ favoriser la communication, la collaboration et la créativité,
- d. □ offrir un environnement pédagogique autorisant un apprentissage au rythme de l'apprenant,

L'enseignement du 21ème siècle doit garantir :

- **a.** □ Une réduction des équipements permettant l'accès aux différentes ressources.
- **b.** □ Un parcours d'apprentissage personnalisé et individualisé.
- **c.** □ Une évaluation collective des performances.
- **d.**  $\Box$  Une adoption des nouveaux supports didactiques.

L'analyse prédictive permet de :

- **a.** □ réduire les risques d'échec et de décrochage scolaire.
- **b.** □ évaluer au jour le jour l'évolution de l'apprenant.
- **c.** □ mieux accompagner et guider l'apprenant.
- **d.** □ éliminer complétement la démotivation scolaire.

Un enseignant, dans son nouveau profil, doit être aptes de :

- **a.**  $\Box$  transmettre les informations aux apprenants.
- **b.**  $\Box$  diversifier les techniques d'animation.
- **c.** □ s'appuyer sur la collaboration entre apprenants.
- **d.** □ intervenir comme référents pour éviter les errements.

#### **Exercice 2 : Répondre par Vrai / Faux.**

 La mutualisation de contenus pédagogiques de qualité promet de gommer les inégalités pédagogiques, de lutter contre le phénomène des écoles pauvres :

O Vrai O Faux

 L'un des traits caractéristiques majeurs de ressources informatiques et pédagogiques dans le nuage est d'éviter l'immobilisme qu'impliquent des investissements individuels en équipements :

O Vrai O Faux

 Un environnement numérique de travail (ENT) est un portail collaboratif permettant d'accéder à un ensemble de services numériques :

O Vrai O Faux

 Une application de suivi des performances, gérée dans le nuage, ne permet pas de centraliser et de confronter les données et informations de multiples établissements :

O Vrai O Faux

 La disponibilité continue des données n'est pas nécessaire pour réussir une intégration de l'informatique en nuage dans l'éducation :

O Vrai O Faux

### **Exercice 3 : Compléter le texte.**

 Elèves et enseignants ont besoin d'instruments plus ……………………………. et adaptatifs. L'arrivée de nouveaux ……………………………. (mobiles, entre autres) a notamment pour effet d'émanciper l'espace d'apprentissage qui ne se limite plus à la seule enceinte de l'établissement scolaire.

 La ……………………………. est une exigence de la part de l'apprenant et de l'enseignant afin de préparer ou réviser les cours et d'accéder aux ressources et connaissances, en d'autres lieux que la classe.

 De nos jours, chaque élève attend un environnement pédagogique qui autorise un apprentissage au ……………………………. qui lui est propre.

 Des ……………………………. et contenus hébergés dans le nuage permettent à des professeurs de donner naissance à des espaces de ……………………………. ou des forums où ils peuvent par exemple interagir et faire intervenir des collègues, qu'ils enseignent ou non les mêmes matières.

 Des alternatives aux cours en présentiel telles que les ……………………………. peuvent constituer une contribution pour résoudre des problèmes relatives à des classes chargées, à des expériences trop dangereuses, trop coûteuses ou trop longues à réaliser dans le laboratoire d'un établissement d'enseignement.

# **SECTION IV**

# **APPLICATIONS PRATIQUES DE L'INFORMATIQUE EN NUAGE**

#### **OBJECTIFS**

**À l'issue de cette section, les formés seront capables de :** 

- **exploiter quelques utilitaires éducatifs en utilisant l'informatique en nuage,**
- **collaborer en utilisant l'informatique en nuage,**
- **créer une machine virtuelle à l'aide de Virtual Box.**

#### **DANS CETTE SECTION**

- **1. Application 1 : Traitement de textes - Test de vitesse**
- **2. Application 2 : Bloc-notes collaboratif en ligne**
- **3. Application 3 : Stockage et partage des données en ligne avec Dropbox**
- **4. Application 4 : Planification d'une réunion en ligne**
- **5. Application 5 : Microsoft OneDrive**
- **6. Application 6 : Outils collaboratifs de base avec Google**
- **7. Application 7 : Création d'une machine virtuelle avec VirtualBox**
- **8. Application 8 : Les laboratoires virtuels de Microsoft**

# **1. Application 1 : Traitement de textes - Test de vitesse**

# **Objectifs**

- Se familiariser sur le clavier.
- Améliorer la rapidité de saisie en utilisant les outils de l'informatique en nuage.
- Instaurer un esprit compétitif chez l'élève.
- Instaurer une attitude responsable de l'élève (fixation de défis et les réussir, respect de ces camarades de classe, accepter l'échec et l'exploiter).
- Permettre aux talentueux de s'exprimer.

Cette application consiste à utiliser une application en nuage permettant de se familiariser sur le clavier à travers une compétition de vitesse de saisie. Elle peut être exploitée par les enseignants avec les élèves qui s'initient au traitement de textes.

# **1.1. Familiarisation avec l'outil de saisie**

# **Activité 1 :**

- Ouvrez le site  $\frac{http://10fastfingers.com.}{http://10fastfingers.com.}$
- Cliquez sur le lien « *Start a Typing Test* ».
- Créez votre propre compte puis utiliser-le pour se connecter.
- **1.** Démarrez votre logiciel de navigation.
- **2.** Tapez l'adresse suivante : [http://10fastfingers.com.](http://10fastfingers.com/)
- **3.** Cliquez sur le lien « *Start a Typing Test* ».

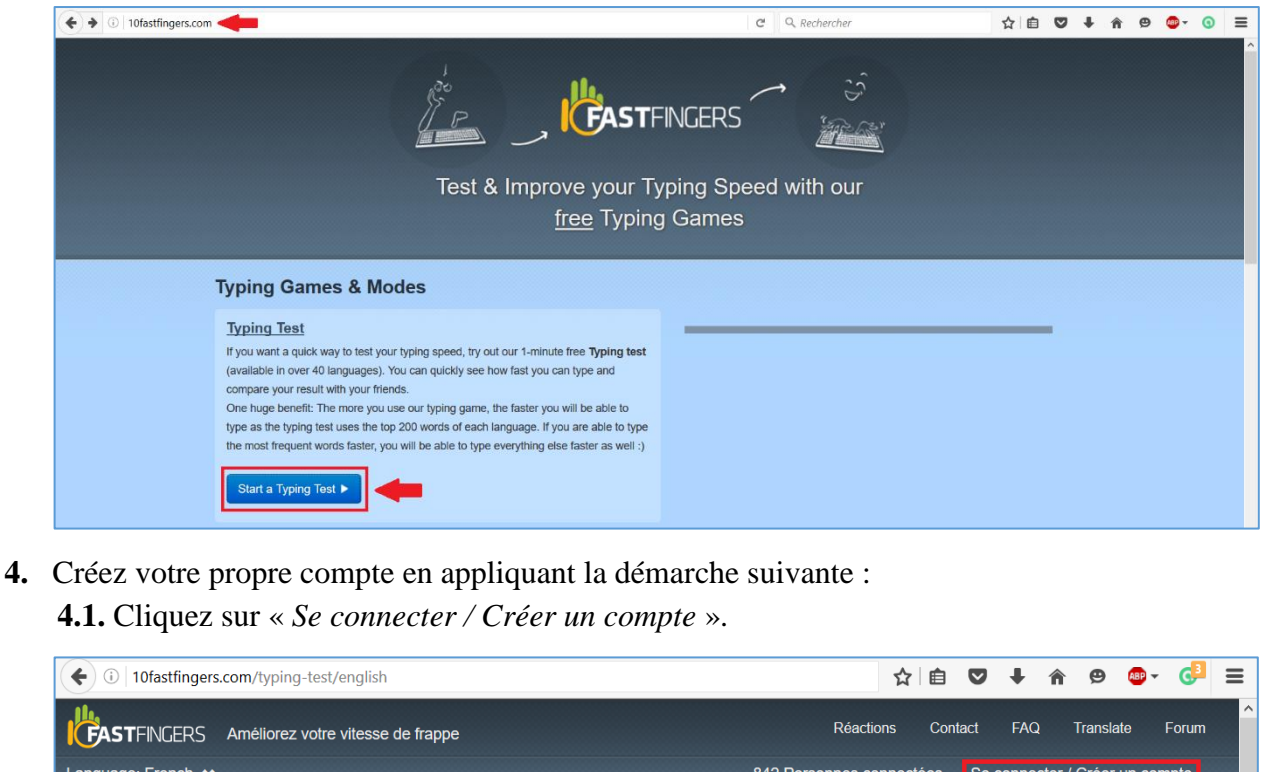

- **4.2.** Cliquez sur l'onglet « Créer un compte ».
- **4.3.** Saisissez les informations demandées.
- **4.4.** Validez en cliquant sur « *Créer votre compte* ».

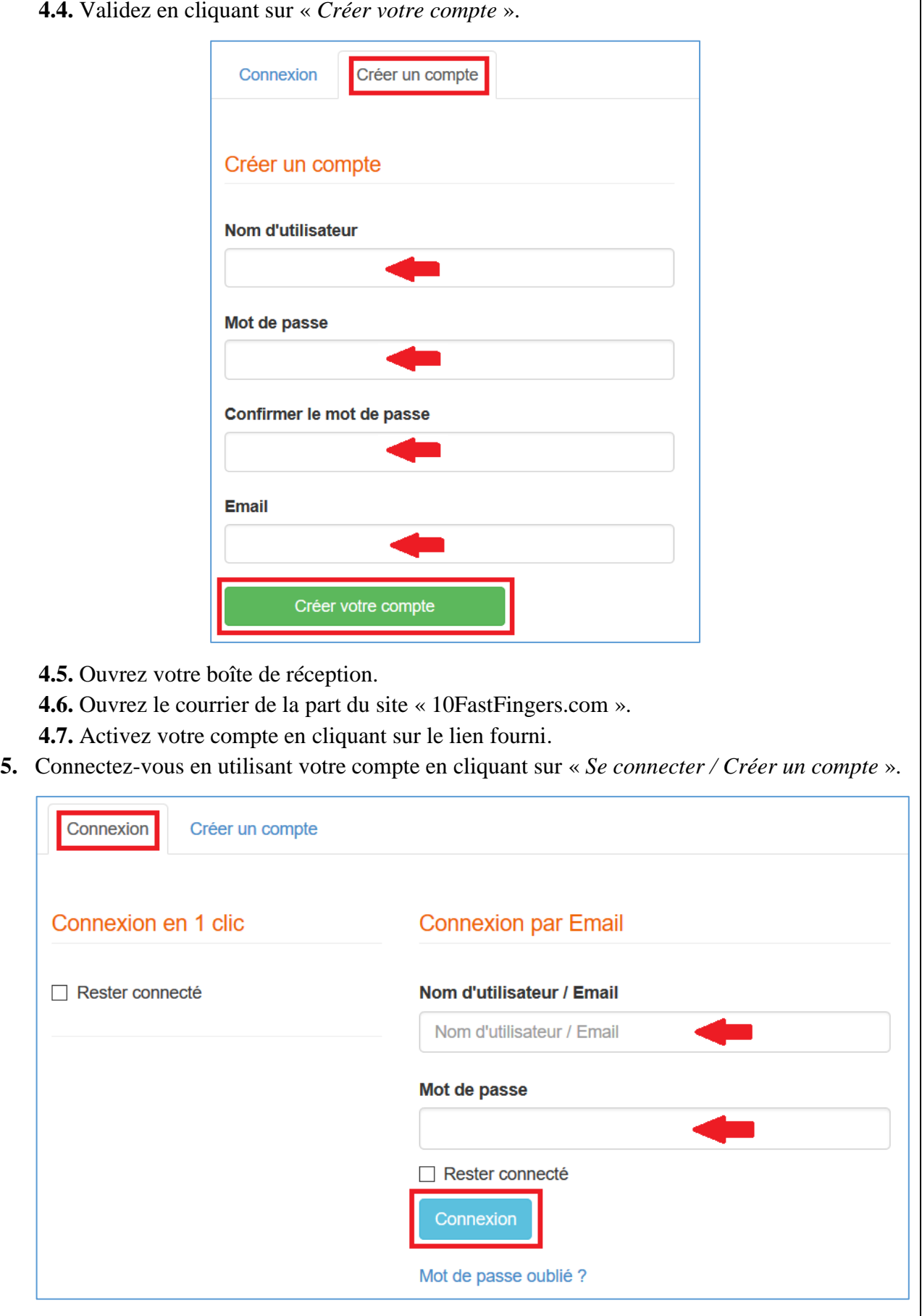

#### **1.2. Test de dactylo**

**Activité 2 :** Connectez-vous au site [http://10fastfingers.com](http://10fastfingers.com/) puis lancez un test de dactylo.

- **1.** Démarrez votre logiciel de navigation.
- **2.** Tapez l'adresse suivante : [http://10fastfingers.com.](http://10fastfingers.com/)
- **3.** Cliquez sur le lien « *Start a Typing Test* ».
- **4.** Connectez-vous en utilisant votre compte.
- **5.** Cliquez sur « *Test de dactylo* ».
- **6.** Choisissez le langage de saisie.
- **7.** Commencez le test en tapant les mots affichés pendant la période mentionnée.
- **8.** Réessayez la saisie plusieurs fois pour améliorer votre score.

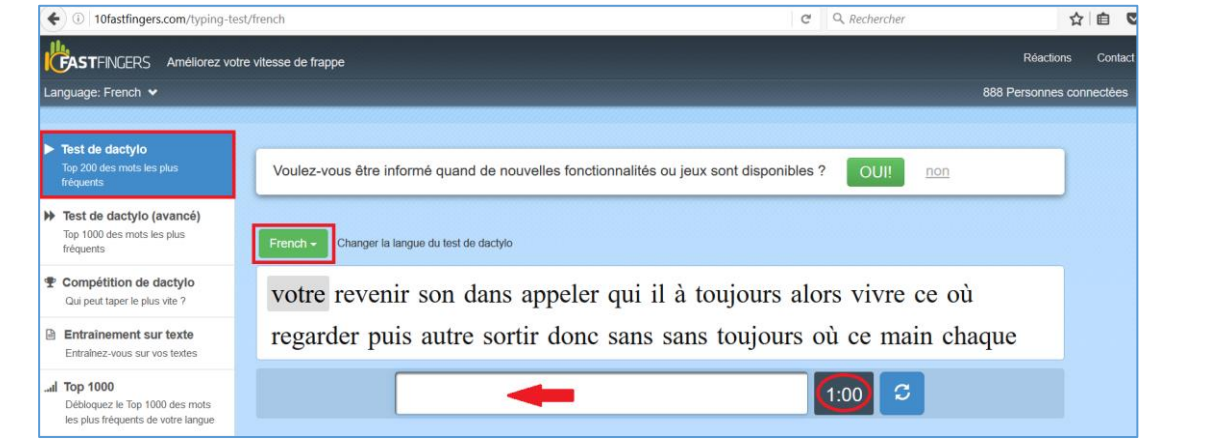

# **1.3. Participation à une compétition**

**Activité 3 :** Accédez à la compétition de dactylo avec vos collègues à partir du lien envoyé par votre enseignant.

- **1.** Ouvrez votre boite de réception.
- **2.** Ouvrez le message reçu de la part de votre enseignant.
- **3.** Lancer la compétition de vitesse de saisie avec vos collègues de classe (vous avez une minute pour saisir le texte affiché en haut de la page).

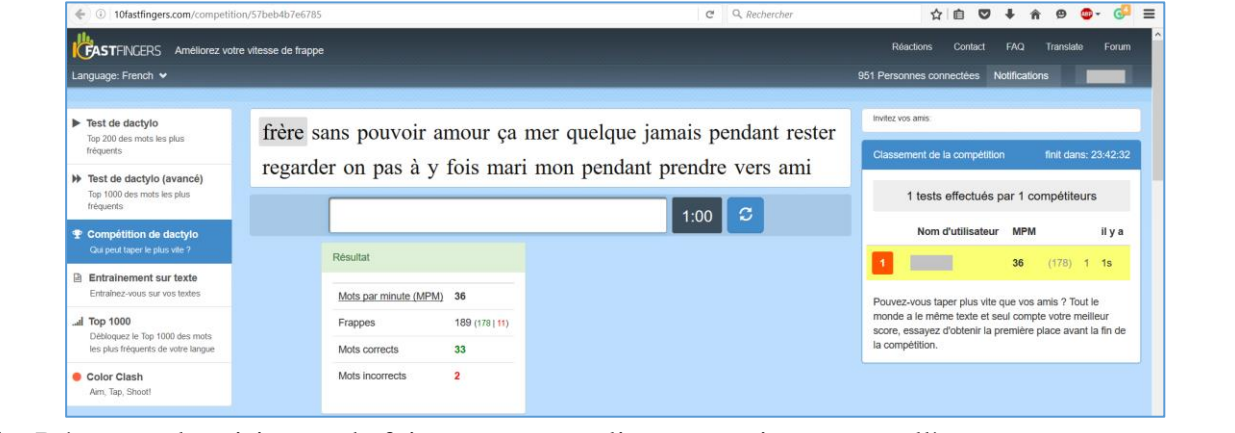

**4.** Réessayez la saisie tant de fois que vous vouliez pour vaincre vos collègues.

# **2. Application 2 : Bloc-notes collaboratif en ligne**

#### **Objectifs**

- Découvrir et utiliser des nouveaux outils de communication et de collaboration en ligne.
- Acquérir une culture des nouveaux modes de collaboration en ligne par la pratique et l'expérience directe.
- Initier une réflexion sur l'extension du dispositif collaboratif et les possibilités futures.

Cette application consiste à utiliser un bloc-notes collaboratif en ligne. Elle peut être exploitée par les enseignants avec les élèves afin de collaborer pour réaliser un projet, résoudre un problème ou toute autre tâche pouvant être faite en classe.

#### **Activité 1 :**

- Consultez la page web de [http://framapad.org.](http://framapad.org/)
- Créez un « Pad » et partagez-le avec votre voisin : il suffit simplement de faire un échange par email de l'adresse web associée à votre document. Cette adresse est de la forme *http://lite4.framapad.org/p/xxxxxx* avec « xxxxxx » une clef secrète que vous pouvez modifier si vous le souhaitez.
- Écrire un poème interactif de quelques lignes. Chacun écrit à son tour un vers qui rime avec celui de son voisin.
- Sauvegardez des versions intermédiaires et visualisez l'historique de votre « pad ». Pour ce faire, utilisez les petites icônes en haut à droite.
- Exportez ce document sur votre compte au format « texte brut » (.txt). Pour terminer, ouvrez votre poème avec un éditeur de texte classique.
- **1.** Démarrez votre logiciel de navigation.
- **2.** Tapez l'adresse suivante : [http://framapad.org.](http://framapad.org/)
- **3.** Cliquez sur le bouton « *Créer un pad* » pour créer votre « Pad ». Ce dernier est un éditeur de texte collaboratif en ligne. Les contributions de chaque utilisateur sont signalées par un code couleur, apparaissent à l'écran en temps réel et sont enregistrées au fur et à mesure qu'elles sont tapées.

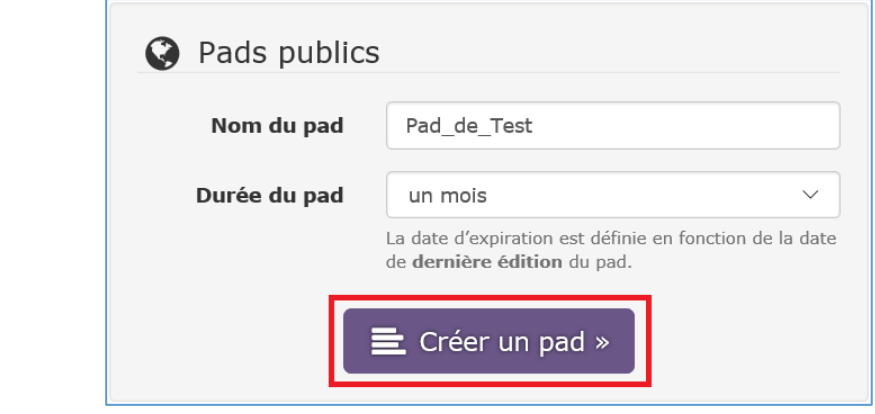

#### **4.** Pour commencer :

**4.1.** Renseignez votre nom ou pseudo, en cliquant sur l'icône « utilisateur » en haut à droite.

- **4.2.** Choisissez votre couleur d'écriture au même endroit.
- **4.3.** Lancez-vous : écrivez sur votre pad qui est un poème dans notre cas.
- **4.4.** Les contributions de chacun se synchronisent « en temps réel » sous leur propre couleur.
- **5.** Pour partager et collaborer :
	- **5.1.** Sélectionnez et copiez l'adresse URL.
	- **5.2.** Partagez-là à vos collaborateurs et collaboratrices (email, messagerie, etc.).
	- **5.3.** Toute personne ayant cette adresse d'accès peut modifier le pad à sa convenance.
	- **5.4.** Utilisez l'onglet chat pour séparer les discussions du texte sur lequel vous travaillez.

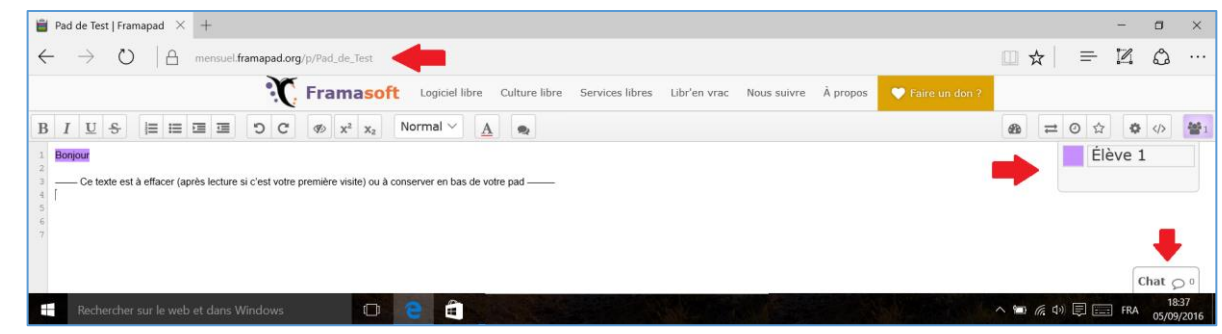

- **6.** Pour sauvegarder :
	- **6.1.** Il n'y a rien à faire : le texte est automatiquement sauvegardé, à chaque caractère tapé.
	- **6.2.** Marquez une version (un état du pad) en cliquant sur l'icône « étoile »  $\hat{X}$ .
	- **6.3.** Retrouvez toute l'évolution du pad et vos versions marquées d'une étoile dans l'historique  $(i \hat{\text{cone}} \times \text{horloge} \times \mathcal{O})$ .
	- **6.4.** Importez et exportez votre texte avec l'icône « double flèche »  $\equiv$  (formats HTML, texte brut, PDF, ODF…) ou avec un copier/coller.

**Activité 2 :** Dans le même esprit, testez l'application collaborative suivante : [http://webwhiteboard.com.](http://webwhiteboard.com/)

Il s'agit d'un tableau blanc partagé en ligne. Toute personne utilisant l'adresse URL affichée dans la barre d'adresse peut écrire et dessiner avec vous en temps réel.

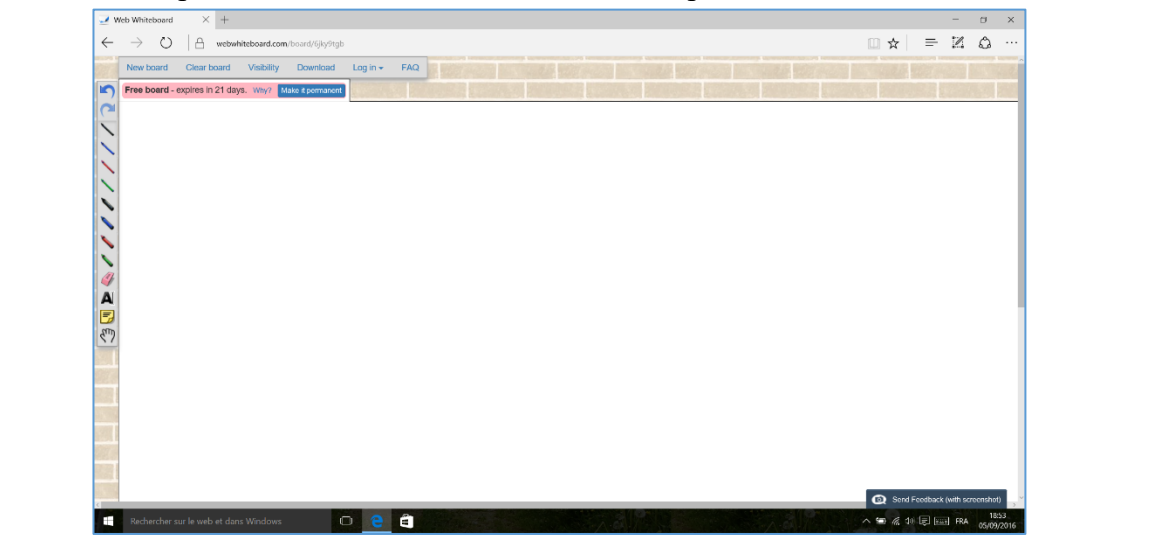

# **3. Application 3 : Stockage et partage des données en ligne avec Dropbox**

#### **Objectifs**

- S'approprier les concepts de Dropbox.
- Savoir synchroniser des fichiers présents sur plusieurs ordinateurs et sur différents appareils : iPad, iPhone, Smartphone Android, etc.
- Savoir envoyer un lien vers ses fichiers par e-mail et les partager entre différents collaborateurs et proches.

Dropbox <sup>31</sup> est une application de stockage en ligne de fichiers (permet de rendre les fichiers accessibles sur n'importe quel appareil connecté à Internet), multiplateforme (Windows, Mac, Linux, iPhone, iPad, Android, Blackberry), gratuite, facile à utiliser, accessible depuis n'importe quel navigateur Web.

# **3.1. Présentation du service Dropbox**

Le service permet d'archiver et de synchroniser des fichiers en ligne ou de les partager avec d'autres ordinateurs, en déposant dans un dossier « Dropbox » des fichiers qui seront automatiquement synchronisés sur des serveurs sécurisés et sur les ordinateurs qui ont le client Dropbox installé.

Indépendant de vos ressources matérielles, Dropbox est à l'abri des crashs d'ordinateurs. Y poser vos sauvegardes vous fera gagner bien du temps. Vous pourrez rapidement retrouver vos données, depuis un autre ordinateur ou depuis le même, après réparation.

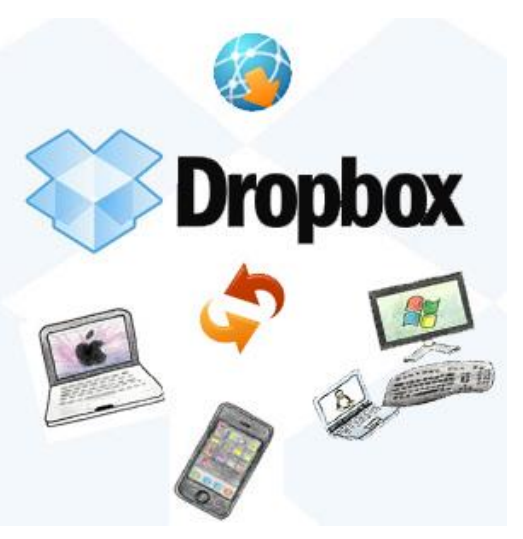

Vous disposez d'un espace gratuit de 2 Go, que vous

pouvez étendre par parrainage jusqu'à 8 Go, et jusqu'à 50 ou 100 Go pour les versions payantes.

# **3.2. Quelle sécurité est appliquée ?**

Tous les fichiers sur Dropbox sont cryptés. Les dossiers publics sont accessibles à tous, depuis un simple lien. Les dossiers privés ne sont accessibles que par les personnes que vous avez invitées, avec la possibilité de supprimer leur accès, ou les fichiers partagés directement sur leurs ordinateurs.

Le site web permet d'accéder à une copie des fichiers, mais également à leurs versions successives et à une copie des fichiers détruits (pendant trente jours, pour l'option gratuite).

# **3.3. Le téléchargement et l'installation de Dropbox**

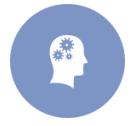

1

**Activité 1 :** Présenter une démarche à suivre pour télécharger et installer Dropbox pour la première fois.

<sup>31</sup> <https://www.dropbox.com/fr/>

- **1.** Démarrez votre navigateur Internet.
- **2.** Téléchargez l'application Dropbox (nous avons utilisé la version 8.4.19 pour Windows) à partir de ce lien : <http://www.commentcamarche.net/download/telecharger-34081904-dropbox>.
- **3.** Ouvrez ou double-cliquez le fichier téléchargé pour lancer l'installation.
- **4.** Une fenêtre vous propose de se connecter :
	- Si vous avez créé déjà un compte Dropbox, saisissez votre e-mail et votre mot de passe puis cliquez « Se connecter ».

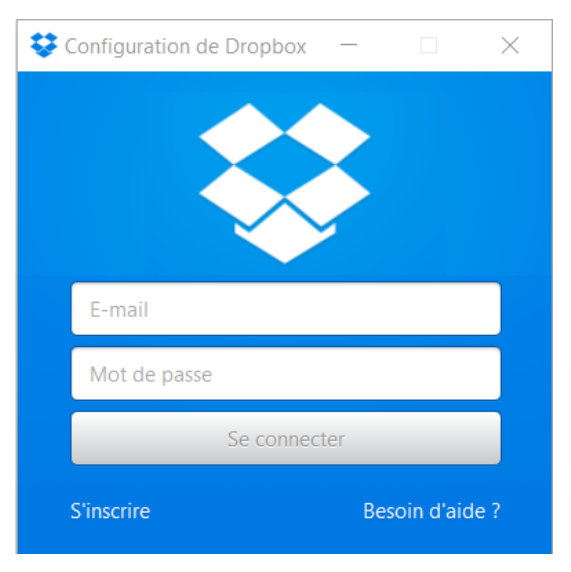

Si vous n'avez pas encore de compte, créez-en un en cliquant « S'inscrire » :

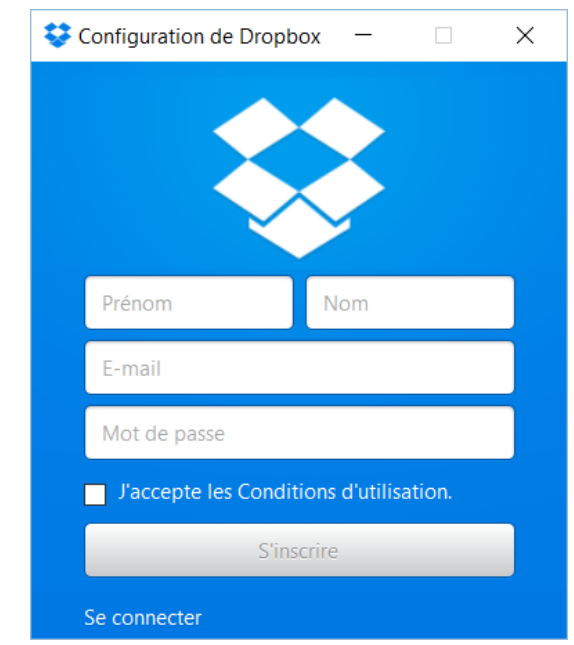

- Un petit tutoriel est proposé en fin d'installation, prenez le temps de le lire.
- **5.** Vérifiez que le dossier « *Dropbox* » a bien été ajouté à votre ordinateur.
- **6.** Cliquez sur l'icône « *Dropbox* » sur votre bureau pour faire apparaître le contenu du dossier « Dropbox ».
- **7.** Notez que le dossier « *Dropbox* » contient déjà quelques éléments. Ignorez ces éléments, mais ne les détruisez pas (ne vous inquiétez pas, si vous les détruisez par accident, Dropbox les recréera automatiquement).

#### **3.4. La sauvegarde des fichiers**

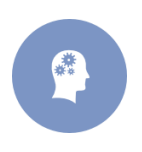

**Activité 2 :** Présenter les étapes à suivre pour déplacer vos dossiers et vos fichiers à sauvegarder dans le dossier « *Dropbox* ». (Nous allons déplacer, à titre d'exemple, le dossier « *Mes choses importantes* » du dossier « *Documents* » vers le dossier « *Dropbox* »).

- **1.** Ouvrez l'Explorateur Windows.
- **2.** Dans le volet de gauche, cliquez sur « *Documents* » pour afficher le contenu de ce dossier dans le volet de droite.
- **3.** Copiez le dossier « *Mes choses importantes* » du dossier « *Documents* » dans le dossier « *Dropbox* ».

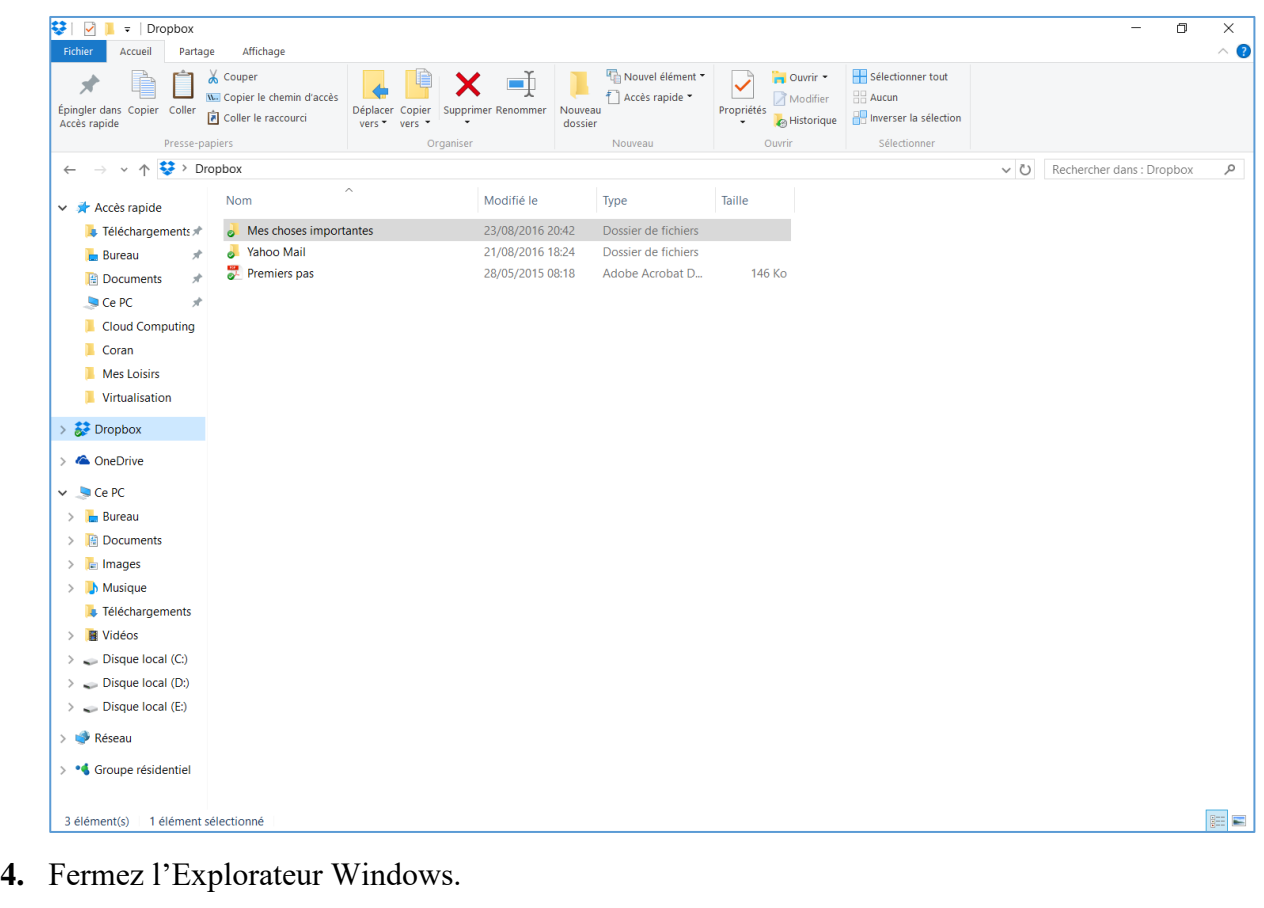

# **3.5. La récupération des fichiers sauvegardés**

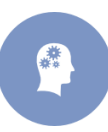

**Activité 3 :** Comment télécharger de nouveau et réinstaller Dropbox tout en récupérant les fichiers que vous avez perdus ? (Cette activité permet de récupérer vos fichiers lorsque vous les avez perdus).

- **1.** Démarrez votre navigateur Internet.
- **2.** Téléchargez et installez Dropbox avec les actions suivantes :
	- **2.1.** Téléchargez la page dropdox.com
- **2.2.** En haut à droite de la page, cliquez sur « *Télécharger l'application* »
- **2.3.** Cliquez sur le bouton « *Exécuter* »
- **2.4.** Dans la fenêtre « *Contrôle de compte d'utilisateur* », cliquez sur le bouton « *Oui* »
- **2.5.** Attendez l'apparition de la fenêtre Configuration de Dropbox.
- **3.** Récupérez vos dossiers et vos fichiers à partir du site de Dropbox avec les actions suivantes :
	- **3.1.** Dans la fenêtre « *Configuration* » de Dropbox, écrivez votre e-mail et votre mot de passe dans les cases correspondantes.
	- **3.2.** Cliquez sur le bouton « *Se connecter* » puis attendez que Dropbox copie vos fichiers de son site vers votre ordinateur (l'apparition du message « *Félicitations ! Votre Dropbox a bien été installée* » indique la fin de la copie).
	- **3.3.** Fermez la fenêtre « *Configuration* » de Dropbox.
- **4.** Fermez toutes les fenêtres.
- **5.** Vérifiez que vous avez bien récupéré vos dossiers.
- **6.** Fermez l'Explorateur Windows.

# **3.6. La création d'un fichier**

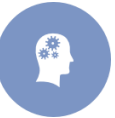

**Activité 4 :** Créer trois versions d'un fichier portant le nom « Fichier de test » (ce fichier nous servira dans les exercices suivants).

- **1.** Créez une première version du fichier avec les actions suivantes :
	- **1.1.** Démarrez le programme Bloc-notes.
	- **1.2.** Écrivez « Test 1 ».
	- **1.3.** Enregistrez votre texte dans le fichier « *Fichier de test* » du dossier « *Dropbox* ».
	- **1.4.** Fermez le programme Bloc-notes.
- **2.** Créez une deuxième version du fichier avec les actions suivantes :
	- **2.1.** Ouvrez le fichier « *Fichier de test* ».
	- **2.2.** Effacez « Test 1 », puis écrivez « Test 2 ».
	- **2.3.** Enregistrez votre texte dans le fichier « *Fichier de test* » du dossier « *Dropbox* ».
	- **2.4.** Fermez le programme Bloc-notes.
- **3.** Créez une troisième version du fichier avec les actions suivantes :
	- **3.1.** Ouvrez le fichier « *Fichier de test* ».
	- **3.2.** Effacez « Test 2 », puis écrivez « Test 3 ».
	- **3.3.** Enregistrez votre texte dans le fichier « *Fichier de test* » du dossier « *Dropbox* ».
	- **3.4.** Fermez le programme Bloc-notes.
- **4.** Fermez toutes les fenêtres ouvertes.

# **3.7. La consultation et la modification d'un fichier à partir de n'importe quel ordinateur**

Pour faire l'exercice suivant, vous devez utiliser un ordinateur autre que celui qui contient le fichier « *Fichier de test* **»**. Si vous faites l'exercice sur l'ordinateur contenant ce fichier, l'ordinateur reconnaîtra que le fichier que vous désirez se trouve sur votre ordinateur et il vous offrira de l'ouvrir sans passer par Dropbox.

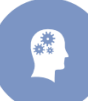

**Activité 5 :** Comment consulter et modifier un fichier à partir de n'importe quel ordinateur ? (Vous allez consulter et modifier le fichier « *Fichier de test* »).

- **1.** Connectez-vous à votre compte Dropbox.
- **2.** Ouvrez le dossier Dropbox.
- **3.** Cliquez sur « *Fichier de test* » pour afficher le contenu du fichier dans votre navigateur Web (cela vous permet de lire le fichier, mais pas de le modifier).
- **4.** Pour ouvrir et modifier le fichier dans Bloc-notes, faites les actions suivantes :
	- **4.1.** En haut à droite de l'écran, cliquez sur le bouton « *Télécharger* ».
	- **4.2.** Dans la fenêtre qui est apparue au bas de l'écran, cliquez sur le bouton « *Ouvrir* ».
	- **4.3.** Notez que vous pouvez maintenant lire et modifier le fichier avec le programme Blocnotes.
- **5.** Fermez toutes les fenêtres ouvertes.

Si vous n'êtes pas sur votre ordinateur, il n'est pas possible de replacer dans Dropbox un fichier modifié avec le programme Bloc-notes. Par contre, pour les fichiers .doc ou .docx, il est possible de les ouvrir dans Microsoft Word Online, puis de les modifier directement dans Dropbox.

#### **3.8. La restauration d'une version antérieure d'un fichier**

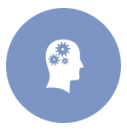

**Activité 6 :** Comment restaurer une version antérieure d'un fichier tout en gardant la version actuelle ? (Vous allez restaurer la version 1 du fichier « *Fichier de test* » à partir du site de Dropbox).

- **1.** Restaurez la version 1 du fichier « *Fichier de test* » avec les actions suivantes :
	- **1.1.** Connectez-vous à votre compte Dropbox.
	- **1.2.** Ouvrez le dossier Dropbox.
	- **1.3.** Cliquez de la droite sur « *Fichier de test* ».
	- **1.4.** Dans le menu qui est apparu, cliquez sur « *Versions précédentes* ».
	- **1.5.** Vérifiez que la version 1 est bien celle que vous voulez comme suit :
		- **1.5.1.** Cliquez sur Version 1 pour afficher le contenu du fichier dans votre navigateur.
		- **1.5.2.** Constatez que la version 1 est bien celle que vous voulez.
		- **1.5.3.** En haut à gauche de l'écran, cliquez sur  $\leftarrow$  pour revenir à la page affichant les versions disponibles.
	- **1.6.** Cliquez sur le petit cercle à gauche de Version 1 pour sélectionner cette version.
	- **1.7.** En bas à droite de la page, cliquez sur le bouton « *Restaurer* ».
- **2.** Fermez votre navigateur Internet.
- **3.** Vérifiez que la version 1 du fichier « *Fichier de test* » a été restaurée (constatez que le fichier contient Test 1, ce qui indique que la version 1 du fichier a bien été restaurée).
- **4.** Fermez toutes les fenêtres ouvertes.

# **3.9. La restauration d'un fichier supprimé du dossier «** *Dropbox* **» et de la corbeille de Windows**

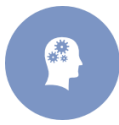

**Activité 7 :** Comment restaurer un fichier même si vous l'avez supprimé du dossier « *Dropbox* » et de la corbeille de Windows. (Vous allez supprimer, puis restaurer le fichier « *Fichier de test* »).

- **1.** Supprimez le fichier « *Fichier de test* » du dossier « *Dropbox* » puis de la corbeille.
- **2.** Restaurez le fichier « *Fichier de test* » à partir du site de Dropbox avec les actions suivantes :
	- **2.1.** Connectez-vous à votre compte Dropbox.
	- **2.2.** A gauche de l'écran, cliquez sur « *Fichiers* »
	- **2.3.** Constatez que le fichier « *Fichier de test* » ne se trouve pas dans le dossier « *Dropbox* ».
	- **2.4.** En haut de la page, à gauche de « *Rechercher* », cliquez sur la petite poubelle  $\overline{m}$ .
	- **2.5.** Constatez que le nom du fichier « *Fichier de test* » est inactif dans le dossier « *Dropbox* » (notez le mot supprimé à droite de « *Fichier de test* »).
	- **2.6.** Cliquez de la droite sur « *Fichier de test* »
	- **2.7.** Cliquez sur « *Restaurer…* ».
	- **2.8.** Dans la fenêtre de confirmation, cliquez sur le bouton « *Restaurer* ».

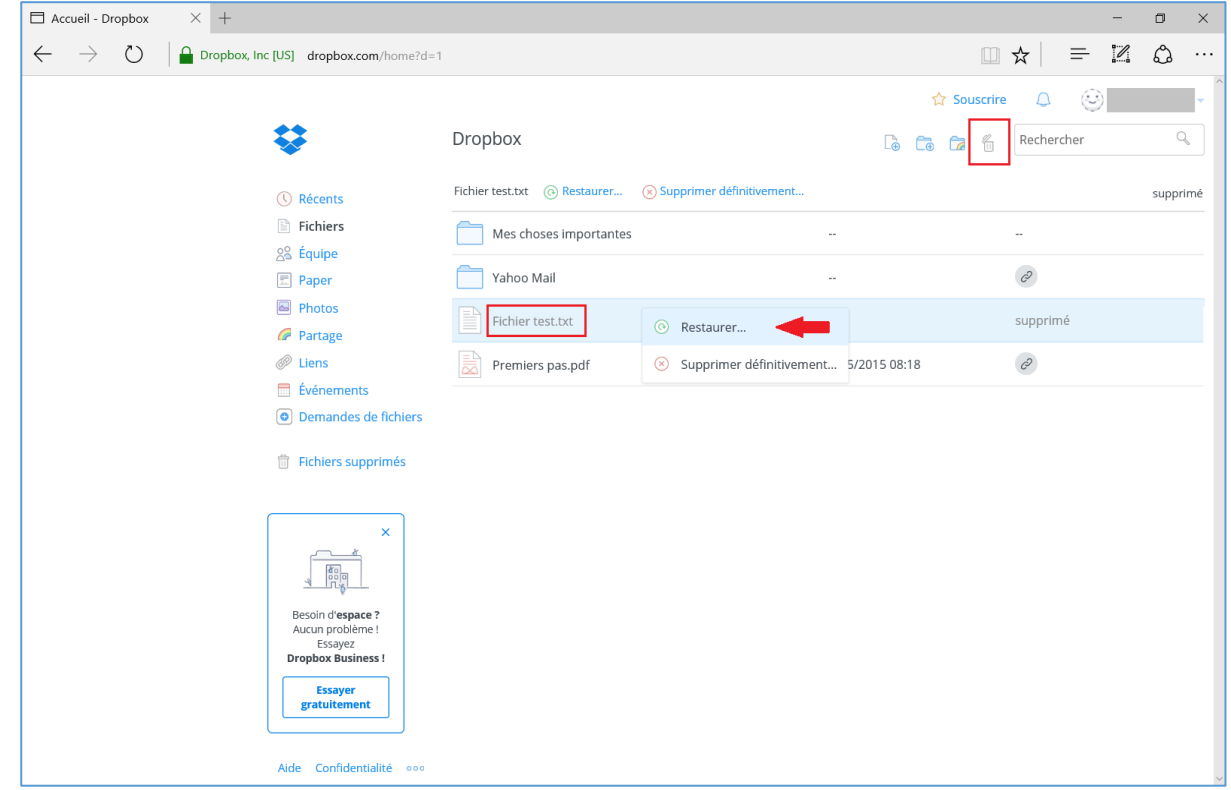

- **3.** Constatez que le nom du fichier « *Fichier de test* » est maintenant actif dans le dossier « *Dropbox* » (notez la disparition du mot supprimé à droite de « *Fichier de test* »).
- **4.** Fermez votre navigateur Internet.
- **5.** Constatez que le fichier « *Fichier de test* » est réapparu dans le dossier « *Dropbox* ».
- **6.** Fermez toutes les fenêtres ouvertes.

# **3.10. Le transfert d'un fichier du dossier Dropbox à une autre personne**

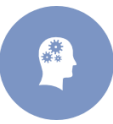

**Activité 8 :** Comment envoyer à une personne un lien vers un fichier du dossier « *Dropbox* » pour permettre à cette personne de voir ou de télécharger le contenu du fichier ? (Vous allez envoyer à une personne un lien vers le fichier « *Fichier de test* »).

- **1.** Connectez-vous à votre compte Dropbox.
- **2.** À gauche de l'écran, cliquez sur « *Fichiers* ».
- **3.** Cliquez de la droite sur « *Fichier de test* » puis dans le menu qui est apparu, cliquez sur « *Partager…* » ou bien cliquez directement le bouton « *Partager* » (Lors de la première utilisation de la fonction « *Partager* », vous devrez valider votre e-mail, puis redémarrer le partage du fichier).

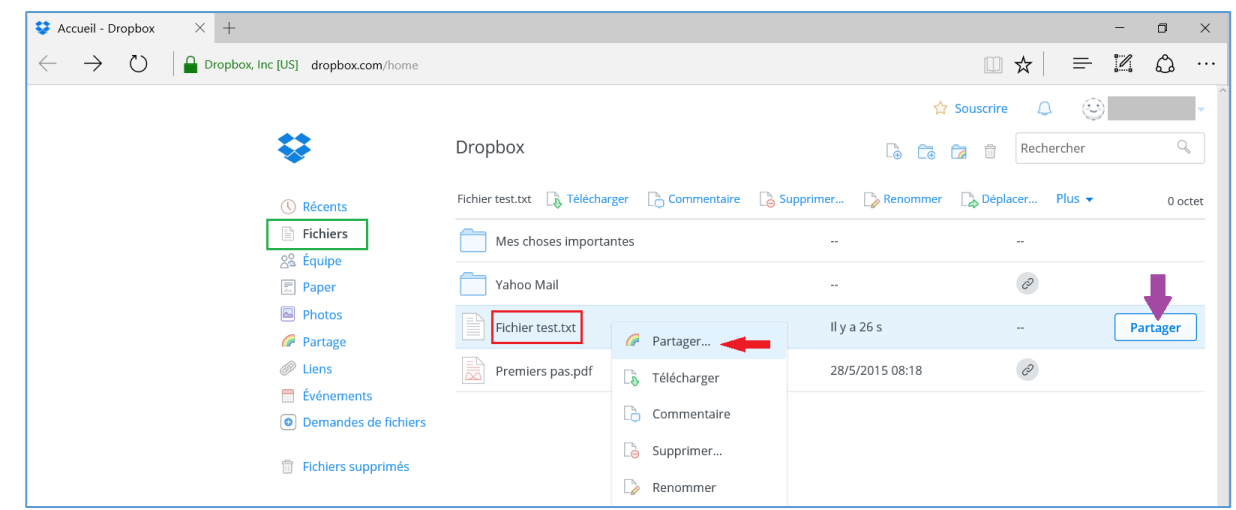

**4.** Cliquez sur « *Adresse e-mail ou nom* » puis écrivez l'adresse e-mail de la personne à qui vous voulez envoyer le lien.

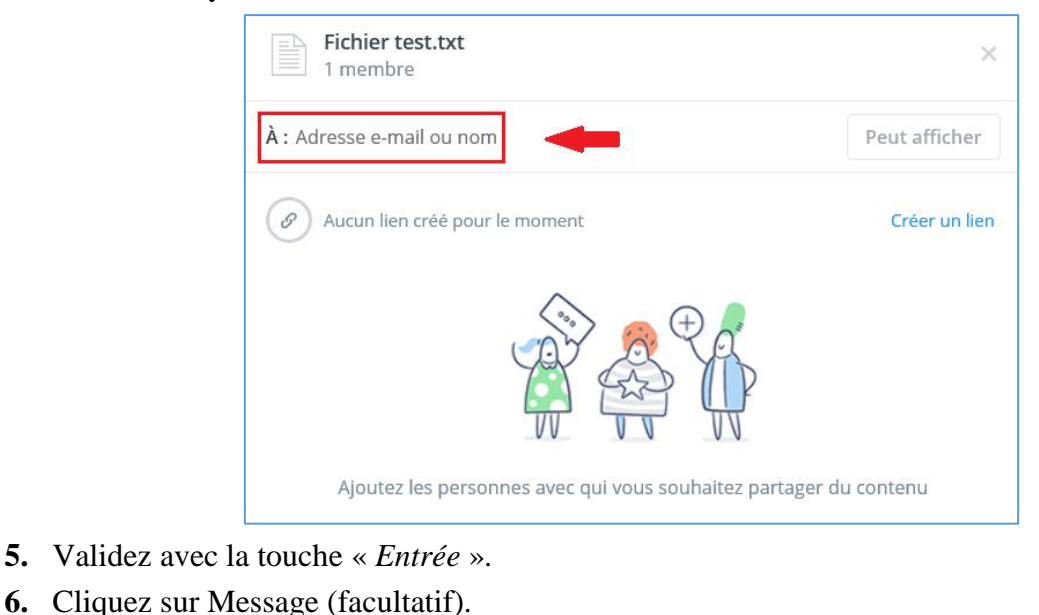

- **7.** Écrivez un message à la personne à qui vous voulez envoyer le lien.
- **8.** Cliquez sur le bouton Envoyer.
- **9.** Fermez votre navigateur Internet.

Pour faire l'activité suivante, vous devez utiliser un ordinateur autre que celui qui contient le fichier « *Fichier de test* ». Si vous faites l'exercice sur l'ordinateur contenant ce fichier, l'ordinateur reconnaîtra que le fichier que vous désirez se trouve sur votre ordinateur et il vous offrira de l'ouvrir sans passer par Dropbox.

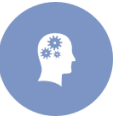

**Activité 9 :** Comment voir ou télécharger le fichier « *Fichier de test* » à partir d'un lien reçu par courrier électronique ? (Vous allez voir, puis télécharger le contenu du fichier « *Fichier de test* »).

- **1.** Accédez à la boîte de réception de votre courrier électronique.
- **2.** Affichez le message provenant de Dropbox.
- **3.** Cliquez sur le bouton « *Afficher fichier* ».
- **4.** Le contenu du fichier « *Fichier de test* » est affiché dans votre navigateur Web à partir du fichier « *Fichier de test* » de l'expéditeur du lien et non à partir d'un fichier enregistré dans votre ordinateur ou dans votre Dropbox. Vous dépendez donc de l'expéditeur du lien pour avoir accès au fichier « *Fichier de test* ». Si l'expéditeur révoque le lien, s'il enlève le fichier « *Fichier de test* » de son dossier « *Dropbox* » ou s'il cesse d'utiliser Dropbox, vous perdrez l'accès au fichier. Pour vous assurer de conserver l'accès au fichier, vous devez le copier sur votre ordinateur.
- **5.** Fermez toutes les fenêtres ouvertes.

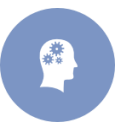

**Activité 10 :** Comment supprimer un lien pour que les personnes qui ont ce lien ne puissent plus avoir accès au fichier associé ? (Vous allez supprimer le lien associé au fichier « *Fichier de test* »).

- **1.** Connectez-vous à votre compte Dropbox.
- **2.** À gauche de l'écran, cliquez sur « *Liens* ».
- **3.** À droite de « *Fichier de test* », pointez (sans cliquer) X, puis notez que le message « *Supprimer le lien partagé* » est apparu.
- **4.** À droite de « *Fichier de test* », cliquez sur X.
- **5.** Dans la fenêtre qui est apparue, cliquez sur le bouton « *Supprimer le lien* ».
- **6.** Fermez votre logiciel de navigation.

Notez que si une personne qui a reçu le lien a téléchargé le fichier sur son ordinateur avant que vous supprimiez le lien, cette personne continue à avoir accès à la copie du fichier sur son ordinateur même si vous supprimez le lien vers le fichier « *Fichier de test* ».

# **3.11. Le transfert d'un grand nombre de photos à une autre personne**

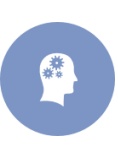

**Activité 11 :** Comment envoyer à une personne un lien vers un dossier contenant des photos pour permettre à cette personne de voir et de télécharger les photos ? (Vous allez placer des photos à partager dans le dossier « *Photos à partager* » du dossier « *Dropbox* », puis vous allez envoyer à une personne un lien vers ce dossier).

- **1.** Créez puis placez les photos à partager dans le dossier « *Photos à partager* » du dossier « *Dropbox* ».
- **2.** Envoyez un lien vers le dossier « Photos à partager ».
- **3.** Fermez votre navigateur web.

Pour faire cet exercice, vous devez utiliser un ordinateur autre que celui qui contient le dossier « *Photos à partager* ». Si vous faites l'exercice sur l'ordinateur contenant ce dossier, l'ordinateur reconnaîtra que le dossier que vous désirez se trouve sur votre ordinateur et il vous offrira de l'ouvrir sans passer par Dropbox.

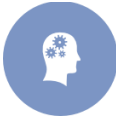

**Activité 12 :** Comment voir et télécharger les photos du dossier « Photos à partager » à partir d'un lien reçu par courrier électronique.

- **1.** Accédez à la boîte de réception de votre courrier électronique.
- **2.** Ouvrez le message provenant de Dropbox.
- **3.** Cliquez sur le bouton « *Afficher les fichiers* ».
- **4.** Pour voir les photos sous forme de diaporama, cliquez sur la première photo, puis cliquez sur la flèche de défilement en bas de l'écran pour passer à la photo suivante. Pour quitter le mode diaporama, cliquez sur le X à droite du bouton « *Télécharger* ».
- **5.** Les photos sont affichées dans votre navigateur Web à partir du dossier « *Photos à partager* » de l'expéditeur du lien et non à partir d'un dossier de votre ordinateur ou de votre Dropbox. Vous dépendez donc de l'expéditeur du lien pour voir les photos. Si l'expéditeur révoque le lien, s'il enlève les photos de son dossier « *Dropbox* » ou s'il cesse d'utiliser Dropbox, vous perdrez l'accès aux photos. Pour vous assurer de conserver l'accès aux photos, vous devez les copier sur votre ordinateur.
- **6.** Fermez toutes les fenêtres ouvertes.

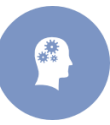

**Activité 13 :** Comment supprimer le lien associé à un dossier pour que les personnes qui ont ce lien ne puissent plus avoir accès au dossier ? (Vous allez supprimer le lien associé au dossier « *Photos à partager* »).

- **1.** Connectez-vous à votre compte Dropbox.
- **2.** À gauche de l'écran, cliquez sur « *Liens* ».
- **3.** À droite de « *Photos à partager* », pointez (sans cliquer) X, puis notez que le message « *Supprimer le lien partagé* » est apparu.
- **4.** À droite de « *Photos à partager* », cliquer sur X.
- **5.** Dans la fenêtre qui est apparue, cliquez sur « *Supprimer le lien* ».
- **6.** Fermez votre navigateur web.

Notez que si une personne qui a reçu le lien a téléchargé les photos sur son ordinateur avant que vous supprimiez le lien, cette personne continue à avoir accès à la copie des photos sur son ordinateur même si vous supprimez le lien vers le dossier « *Photos à partager* ».

# **3.12. L'obtention d'espace supplémentaire pour votre dossier «** *Dropbox* **»**

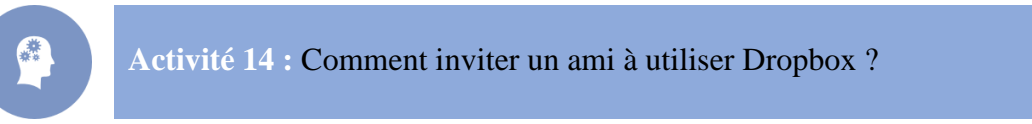

- **1.** Connectez-vous à votre compte Dropbox.
- **2.** En haut à droite de l'écran, cliquez sur votre nom.
- **3.** Dans le menu qui apparait, cliquez sur « *Paramètres* ».
- **4.** Cliquez sur l'onglet « *Compte* ».
- **5.** Dans la section « *Obtenir de l'espace supplémentaire* », cliquez sur le bouton « *Inviter un ami* ».

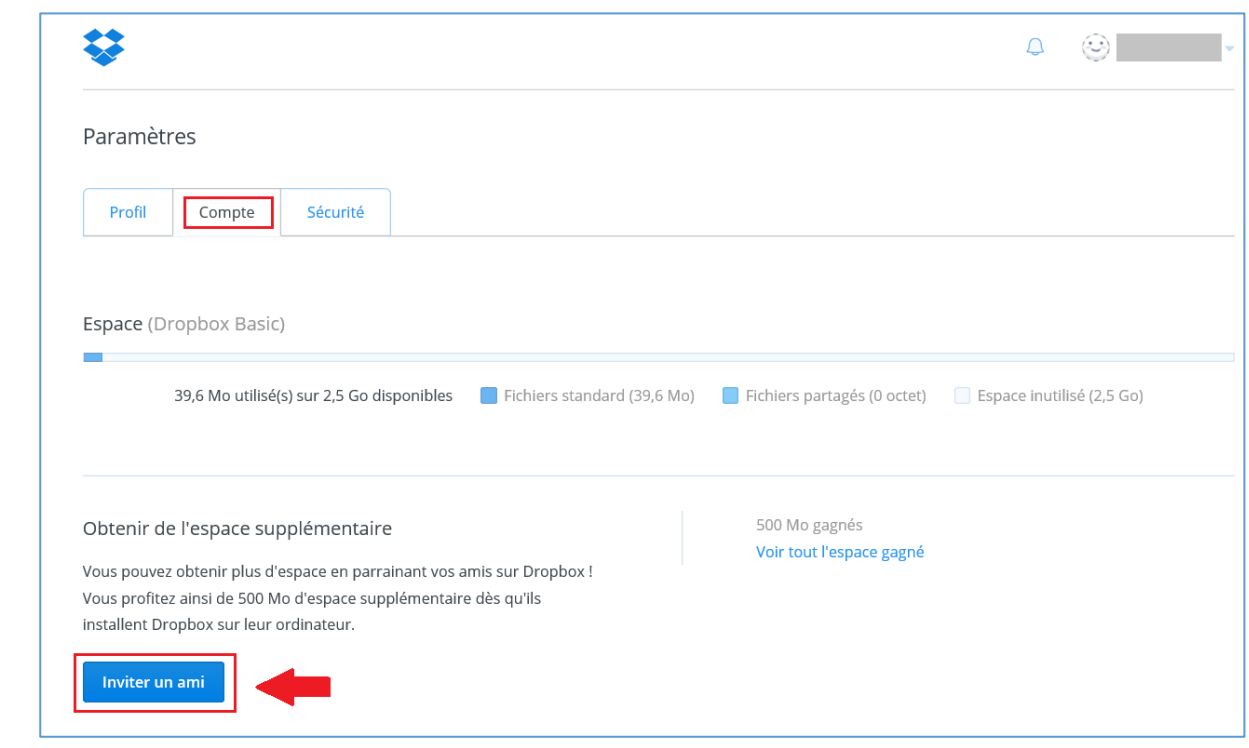

- **6.** Cliquez sur « *Ajoutez des noms ou des adresses e-mail* ».
- **7.** Écrivez une ou plusieurs adresses e-mail (séparez les adresses par des espaces s'il y en a plusieurs).
- **8.** Cliquez sur le bouton « *Envoyer* ».
- **9.** Fermez votre navigateur web.

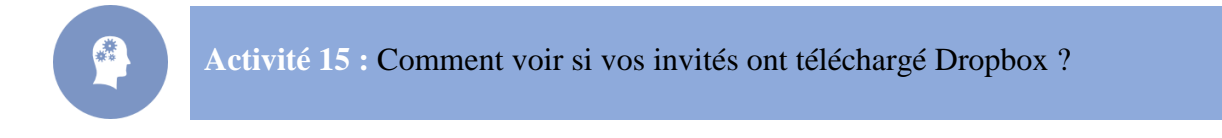

- **1.** Connectez-vous à votre compte Dropbox.
- **2.** En haut à droite de l'écran, cliquez sur votre nom.
- **3.** Dans le menu qui apparait, cliquez sur « *Paramètres* ».
- **4.** Cliquez sur l'onglet « *Compte* ».
- **5.** Dans la section « *Obtenir de l'espace supplémentaire* », cliquez sur « *Voir tout l'espace gagné* ».
- **6.** Dans la colonne « *Espace gagné* », la mention « *L'invitation a été envoyée* » indique que la personne n'a pas encore téléchargé Dropbox ; la mention 500 Mo indique que la personne a téléchargé Dropbox.

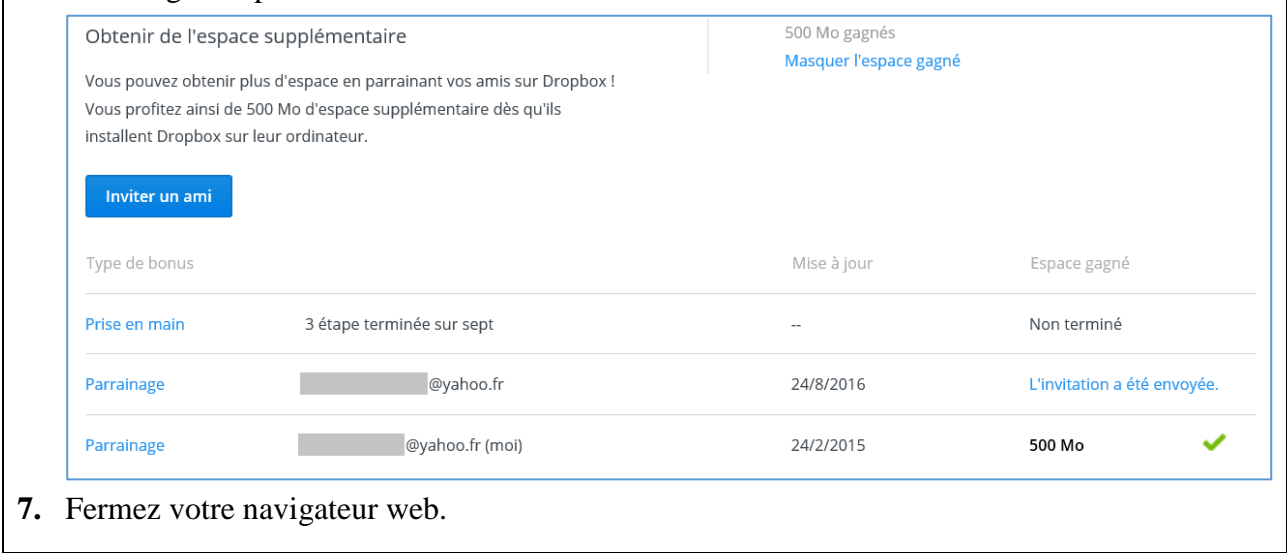

# **3.13. La collaboration**

Les membres d'un groupe de collaboration peuvent créer, lire, modifier et supprimer les fichiers d'un dossier partagé. Le dossier partagé se trouve dans le dossier « *Dropbox* » de chacun des participants. Les membres d'un groupe de collaboration doivent donc avoir leur propre compte Dropbox.

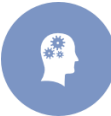

**Activité 16 :** Comment créer un groupe de collaboration ? (Vous allez créer un groupe de collaboration qui partagera le dossier « *Recettes* »).

- **1.** Créez le dossier « *Recettes* » dans le dossier « *Dropbox* ».
- **2.** Connectez-vous à votre compte Dropbox.
- **3.** Invitez des personnes à collaborer sur le dossier « *Recettes* » avec les actions suivantes :
	- **3.1.** A gauche de l'écran, cliquez sur « *Fichiers* ».
	- **3.2.** Cliquez de la droite sur le dossier « *Recettes* ».
	- **3.3.** Pointez « *Partager…* » puis cliquez sur « *Inviter des collègues à collaborer…* ».
	- **3.4.** Dans la fenêtre qui apparait, cliquez sur « *Inviter des membres à rejoindre ce dossier* ».
	- **3.5.** Écrivez l'adresse électronique de la ou des personnes que vous voulez inviter à collaborer (si vous écrivez plusieurs adresses, séparez-les par des espaces, les personnes que vous invitez doivent obligatoirement avoir un compte Dropbox) puis validez.
	- **3.6.** Cliquez sur « *Ajouter un message* » et écrivez un message à l'intention des destinataires.
	- **3.7.** Cliquez sur le bouton « *Partager le dossier* ».
	- **3.8.** A droite de « *Recettes* », pointez le ou les cercles dans la colonne « *Partagé avec* » et notez les messages indiquant que les destinataires n'ont pas encore accepté votre invitation, ces messages changeront lorsque les personnes auront accepté votre invitation.
- **4.** Fermez votre logiciel de navigateur.

Pour faire l'exercice suivant, vous devez utiliser un ordinateur autre que celui qui contient le dossier « *Recettes* ».

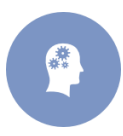

**Activité 17 :** Comment accepter une invitation à partager un dossier et installer le dossier partagé dans son dossier Dropbox à partir d'un lien reçu par courrier électronique ? (Vous allez accepter l'invitation à partager le dossier « *Recettes* » et vous allez installer ce dossier dans votre dossier « *Dropbox* »).

- **1.** Accédez à la boîte de réception de votre courrier électronique.
- **2.** Affichez le message provenant de Dropbox.
- **3.** Cliquez sur le bouton « *Voir le dossier* ».
- **4.** Si vous n'êtes pas connecté à votre compte Dropbox, une fenêtre de connexion apparaîtra. Faites alors les actions suivantes :
	- **4.1.** Avant d'écrire votre mot de passe, regardez le nom du domaine sur la barre d'adresses pour vous assurer que vous êtes bien sur le domaine dropbox.com.
	- **4.2.** Écrivez votre mot de passe.
	- **4.3.** Cliquez sur le bouton « *Se connecter* ».
- **5.** Dans la fenêtre affichant « *Invitations à rejoindre un dossier partagé* », cliquez sur le bouton « *Accepter* ».
- **6.** Notez que le dossier « *Recettes* » a été ajouté à votre dossier « *Dropbox* ».
- **7.** Fermez toutes les fenêtres ouvertes.

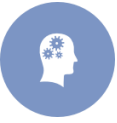

**Activité 18 :** Comment exclure une personne d'un groupe de collaboration ? (Vous allez exclure une personne du groupe de collaboration associé au dossier « *Recettes* »).

- **1.** Connectez-vous à votre compte Dropbox.
- **2.** À gauche de l'écran, cliquez sur « *Fichiers* ».
- **3.** À droite de « *Recettes* », cliquez sur un des cercles contenant des lettres.
- **4.** Dans la fenêtre qui apparait, à droite de l'adresse de la personne à exclure, cliquez sur X.
- **5.** Dans la fenêtre qui est apparue, cliquez sur le bouton « *Oui* ».
- **6.** Cliquez sur le bouton « *OK* ».
- **7.** Fermez votre logiciel de navigation.

# **4. Application 4 : Planification d'une réunion en ligne**

#### **Objectifs**

- Découvrir et utiliser des nouveaux outils de communication et de collaboration en ligne.
- Acquérir une culture des nouveaux modes de collaboration en ligne par la pratique et l'expérience directe.
- Initier une réflexion sur l'extension du dispositif collaboratif et les possibilités futures.

Cette application consiste à créer un agenda interactif. L'agenda partagé via Doodle est pratique pour organiser ses rendez-vous avec ses collaborateurs, ses employés mais aussi, dans un cadre privé, avec sa famille et ses amis. Vous partagez ainsi votre emploi du temps avec les personnes choisies au préalable. Outil d'organisation professionnel et personnel, l'agenda partagé en ligne est un compagnon indispensable au quotidien.

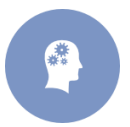

**Activité :** Utilisez « Doodle » pour organiser une sortie cinéma avec vos camarades. Le lieu, les dates et les horaires sont à votre libre choix.

- **1.** Démarrez votre logiciel de navigation.
- **2.** Tapez l'adresse suivante : [http://doodle.com/fr.](http://doodle.com/fr)
- **3.** Cliquez sur le bouton « *Planifier un évènement* ».

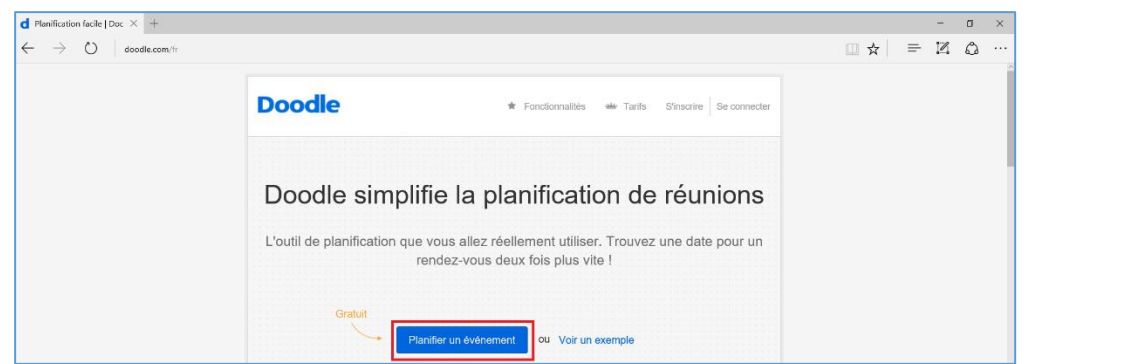

- **4.** Remplissez les cases nécessaires :
	- Titre : Sortie Cinéma
	- Lieu : Cinéma Le Palace
	- Remplissez les cases « Nom » et « Adresse e-mail »
	- Ajoutez une description de la sortie que vous voulez faire
	- Dates : Du 25 au 29 Octobre 2016
	- **Horaires** :
		- o 25 Octobre : 13h, 17h, 21h
		- o 26 Octobre : 10h
		- o 27 Octobre : 14h, 20h30
		- o 28 Octobre : 11h, 15h30, 18h
		- o 29 Octobre : 21 h

#### **Section IV** | *Applications pratiques de l'informatique en nuage*

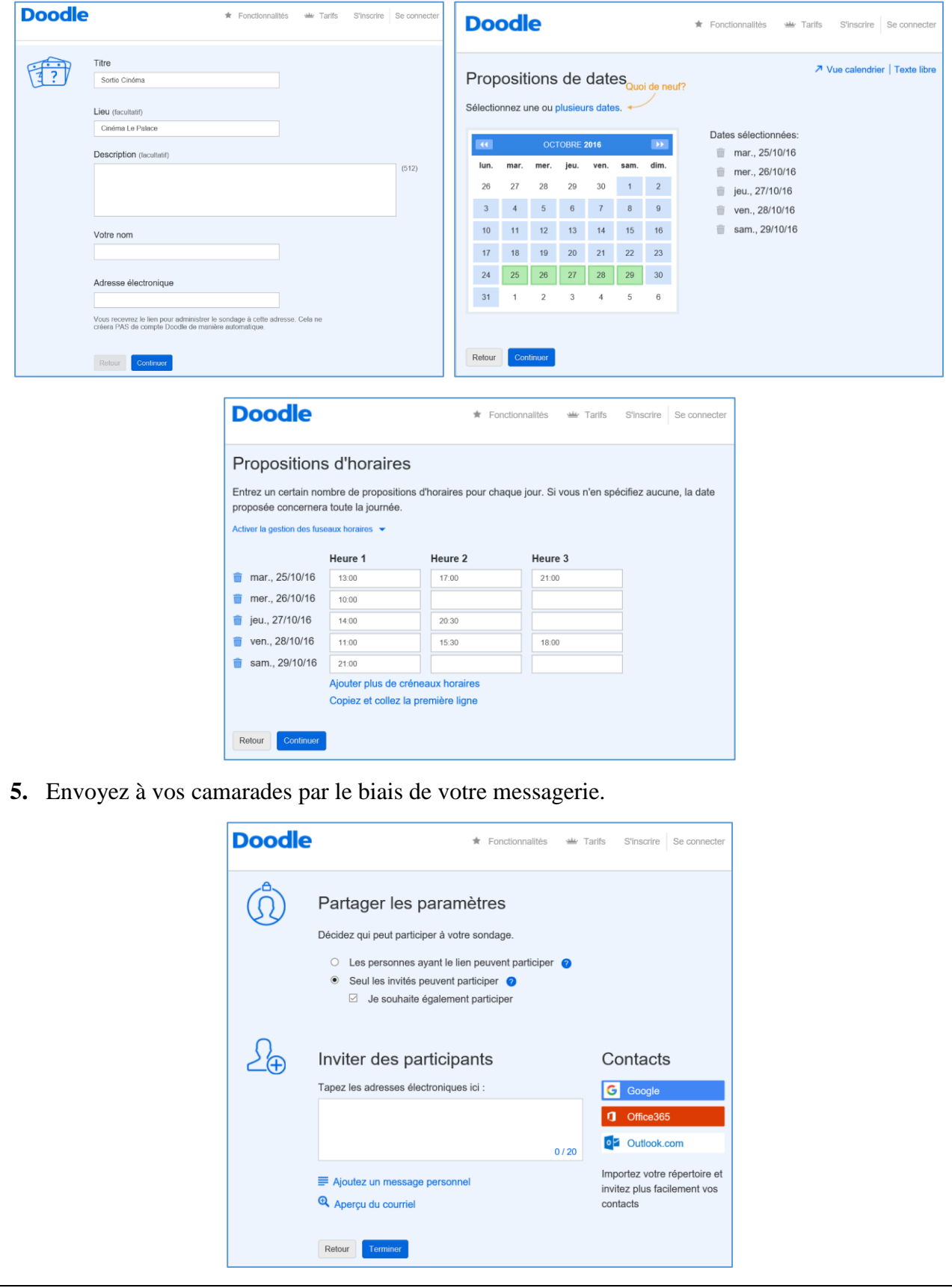

# **5. Application 5 : Microsoft OneDrive**

#### **Objectifs**

- Apprendre à utiliser le service de stockage dans le cloud de Microsoft et pouvoir y accéder à partir d'ordinateurs, smartphones ou tablettes.
- Partager des fichiers avec les élèves ou les collègues de travail.
- Travailler à plusieurs sur un même document depuis n'importe quel appareil.
- Synchroniser des fichiers sur différents ordinateurs, tablettes et portables.

Microsoft OneDrive<sup>32</sup> est un « ensemble de services en ligne : stockage et applications Word, Excel, PowerPoint et OneNote, dont les fonctionnalités sont toutefois réduites par rapport aux logiciels installés sur un ordinateur. Ce service a été créé en 2007 et a porté les noms Windows Live Folders, Windows Live SkyDrive, SkyDrive et enfin son nom actuel depuis janvier 2014.

Le service peut s'utiliser de deux manières : à travers un navigateur web, en téléchargeant des fichiers sur un serveur, en les récupérant sur son ordinateur au besoin et en les partageant avec des amis ou avec tous les internautes ; ou à travers le logiciel OneDrive qui permet une synchronisation entre OneDrive et les supports informatiques compatibles.

Ce service est une manifestation du concept de l'informatique en nuage  $\frac{1}{2}$ 33.

#### **Identité visuelle :**

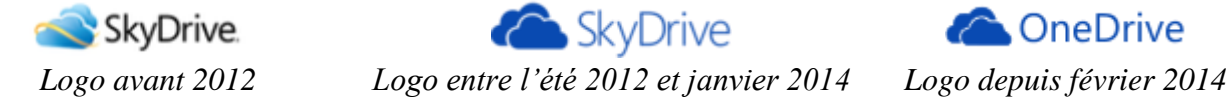

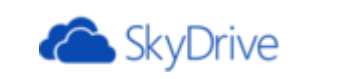

**ConeDrive** 

# **5.1. Inscription au service OneDrive**

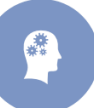

**Activité 1 :** Présentez une démarche à suivre pour s'inscrire au service OneDrive.

- **1.** Démarrez votre navigateur Internet puis tapez l'adresse suivante : [https://OneDrive.live.com.](https://onedrive.live.com/)
- **2.** Pour utiliser le service OneDrive, vous devez vous inscrire avec un identifiant « *Windows Live ID* ». Si vous n'avez pas de compte Microsoft, cliquez sur le bouton « *s'inscrire gratuitement* ».
- **3.** Dans la fenêtre « Inscription », cliquez sur le bouton « *Créer un compte Microsoft* ».
- **4.** Donnez les renseignements demandés et cliquez sur le bouton « suivant » jusqu'à achever toutes les étapes.
- **5.** Pour utiliser pleinement le service OneDrive, il vous faudra confirmer l'adresse de messagerie que vous avez utilisée comme « Windows Live ID ».

#### **Remarques :**

- OneDrive fonctionne sur la majorité des navigateurs.
- L'interface d'inscription pourra varier dans le temps.
- Si vous voulez synchroniser votre OneDrive sur Internet et sur votre ordinateur, il faudra télécharger un programme adapté au système d'exploitation de votre ordinateur.

1

<sup>32</sup> [https://onedrive.live.com.](https://onedrive.live.com/)

<sup>&</sup>lt;sup>33</sup> D'après l'encyclopédie Wikipédia. URL [: https://fr.wikipedia.org/wiki/Microsoft\\_OneDrive](https://fr.wikipedia.org/wiki/Microsoft_OneDrive) (Consulté le, 08/09/2016).

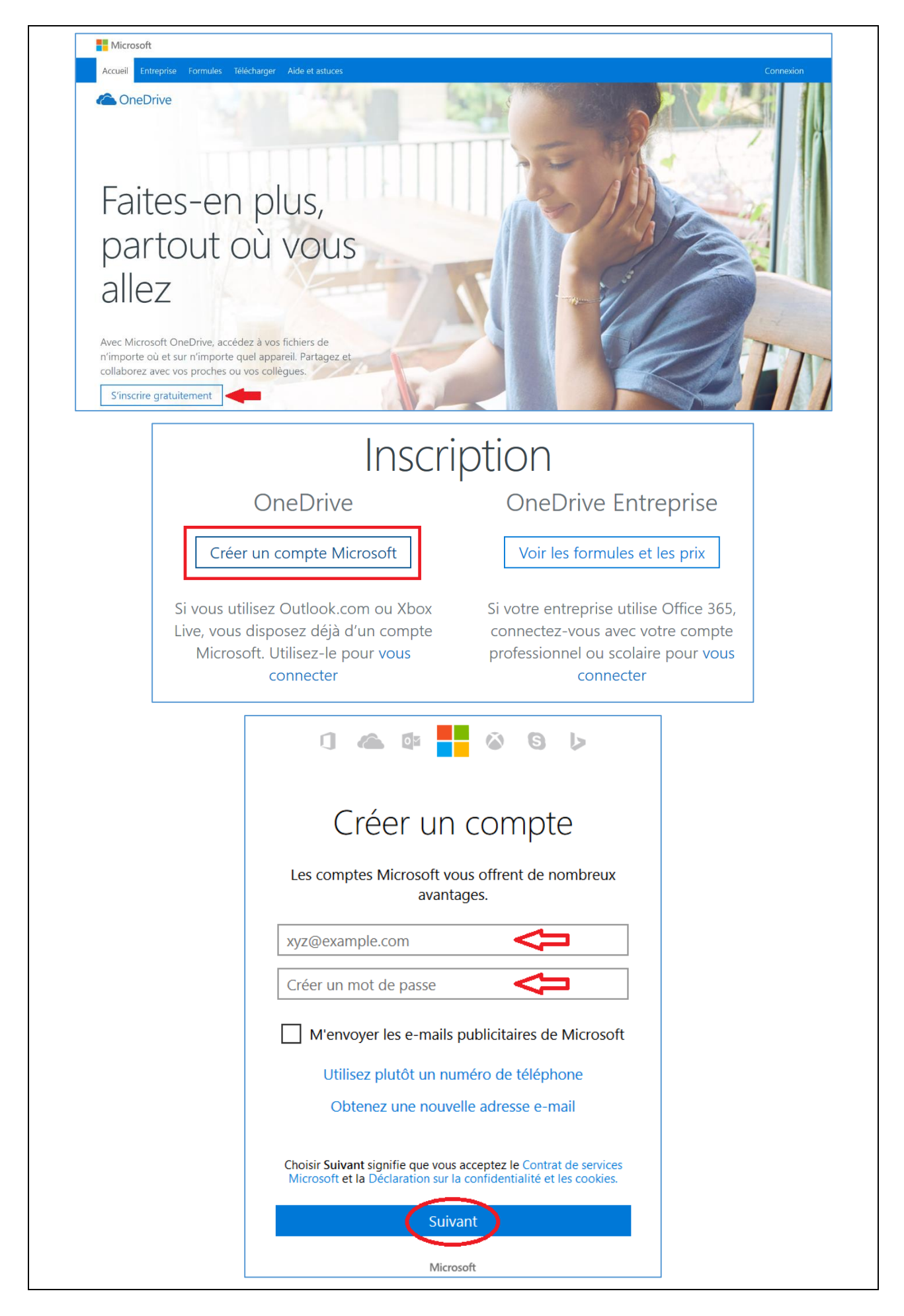

# **5.2. Connexion et utilisation du service OneDrive sur Internet**

# **5.2.1. Connexion à OneDrive**

**Activité 2 :** Connectez-vous à OneDrive avec le compte créé dans l'activité 1.

- **1.** À moins que l'adresse de votre OneDrive ne soit mémorisée dans votre navigateur, pour accéder au service OneDrive sur Internet tapez l'adresse : [https://onedrive.live.com.](https://onedrive.live.com/)
- **2.** Saisissez votre adresse email et votre mot de passe.
- **3.** Une fois vous avez validé, voici l'espace OneDrive créé :

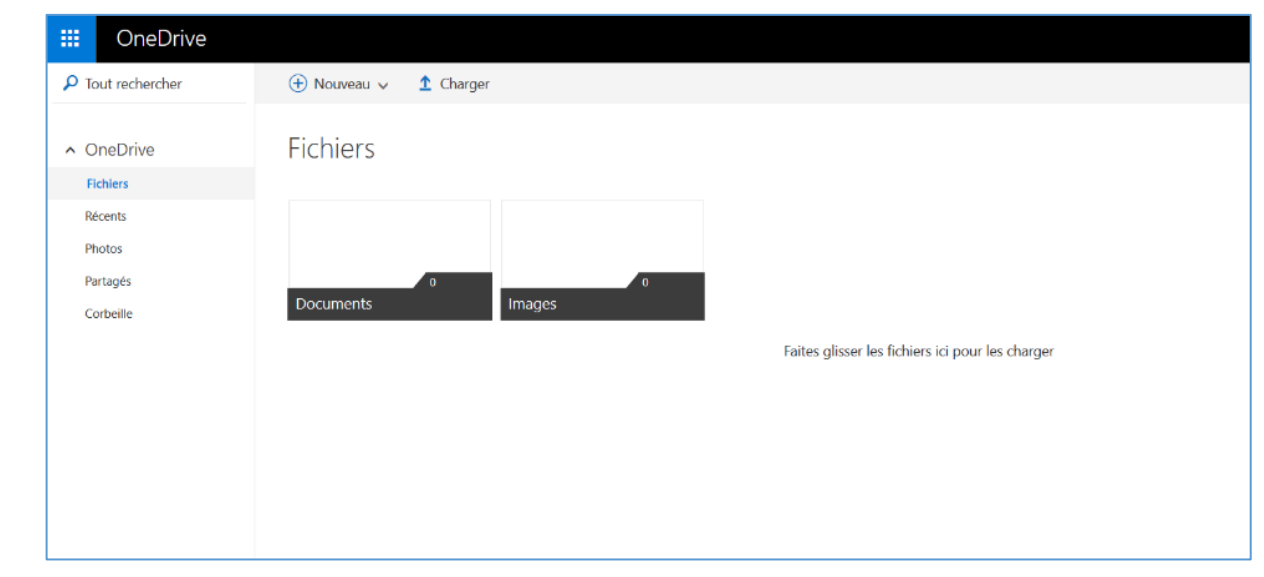

#### **5.2.2. Création d'un nouveau dossier sur Internet**

**11** 

**Activité 3 :** Créez un dossier « *Cenaffe* » sur votre OneDrive.

- **1.** Pour créer un dossier sur votre OneDrive sur Internet, cliquez sur « *Nouveau* » puis « *Dossier* ».
- **2.** Donnez un nom au nouveau dossier ; le nouveau dossier s'appelle ici « *Cenaffe* ».

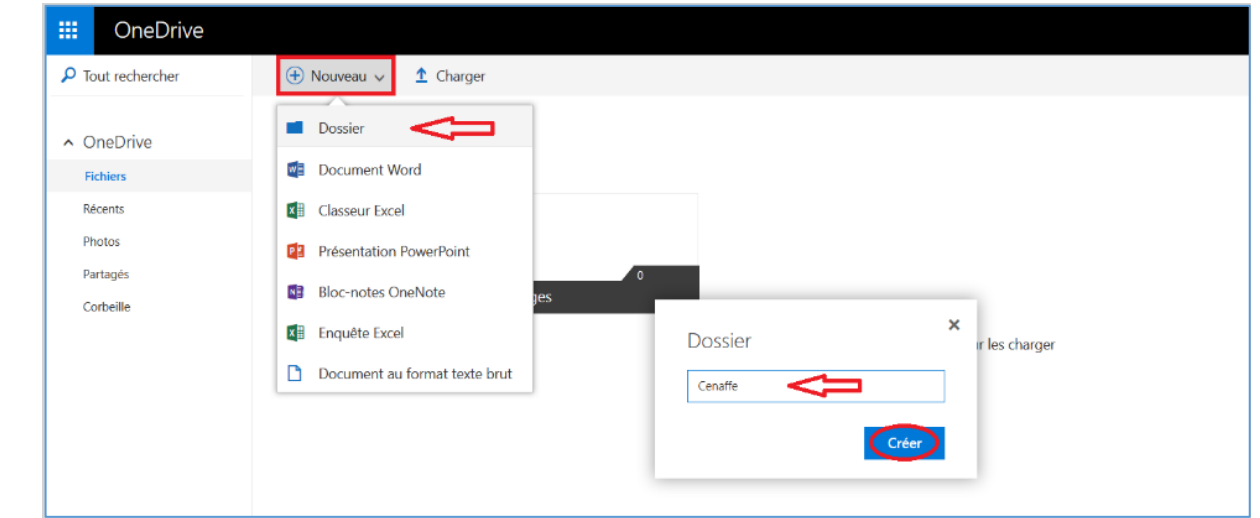

#### **5.2.3. Ajout d'un fichier dans un dossier du OneDrive sur Internet**

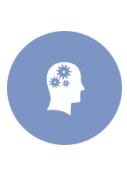

**Activité 3 :** Vous disposez d'un dossier sur votre ordinateur nommé « *Cenaffe* ». Ce dossier contient trois fichiers images nommés « Photo1.jpg », « Photo2.jpg » et « photo3.jpg » et trois fichiers textes intitulés respectivement « Techniques de communication.pdf », « Innovation pédagogique.pdf » et « Évaluation du travail de l'enseignant.pdf ». Ajoutez les trois fichiers textes dans le dossier « *Cenaffe* » créé dans l'activité 2 avec deux méthodes différentes.

- **1.** Pour ajouter un ou des fichiers, sélectionnez le dossier destinataire (ici le dossier « *Cenaffe* »).
- **2.** Cliquez sur « *Charger* » et sélectionnez un ou plusieurs fichiers sur votre ordinateur (« Innovation pédagogique.pdf » et « Évaluation du travail de l'enseignant.pdf »).
- **3.** Cliquez sur « *Ouvrir* ».

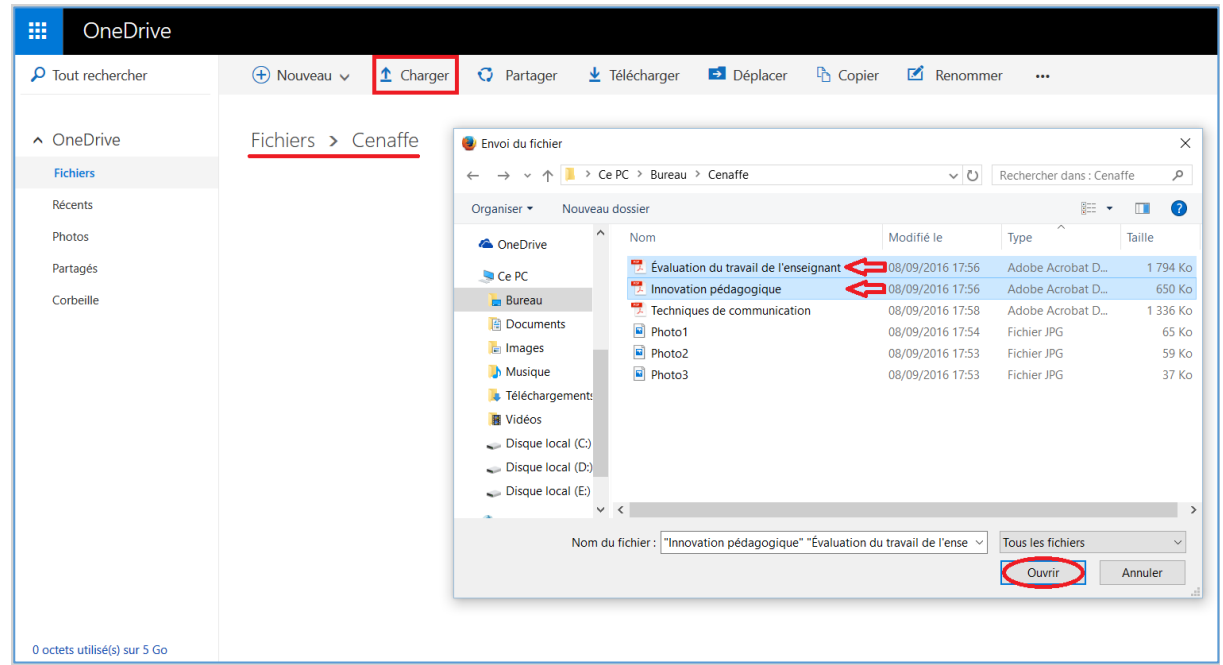

Les fichiers « Innovation pédagogique.pdf » et « Évaluation du travail de l'enseignant.pdf » sont téléchargés dans le OneDrive dans le dossier « *Cenaffe* ».

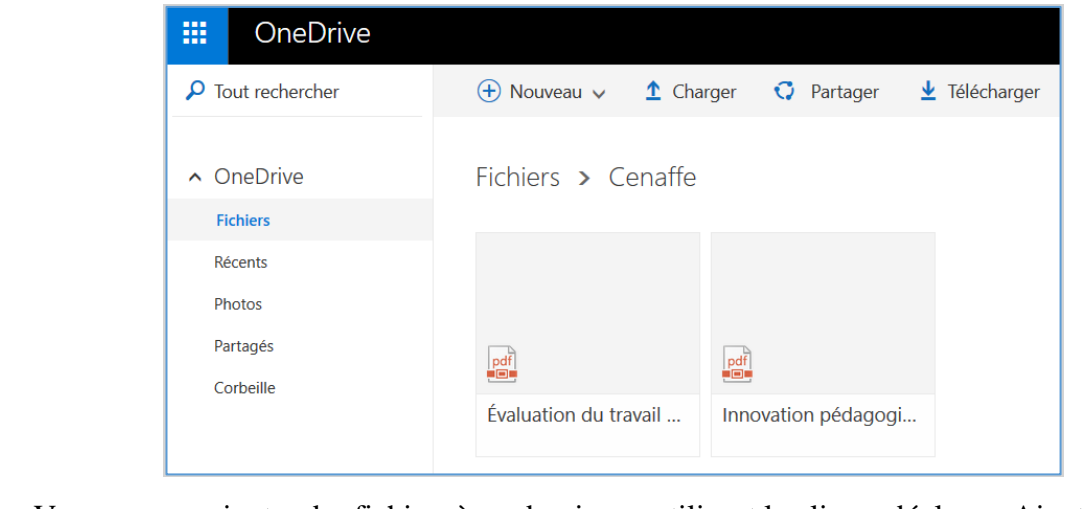

**4.** Vous pouvez ajouter des fichiers à un dossier en utilisant le glisser-déplacer. Ajoutez le dernier fichier « Techniques de communication.pdf » avec cette méthode.

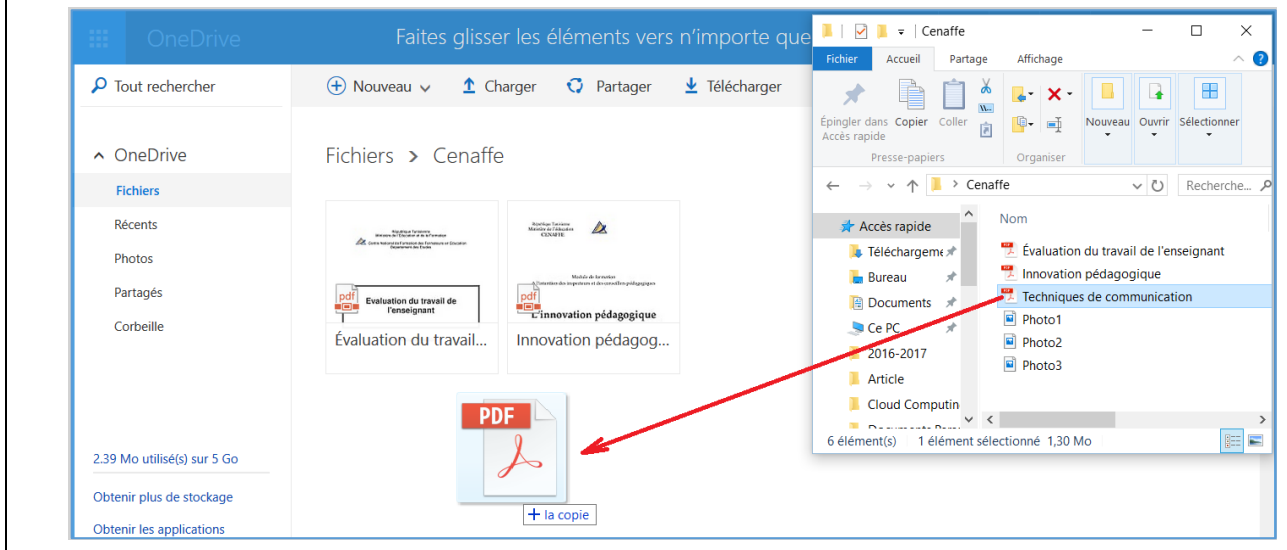

**Activité 4 :** En cliquant-glissant, ajoutez les trois fichiers images nommés « Photo1.jpg », « Photo2.jpg » et « photo3.jpg » du dossier « *Cenaffe* » au dossier « *Images* » de votre OneDrive.

#### **5.2.4. Affichage de OneDrive sur Internet**

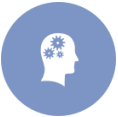

**Activité 5 :** Présentez les étapes à suivre pour modifier l'affichage des contenus de OneDrive sur Internet.

Vous pouvez afficher le contenu de votre OneDrive de différentes façons :

Pour avoir la forme de vignettes, cliquez sur le bouton en haut à droite de votre écran.

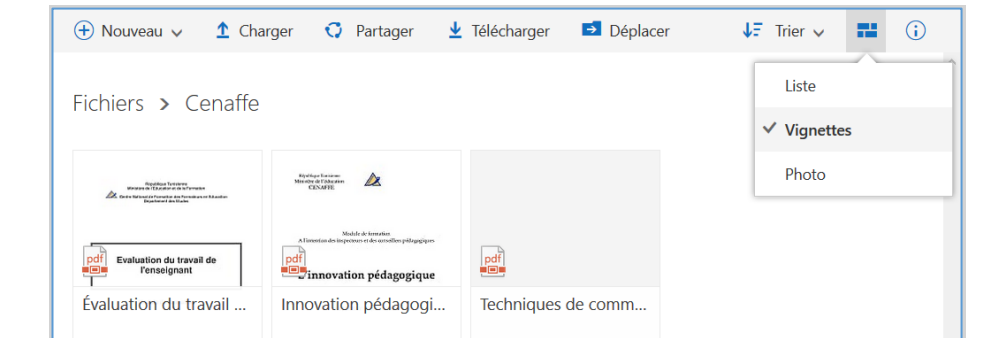

Pour avoir la forme d'une liste, cliquez sur le bouton  $\equiv$  en haut à droite de votre écran.

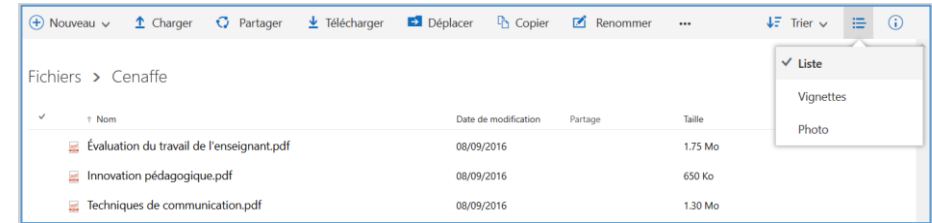

- Vous pouvez ajouter le volet information en cliquant sur le bouton  $\ddot{\textbf{i}}$ .
- Pour les photos, vous pouvez utiliser le mode « Photo ». En cliquant sur une photo, vous aurez un agrandissement et des informations sur cette photo.

#### **5.2.5. Tri des fichiers et des dossiers**

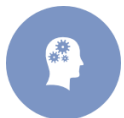

**Activité 6 :** Présentez les étapes à suivre pour triez le contenu de votre OneDrive sur Internet.

Pour triez le contenu de votre OneDrive, utilisez le bouton  $\sqrt{\frac{1}{2}}$  Trier  $\vee$  puis fixez le critère de tri (nom, date de modification, taille) et l'ordre de tri (croissant ou décroissant).

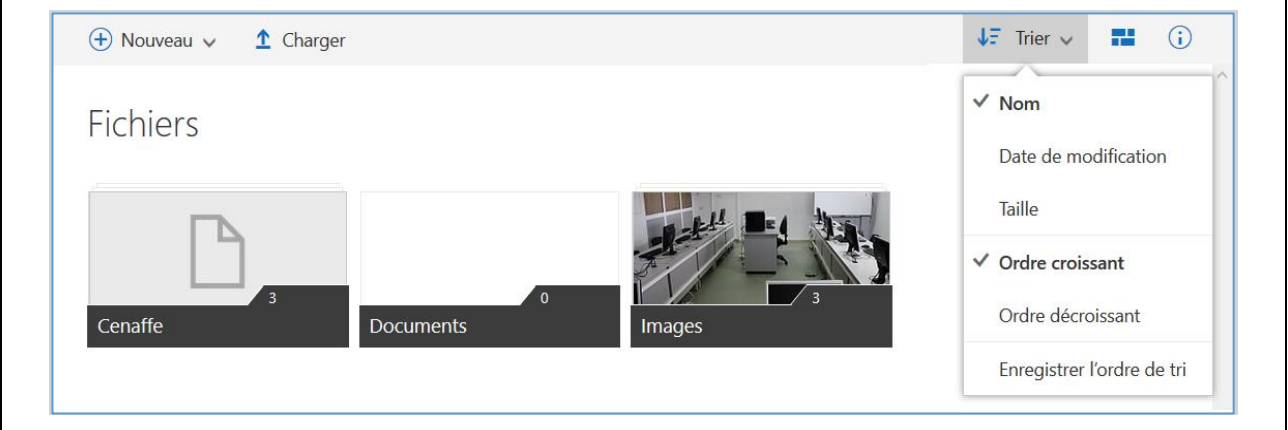

#### **5.2.6. Déplacement des fichiers et des dossiers**

**Activité 7 :** Déplacez le fichier « Innovation pédagogique.pdf » du dossier « *Cenaffe* » ou dossier « *Documents* » de votre OneDrive sur Internet.

- **1.** Sélectionnez le fichier à déplacer puis cliquez sur le bouton « *Déplacer* » ou bien pointez le fichier à déplacer puis cliquez avec le bouton droit de la souris et choisissez « Déplacer ».
- **2.** Indiquez le nouveau emplacement de votre fichier (pour notre cas le dossier « *Documents* »).
- **3.** Validez en cliquant sur le bouton « *Déplacer* » dans la fenêtre « *Déplacer l'élément vers* ».

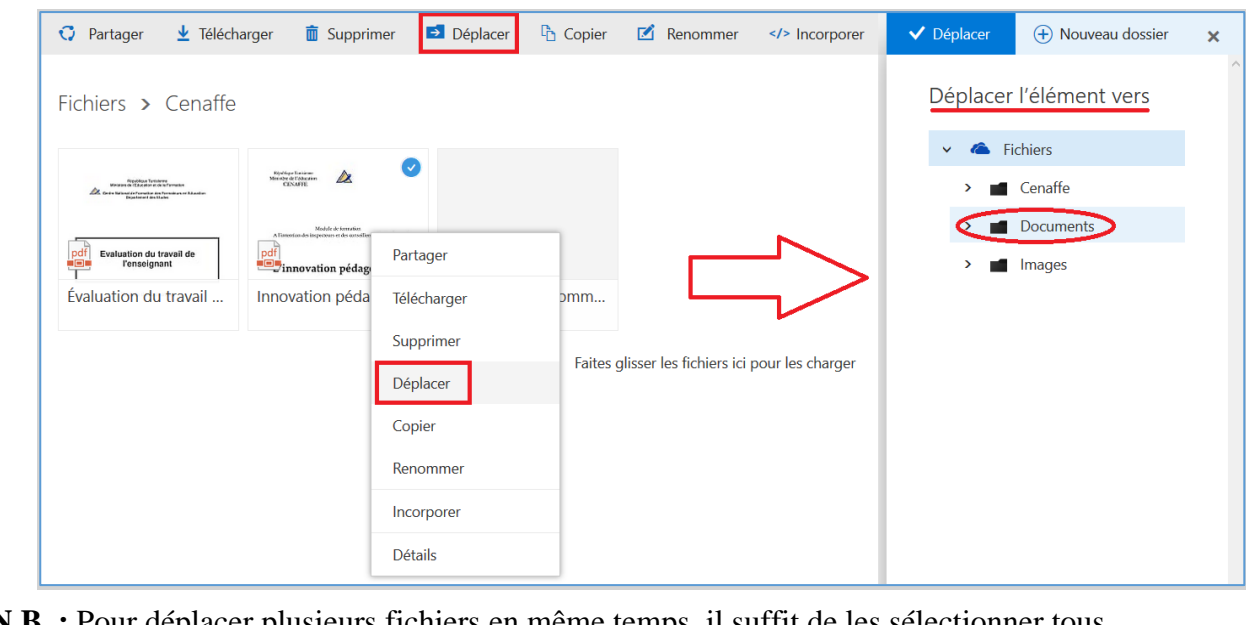

**N.B. :** Pour déplacer plusieurs fichiers en même temps, il suffit de les sélectionner tous. Appliquez le même principe pour les dossiers.

### **5.2.7. Suppression des fichiers et de dossiers**

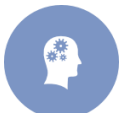

**Activité 8 :** Supprimez le fichier « Innovation pédagogique.pdf » du dossier « *Cenaffe* » de votre OneDrive sur Internet puis annulez cette suppression.

- **1.** Cochez le ou les fichiers à supprimer (le fichier « Innovation pédagogique.pdf » du dossier « *Cenaffe* » pour notre exemple).
- **2.** Cliquez sur le menu « *Supprimer* » ou cliquez avec le bouton droit de la souris et choisissez « *Supprimer* ».

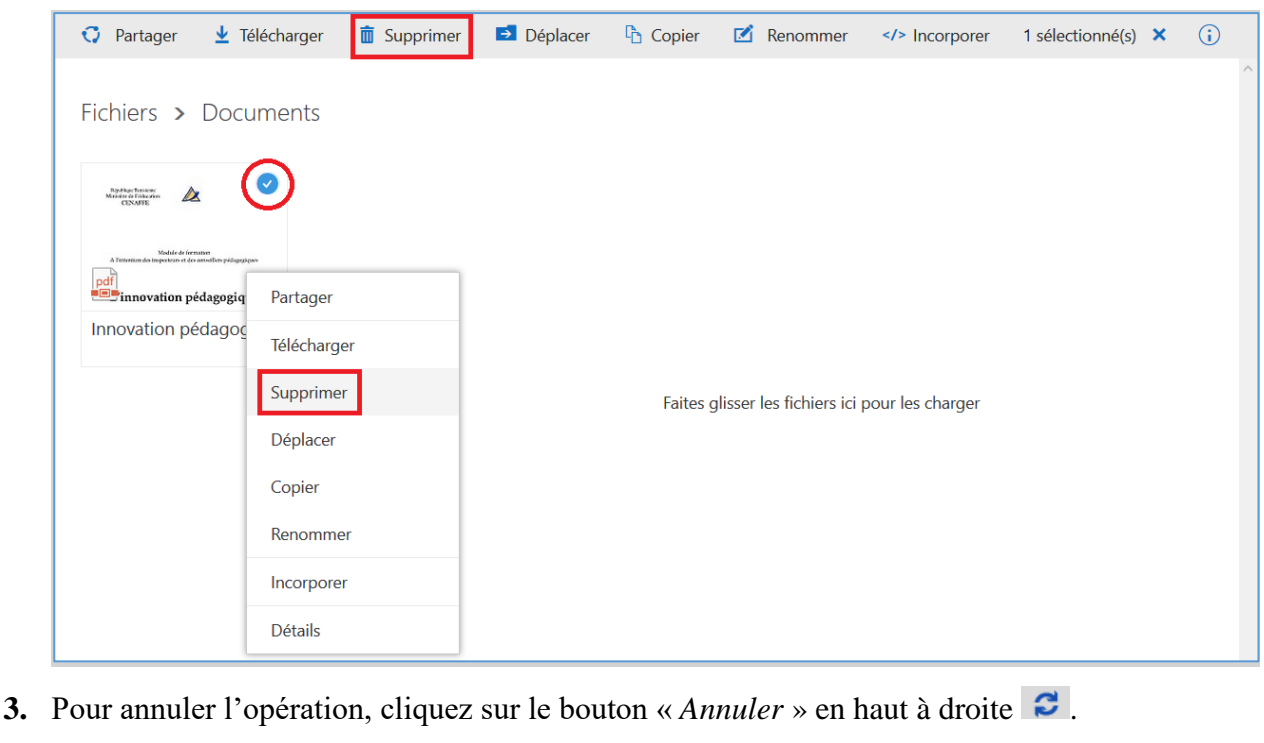

**N.B. :** Procédez de la même façon pour supprimer un ou plusieurs dossiers.

#### **5.2.8. Partage d'un fichier ou d'un dossier**

**Activité 9 :** Décrivez les étapes à appliquer pour partager le dossier « *Cenaffe* » de votre OneDrive.

- **1.** Cochez le ou les dossiers à partager (le dossier « *Cenaffe*» pour notre exemple).
- **2.** Cliquez sur le menu « *Partager* » ou cliquez avec le bouton droit de la souris et choisissez « *Partager* ».
- **3.** À partir de la boite de dialogue « *Partager « Cenaffe »* » :
	- Autorisez le droit de modification en cochant ou non la case correspondante.
	- Si vous désirez faire un partage via un lien, copiez le lien de partage fourni.
	- Si vous désirez faire le partage par messagerie électronique, cliquez sur « *Envoyer un message électronique* » puis indiquez les adresses des destinataires.

**N.B. :** Procédez de la même façon pour partager un ou plusieurs fichiers.

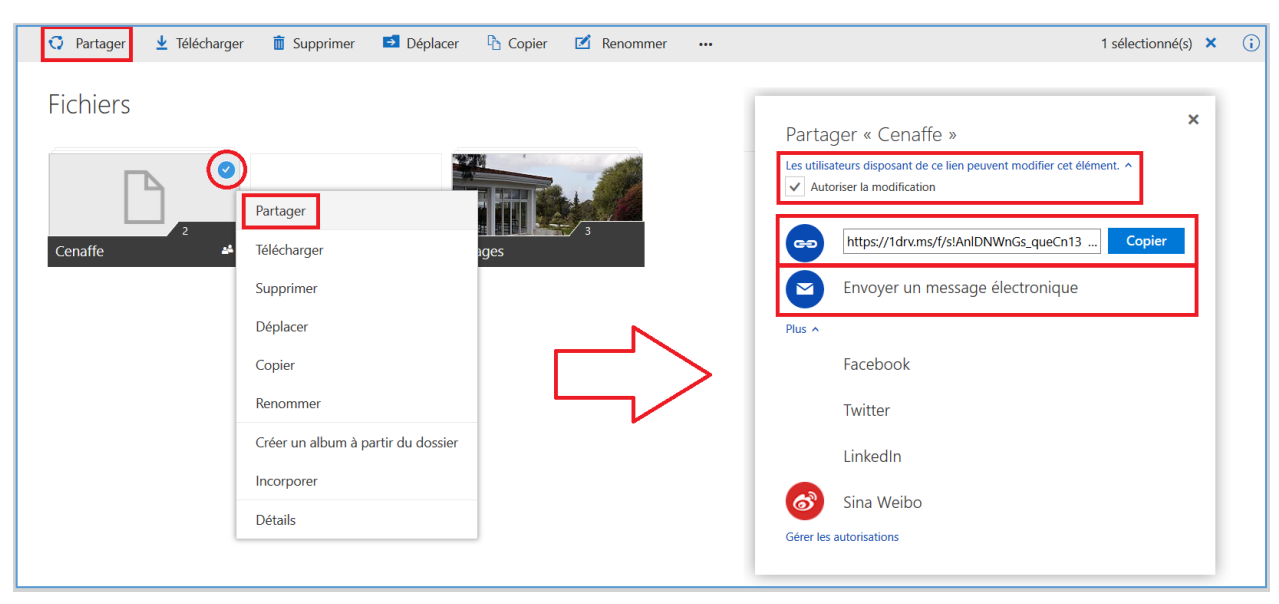

**Attention :** Pour les autorisations de modifications, il faudra que les adresses utilisées soient des Windows Live ID, c'est-à-dire que vos correspondants aient un compte Microsoft.

#### **5.2.9. Téléchargement d'un fichier ou d'un dossier**

**Activité 10 :** Téléchargez sur votre ordinateur le contenu du dossier « *Images* » de votre OneDrive.

- **1.** Cochez le ou les dossiers à partager (le dossier « *Images*» pour notre exemple).
- **2.** Cliquez sur le menu « *Télécharger* » ou cliquez avec le bouton droit de la souris et choisissez « *Télécharger* ». Le dossier sera compressé puis téléchargé sur votre appareil.

**N.B. :** Procédez de la même façon pour télécharger un ou plusieurs fichiers.

#### **5.3. Le OneDrive et Office Online**

#### **5.3.1. Présentation**

Avec Office Online, vous pourrez créer, afficher et modifier un document Office, même si l'application Office n'est pas installée sur votre appareil.

Pour accéder aux différentes fonctionnalités de OneDrive, cliquez sur le bouton situé à gauche de OneDrive ...

Pour en savoir plus sur Office Online, vous pouvez trouver plusieurs tutoriels sur le web. Nous allons nous limiter ici à présenter un exemple d'utilisation d'Excel Online.

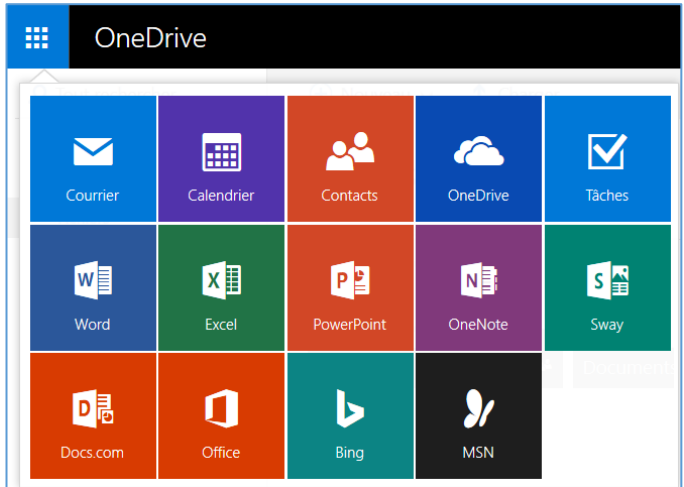

#### **5.3.2. Création d'un questionnaire en ligne avec OneDrive et Excel Online**

**Activité 11 :** En utilisant One Drive et Excel Online, lancer une petite enquête auprès des enseignants pour connaître l'état des laboratoires d'informatique dans leurs établissements.

- **1.** Connectez-vous sur votre compte OneDrive.
- **2.** Cliquez le menu « Nouveau » puis choisissez « Enquête Excel ».

**N.B. :** La création et la réponse à une enquête Excel se feront uniquement depuis un navigateur Internet, à travers Excel Online. Il n'est pas obligatoire d'avoir Excel installé sur votre machine pour créer ou répondre à une enquête générée par Excel Online. Seul le créateur (ou permissions données par ce dernier) pourra voir le résultat de l'enquête.

**3.** Une nouvelle enquête va être générée et elle sera sauvegardée à la fin de la création de l'enquête dans le dossier où vous êtes actuellement positionné.

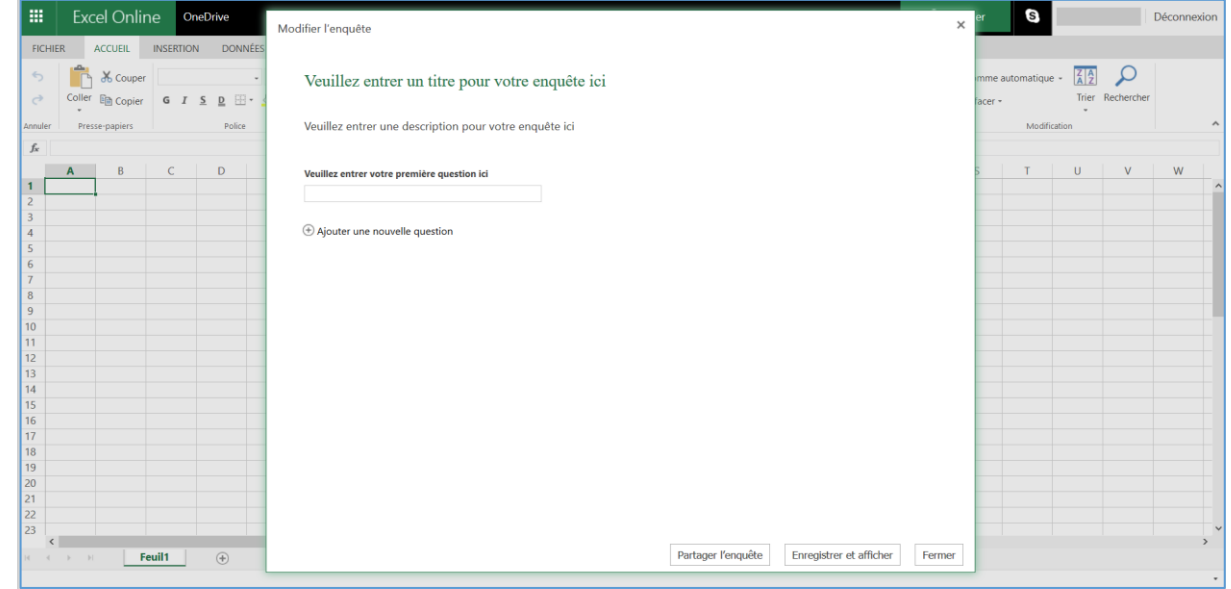

**4.** Entez un titre puis saisissez vos questions l'une après l'autre tout en précisant les différents champs (selon la question bien sûr).

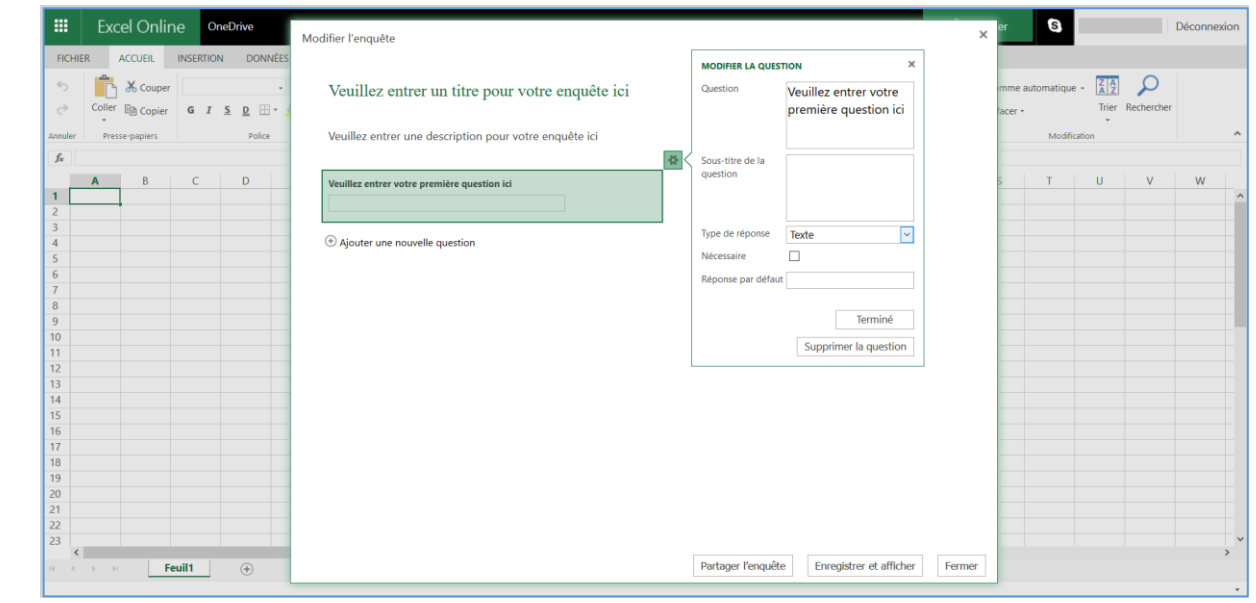

**5.** Pour ajouter une nouvelle question, cliquez sur « *Ajouter une nouvelle question* ». Un exemple de questionnaire est présenté ci-après :

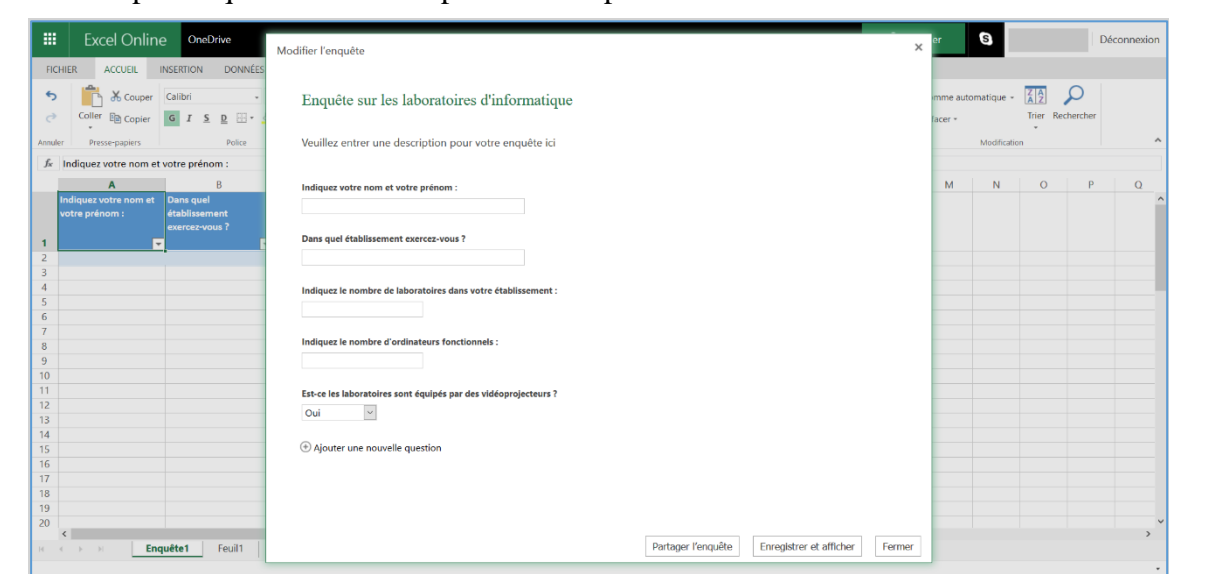

**6.** Une fois terminer, enregistrez votre enquête en appuyant sur « *Enregistrer et afficher* ». L'enquête est enregistrée dans le OneDrive dans le dossier où vous étiez positionné.

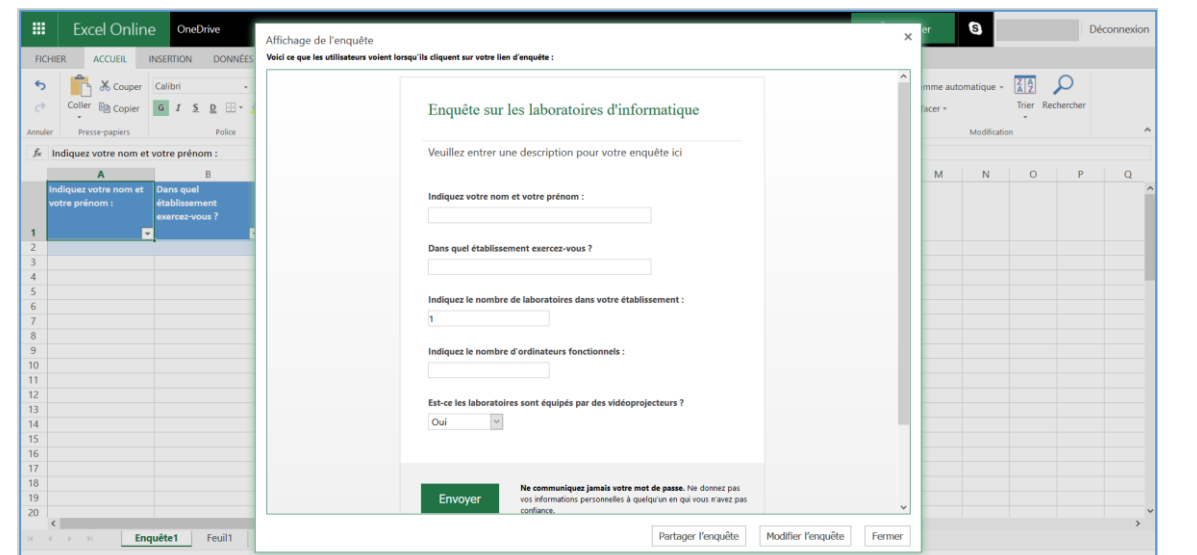

- **7.** Donnez un titre puis vérifiez votre enquête. En cas de problème, vous pouvez modifier le contenu en cliquant sur « *Modifier l'enquête* »
- **8.** Partagez maintenant l'enquête en cliquant sur « *Partager l'enquête* ».
- **9.** Créez le lien de votre enquête en appuyant sur « *Créer un lien* ».

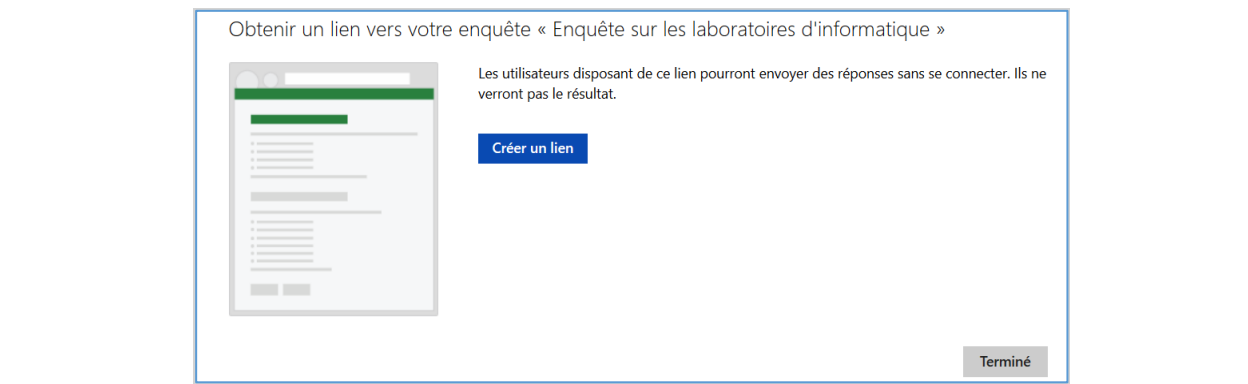
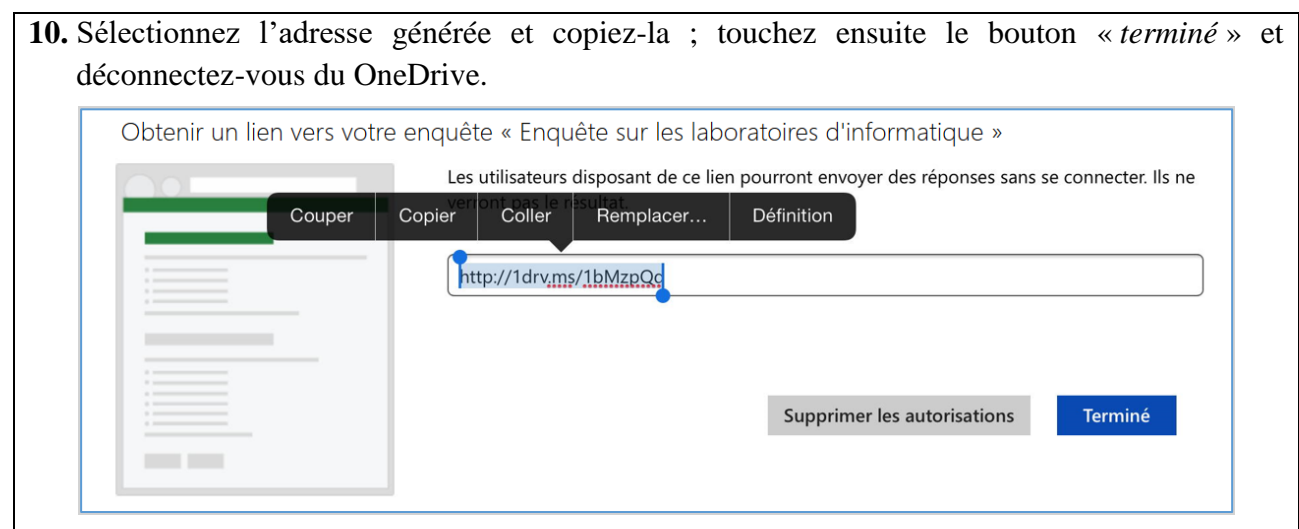

- **11.** Copiez l'adresse dans un message que vous enverrez aux enseignants.
- **12.** Vos correspondants pourront répondre à l'enquête en copiant l'adresse reçue dans leur navigateur, sur iPad, iPhone, Mac, PC et divers Smartphones. Les réponses seront enregistrées dans le tableau Excel qui est sur votre OneDrive.

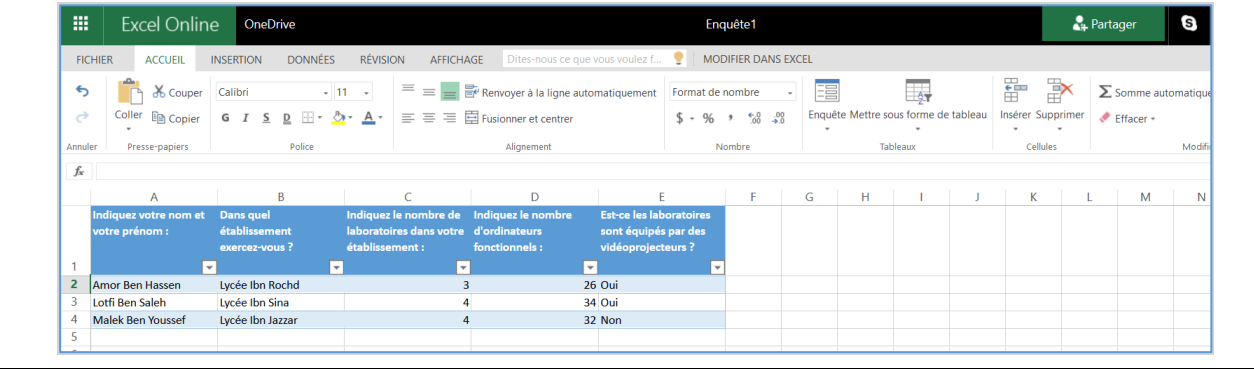

### **5.4. OneDrive sous Windows 10**

Windows 10 place OneDrive dans le volet de navigation de l'Explorateur de fichiers, ce qui en facilite grandement l'accès. En fait, OneDrive se comporte exactement comme n'importe quel autre dossier, à une exception près : les fichiers et les dossiers que vous copiez dans votre dossier OneDrive sont également enregistrés dans l'espace que Microsoft vous a alloué sur Internet.

Ceci peut créer un problème. Les smartphones, les tablettes et les notebooks ne disposent pas d'une très grande quantité de mémoire. OneDrive, de son côté, est capable d'avaler des tas de fichiers. Très vraisemblablement, votre tablette, par exemple, ne possède vraisemblablement pas suffisamment de place pour y enregistrer une copie de tout ce que vous avez stocké sur OneDrive.

Windows 10 propose sa solution : vous pouvez choisir les dossiers qui doivent rester uniquement sur OneDrive, et ceux qui devraient être synchronisés, autrement dit dupliqués également sur votre PC.

Les fichiers que vous décidez de synchroniser seront automatiquement mis à jour de manière à être dans le même état sur votre ordinateur comme sur le nuage Internet. Dit autrement, OneDrive joue dans ce cas le rôle d'unité de sauvegarde, tout en permettant d'accéder à son contenu à partir d'un autre PC, d'une tablette ou d'un smartphone.

Les fichiers qui ne sont pas synchronisés résident uniquement sur OneDrive. Si vous en avez besoin, vous pouvez y accéder en rendant visite à OneDrive sur l'internet.

Lorsque vous cliquez sur le dossier « *OneDrive* » d'un nouveau PC, Windows vous permet de choisir les fichiers et les dossiers qui seront stockés uniquement sur OneDrive, et ceux qui seront aussi enregistrés en tant que copies sur votre PC.

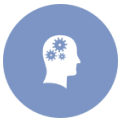

**Activité 12 :** Donnez une démarche à suivre pour choisir les dossiers OneDrive à synchroniser avec votre PC.

- **1.** Depuis la barre des tâches, cliquez sur l'icône de l'Explorateur de fichier afin de l'ouvrir. Cliquez ensuite sur l'icône de OneDrive dans le volet de navigation. Puisque c'est votre première visite à OneDrive, vous allez avoir droit à un écran d'accueil.
- **2.** Cliquez sur le bouton de démarrage, puis saisissez si nécessaire le nom de votre compte Microsoft et votre mot de passe. En fait, seuls les utilisateurs avec un compte Local devraient avoir besoin de saisir ces informations. Si vous vous êtes connecté avec un compte Microsoft, le travail est déjà fait. OneDrive va vous demander si vous voulez changer l'emplacement où vos fichiers OneDrive seront enregistrés sur votre PC.

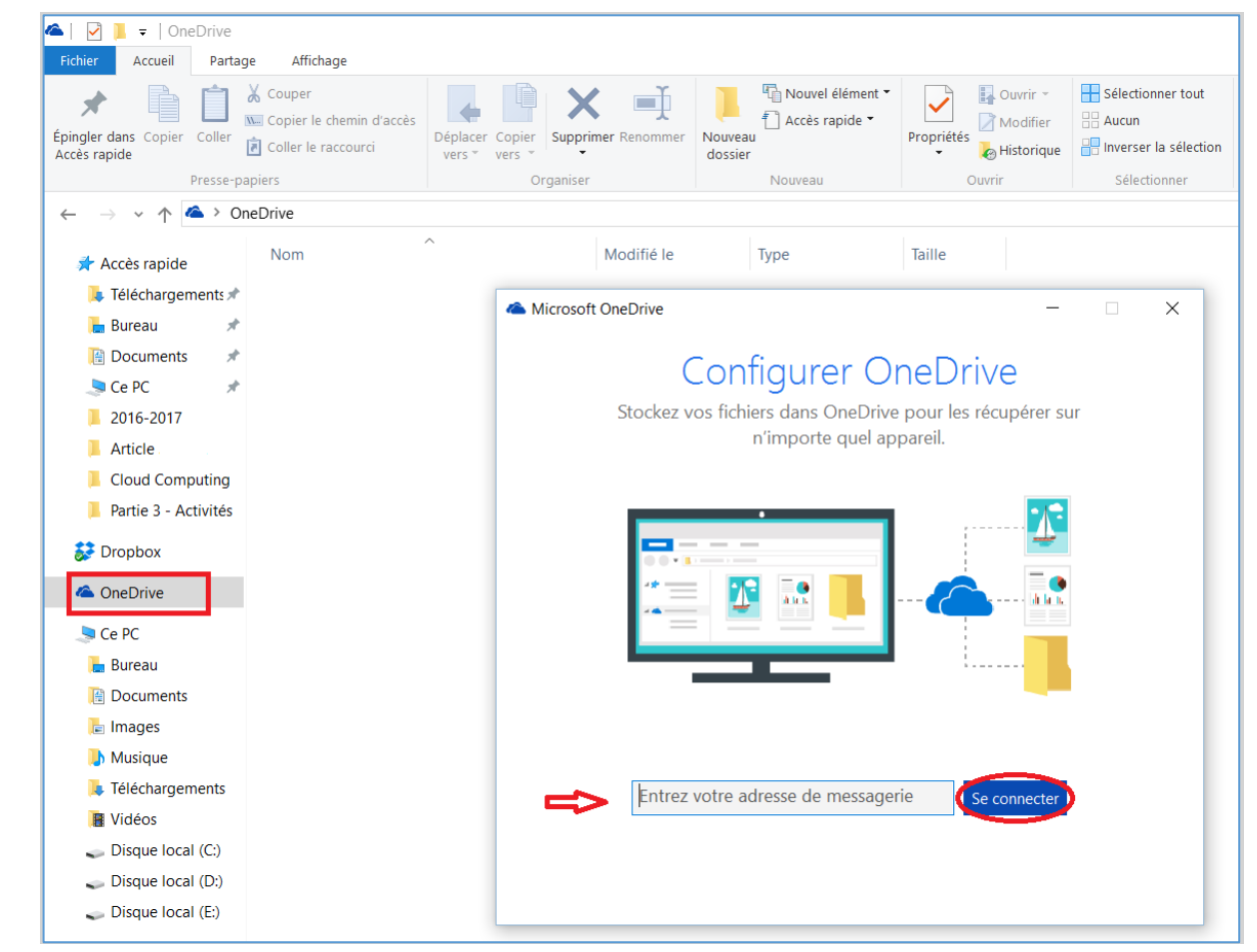

**3.** Demandez le cas échéant à changer l'emplacement de vos fichiers OneDrive, ou cliquez simplement sur Suivant. Si vous utilisez un PC de bureau, avec un espace disque important, contentez-vous de passer à la suite. OneDrive va utiliser votre disque C :, ce qui ne devrait pas poser de problème.

Le cas des tablettes est différent, puisque leur mémoire est limitée. Vous pouvez acheter au préalable une carte mémoire et l'insérer dans votre tablette. Demandez à changer d'emplacement, et dites à OneDrive de stocker ses fichiers sur cette carte mémoire.

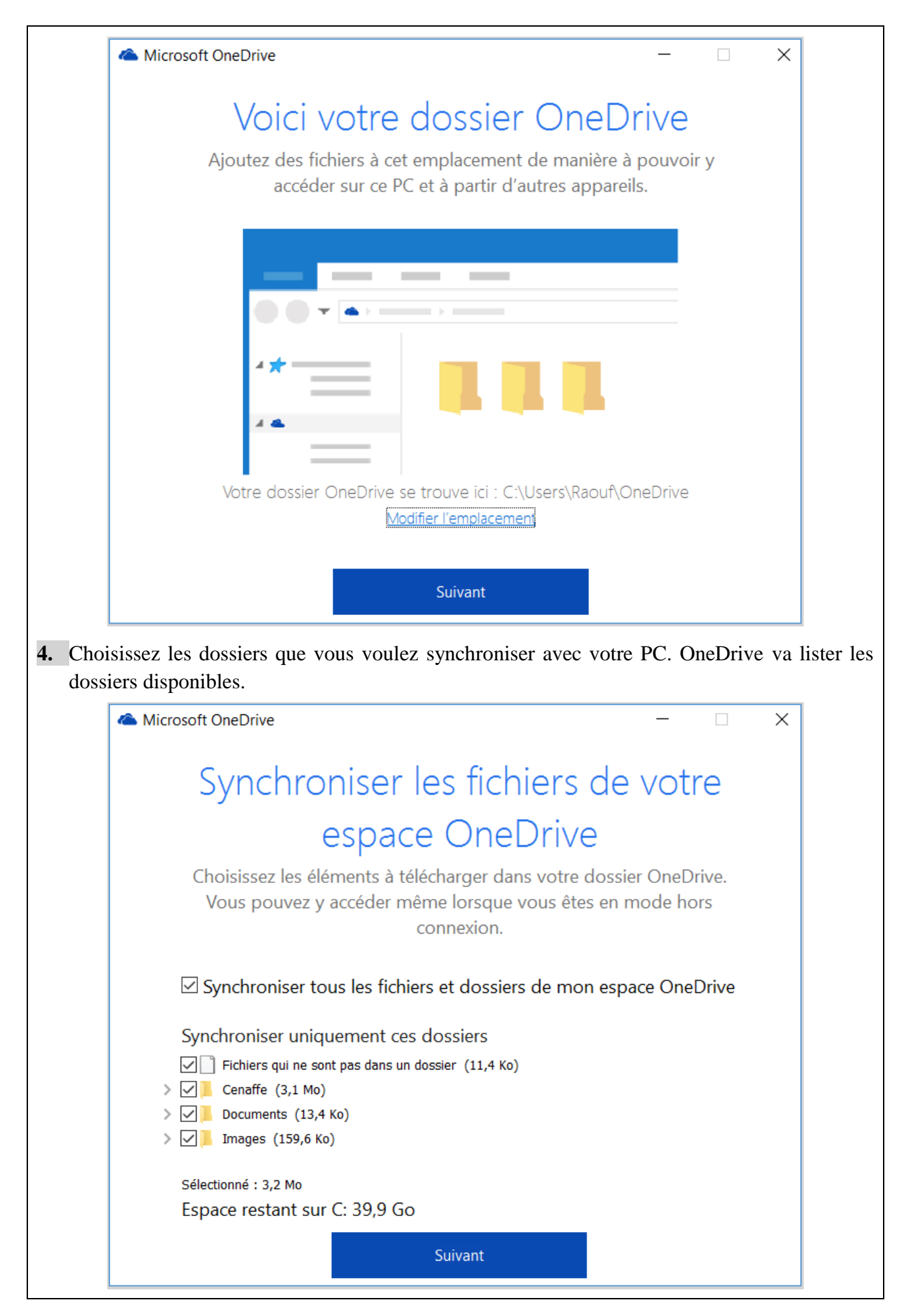

- **5.** OneDrive vous propose en fait deux options :
	- Synchroniser tous les fichiers et dossiers dans mon OneDrive : à moins d'avoir une excellente raison pour dire non, cochez cette option de manière à ce que tous vos fichiers OneDrive possèdent une copie sur votre PC (ou sur la carte mémoire de votre tablette). En règle générale, cela ne pose aucun problème aux PC de bureau, et c'est une assurance tout risque.
	- Synchroniser uniquement ces dossiers : cette option est plus intéressante avec un appareil disposant de peu de mémoire de stockage. Dans ce cas, cochez les noms des dossiers qui doivent être synchronisés, et décochez les noms de ceux qui resteront uniquement sur OneDrive.
- **6.** Cliquez sur « *Commencer* » dans la fenêtre qui suit.
- **7.** Laissez-vous guider pour la suite en validant notamment l'emplacement proposé par défaut. Vous n'avez en aucun cas besoin de synchroniser les mêmes dossiers sur chacun de vos ordinateurs ou de vos appareils. Par exemple, vous choisirez de tout synchroniser sur votre PC de bureau, et uniquement les photos sur votre tablette ou votre smartphone.

Si vous voulez accéder à un dossier OneDrive qui n'est pas synchronisé sur votre PC, vous avez deux options : changer la configuration de OneDrive pour ajouter le dossier à la liste des éléments synchronisés, ou visiter le site dédié à OneDrive sur Internet.

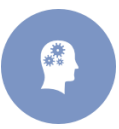

**Activité 13 :** La vie évolue et vos besoins peuvent changer. Par exemple, vous voulez maintenant synchroniser un nouveau dossier, ou l'inverse. Indiquez les étapes à suivre pour changer la configuration de OneDrive afin de satisfaire vos nouveaux besoins.

**1.** Dans la zone de notification de la barre des tâches, repérez l'icône de OneDrive et cliquez dessus avec le bouton droit de la souris. Choisissez ensuite l'option « *Paramètres* ». Il est possible que vous deviez d'abord cliquer sur la petite flèche pour dévoiler les icônes cachées. La boîte de dialogue des paramètres de OneDrive apparaît.

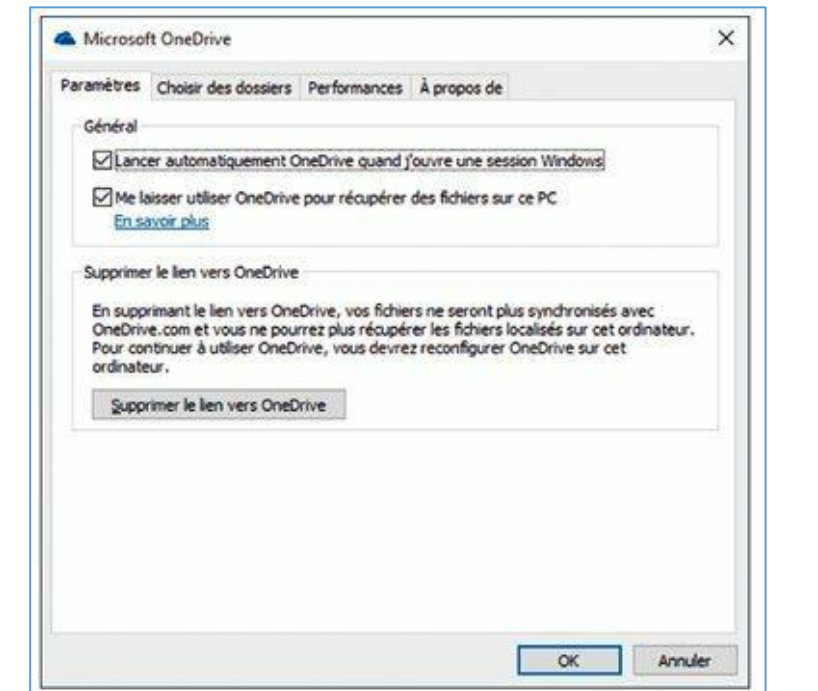

- **2.** Activez l'onglet « *Choisir des dossiers* », puis cliquez sur le bouton qui possède le même intitulé. Vous retrouvez la fenêtre Synchroniser vos fichiers OneDrive sur ce PC.
- **3.** Effectuez les modifications voulues, puis cliquez sur le bouton OK. OneDrive commence à synchroniser vos fichiers et vos dossiers selon vos souhaits.

Microsoft vous offre sur OneDrive un espace de stockage de 15 Go, mais vous pouvez souscrire pour une formule plus large (bien entendu en payant). Si vous avez besoin de la suite Office de Microsoft et vous choisissez la formule d'abonnement Office 365, vous disposez du même coup d'un très généreux espace sur OneDrive de 1 To, de quoi dupliquer tout votre disque dur.

Pour voir la quantité d'espace dont vous disposez encore sur OneDrive, cliquez droit sur son icône dans la zone de notification, et choisissez dans le menu l'option « *Gérer le stockage* ». Votre navigateur Web va s'ouvrir et afficher la page dédiée à la configuration de OneDrive (vous devrez peut-être saisir votre adresse e-mail et votre mot de passe si vous n'êtes pas connecté avec un compte Microsoft). Vous y verrez l'espace disponible, ainsi que des propositions pour acheter plus de stockage.

# **6. Application 6 : Outils collaboratifs de base avec Google**

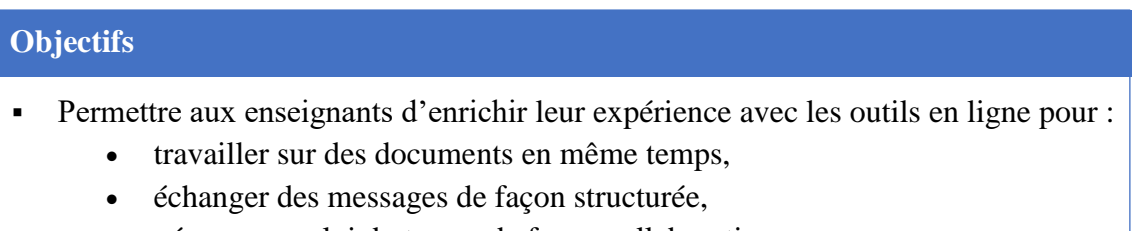

- gérer un emploi du temps de façon collaborative,
- produire du contenu de façon collaborative et structurée.

Travailler avec des applications en ligne est aujourd'hui chose courante avec la généralisation des terminaux mobiles. Google offre, depuis plusieurs années, une panoplie d'applications devenues aussi performantes que les applications dites lourdes. Cette prouesse technologique s'est accompagnée de possibilités de travail collaboratif qui ont multiplié l'intérêt des pratiques pédagogiques en ligne.

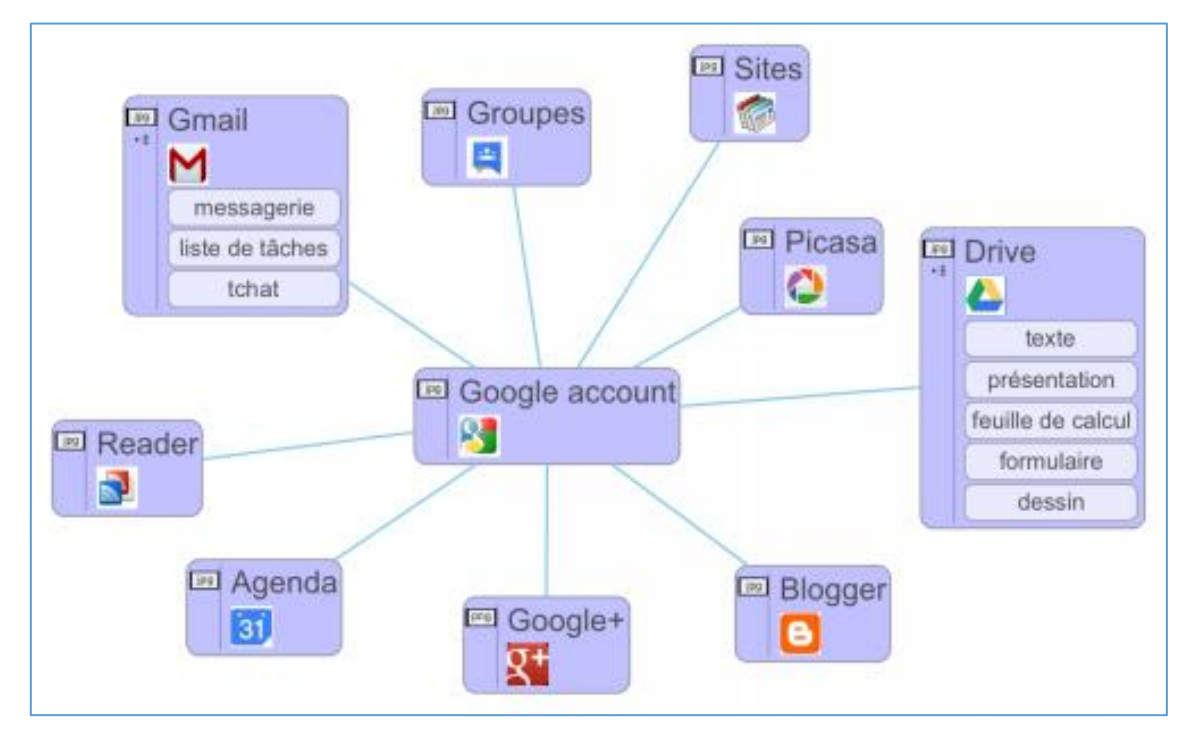

# **6.1. Création d'un compte Google**

L'utilisation des outils collaboratifs Google demande le plus souvent d'identification, donc il faut avoir un compte sur leur système. Ayant créé une adresse mail, cela vous permettra de bénéficier aussi de cette fonctionnalité.

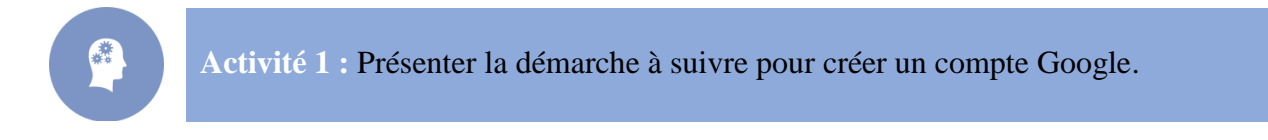

- **1.** Démarrez votre logiciel de navigation.
- **2.** À partir de la page d'accueil Google [\(www.google.tn\)](http://www.google.tn/), cliquez sur « *Gmail* ».

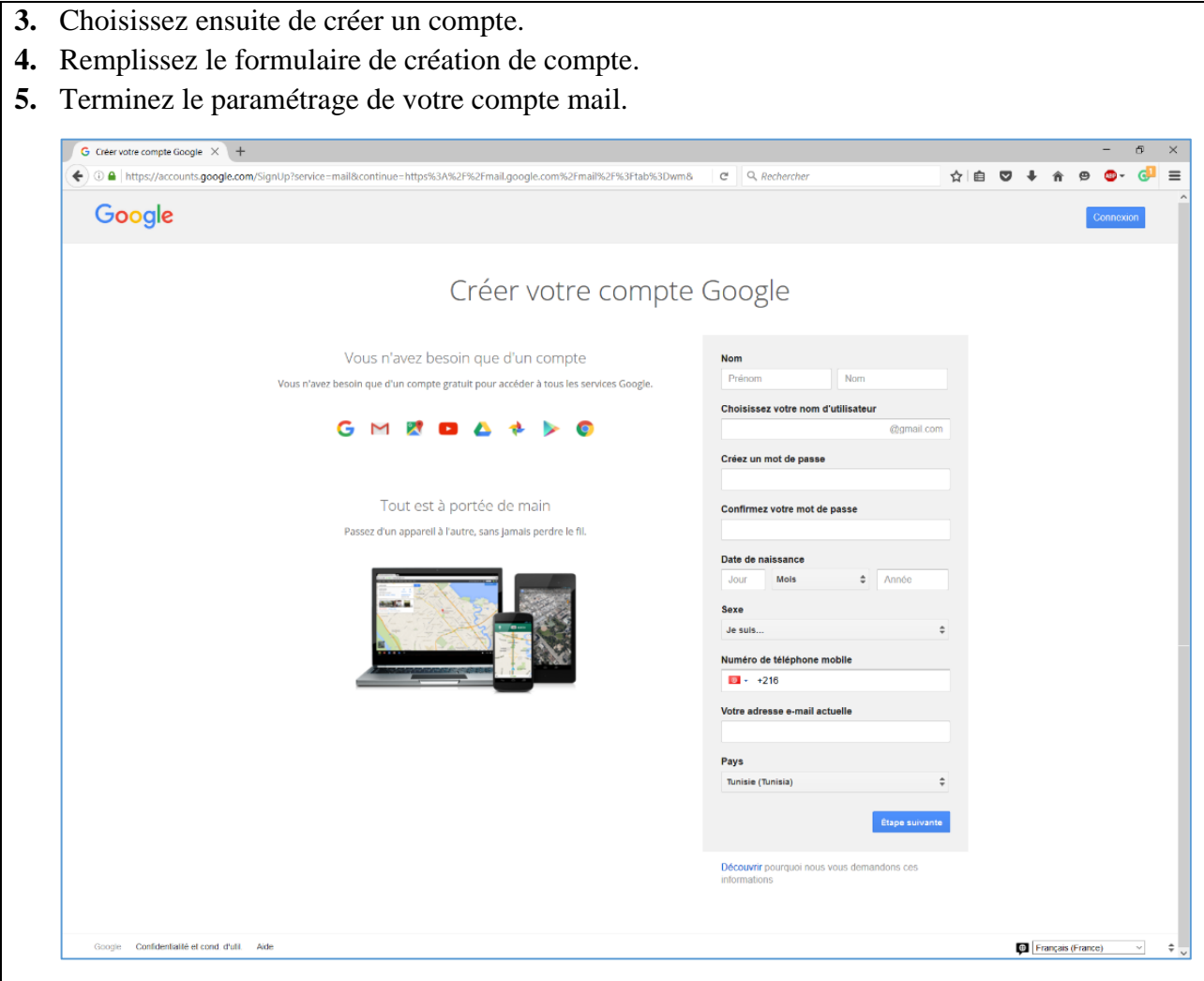

Vous pouvez maintenant utiliser pleinement l'ensemble des outils Google.

### **6.2. Découverte de Google Drive**

Google Drive est un service de stockage et de partage de fichiers dans le cloud lancé par la société Google. Google Drive, qui regroupe Google Docs, Sheets et Slides, est une suite bureautique permettant de modifier des documents, des feuilles de calcul, des présentations, des dessins, des formulaires, etc. Les utilisateurs peuvent rechercher les fichiers partagés publiquement sur Google Drive par le biais de moteurs de recherche Web. Lancé le 24 avril 2012, Google Drive compte 240 millions d'utilisateurs actifs en octobre 2014.

Google Drive remplace Google Docs une fois actif. Les documents existant déjà sur Google Docs sont automatiquement transférés sur Google Drive. Il sert à synchroniser, partager et modifier les données entre plusieurs ordinateurs et/ou utilisateurs<sup>34</sup>.

### **6.2.1. Accès à Google Drive**

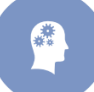

1

**Activité 2 :** Présenter les étapes à suivre pour accéder à Google Drive.

<sup>&</sup>lt;sup>34</sup> D'après l'encyclopédie libre Wikipédia. URL : [https://fr.wikipedia.org/wiki/Google\\_Drive](https://fr.wikipedia.org/wiki/Google_Drive) (consulté le, 01/09/2016).

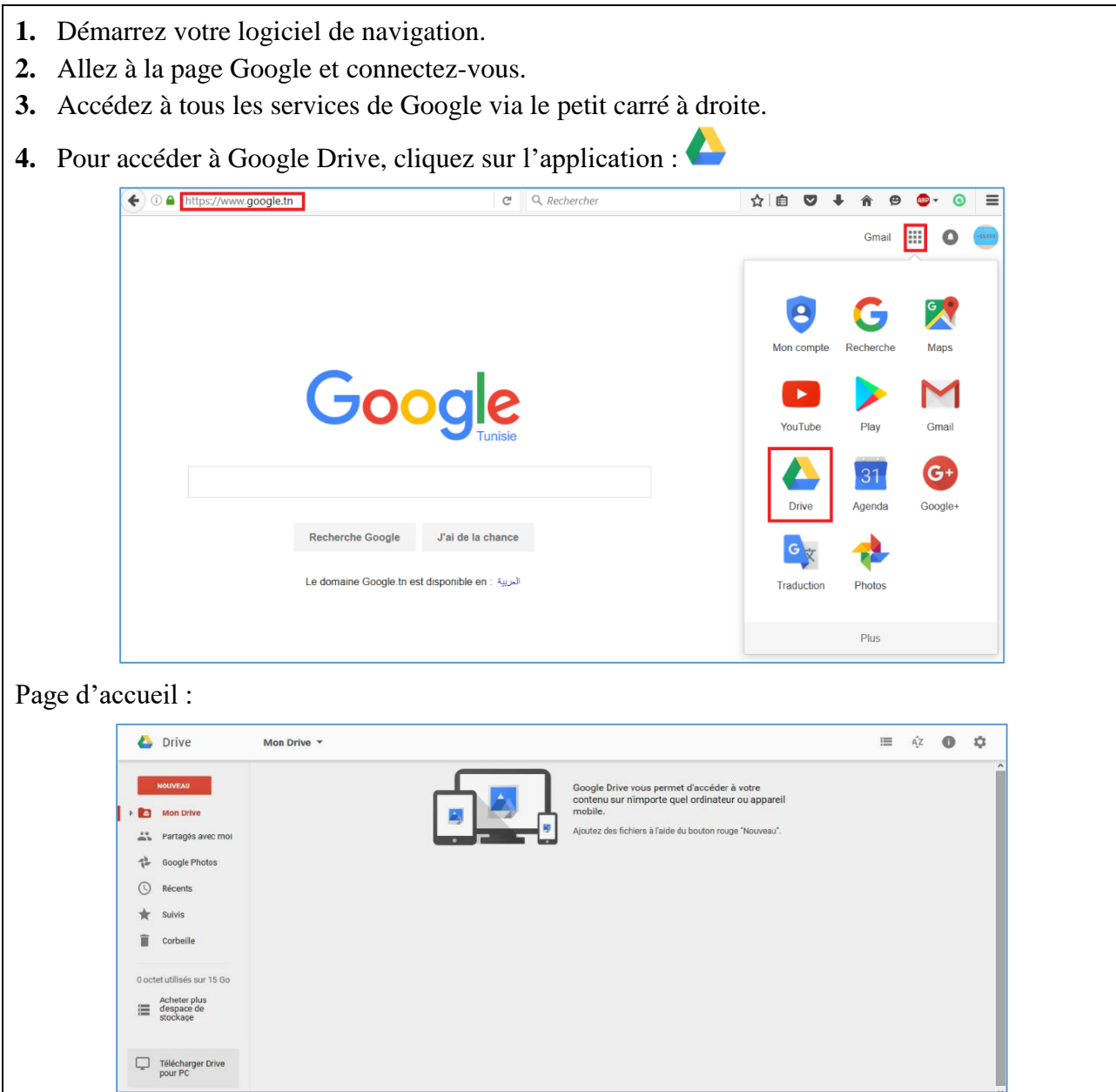

#### **6.2.2. Création de dossiers et de documents**

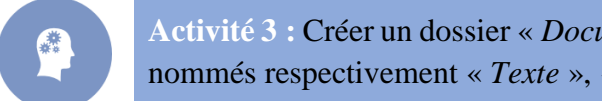

**Activité 3 :** Créer un dossier « *Documents* » dans Google Drive contenant trois fichiers nommés respectivement « *Texte* », « *Tableau* » et « *Présentation* »

- **1.** Pour créer un dossier, cliquez sur « Nouveau  $\Rightarrow$  Dossier ».
- **2.** Attribuez un nom au dossier.
- **3.** Même principe pour un sous dossier. Soit, se positionner dans le dossier source, soit le faire « glisser » dans ce dossier, pour l'insérer dans la hiérarchie.
- **4.** Pour les documents,
	- Google Docs : Traitement de texte
	- Google Sheets : Tableur
	- Google Slides : Diapositives

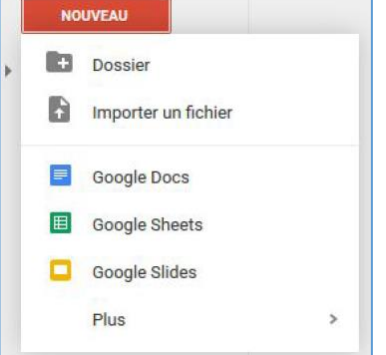

Google Drive permet de créer d'autres types de documents :

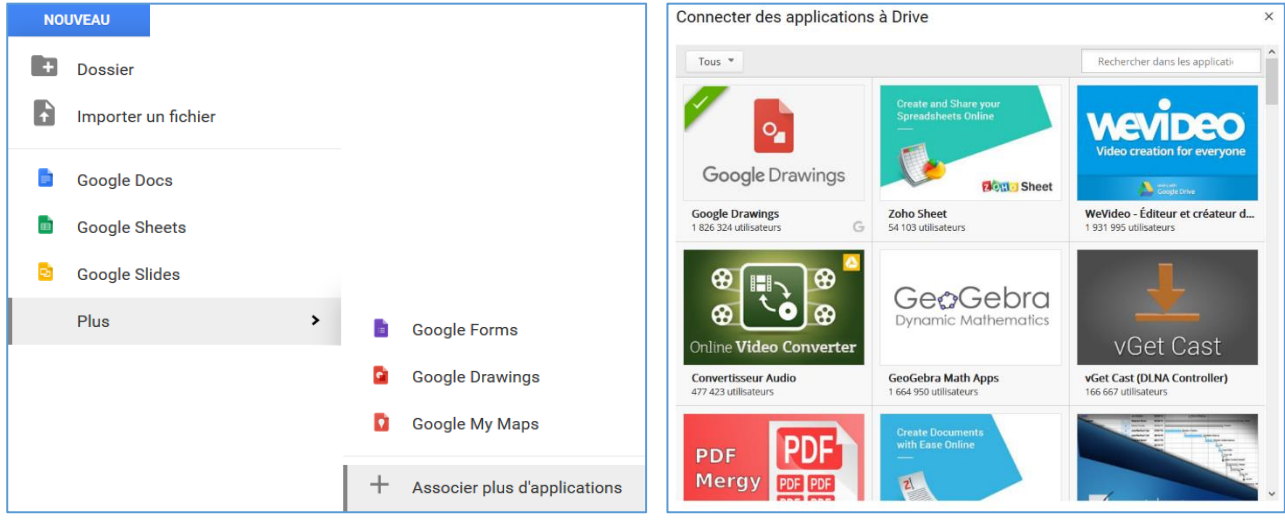

# **6.2.3. Recherche d'un document ou d'un dossier**

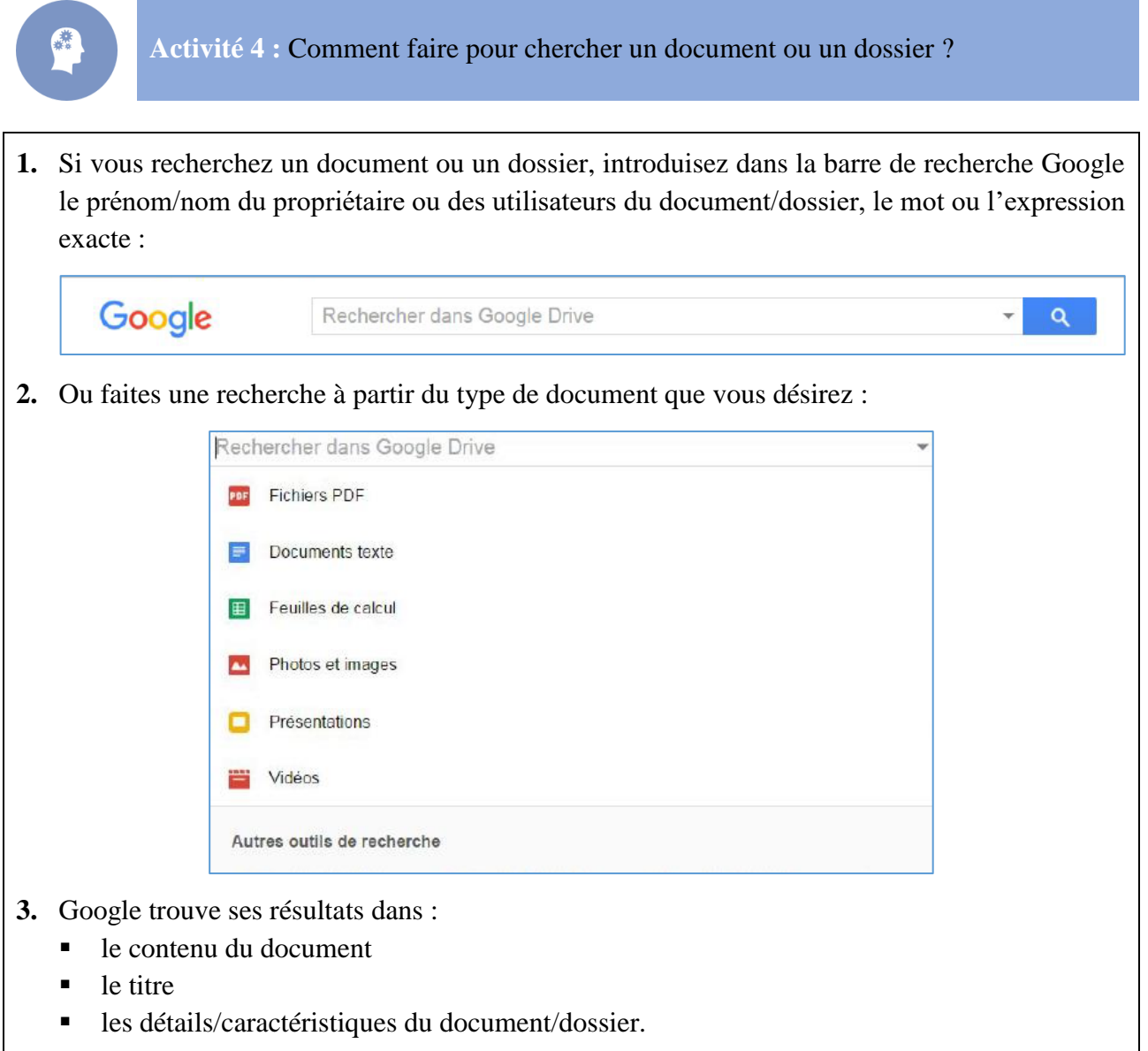

#### **6.2.4. Présentation de « Mon Drive »**

 *Activité :* Cette fonctionnalité de Drive permet d'avoir une vue d'ensemble de vos activités (création, modification, suppression et partage) au sein de l'application Google Drive.

Notamment, lorsqu'on sélectionne un document ou un dossier.

 **Détails :** Cela permet d'avoir les caractéristiques du document ou du dossier (type de document, taille, espace de stockage utilisé, emplacement, propriétaire, …).

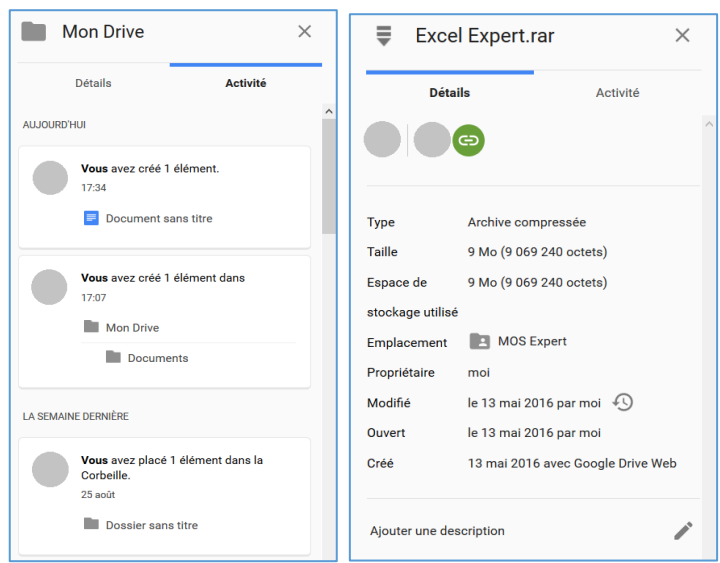

#### **6.2.5. « Partagés avec moi »**

Vous y retrouvez tous les documents et tous les dossiers que l'on vous a partagés.

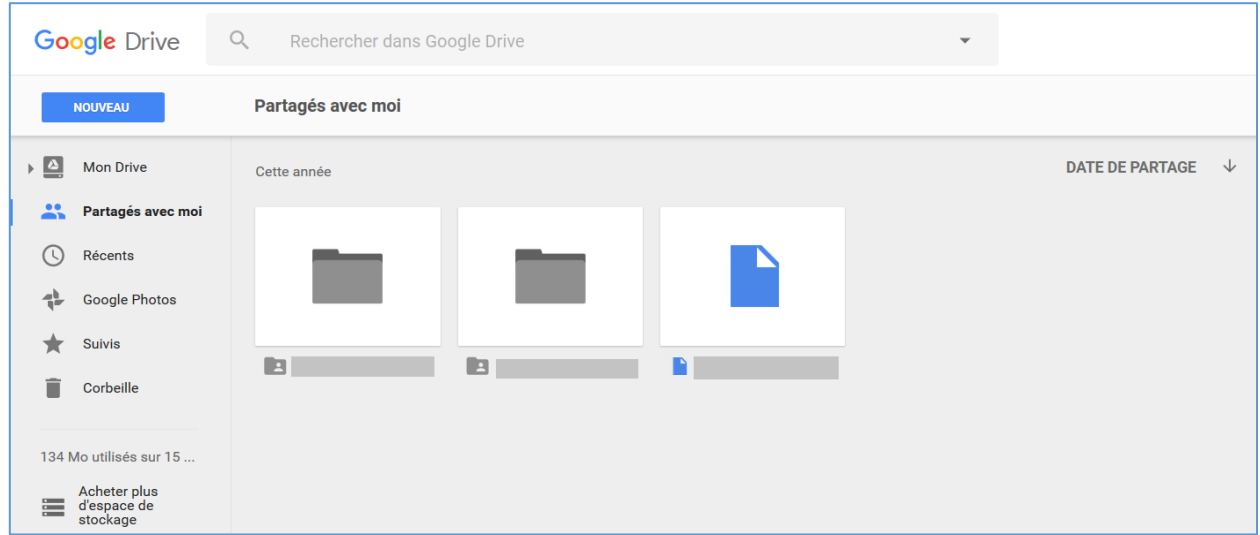

Il est possible de les gérer en obtenant leurs liens, en les partageant, en ayant un aperçu des documents, en les supprimant, en les intégrant dans votre Drive, et en les téléchargeant.

#### **6.2.6. Collaboration avec Google Drive**

Google Drive permet à plusieurs personnes dans différents endroits de travailler sur le même fichier simultanément. Toutes les modifications apportées au fichier sont en temps réel, de sorte que tous les collaborateurs puissent les voir et y répondre immédiatement.

Pour commencer à collaborer, il suffit que chacun ouvrir le même fichier à partir de son Google Drive. Il faut garder ces 3 points à l'esprit lorsque vous collaborez sur un document avec les autres :

- Lorsque vous affichez ou modifiez le même fichier en même temps avec un autre collaborateur, une boîte avec le nom des collaborateurs apparaît en haut de l'écran.
- Quand un collaborateur apporte des modifications au fichier, vous serez en mesure de voir leurs modifications en temps réel.

Utilisez la fenêtre de chat intégré pour communiquer avec vos collaborateurs en temps réel.

Remarque : Vous pouvez partager un document, une feuille de calcul ou une présentation avec un maximum de 200 personnes. Un maximum de 50 personnes peut éditer un document, une présentation ou une feuille de calcul dans le même temps.

### **6.3. Exemples d'outils collaboratifs avec Google Drive**

### **6.3.1. Les formulaires**

L'outil formulaire de Google Drive permet de créer très facilement des formulaires et de récupérer les informations saisies dans un tableur.

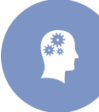

**Activité 5 :** En tant qu'utilisateur, saisir la fiche de renseignement « Élève » (L'adresse du formulaire est fournie par l'enseignant dont il a déjà prévu la conception).

- **1.** Démarrez votre logiciel de navigation.
- **2.** Cliquez sur le lien fourni par votre enseignant et remplissez la fiche de renseignement.

*Avez-vous besoin d'être connecté pour remplir le formulaire ?*

**3.** Connectez-vous et allez dans Google Drive.

*Avez-vous accès à ce formulaire ? Pourquoi ?*

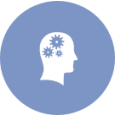

**Activité 6 :** Présenter les étapes à appliquer par l'enseignant pour partager un formulaire avec tous les élèves (sachant qu'il possède déjà leurs e-mails).

- **1.** Ouvrez le formulaire en mode « feuille de donnée ».
- **2.** Gérez le partage dans « *Fichier > Partager* ».

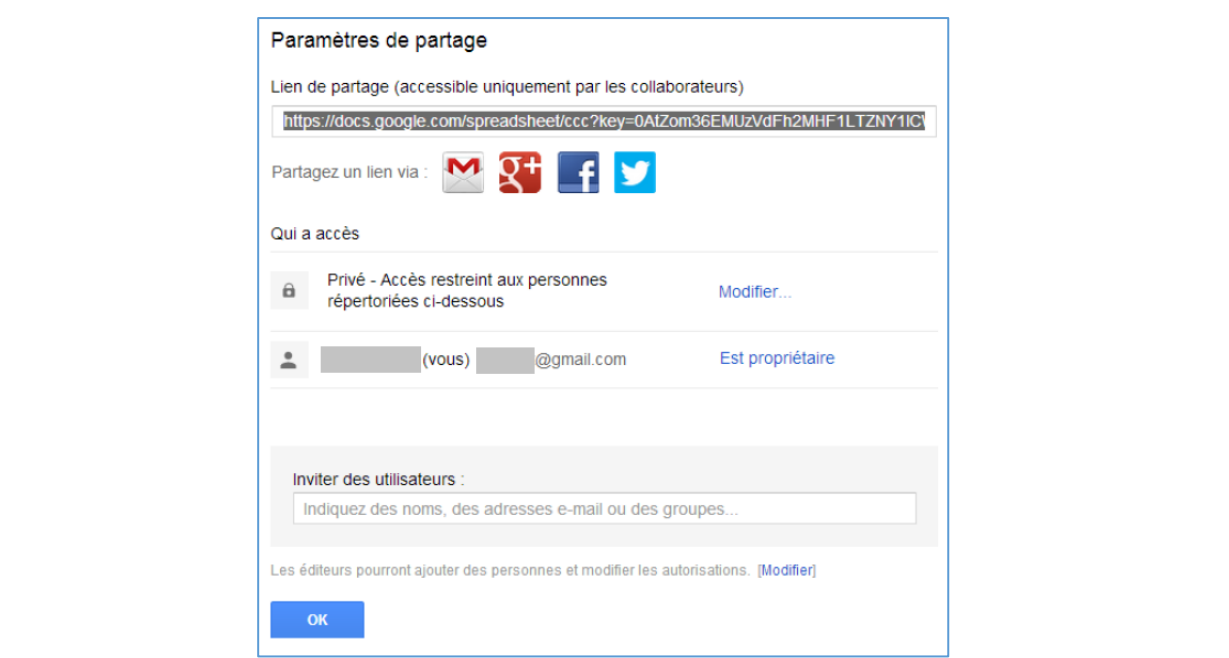

- **3.** Rajoutez les adresses dans « *Inviter les utilisateurs* » avec permission de consulter le document.
- **4.** Vérifiez que vous voyez le fichier dans votre Drive et y accéder.
	- *A quelle version du formulaire avez-vous accès ?*
	- *Que pouvez-vous faire avec vos droits ?*
	- *Est-ce judicieux de vous donner le droit de modifier le document ?*

Donc, une fois le formulaire est partagé, vous passez d'utilisateur à collaborateur-lecteur pour ce document.

> **Activité 7 :** En tant que propriétaire-créateur, créer votre propre formulaire en suivant les instructions suivantes :

- Travailler par groupe de 2 ou de 3 personnes.
- Imaginer un exemple d'utilisation de ce système dans le cadre d'un projet de création d'entreprise.
- Créer votre formulaire en utilisant au moins 3 types de questions simples et 2 types complexes
- Partager votre formulaire :
	- o une personne de votre groupe au moins est propriétaire ; l'enseignant aussi est propriétaire du document,
	- o une personne a le droit de modifier le document,
	- o plusieurs personnes (de l'autre groupe éventuellement) reçoivent le lien du formulaire par e-mail et le complètent.

*Sous quelles formes peut-on récupérer les données saisies par les utilisateurs ?* (voir : [https://support.google.com/drive/answer/2917686?p=forms\\_response&rd=1\)](https://support.google.com/drive/answer/2917686?p=forms_response&rd=1).

- *Comment fait-on pour intégrer le formulaire sur une page web ?*
- *Comment donner accès aux données collectées sans partager le formulaire ?*
- *Comment peut-on orienter l'utilisateur vers une page ou vers une autre en fonction de sa réponse à une question ?*
- *A quoi pourrait servir cette fonctionnalité ?*

### **6.3.2. Utilisation collaborative d'un traitement de textes**

La suite bureautique de Google, disponible via Google Drive, inclut Google Docs, un logiciel de traitement de texte basé sur le Web, Sheets, un tableur, et Slides, un logiciel de présentation. Cette suite permet de créer et de modifier des documents en ligne et de travailler en équipe, en temps réel.

Les 3 applications sont disponibles aussi bien en tant qu'applications Web, qu'applications Chrome fonctionnant hors ligne et qu'applications mobiles pour Android et iOS. Elles sont compatibles avec les formats de fichier de Microsoft Office. La suite inclut également Google Forms, un programme d'enquête, Google Drawings et Google Tables (version bêta). Tout comme Forms et Tables, Drawings est disponible en tant qu'application Web mais également en tant qu'application Chrome.

La suite est étroitement intégrée à Google Drive. Tous les fichiers créés avec ces applications sont enregistrés par défaut dans Google Drive<sup>35</sup>.

1

<sup>&</sup>lt;sup>35</sup> D'après l'encyclopédie Wikipédia. URL : [https://fr.wikipedia.org/wiki/Google\\_Documents](https://fr.wikipedia.org/wiki/Google_Documents) (Consulté le, 09/09/2016).

**Activité 8 :** Créez un plan de cours collaboratif. Chacun d'entre vous sera chargé de le mettre à jour à tour de rôle au cours de l'année. Pour cela :

- Travaillez en groupe entier et vous répartir le travail à faire.
- Créez un document nommé « *Plan\_Cours* ».
- Rendez tout le monde propriétaire du document.
- Définissez un code couleur pour :
	- o les chapitres terminés
	- o les chapitres en cours d'étude
- Trouvez une solution pour indiquer qui est (sera) la personne responsable de la mise à jour du document.

*Comment faire pour savoir qui a modifié le fichier dernièrement ?*

*En cas d'erreur de manipulation, comment revenir à un état précédant du document ?*

**N.B. :** Vous pouvez trouver plusieurs guides sur le web pour apprendre à manipuler Google Docs.

### **6.3.3. Connexion à un outil de gestion de projet**

Nous allons découvrir davantage les possibilités croissantes offertes par Google Drive.

雞

**Activité 9 :** Cherchez l'application « *Gantter for Google Drive* » puis découvrez son domaine d'application.

- **1.** Placez-vous dans l'accueil de votre Drive.
- **2.** Cliquez sur « *Mon Drive* » puis « *Plus* » puis « *Associer plus d'applications* ».
- **3.** Trouver l'application « *Gantter for Google Drive* ». Vous pouvez utiliser la zone de recherche.
- **4.** Cliquez dessus pour savoir plus d'informations.

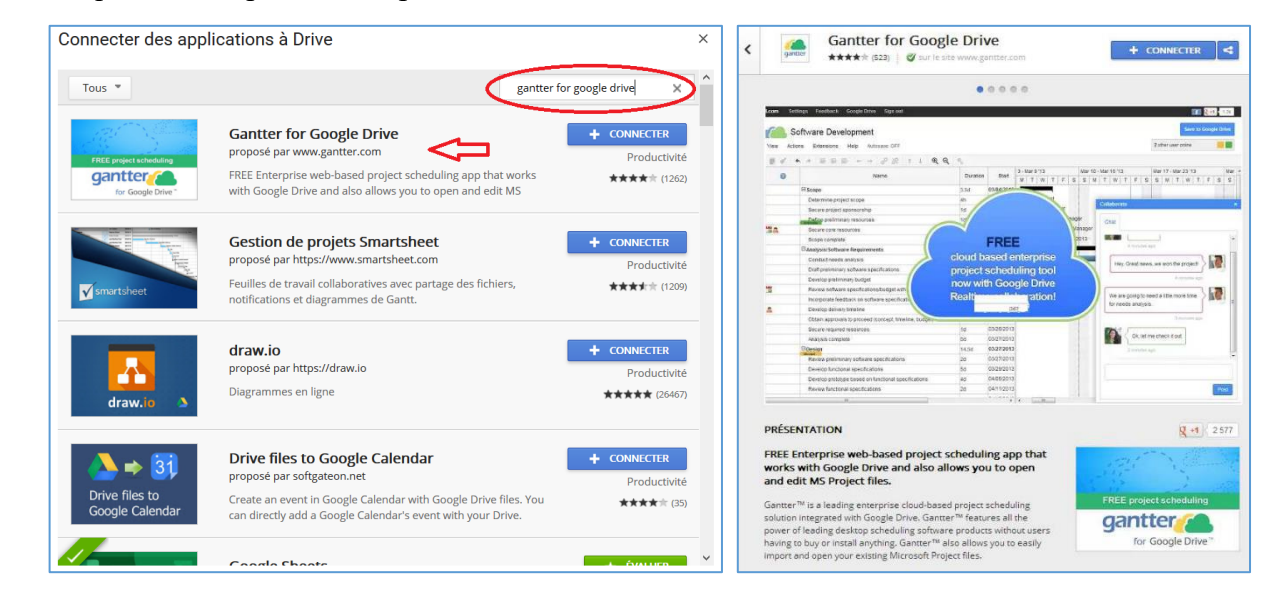

*À quoi peut-elle servir ?*

*Dans quel cadre pourriez-vous vous en servir dans l'enseignement ?*

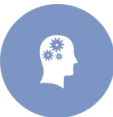

**Activité 10 :** Connectez l'application à votre drive puis créer votre premier document de ce type. Observez ensuite la demande d'autorisation affichée.

**1.** Pour se connecter à l'application, cliquez sur « *Connecter* ». Une fois fait, il vous affiche la fenêtre suivante : L'application Gantter for Google Drive a été connectée à Google Drive. gantter ○ Définir Gantter for Google Drive comme application par défaut pour ouvrir les fichiers compatibles OK **2.** Créez un nouveau document en cliquant sur « *Mon Drive* » puis « *Plus* » puis « *Gantter for Google Drive* ». L'application vous affiche la fenêtre suivante : Les autorisations suivantes sont requises pour-**Gantter for Google Drive:** Afficher votre adresse e-mail ⋒ G) Afficher les informations de base de votre profil Afficher et gérer les fichiers et les dossiers ⊕ Google Drive que vous avez ouverts ou créés avec cette application S'ajoute automatiquement à Google Drive G) En cliquant sur "Autoriser", vous autorisez cette application et Google à utiliser vos données conformément à leurs conditions d'utilisation et leurs règles de confidentialité respectives. Vous pouvez à tout moment modifier ces paramètres, ainsi que d'autres autorisations associées à votre compte. Refuser **Autoriser** 

*Que vous demande le programme ?*

*Quels sont les risques liés à l'utilisation de ce type d'outils ?*

*Dans quel cadre ces risques pourraient être particulièrement sévères ?*

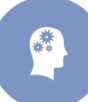

**Activité 11 :** Décrivez la page d'accueil de l'application « *Gantter for Google Drive* ».

- **1.** Acceptez les autorisations demandées par l'application.
- **2.** Observez la page d'accueil du logiciel.

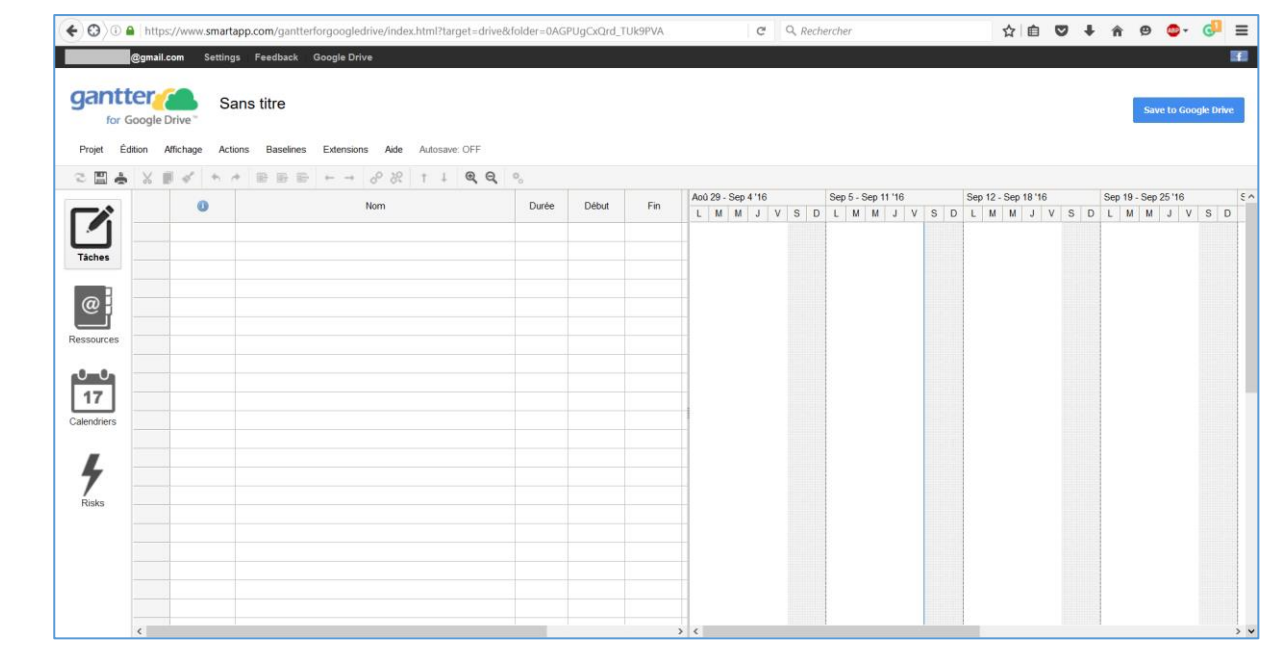

*Sur quel site êtes-vous ?*

*Quels sont les principaux objets du logiciel ?*

**Activité 12 :** Créez un projet de test avec « *Gantter for Google Drive* ».

Deux salariés doivent rédiger une note de synthèse. Pour cela, ils doivent :

- définir ensemble le plan (en 2 parties + conclusion).
- rédiger chacun une partie.
- rédiger ensemble la conclusion.

#### Travail à faire :

- Former des groupes de 2 personnes chacun.
- Nommer le projet « Synthèse\_Projet\_X », où X désigne le numéro du groupe.
- Définir le partage avant de commencer le travail.
- Réaliser les tâches citées ci-dessus.

#### **6.3.4. Liste de diffusion et Forum avec Google Groupes**

L'échange par email est une pratique souvent utilisée à titre personnel ou professionnel. Cette pratique peut être exploitée aussi dans le domaine éducatif entre un enseignant et ses élèves par exemple ou entre un inspecteur pédagogique et ses enseignants, …

Pour faire un échange par email, il existe plusieurs solutions :

- écrire un mail en rajoutant à chaque fois les destinataires voulus,
- créer un groupe de contact auquel vous envoyez un mail,
- créer une liste de diffusion à laquelle nous serons tous abonnés : il suffit alors d'envoyer un mail à la liste pour que tout le monde le reçoive. Cette solution n'est pas forcément indispensable pour une (petite) classe mais elle le devient si de nombreuses personnes veulent échanger sur un thème sans forcément se connaître.

La création d'une telle liste est très facile dans Google Groupes donc nous allons tester cette solution.

enfin, un forum peut être vu comme une liste de diffusion accessible sur le web.

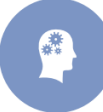

**Activité 13 :** Imaginez un exemple d'utilisation d'une liste de diffusion dans Google Groupes puis procédez à sa création.

- **1.** Allez dans Google Groupes. Pour cela :
	- Sur la page d'accueil Google, cliquez sur « *Applications Google* »  $\overrightarrow{...}$  A « *Plus* »  $\rightarrow$ « *Autres résultats Google* » et choisissez « *Google Groupes* ». Sinon cliquer sur ce lien : [https://groups.google.com/forum/?hl=fr#!overview.](https://groups.google.com/forum/?hl=fr#!overview)
	- Si ce n'est pas déjà le cas, connectez-vous avec vos paramètres habituels.
	- Cliquez sur « *Mes Groupes* ».

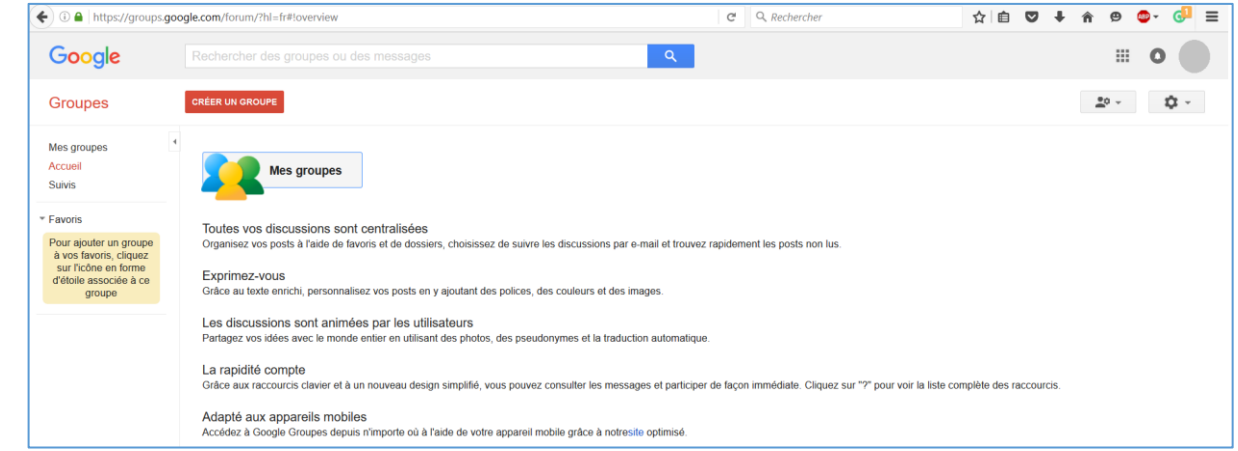

- **2.** Découvrez l'interface ainsi que ses différents onglets.
- **3.** Créez un nouveau groupe en cliquant sur « *Créer un groupe* » puis saisissez les informations demandées.
- **4.** Définissez le type du groupe comme étant une liste de diffusion.
- **5.** Paramétrez les messages pour qu'ils soient indexés automatiquement.
- **6.** Testez le fonctionnement de votre liste.
- *Quelle est l'adresse mail du groupe ?*
- *Comment reconnaître les mails venant de cette liste ?*
- *Quels avantages/inconvénients voyez-vous à l'utilisation de cet outil de communication ?*

## **6.3.5. Autres applications**

Le tableau suivant regroupe des exemples d'applications utilisables et stockables avec Drive :

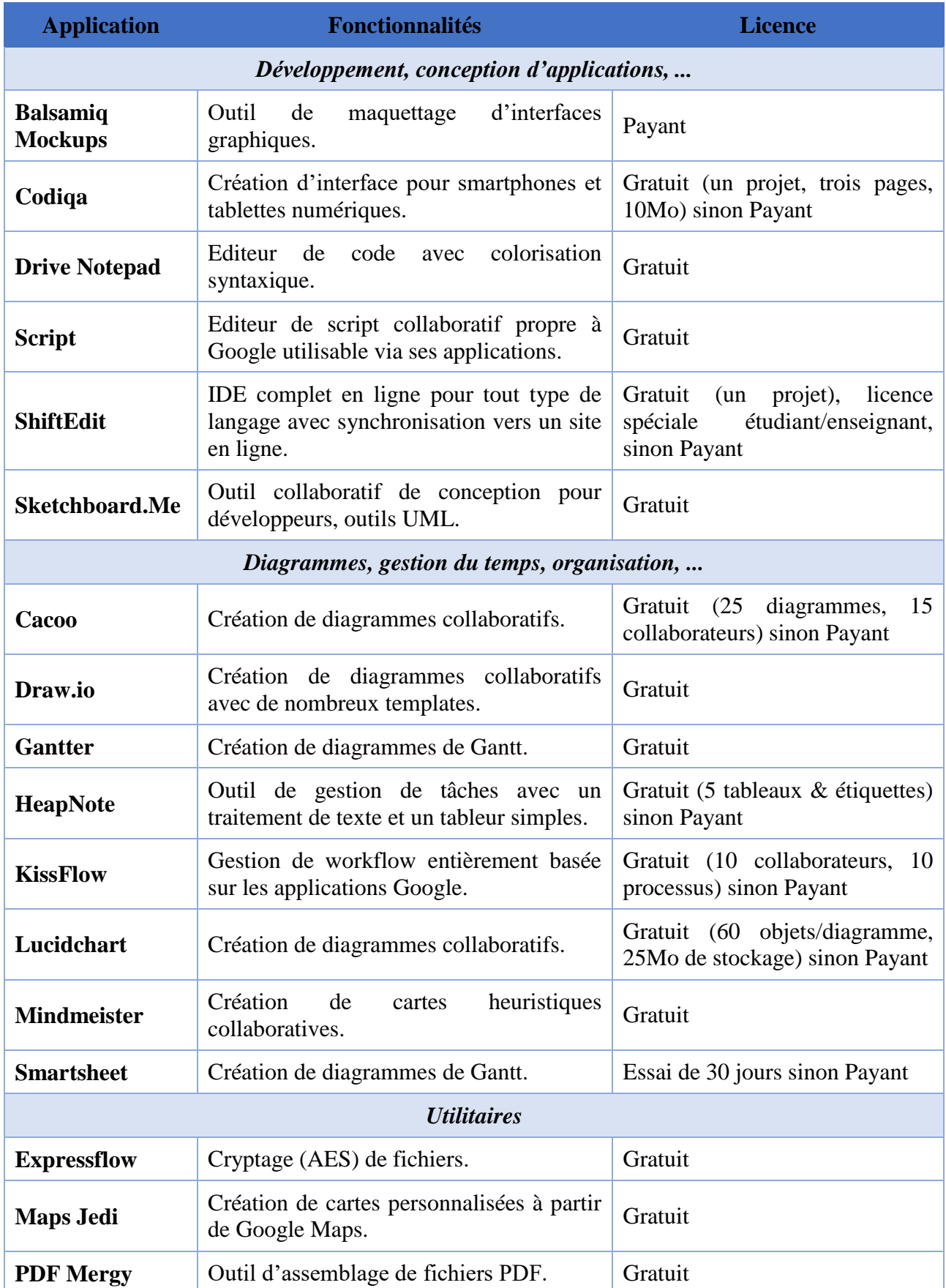

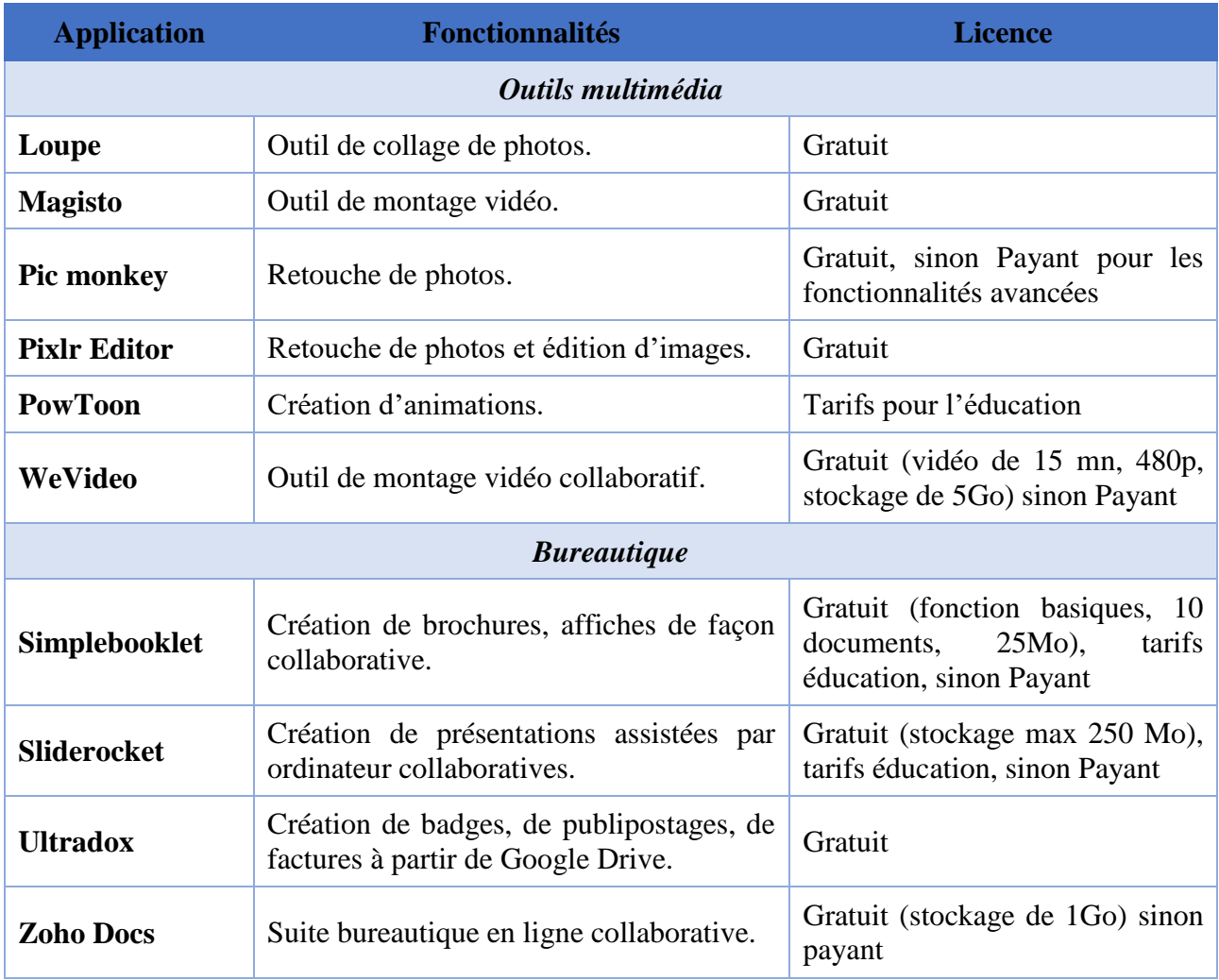

# **7. Application 7 : Création d'une machine virtuelle avec VirtualBox**

#### **Objectifs**

- Manipuler un virtualiseur, qui permet de faire fonctionner plusieurs systèmes d'exploitation sur une seule machine.
- Comprendre les avantages de leur utilisation.

## **7.1. Introduction à la virtualisation avec VirtualBox**

VirtualBox [\(https://www.virtualbox.org\)](https://www.virtualbox.org/) est un outil libre de virtualisation développé et distribué par Oracle<sup>36</sup> qui supporte les plateformes x86 et AMD64/Intel64. Il est disponible pour de nombreux systèmes, notamment Windows, Linux, Macintosh, et Open Solaris.

Principalement, la virtualisation réalisée par VirtualBox lui permet de simuler, sur le système où il est installé, l'existence d'un (plusieurs) ordinateur réel avec son processeur, sa mémoire ainsi que ses périphériques (vidéo, clavier, souris, réseau, etc.), appelé machine virtuelle (VM). Plus précisément, son exécution sur un système, appelé système hôte, permet de gérer (créer, modifier, supprimer, copier, etc.) des VM, et de les contrôler (démarrage, arrêt, pause, etc.). Les caractéristiques de chaque VM sont paramétrables : taille de la RAM, espace disque, nombre d'interfaces réseau et méthode de branchement, etc. C'est VirtualBox qui se charge d'utiliser les ressources du système hôte afin de faire fonctionner la machine virtuelle.

Sur chaque VM peut être installé un système d'exploitation complet (Windows, Linux ou autre), appelé système invité. La figure suivante montre deux exemples d'exécution de VirtualBox : sur Windows 7 avec une VM Ubuntu 10.10, et sur Mac OS X avec une VM Windows 7. Sur ces copies d'écran, la fenêtre de gauche est le centre de contrôle des VM et celle de droite est la VM en activité.

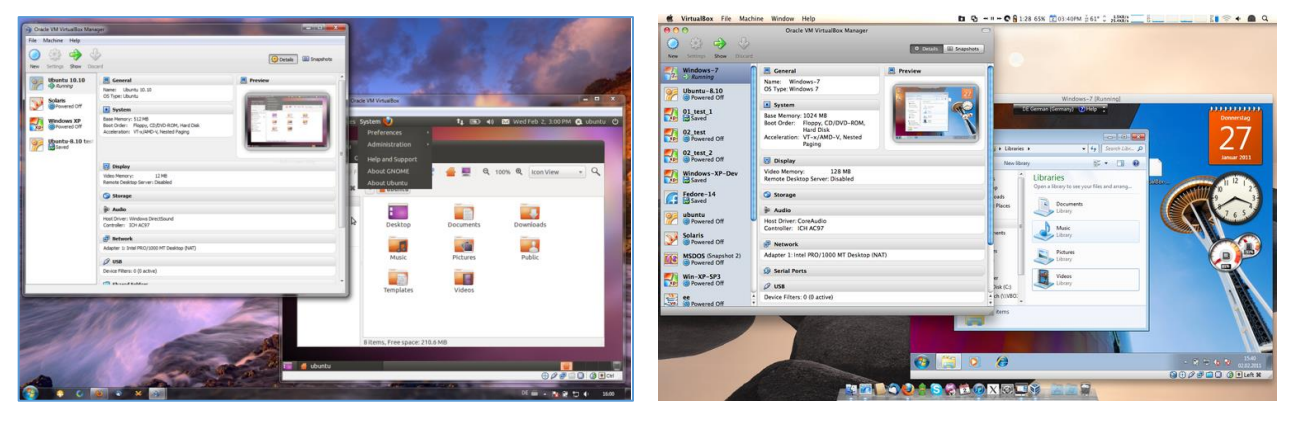

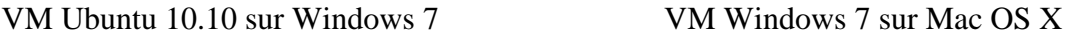

1

Il n'y a pas de limite au nombre de VM (et de systèmes invités) qui peuvent fonctionner en même temps si le système hôte dispose des ressources suffisantes pour absorber la charge mémoire, disque et CPU. Par ailleurs, les VM sont indépendantes et cloisonnées : aucune ne peut perturber le

<sup>36</sup> Pour être exact, la paternité en revient à Sun Microsystems, une société assez importante dans l'histoire de l'informatique, qui a été rachetée il y a quelques temps par Oracle.

fonctionnement d'une autre. Même le système hôte et les systèmes invités sont isolés les uns des autres et la frontière est étanche :

- un système invité n'a aucun accès au système hôte et ne peut donc pas l'impacter ;
- pour le système hôte, une VM apparaît peu ou prou comme un simple processus et le système invité qu'elle exécute n'est pas visible.

Néanmoins, VirtualBox offre la possibilité de partager de l'espace disque entre les systèmes hôte et invités. D'autre part, les VM peuvent être dotées d'interfaces réseau virtuelles raccordables à Internet, comme une machine réelle.

Il y a plusieurs avantages (et quelques inconvénients) à la virtualisation car elle permet :

- d'exécuter plusieurs systèmes d'exploitation en même temps ;
- de tester dans une VM des applications qui pourraient rendre instable un système en production ;
- de préparer des VM clé en main, proposant certains services, et de les déployer facilement ;
- de réaliser avec les élèves un TP d'installation et d'administration système sur des postes de travail.

### **7.2. Création et paramétrage d'une VM**

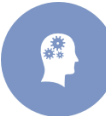

**Activité 1 :** Créez une nouvelle VM via l'interface graphique de VirtualBox. Définissez les caractéristiques de base de la VM (nom, RAM et stockage).

- **1.** Lancer VirtualBox.
- **2.** La fenêtre principale de VirtualBox est intitulée « *Gestionnaire de machines* ». Elle sert à gérer et contrôler les VM. Cliquer sur l'icône « *Nouvelle* » afin de commencer la création d'une nouvelle VM.

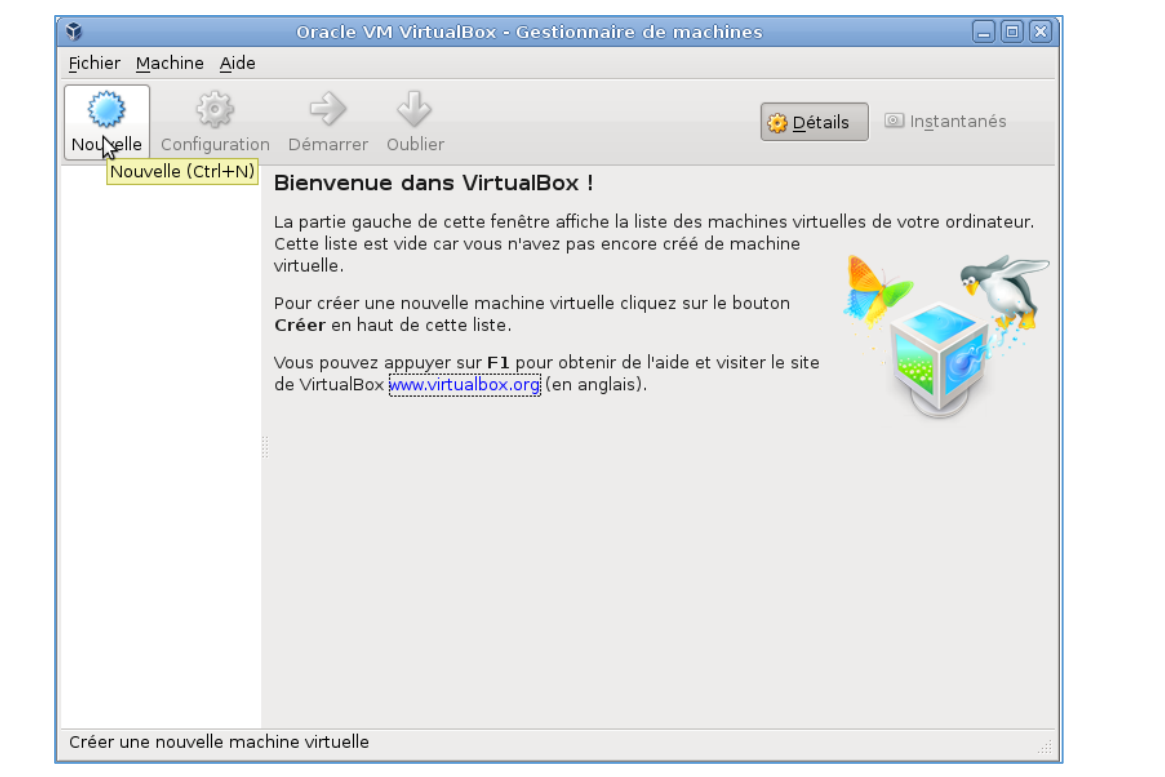

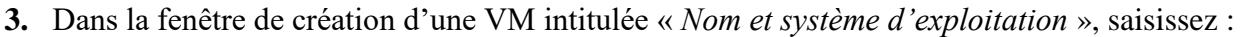

- le nom de la VM : *tpinstall*
- le type d'OS qui y sera installé : *Linux*
- la version de l'OS qu'on installera : *Debian* puis cliquez sur « *Suivant* ».

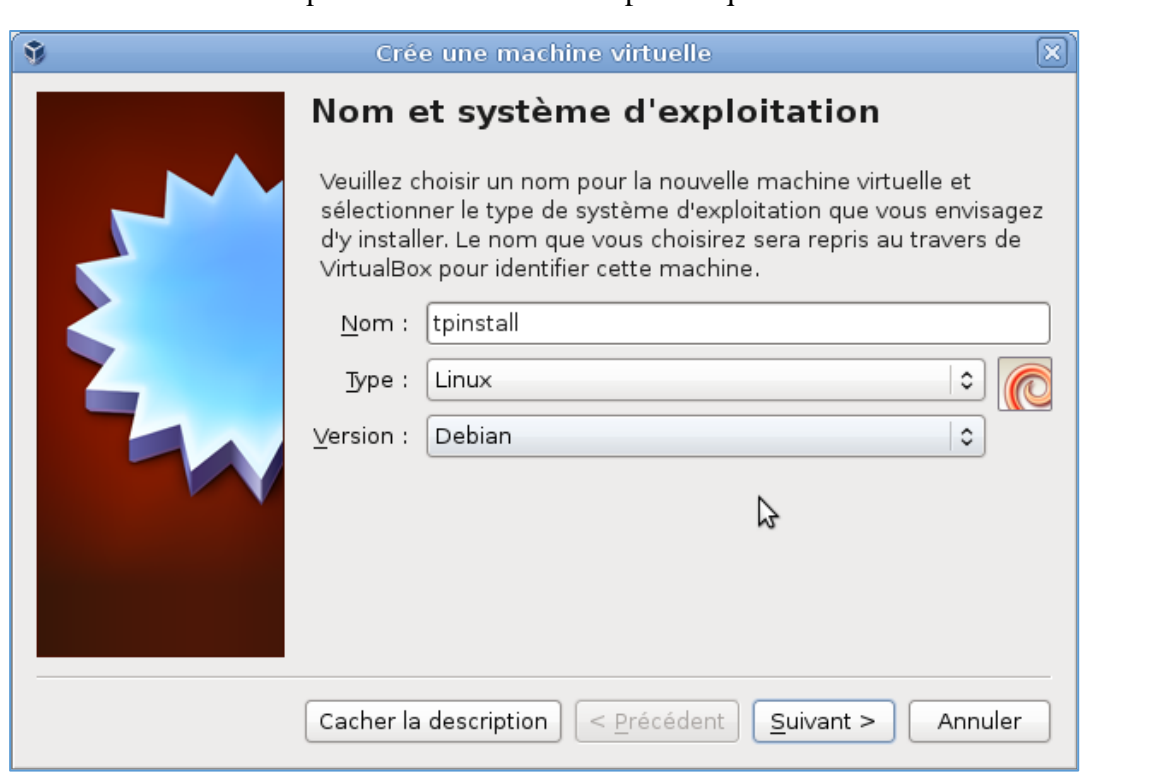

**4.** Dans la fenêtre « Taille de la mémoire », précisez la taille de la RAM de cette VM. Cet espace RAM sera pris sur les ressources du système hôte lors de son exécution. Globalement, plus il y a de RAM, plus fluide sera le système invité. Mais il faut en garder pour le système hôte ainsi que pour les éventuelles autres VM.

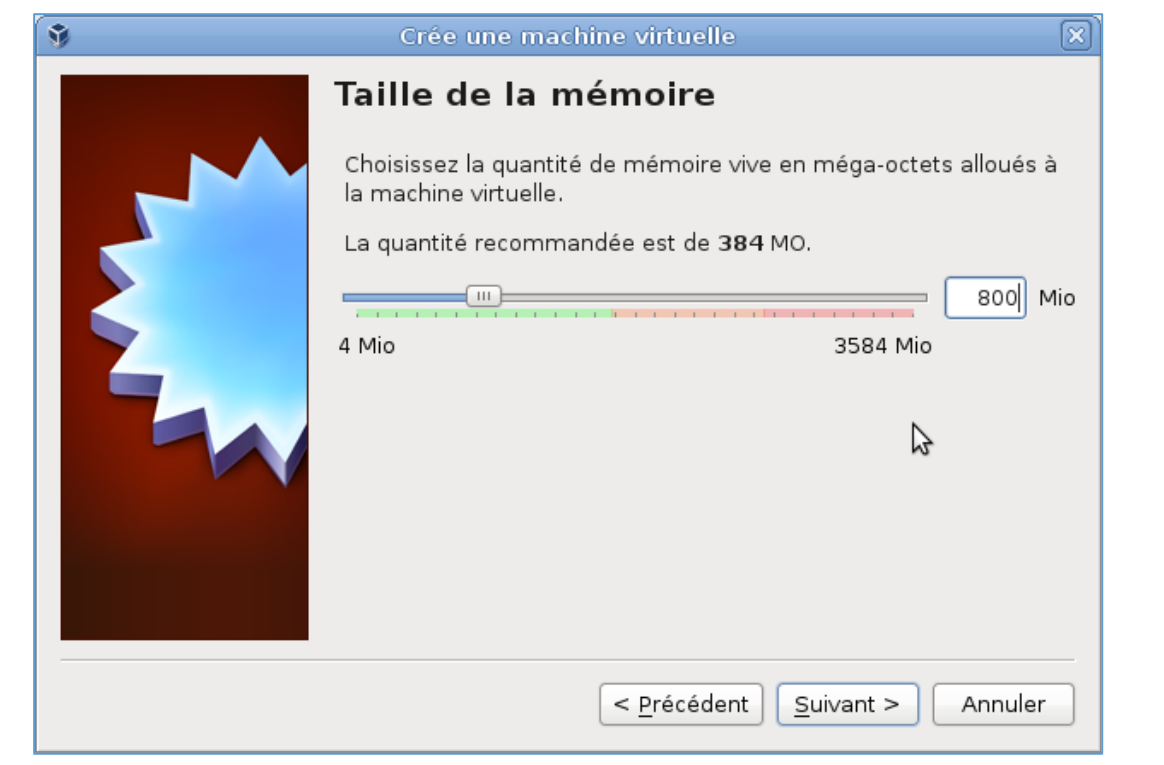

**5.** Dans la fenêtre « *Disque dur* », précisez si la VM est dotée d'un disque dur, et lequel puis s'assurez que l'option « *Créer un disque dur virtuel maintenant* » est bien sélectionné et cliquez sur « *Créer* ».

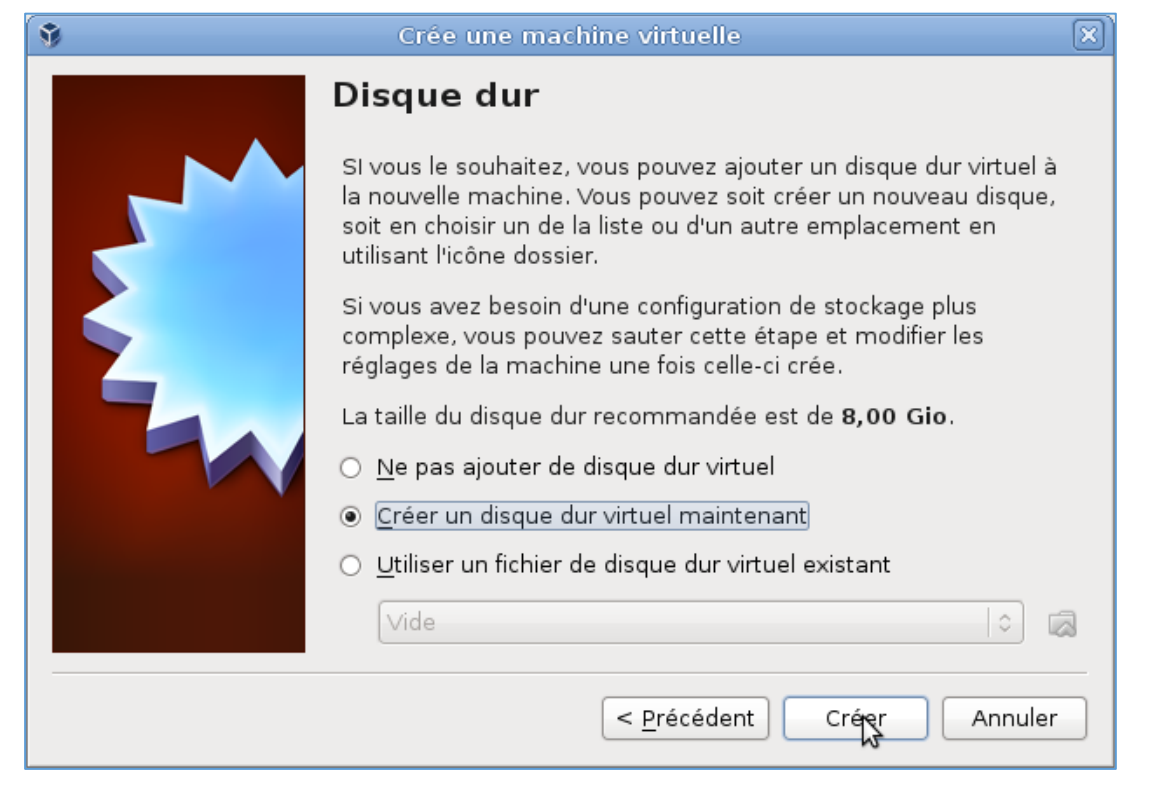

**6.** Dans la fenêtre « *Type de fichier de disque dur* », Choisissez le type de fichier représentant le disque dur virtuel. Le format de codage natif de VirtualBox est VDI (Image Disque VirtualBox), mais VirtualBox admet d'autres codages, issus d'autres outils de virtualisation. Parmi les choix proposés, s'assurer que « *VDI* » est sélectionné et cliquer sur « *Suivant* ».

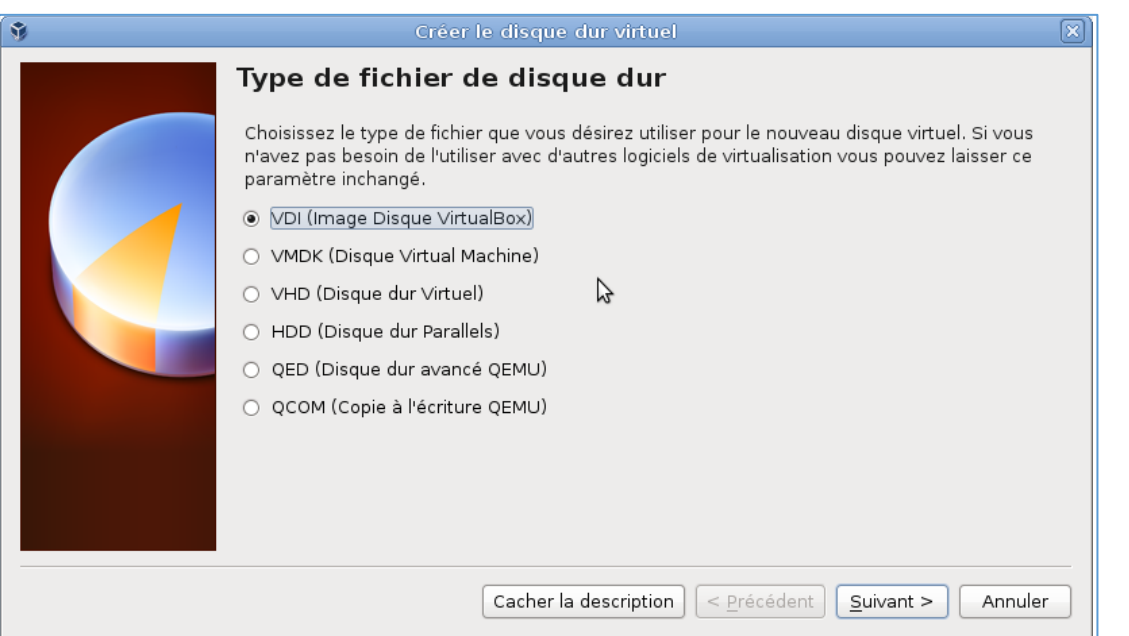

**7.** Dans la fenêtre « *Stockage sur disque dur physique* », choisissez entre un fichier de taille dynamique ou de taille fixe. Lisez les explications concernant ce choix et choisir « *Dynamiquement alloué* » puis cliquer sur « *Suivant* ».

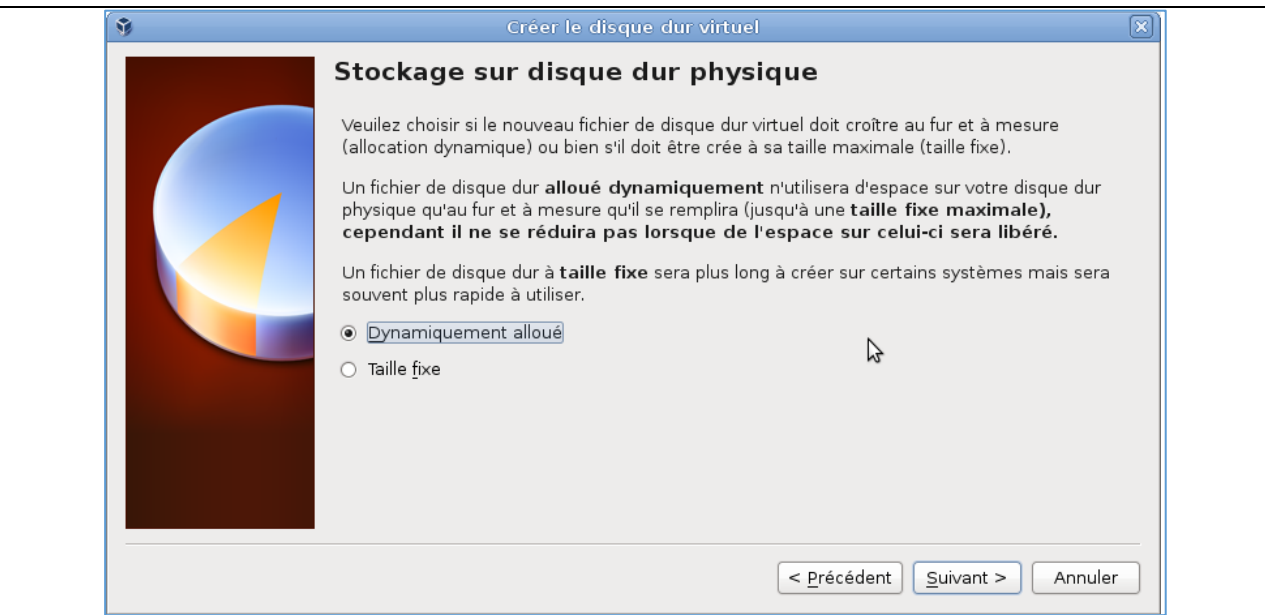

- **8.** Dans la fenêtre « *Emplacement du fichier et taille* », donnez un nom au fichier VDI ainsi qu'une taille maximale :
	- laissez le nom proposé par défaut (tpinstall) pour créer le fichier « *tpinstall.vdi* » dans votre répertoire « *~/VirtualBox VMS/tpinstall* »
	- indiquez la taille maximale du fichier, puis cliquer sur « *Créer* ».

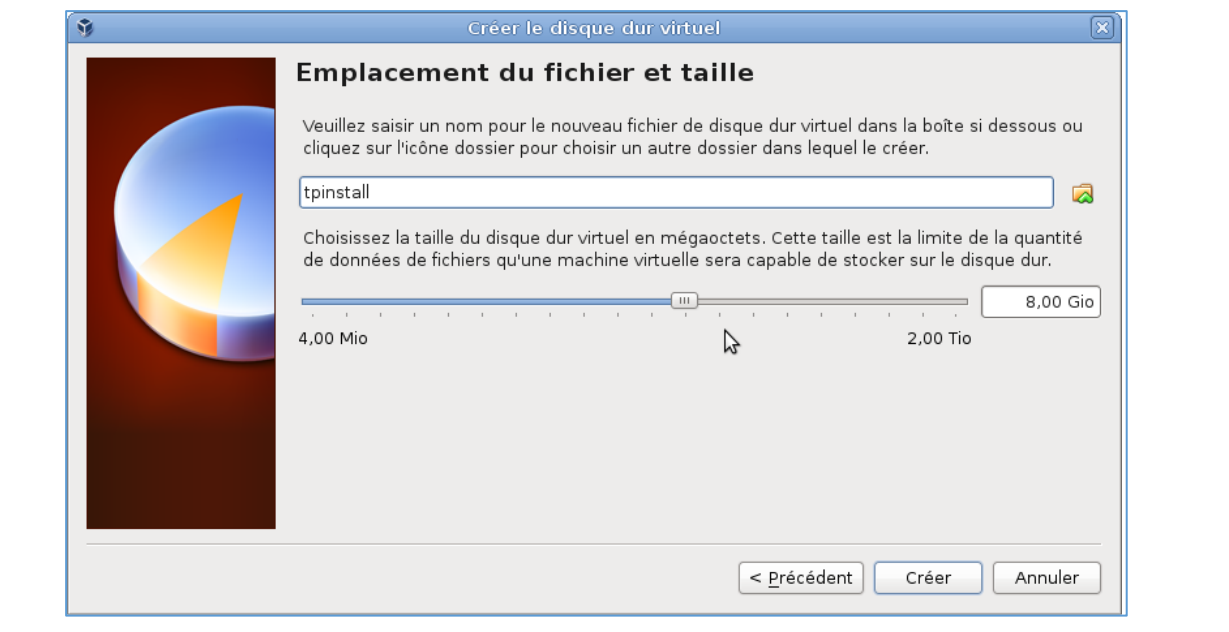

### **7.3. Paramétrage de la VM**

**Activité 2 :** Paramétrez les périphériques de la VM.

**1.** La fenêtre « *Gestionnaire de machines* » fait maintenant apparaître la VM « tpinstall », dans l'état Éteinte, ainsi qu'un aperçu de ses caractéristiques

#### **Section IV** | *Applications pratiques de l'informatique en nuage*

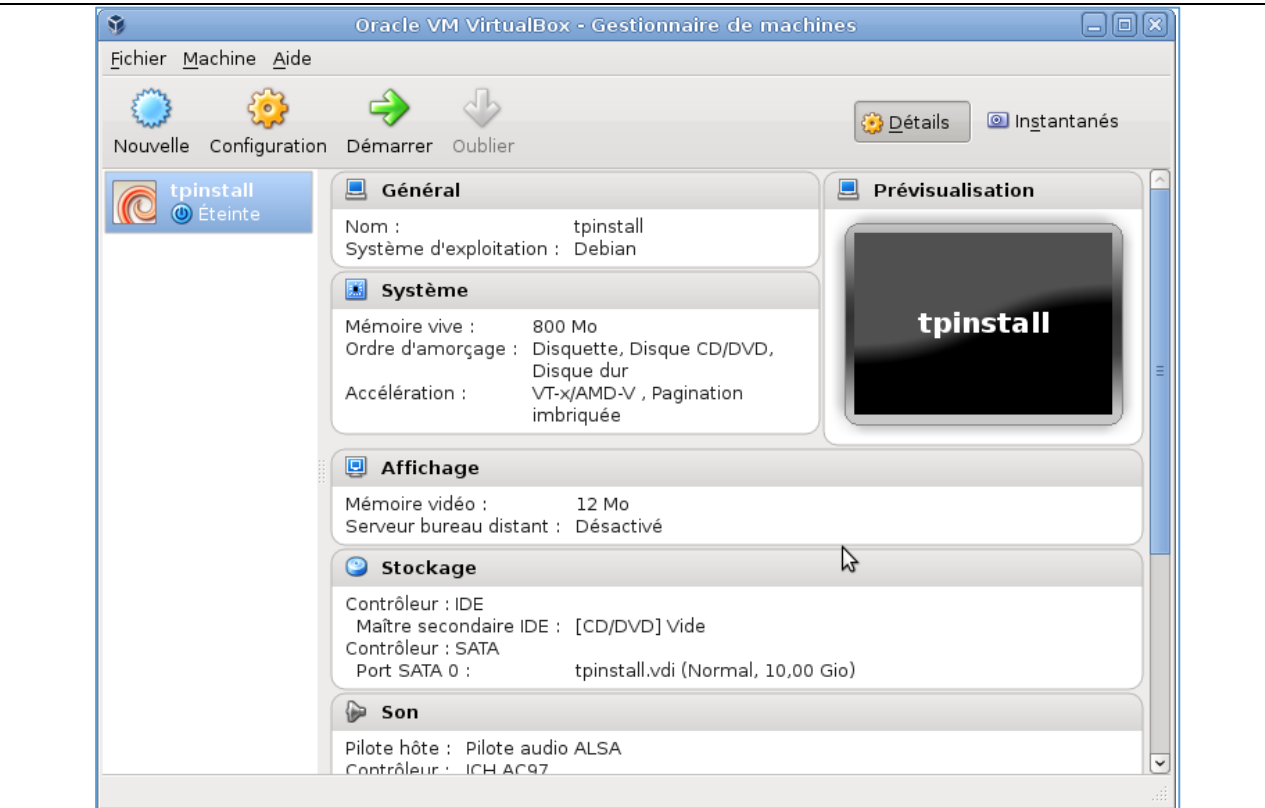

- **2.** Cliquez sur l'icône « Configuration » pour configurer la VM.
- **3.** Dans le menu « *Système* », enlevez la disquette de l'amorçage et placer le disque dur avant le CD/DVD.

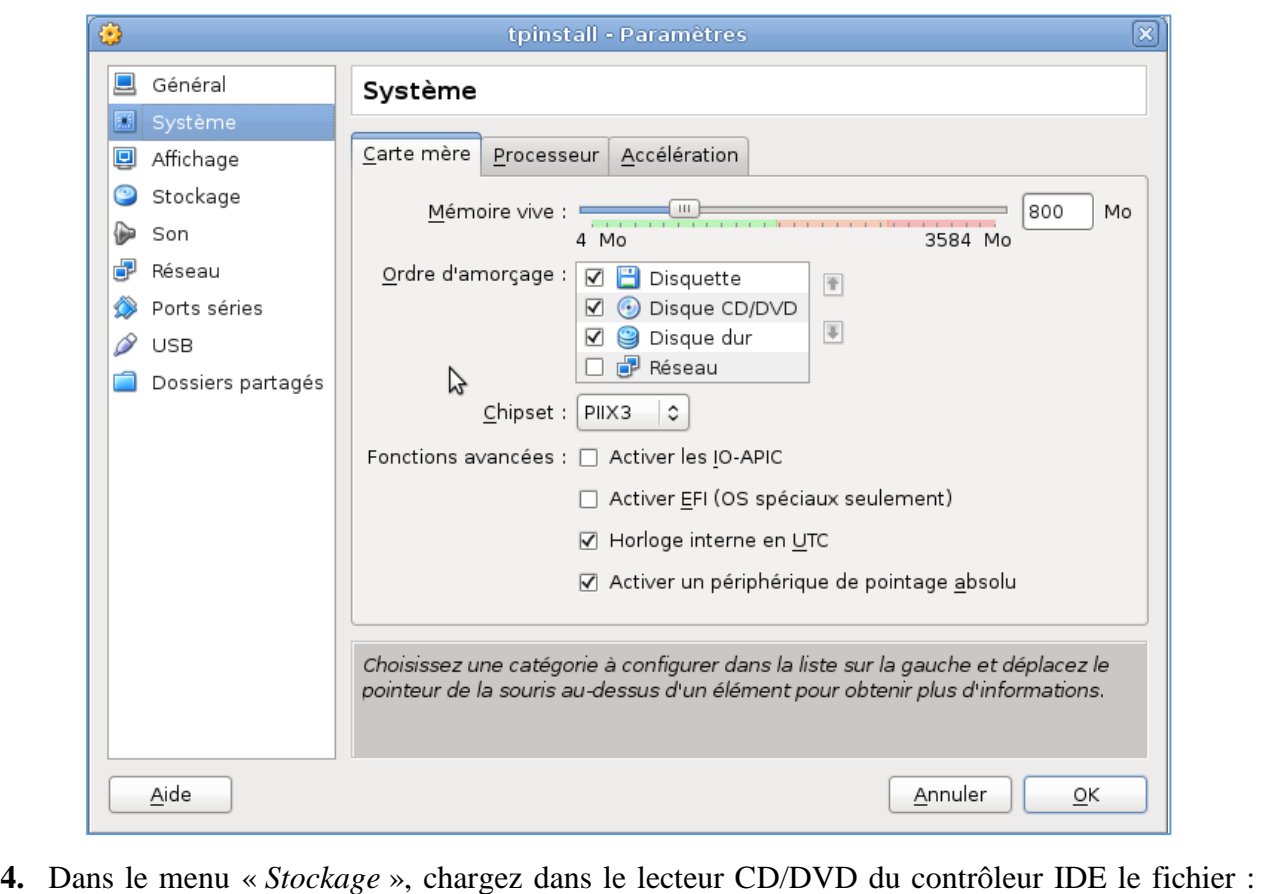

*/usr/local/ImagesVirtualBox/debian-netinst/debian-7.1.0-i386-netinst.iso*

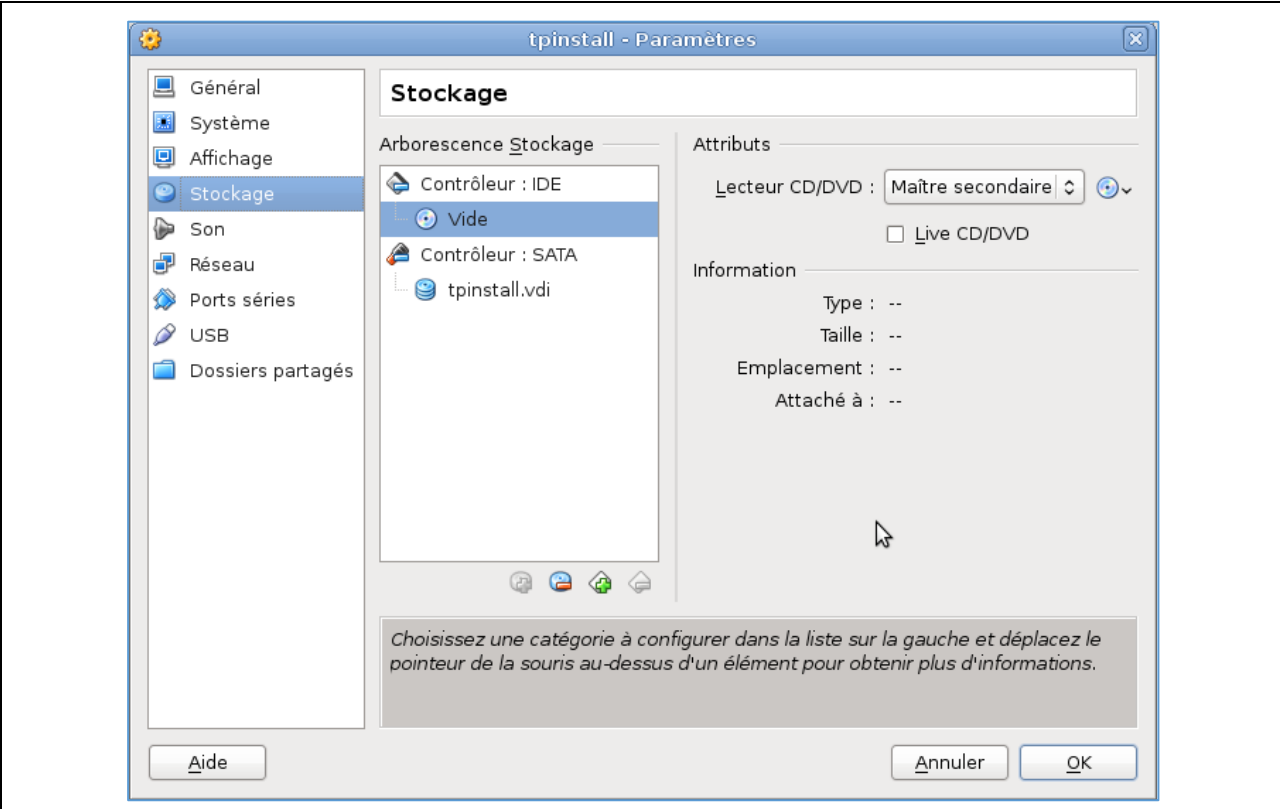

**5.** Dans le menu « *Réseau* », s'assurez que la Carte 1 est activée et que son mode d'accès est NAT.

**N.B. :** Le mode *NAT* est le mode activé sur les Box des FAI chez les particuliers lorsqu'ils raccordent plusieurs ordinateurs à Internet. Dans ce mode, la VM aura un accès Internet mais pourra plus difficilement offrir des services aux stations d'Internet. Pour une VM faisant office de serveur, il faudrait plutôt choisir le mode *Bridge*. Pour ce qui nous occupe, le mode *NAT* devrait suffire.

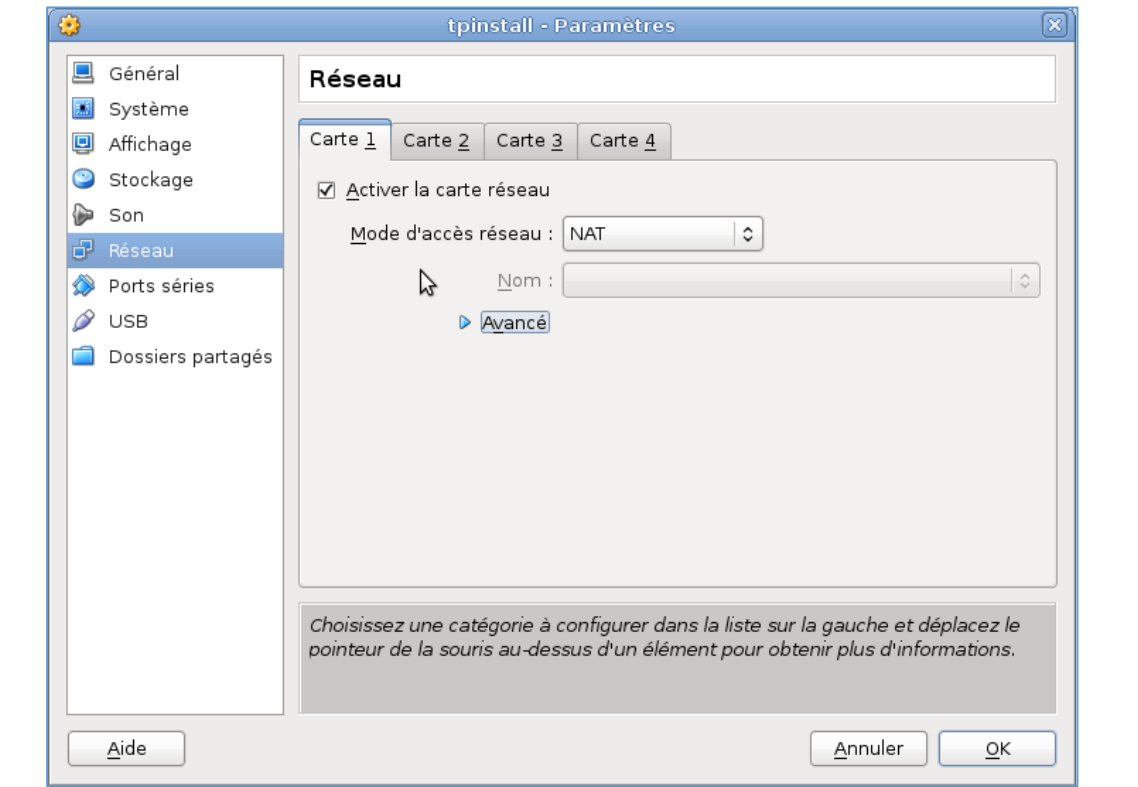

- **6.** Dans le menu « *Dossiers partagés* », ajoutez un partage de répertoires entre le système hôte et cette VM en cliquant sur l'icône de droite :
	- dans la zone « *Chemin du dossier* », choisissez « *Autre* » et créer un répertoire partage dans votre répertoire d'accueil.
	- dans la zone « *Nom du dossier* », laissez le nom partage.

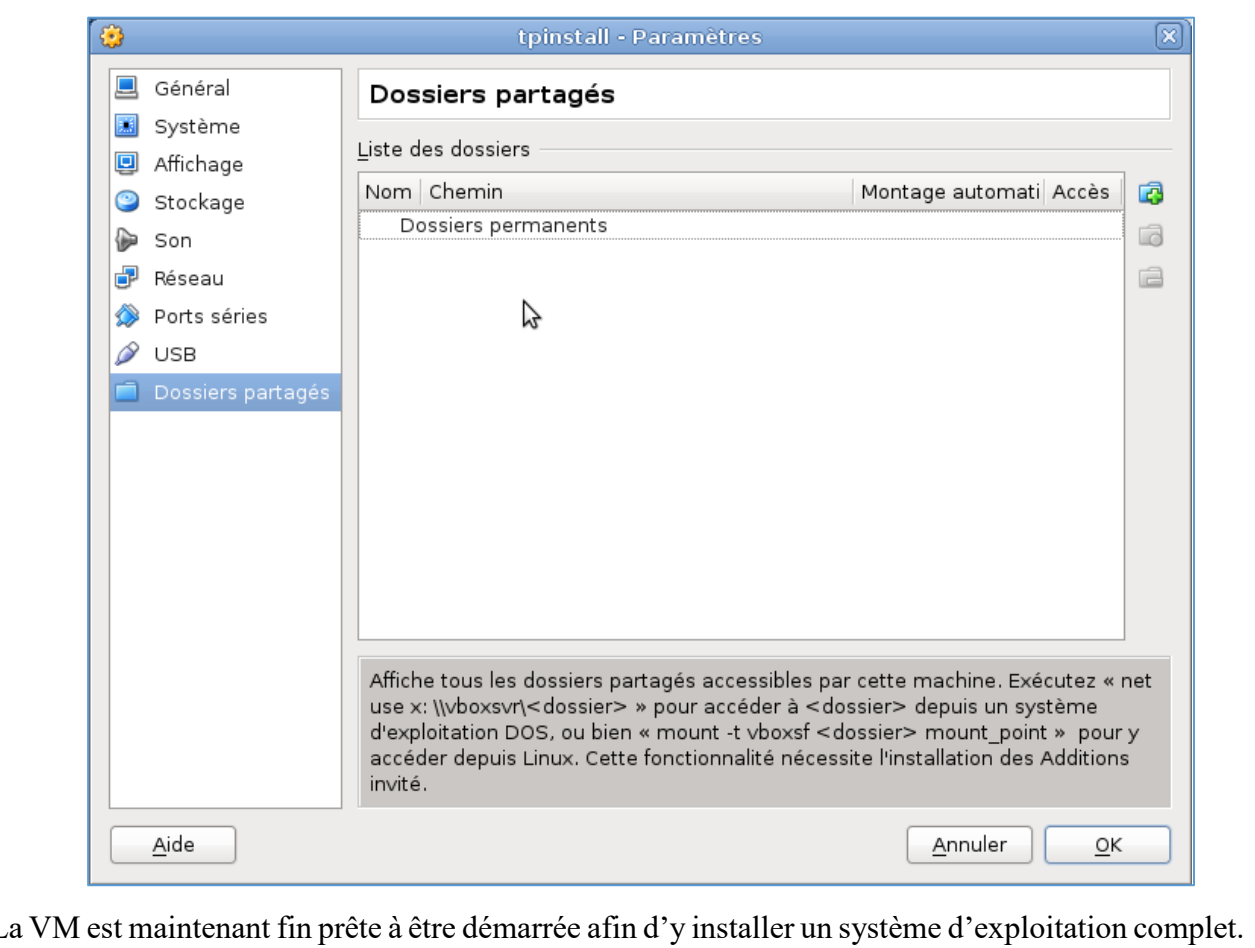

### **7.4. Installation du système invité**

**Activité 3 :** Procédez à l'installation de la distribution Debian 7 (nom de code « *wheezy* ») en démarrant sur le CD d'installation *netinst* contenant un système minimal et chargeant le reste du système par le réseau.

- **1.** Cliquez sur l'icône « *Démarrer* » afin de démarrer la VM. Lisez le message d'information au sujet de la capture du clavier et de la souris, puis cliquer sur Ok.
- **2.** La VM démarre alors vraiment. Comme le disque dur est vide, l'amorçage de la VM se fait sur le lecteur CD/DVD virtuel dans lequel on a préalablement chargé l'image ISO du CD d'installation de la distribution Linux Debian par le réseau (méthode *netinst*). Lisez à nouveau le message d'information à propos du mode couleur et cliquer sur Ok.
- **3.** Le CD d'installation propose un menu avec plusieurs choix. Nous nous contenterons d'une installation en mode texte. Choisissez « *Install* » et taper sur « *Entrée* ». Cliquer sur Ok aux deux messages d'information sur la capture de la souris et sur le mode vidéo.

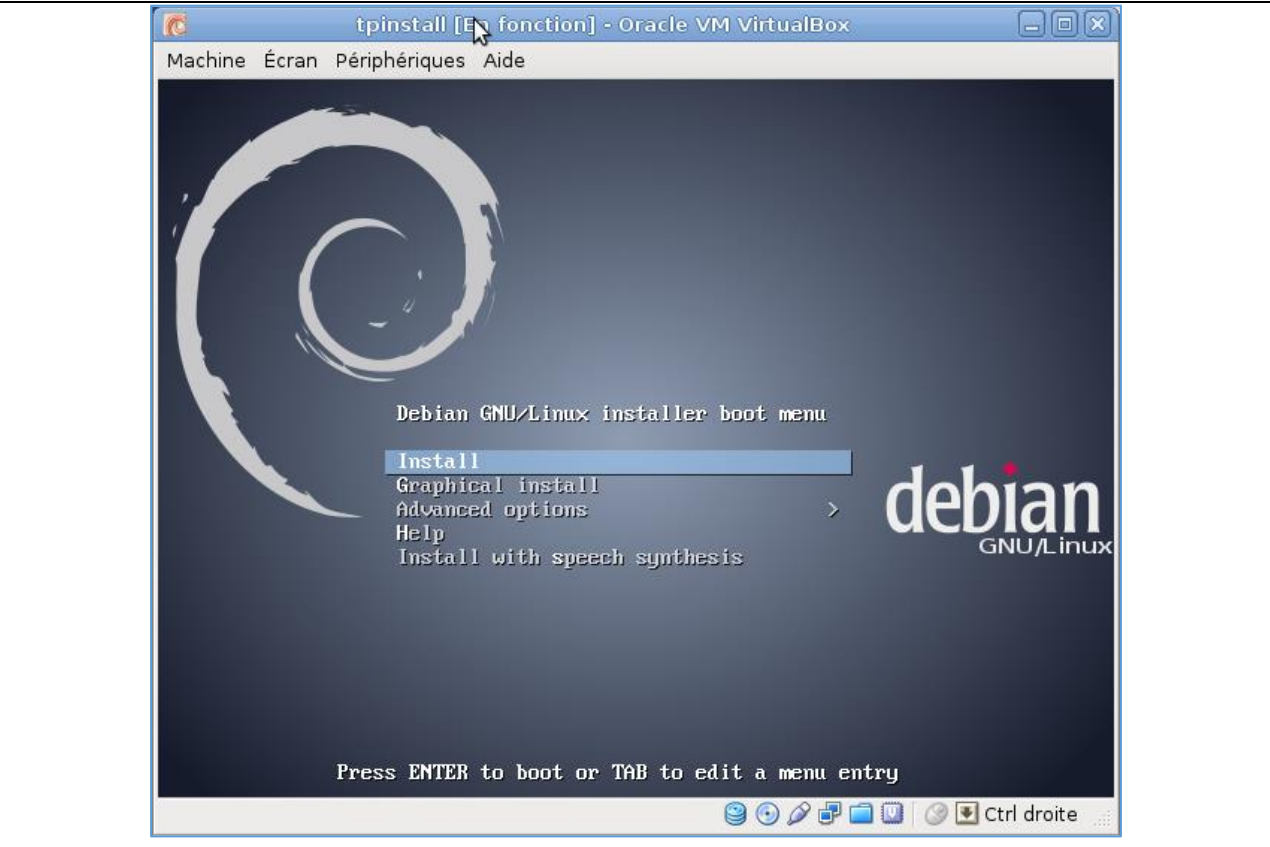

- **4.** Pour le choix de la langue, utilisez les flèches ou la tabulation et sélectionnez le Français puis tapez « *Entrée* ».
- **5.** Fixez votre pays puis tapez « *Entrée* ».
- **6.** Sélectionnez le clavier Français puis taper « Entrée ». Le système charge alors quelques composants et procède à la configuration réseau (attribution automatique des paramètres réseau avec DHCP). Le nom de l'ordinateur est ensuite demandé : lui donner votre nom d'utilisateur.
- **7.** Pour le « *Nom de domaine* », notre VM ne sera pas rattachée à un domaine en particulier. Étant donc inutile d'en spécifier un, tapez simplement « Entrée ».
- **8.** Saisissez ensuite un mot de passe pour root et le confirmez dans la boîte de dialogue qui suit.
- **9.** L'installateur propose maintenant de créer un utilisateur. Commencez par saisir son nom complet (prénom suivi du nom). Nous supposerons par la suite qu'il s'agit de Toto Bello, donnant le login toto.
- **10.** Saisissez le mot de passe de cet utilisateur puis le confirmez dans la boîte de dialogue qui suit.
- **11.** Il est ensuite demandé de procéder au partitionnement du disque dur. Plusieurs méthodes sont proposées : choisir le partitionnement « *Manuel* ».
- **12.** Les partitions actuelles du disque sont alors présentées, mais puisqu'il est encore vierge, aucune partition n'apparaît pour le moment. Nous allons créer 3 partitions :
	- une partition de 6 Go montée sur / (la racine) pour les fichiers du système,
	- une partition d'échange (swap) de 1 Go pour la gestion de la mémoire virtuelle,
	- une partition de 3 Go montée sur /home pour contenir les données utilisateurs.

**N.B. :** Il est d'usage que la partition swap occupe 2 fois la taille de la RAM mais il est rarement utile qu'elle excède 2 Go. Dans la pratique et dans le contexte des VM, il vaut mieux disposer de beaucoup de RAM et lui éviter de « swapper » car ses performances sont alors dramatiquement dégradées.

**N.B. :** Quel que soit le système d'exploitation, il est préférable de créer des partitions distinctes pour les données utilisateur et pour le système, afin qu'un besoin éventuel de réinstallation du système n'oblige pas de sauvegarder au préalable les données utilisateur puis de les restaurer.

- **13.** Sélectionnez le disque « SCSI1 » et taper « *Entrée* » pour commencer à le partitionner, puis répondre « *Oui* » au message demandant s'il faut créer une nouvelle table des partitions.
- **14.** Depuis la boîte de dialogue qui suit, nous commençons par créer la partition pour la racine : sélectionnez la partition primaire « *Espace libre* » et tapez sur « *Entrée* ». Choisissez ensuite « *Créer une nouvelle partition* » pour créer la partition *ext4* à monter sur / en précisant :
	- taille : 6 Go
	- $\blacksquare$  type : Primaire
	- emplacement : début
	- indicateur d'amorçage : présent

**N.B. :** On ne peut créer qu'au plus 4 partitions primaires sur un disque dur. Or, il est souvent nécessaire de créer plus de 4 partitions, notamment lorsqu'on veut installer plusieurs OS en multiboot pour choisir l'OS à exécuter au démarrage. Dans ce cas, au moins une partition primaire doit être créée comme partition étendue, dans laquelle pourra être créé un grand nombre de partitions logiques (ou secondaires).

**15.** Recommencez la procédure pour créer les deux autres partitions non amorçables :

- la partition *swap* de 1 Go
- la partition *ext4* à monter sur */home* avec l'espace disque restant.

Au final, vous devriez obtenir la table des partitions de la figure suivante. Choisissez alors « *Terminer le partitionnement et appliquer les changements* » puis validez l'application des changements. L'installateur procède alors au formatage de ces partitions et installe le système de base.

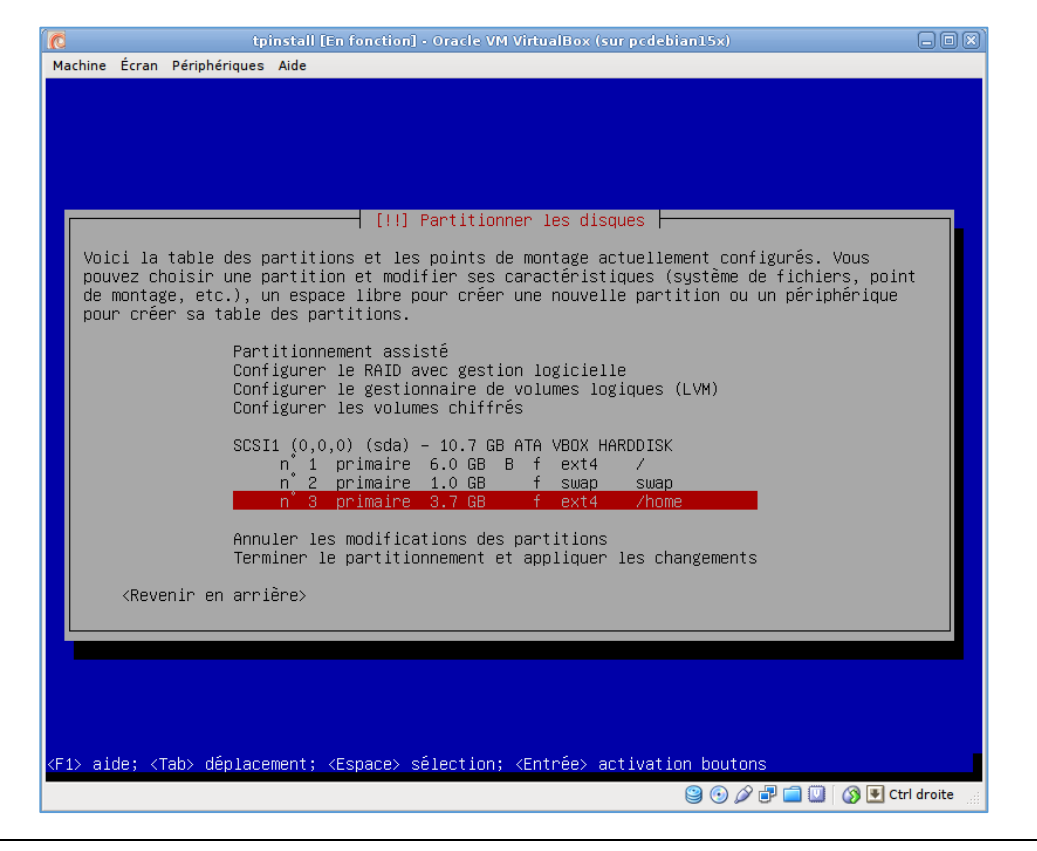

**16.** Cette distribution de Linux offre un outil de gestion de paquets qui facilite grandement l'installation et la mise à jour de plusieurs milliers de logiciels libres. Le processus d'installation de la distribution passe par la configuration de cet outil afin d'installer le reste du système.

La configuration de l'outil de gestion des paquets consiste simplement à spécifier l'emplacement d'un *miroir* de cette distribution, c'est à dire un serveur qui met à disposition l'ensemble des paquets de la distribution, et qui est synchronisé avec les serveurs officiels de Debian. L'outil peut être configuré plus finement ultérieurement, et l'on pourra spécifier d'autres dépôts, c'est à dire des serveurs qui fournissent des paquets Debian (fichiers archives d'extension .deb), que peut exploiter l'outil de gestion des paquets.

Passons à la configuration de l'outil. Plutôt que simplement préciser le miroir à utiliser, nous allons le configurer pour utiliser un ordinateur du département comme serveur mandataire (proxy) afin de ne pas surcharger le trafic réseau. Pour cela, sur la boîte de dialogue du choix du pays miroir de l'archive Debian, remontez parmi les choix proposés pour choisir « *Saisie manuelle* ». Dans les boîtes de dialogue qui suivent, indiquer :

- nom du miroir : *ftp.fr.debian.org*
- répertoire du miroir : */debian/*
- mandataire HTTP : *http://139.124.187.15:3142*
- **17.** Debian propose de collecter des informations pour mesurer la popularité des paquets et mettre en avant ceux qui sont les plus populaires. Cela nous concerne peu dans notre cadre. Déclinez la proposition de participation à cette étude *popularity-contest*.
- **18.** Vient enfin l'étape de sélection de logiciels. L'installateur propose un choix très simplifié, pour des usages classiques. Les installations additionnelles se feront ensuite via l'outil de gestion des paquets. Gardez les choix sélectionnés par défaut comme sur la figure suivante (environnement de bureau, serveur d'impression et utilitaires usuels du système), qui suffisent pour un ordinateur de bureau, et les validez par « *Continuer* ». Le système procède alors au chargement et à l'installation des paquets, ce qui peut prendre plusieurs minutes.

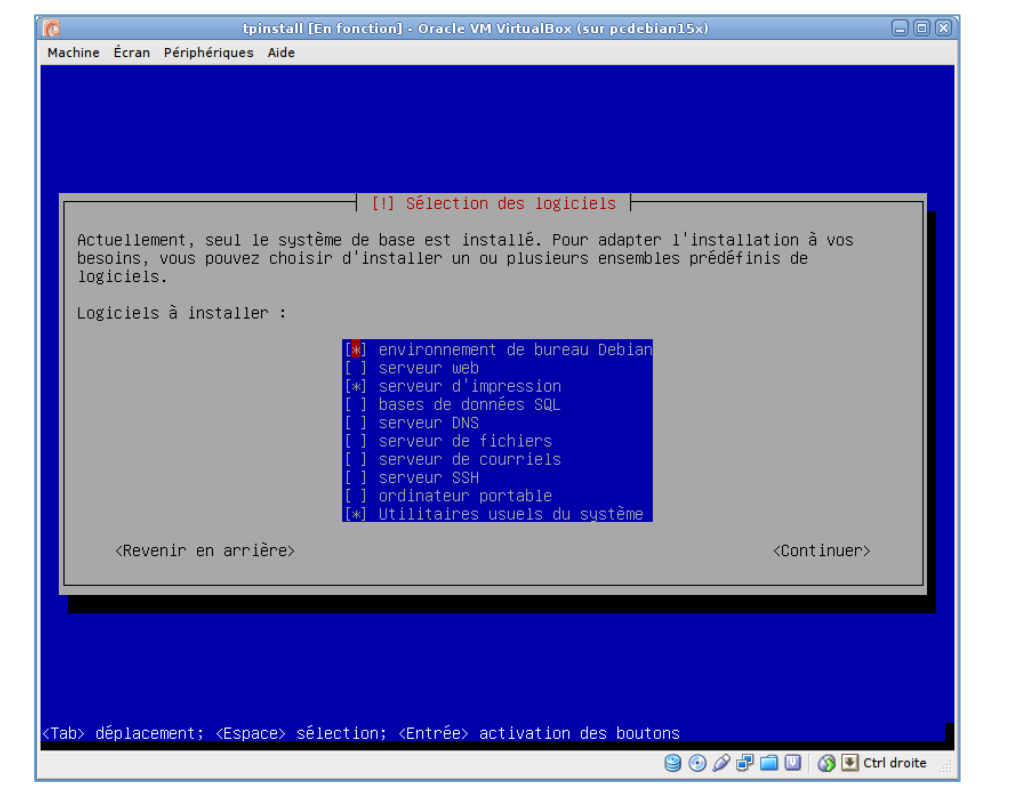

**19.** Pour terminer, nous devons indiquer que nous souhaitons installer le chargeur de démarrage GRUB. Répondez « *Oui* » à cette question.

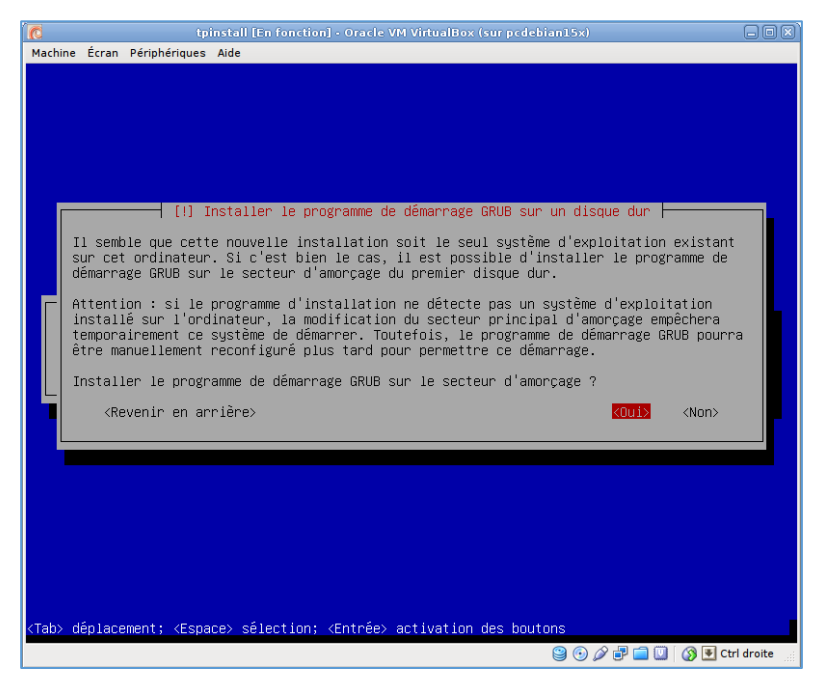

**N.B. :** Le chargeur de démarrage est un petit logiciel placé en totalité ou en partie sur le secteur d'amorçage du disque dur. Il en existe plusieurs. Les plus célèbres sont GRUB et LILO. Ils sont principalement utilisés en présence d'une distribution Linux mais peuvent démarrer d'autres OS, comme Windows. En démarrant l'ordinateur, ces chargeurs affichent un menu permettant de choisir le système à démarrer. Pour une distribution Linux, cela comprend un mode normal et un mode dégradé (type sans échec). Il peut y avoir aussi un choix pour démarrer avec différentes versions du noyau. Par ailleurs, ces chargeurs gèrent le multi-boot, c'est-à-dire la possibilité d'installer des systèmes de différents types (comme Windows et Linux) sur des partitions différentes, et de choisir le système au démarrage.

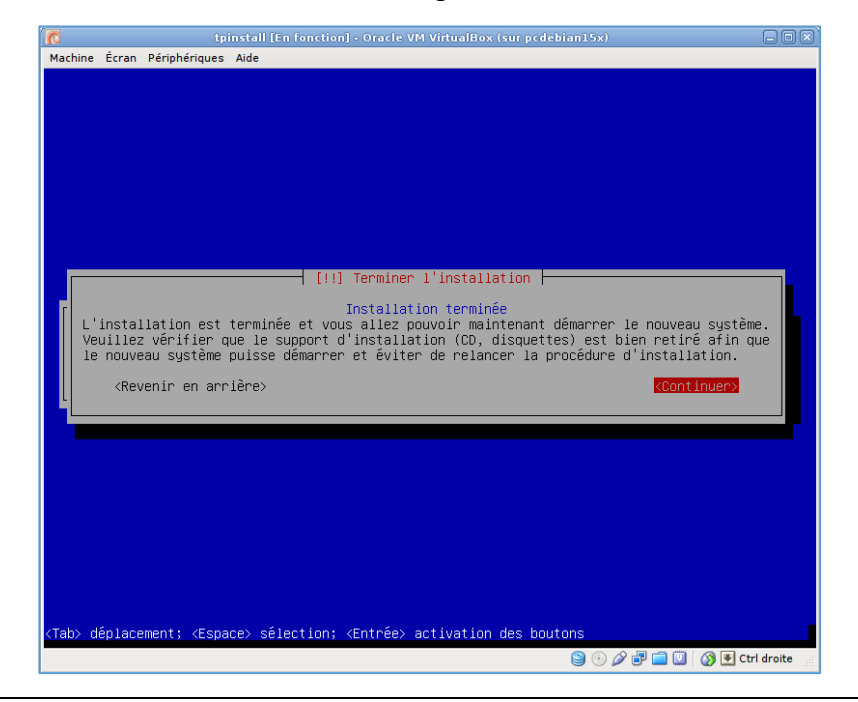

**20.** L'installateur devrait alors annoncer la fin du processus d'installation.

**21.** En validant « *Continuer* », la VM devrait redémarrer et GRUB devrait afficher le menu de démarrage.

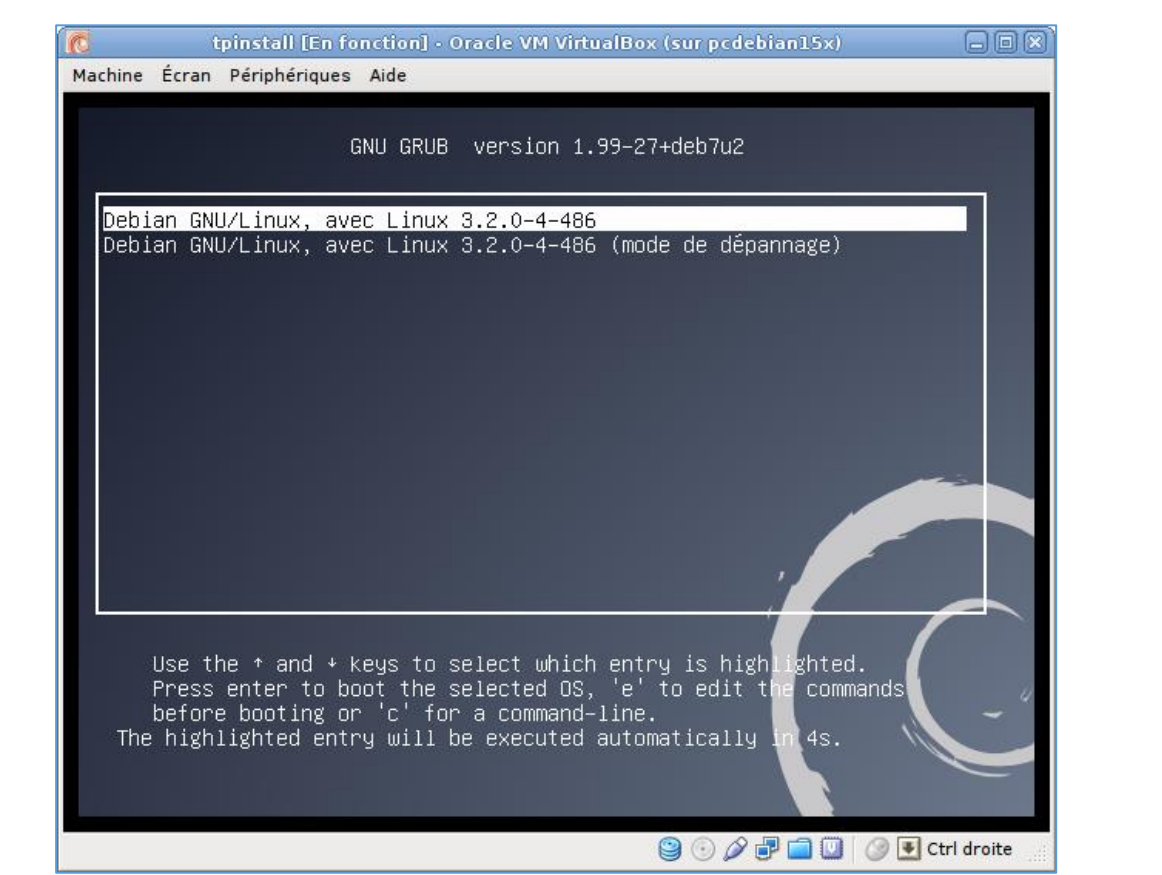

**22.** Validez le premier choix proposé par GRUB. Si l'installation s'est bien passée, le système devrait démarrer et afficher un écran de connexion similaire à celui de la figure suivante.

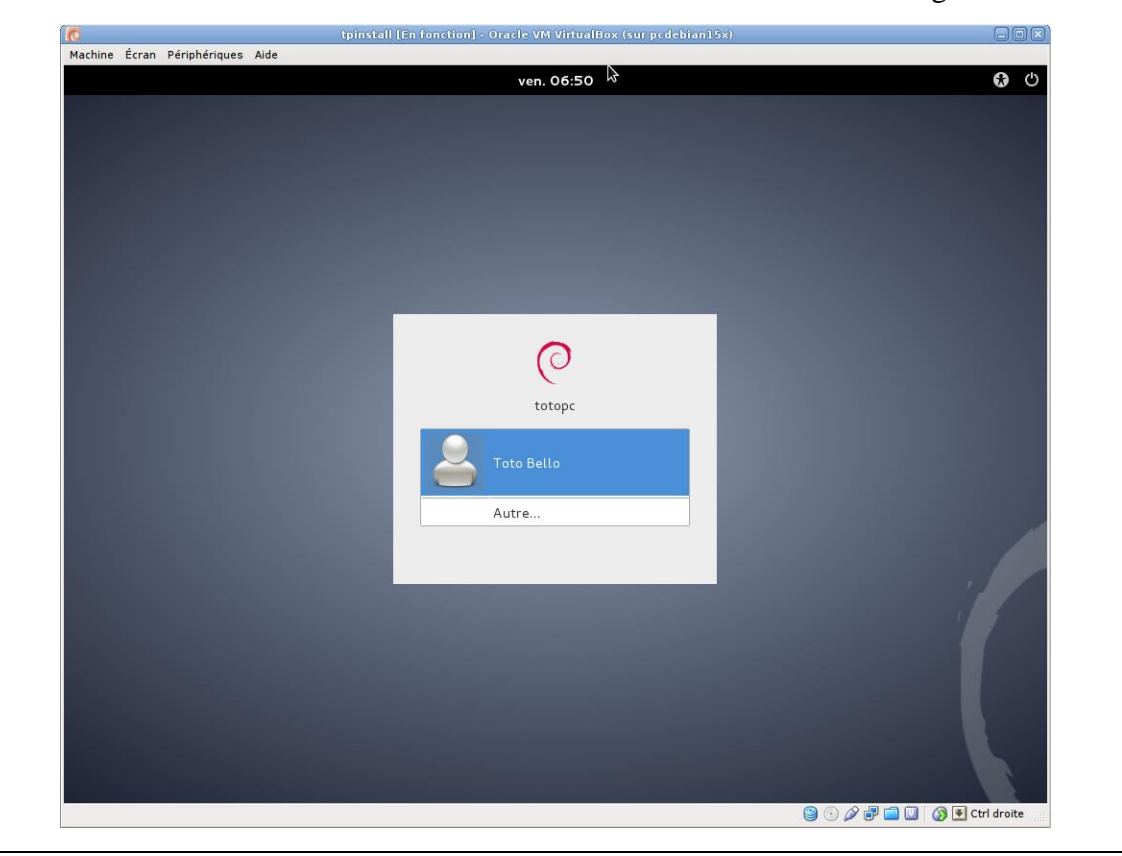

# **7.5. Installation des additions du système invité**

Pour bénéficier pleinement des possibilités offertes par VirtualBox et mieux intégrer le système invité dans l'environnement du système hôte, il est nécessaire d'installer, sur le système invité, des composants additionnels (guest additions). Ces « additions » offrent notamment une meilleure intégration de la souris, le partage du presse-papier (pour les copier-coller entre systèmes hôte et invité), le partage de répertoires entre systèmes hôte et invité, le support de l'USB 2.0, un meilleur support de l'affichage, etc.

Les additions sont fournies sous forme d'un fichier image de CD (fichier d'extension .iso) présent dans le répertoire d'installation de VirtualBox sur le système hôte. Ce fichier regroupe les additions pour tous les types de systèmes invités (Windows, Mac OS, Linux, …). Pour chaque système invité, il y a une procédure spécifique d'installation que l'on peut trouver dans l'aide en ligne sur le site.

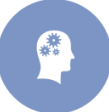

**Activité 4 :** Installez les additions pour le système invité spécifique à Debian.

- **1.** Logez-vous sur le système invité avec le compte de l'utilisateur (normal).
- 2. Cliquez le menu « *Applications* »  $\rightarrow$  « *Accessoires* » puis sélectionnez « *Terminal* » pour ouvrir un terminal.
- **3.** Depuis le menu « *Applications* » → « *Accessoires* », ouvrez un « *Terminal administrateur* » et saisissez le mot de passe de root quand cela est demandé. Le terminal qui s'ouvre alors lancez un shell avec l'identité de root.

**N.B. :** Remarquez que son prompt se termine par # pour le distinguer du shell qui tourne sur le terminal normal.

**4.** Sur ce terminal administrateur tapez : *apt-get update* afin de mettre à jour la base de données des paquets.

**N.B. :** *apt-get* est un outil de base de la gestion des paquets sur Debian, qui s'utilise en ligne de commandes. Nous utiliserons plus loin *synaptic* qui est un autre outil de gestion des paquets mais offrant une interface graphique.

- **5.** Continuez en tapant : *apt-get upgrade* afin d'installer les éventuelles mises à jour disponibles des paquets. S'il y en a, confirmez leur installation avec « o ».
- **6.** Demander à installer les paquets *make* et *gcc* en tapant : *apt-get install make gcc*. En principe, *apt-get* devrait répondre que ces paquets sont déjà installés et à jour, et qu'il n'a rien à faire.
- **7.** Vérifiez la version du noyau Linux en tapant : *uname -a*
- **8.** La version du noyau devrait être 3.2.0-4-486. Si cela correspond bien, installez les fichiers d'entête de ce noyau en tapant : *apt-get install linux-headers-3.2.0-4-486*

**N.B. :** L'installation des fichiers d'en-tête du noyau est souvent nécessaire pour installer correctement des modules pour le noyau, qui doivent être compilés (à leur installation ainsi qu'à chaque mise à jour du noyau). Pour trouver le bon paquet à installer, il faut taper : *aptcache search linux-headers* pour afficher la liste des paquets disponibles de ce type et repérer celui qui correspond au noyau utilisé afin de l'installer. Si la version de votre noyau n'est pas 3.2.0-4-486, installer le bon paquet en suivant cette méthode.

- **9.** Le prérequis à l'installation étant réalisé, on peut maintenant passer à l'installation des additions. Elle doit se faire dans le système invité alors que le fichier image des additions se trouve sur le système hôte ! L'accès du système invité à ce fichier est rendu possible par Virtualbox, en passant par le lecteur virtuel de CD/DVD de la VM : il permet justement de charger un fichier image de CD/DVD qui est présent sur le système hôte. En haut de la fenêtre de la VM, sélectionnez « *Périphériques* » → « *Lecteurs CD/DVD* » → « *Choisissez un fichier de CD/DVD virtuel* » et choisissez le fichier image *VBoxGuestAdditions.iso* du répertoire */usr/share/virtualbox* (du système hôte). Une boîte de dialogue s'ouvre alors demandant s'il faut lancer le logiciel qu'il contient. Annulez son lancement !
- **10.** Le fichier image précédent devrait avoir été monté dans le répertoire /media/cdrom0 du système invité. Le vérifier en tapant *mount*.
- **11.** Sur le terminal administrateur, allez dans le répertoire de montage (/media/cdrom0) et tapez : *sh VBoxLinuxAdditions.run*

Confirmez l'installation en tapant « *yes* ». À la fin de l'installation, redémarrez le système invité en cliquant sur l'utilisateur en haut à droite de la fenêtre, puis en sélectionnant « *Éteindre* » et « *Redémarrer* » (le mot de passe de root devrait être demandé car il possède encore un shell ouvert).

- **12.** Si l'installation s'est déroulée normalement, il est désormais possible de partager le pressepapier entre le système hôte et le système invité. Après que la VM a redémarré, ouvrez à nouveau une session ainsi qu'un terminal utilisateur. Y exécuter la commande « *ls* ».
- **13.** Dans le menu « *Périphériques* » en haut de la fenêtre de la VM, sélectionnez « *Presse-papier partagé* » **→** « *Bidirectionnel* ».
- **14.** Sélectionnez avec la souris ce que « *ls* » a affiché et le copiez (par le menu *Édition* du terminal).
- **15.** Sur le système hôte, ouvrez l'éditeur de texte « *gedit* » et y coller le texte copié précédemment.
- **16.** Dans la fenêtre « *gedit* » du système hôte, saisir une ligne de texte puis la copier (via le menu *Édition*).
- **17.** Sur le système invité, ouvrez « *gedit* » et y collez le texte précédent. Si les copier-coller fonctionnent dans les deux sens, c'est que les additions ont été correctement installées.

# **8. Application 8 : Les laboratoires virtuels de Microsoft**

Lorsqu'on travaille dans le domaine de l'informatique, il est important de mettre à jour ses compétences vu que la technologie évolue souvent et rapidement. Il y a plusieurs solutions pour le faire dont certaines sont payantes et d'autres sont gratuites.

Les laboratoires virtuels TechNet sont l'une des solutions gratuites. Elles sont mises en place par Microsoft (il vous faudra juste un compte Microsoft). Ces laboratoires vous permettent d'évaluer les logiciels Microsoft dans un environnement sans risque. Vous pouvez explorer des applications à travers des visites guidées qui mettent en évidence de nouvelles fonctionnalités, sans les tracas de téléchargements ou des installations complexes. Vous pouvez avoir un aperçu du monde réel sur les questions d'affaires en travaillant les mains sur les produits Microsoft.

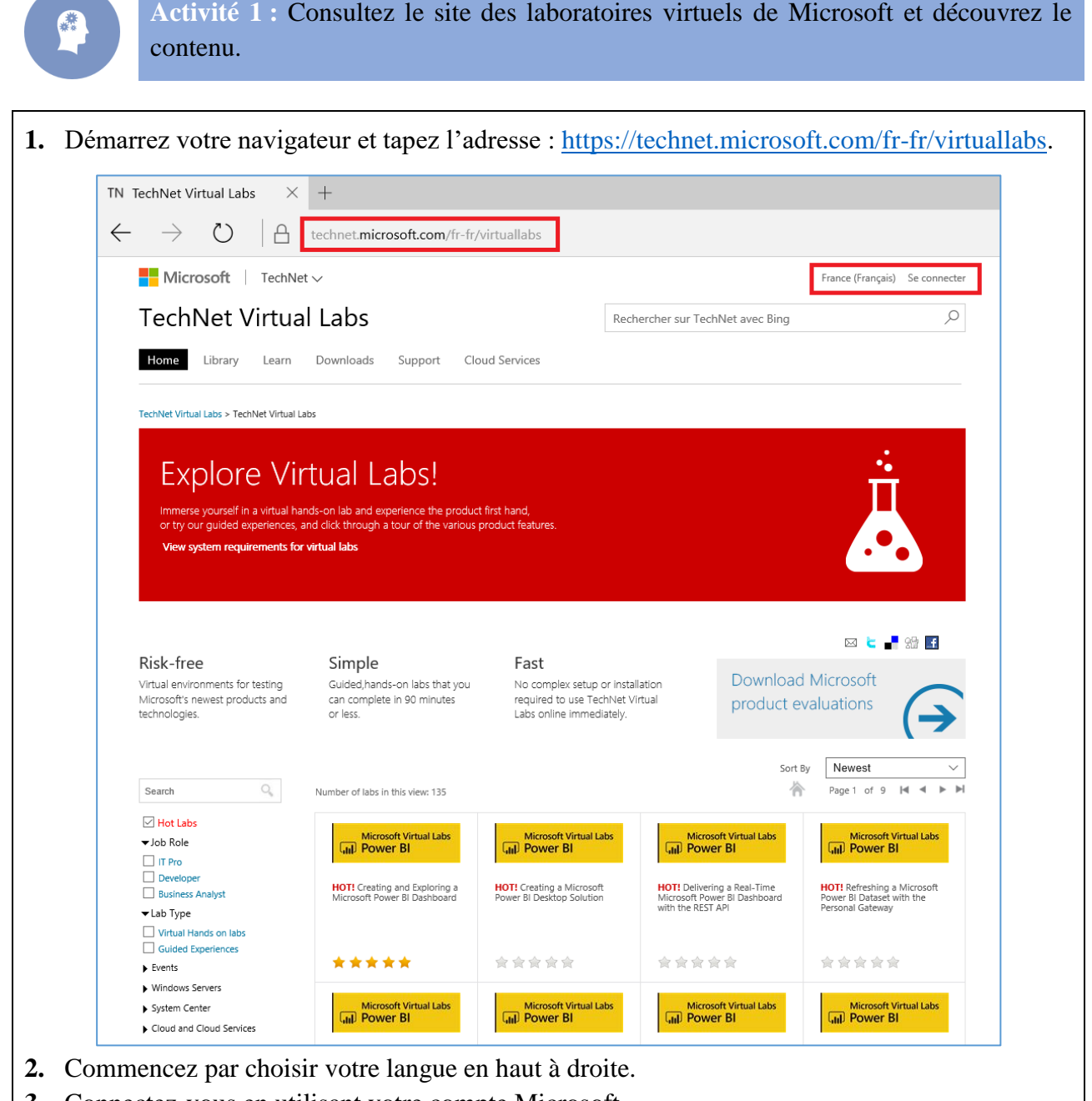

- **3.** Connectez-vous en utilisant votre compte Microsoft.
- **4.** Découvrez l'interface du site ainsi que son contenu.

**Activité 2 :** Vous désirez expérimenter les nouvelles fonctionnalités du système d'exploitation Windows 10 et apprendre comment mettre à niveau les appareils fonctionnant sous le système d'exploitation Windows 7 à Windows 10, puis la façon de gérer les périphériques, les applications et les utilisateurs dans Windows 10.

Cherchez le laboratoire virtuel dédié et découvrez les différentes fonctionnalités de ce système d'exploitation.

- **1.** Dans le volet de recherche vertical situé à gauche de votre écran, cliquez sur « *Windows* » « *Windows* »  $\rightarrow$  « *Windows 10* ».
- **2.** Les laboratoires traitant Windows 10 sont affichés. Pointez chaque laboratoire pour découvrir le contenu.
- **3.** Cliquez sur le laboratoire « *IT Pro Try-It-Out lab* »

Newest  $\overline{\vee}$ Sort By  $\mathbb{Q}_i$ 斧 Page 1 of 1  $\mid$  4  $\mid$   $\mid$   $\mid$ Search Number of labs in this view: 7 Hot Labs Windows 10  $\blacktriangleright$  lob Role Windows 10 Vindows 10 **Nindows 10**  $\Box$  IT Pro  $\Box$  Developer Introduction to the Windows<br>Bridge for iOS Mindows 10 and Enterprise<br>Mobility - Deploying Windows<br>10 using Microsoft D... -<br>Deploying and Updating Office<br>365 ProPlus Windows 10 and Enterprise<br>Mobility - Move between<br>Servicing Rings using a G... **Business Analyst** Lab Type Virtual Hands on labs Guided Experiences \*\*\*\*\* \*\*\*\*\* \*\*\*\*\* ★★★食食  $\blacktriangleright$  Events Windows Servers System Center Windows 10 Windows 10 Vindows 10 Cloud and Cloud Services **V** Windows .<br>Windows 10 and Enterprise<br>Mobility Teacher Try-It-Out IT Pro Try-It-Out lab Windows ■ Windows 10 IT Pro Try-It-Out lab Windows 8.1 IT pros in schools and educational intuitions  $\Box$  Windows 8 can use this lab to experience the new features 食食食食食 \*\*\*\*\* can use this lab to expenence the new reatures<br>in the Windows 10 operating system. Learn how<br>you can upgrade devices running the Windows<br>7 operating system to Windows 10, and then<br>how to manage devices, apps, and users in<br>  $\Box$  Windows 7 Microsoft Desktop Optimization Pack Internet Explorer  $\triangleright$  Office SQL Server Forefront Developer Tools

- **4.** Lisez le contenu de la fenêtre de présentation puis cliquez sur le bouton « *Get Started* ».
- **5.** Cliquez sur le bouton « *Sign In* » puis « *Yes* ».
- **6.** Pour lancez le laboratoire, cliquez sur le bouton « *Launch Lab* ».
- **7.** Attendez le chargement du laboratoire.

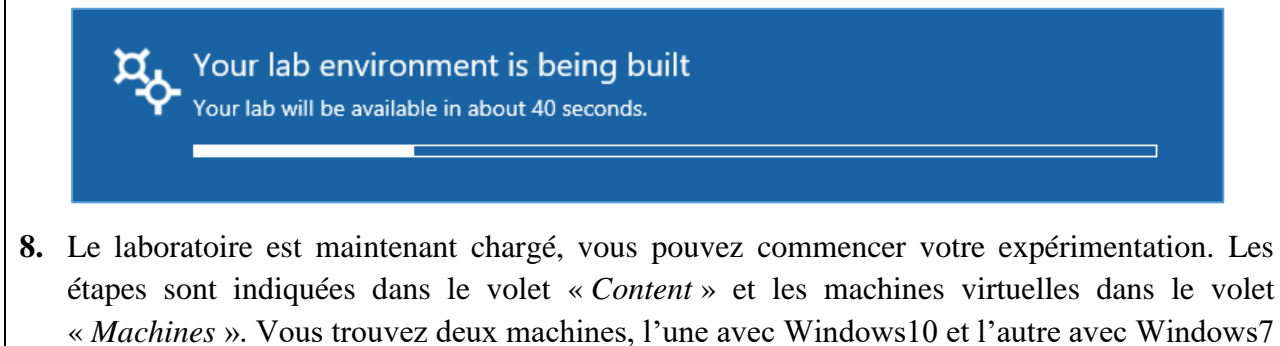

(Pour se connecter : Username : *Administrator* et Password : *Passw0rd*).

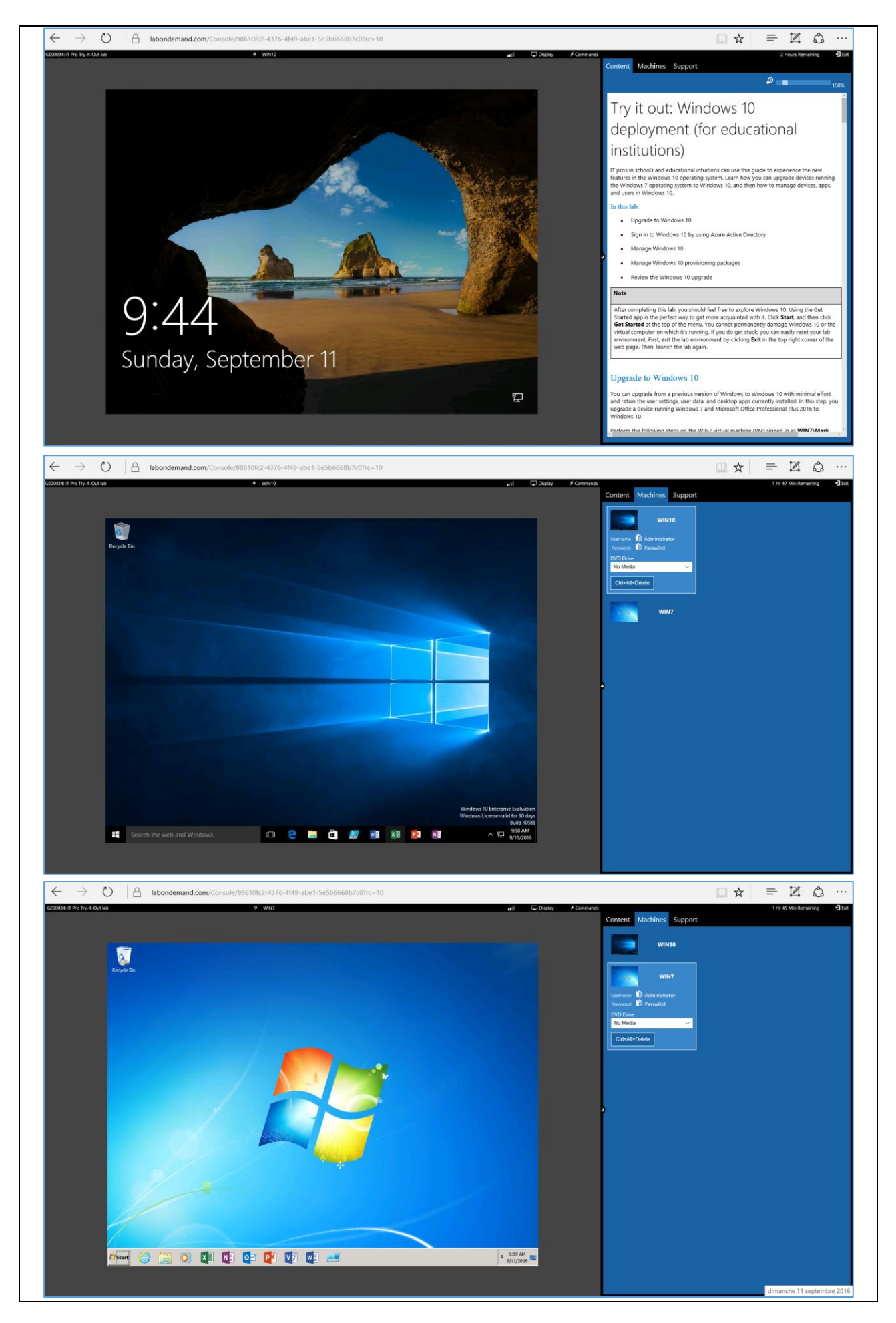
# **CORRECTIONS DES ÉVALUATIONS DES CONNAISSANCES**

## **1. Évaluation des connaissances de la section I**

#### **Exercice 1 : Pour chacune des questions suivantes, cocher la (les) bonne(s) réponse(s).**

Qu'est-ce que l'informatique en nuage ?

- **a.** □ Un moyen de traiter des données sur un autre ordinateur.
- **b.** □ Un moyen de stocker des données sur un ordinateur.
- **c.**  $\text{⊓}$  Un moyen de stocker des données à distance.
- **d.**  $\boxed{≤}$  Une technique de gestion d'applications informatiques en entreprise.

Combien il y a-t-il de modèles de déploiement de l'informatique en nuage ?

- $a. \Box 1$
- **b.**  $\Box$  2
- **c.**  $\Box$  3
- **d.**  $\overline{\triangledown}4$

Quel type de nuage les entreprises préfèrent-elles ?

- $a. \n\blacksquare$  privé
- **b.**  $\Box$  public
- **c.** □ communautaire
- **d.** □ hybride

Indiquer les différences de caractéristiques entre nuages privés et nuages publics.

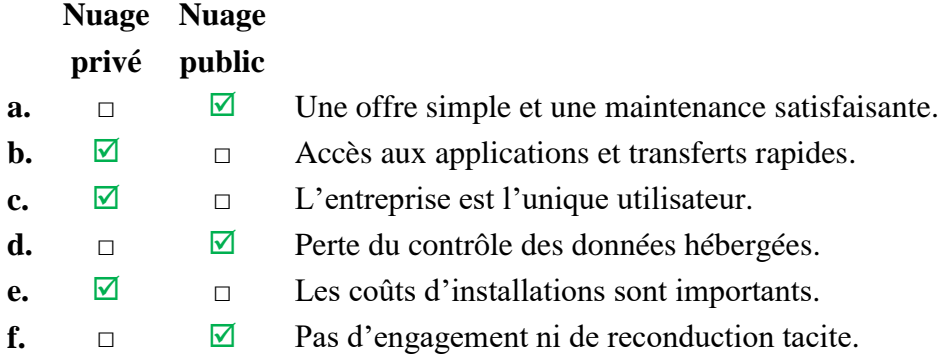

Pour chaque modèle de déploiement, indiquer la définition correspondante.

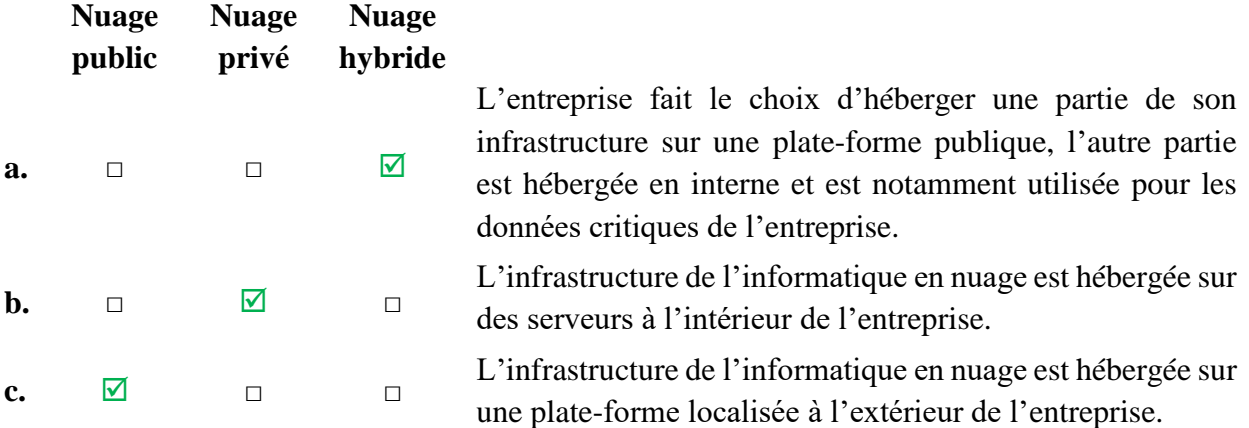

#### Quels sont les modes d'utilisation ?

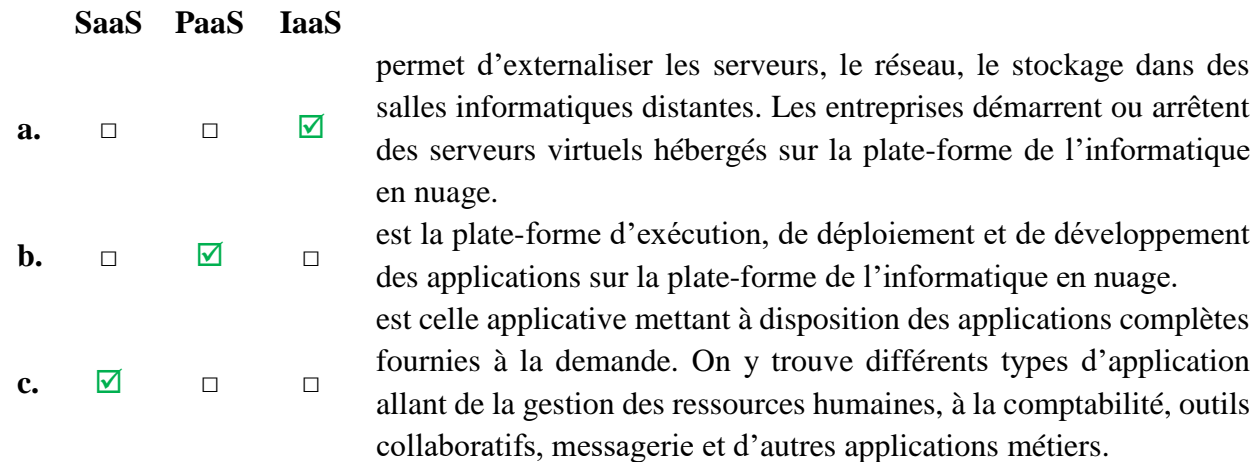

Quel est l'inconvénient majeur de l'informatique en nuage ?

- $a. \Box$  Le réseau
- **b.**  $\boxed{∨}$  La sécurité
- **c.**  $\Box$  Le prix
- **d.** □ La rapidité

Quel est l'avantage principal de l'informatique en nuage ?

- **a.** La disponibilité
- **b.** □ La sécurité
- **c.** □ La performance
- **d.** □ L'infrastructure

Parmi les critères suivants, lequel est le plus pertinent pour choisir un fournisseur ?

- **a.**  $\Box$  Le prix
- **b.**  $\square$  Le portefeuille de clients du fournisseur
- **c.** □ L'adresse MAC du fournisseur
- **d.** La méthode de sécurité et de confidentialité du fournisseur

Quels sont les acteurs principaux qui s'emparent de ce concept et de cette technologie ?

**a.**  $\Phi$  Amazon

 $\mathbf{b}$ .  $\Box$  IBM

**c.** ⊡ Google

**d.**  $\Box$  Logitech

#### **Exercice 2 : Répondre par Vrai / Faux.**

Est-ce que l'informatique en nuage est une opportunité pour les PME ?

**⊙** Vrai ○ Faux

L'informatique en nuage n'a pas besoin de réseaux très haut débit pour fonctionner :

 $\bigcirc$  Vrai  $\bigcirc$  Faux

Grâce à l'informatique en nuage les entreprises utilisent de plus en plus leurs serveurs :

 $\bigcirc$  Vrai  $\bigcirc$  Faux

 La zone géographique des infrastructures et supports de stockage utilisés par l'informatique en nuage est spécifiée dans le contrat de vente :

O Vrai ● Faux

Google Docs est un type d'utilisation d'informatique en nuage :

O Vrai O Faux

Quelles sont les avantages de l'informatique en nuage ?

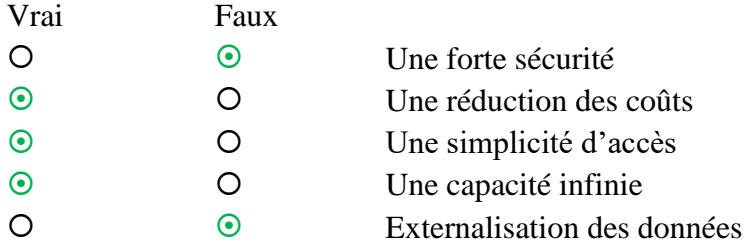

Quelles sont les inconvénients de l'informatique en nuage ?

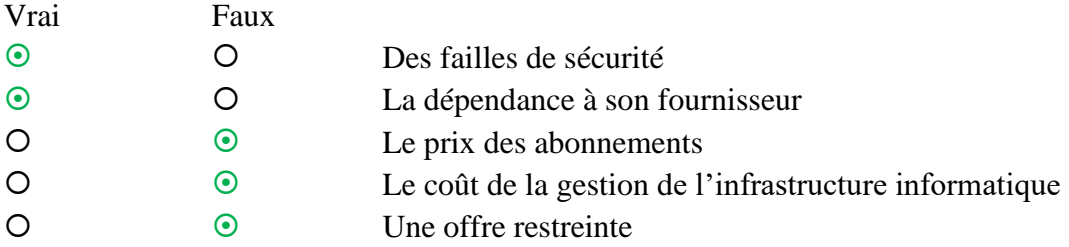

Le plan de récupération de données permet de :

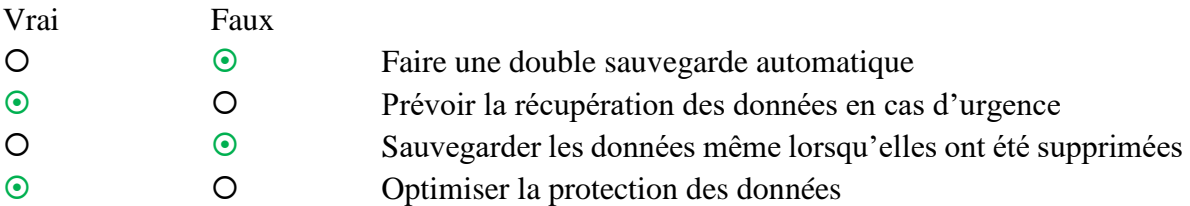

La récupération de données est plus réussie en nuage que sur un disque physique d'entreprise :

O Vrai O Faux

 L'intégrité et la protection des données ne peuvent pas être garanties par le fournisseur lors des transferts de données sur le nuage :

 $\circ$  Vrai  $\circ$  Faux

#### **Exercice 3 : Compléter le texte.**

 L'informatique en nuage permet à une entreprise ou à un particulier l'**accès** aux données à tout moment et supprime l'**investissement** initial dans le matériel et le logiciel informatique.

 L'informatique en nuage permet d'externaliser tout ou partie des composants d'un système d'information dans une (ou plusieurs) salle informatique nommée **centre de données (Datacenter)** où sont partagés des serveurs.

 La notion de **sécurité** désigne la protection contre les accès non autorisés, l'**intégrité** (c'est-à-dire que les informations ne sont pas corrompues, modifiées ou supprimées par erreur) et la **sauvegarde** en vue de maintenir la disponibilité, l'intégrité et la confidentialité.

### **2. Évaluation des connaissances de la section II**

#### **Exercice 1 : Pour chacune des questions suivantes, cocher la bonne réponse.**

La virtualisation a été inventée dans les années 60. Par qui ?

- **a.**  $\Box$  General Electric
- $\mathbf{b}$ .  $\overline{\mathbf{v}}$  IBM
- **c.**  $\Box$  Intel
- **d.** □ VMware

La virtualisation est une pratique qui permet de :

- **a.** □ dématérialiser tous les supports papier.
- **b.** □ échanger avec tous ses fournisseurs grâce à un accès Intranet partagé et sécurisé.
- **c.**  $\Box$  installer plusieurs systèmes d'exploitation sur un seul ordinateur.
- **d.** □ réparer un système d'exploitation déjà installé.

La virtualisation des serveurs permet :

- **a.** □ d'économiser de l'espace disque.
- **b.**  $\Box$  d'économiser du papier et des imprimantes.
- **c.** □ d'économiser le coût des licences.
- **d.**  $\text{✓}$  d'économiser de l'électricité et de l'espace au sol.

 Quel est le nom de l'outil qui permet à une machine physique de faire fonctionner plusieurs machines virtuelles ?

- **a.**  $\Box$  Un hyperviseur.
- **b.**  $\Box$  Un superviseur.
- **c.**  $\Box$  Un virtualiseur.
- **d.**  $\Box$  Un duplicateur.

Laquelle de ces propositions n'est pas une solution de virtualisation :

- **a.** □ KVM
- **b.**  $\Box$  Virtual box
- **c.** VNC
- **d.**  $\Box$  Xen

 Le déplacement des charges de travail virtuelles d'un serveur physique à un autre sans interruption de service est appelé :

- **a.** □ Provisionnement du serveur.
- **b.**  $\Box$  Migration en direct.
- **c.** □ Reprise après sinistre.
- **d.**  $\Box$  Haute disponibilité.

Comment la virtualisation des serveurs améliore-t-elle l'efficacité d'un centre de données ?

- **a.**  $\Box$  En diminuant les taux d'utilisation serveur.
- **b.**  $\Box$  En augmentant les taux d'utilisation serveur.
- **c.** □ En réduisant les besoins de stockage.
- **d.** □ Aucune des propositions précédentes.

Quel est le taux d'utilisation typique d'un serveur non virtualisé ?

- **a.** □ 2% à 3%
- **b.**  $\Box$  5% à 10%.
- **c.** □ 25% à 40%.
- **d.**  $\Box$  50% à 80%.

Quelle est la technologie RAID qui répartie la parité de manière égale entre tous les disques ?

- **a.**  $\Box$  RAID 0
- **b.**  $\Box$  RAID 1
- **c.**  $\Box$  RAID 3
- **d.**  $\boxtimes$  RAID 5

Qu'appelle-t-on le prédécesseur de Microsoft Hyper-V ?

- **a.**  $\Box$  Virtual Server 2005
- **b.** □ System Center Virtual Machine Manager
- **c.** □ Windows Server 2008
- $d. \Box$  Hyper-U

#### **Exercice 2 : Répondre par Vrai / Faux.**

Un serveur virtualisé utilise moins d'énergie qu'un serveur non virtualisé :

 $\bigcirc$  Vrai  $\bigcirc$  Faux

Le taux d'utilisation typique d'un serveur virtualisé est de 50% à 80% :

● Vrai ○ Faux

 Dans les technologies de virtualisation complète, l'hyperviseur fournit au système virtualisé plusieurs espaces de stockage :

 $\bigcirc$  Vrai  $\bigcirc$  Faux

Avec RAID 6, deux ensembles de parités sont calculés et répartis entre tous les disques :

**⊙** Vrai ○ Faux

 La virtualisation applicative ne modifie pas le contenu d'une machine et ne laisse aucune trace après un travail :

O Vrai O Faux

#### **Exercice 3 : Compléter le texte.**

 Un **serveur** est un ordinateur utilisé à distance depuis différents postes de travail. Il possède des ressources **matérielles** (CPU, mémoire, disques, interfaces réseau) utilisées par des **applications** à travers un **système d'exploitation**.

 Le **VPN** est une technologie qui permet à un ordinateur distant d'avoir, via Internet, un accès direct et totalement sécurisé à un autre ordinateur ou à un réseau local.

 L'**isolation** est une technique de virtualisation permettant d'emprisonner l'exécution des applications dans des contextes.

 Le **bureau virtuel** permet de gérer facilement les données (e-mails, contacts, rendez-vous, documents, tâches, ...) à partir de tout ordinateur connecté à Internet.

 La **virtualisation applicative** consiste à générer un exécutable à partir du programme d'installation d'une application.

### **3. Évaluation des connaissances de la section III**

#### **Exercice 1 : Pour chacune des questions suivantes, cocher la(les) bonne(s) réponse(s).**

Les avantages des solutions informatiques issues de l'informatique en nuage sont :

- **a.**  $\nabla$  Réduction des coûts.
- **b.**  $\text{✓ Allégement du support technique à assurer individuellement par chaque établissement.}$
- **c.** □ Elimination des investissements d'un établissement pendant une durée longue.
- **d.**  $\text{✓ Promotion}$  des échanges et des méthodes participatives et collaboratives.

L'intégration des nouvelles technologies dans l'enseignement permet de :

- **a.**  $\text{✓}$  garantir plus de flexibilité et d'adaptation des outils pour les apprenants et les enseignants,
- **b.**  $\mathbf{\nabla}$  émanciper l'espace d'apprentissage,
- **c.** favoriser la communication, la collaboration et la créativité,
- **d.**  $\Box$  offrir un environnement pédagogique autorisant un apprentissage au rythme de l'apprenant,

L'enseignement du 21ème siècle doit garantir :

- **a.** □ Une réduction des équipements permettant l'accès aux différentes ressources.
- **b.**  $\text{✓}$  Un parcours d'apprentissage personnalisé et individualisé.
- **c.** □ Une évaluation collective des performances.
- **d.**  $\mathbf\text{✓}$  Une adoption des nouveaux supports didactiques.

L'analyse prédictive permet de :

- **a.**  $\boxed{\blacksquare}$  réduire les risques d'échec et de décrochage scolaire.
- **b.**  $\blacksquare$  évaluer au jour le jour l'évolution de l'apprenant.
- **c.**  $\boxed{\blacksquare}$  mieux accompagner et guider l'apprenant.
- **d.** □ éliminer complétement la démotivation scolaire.

Un enseignant, dans son nouveau profil, doit être aptes de :

- **a.** □ transmettre les informations aux apprenants.
- **b.**  $\text{✓}$  diversifier les techniques d'animation.
- **c.**  $\Box$  s'appuyer sur la collaboration entre apprenants.
- **d.**  $\Box$  intervenir comme référents pour éviter les errements.

#### **Exercice 2 : Répondre par Vrai / Faux.**

 La mutualisation de contenus pédagogiques de qualité promet de gommer les inégalités pédagogiques, de lutter contre le phénomène des écoles pauvres :

O Vrai O Faux

 L'un des traits caractéristiques majeurs de ressources informatiques et pédagogiques dans le nuage est d'éviter l'immobilisme qu'impliquent des investissements individuels en équipements :

 $\odot$  Vrai  $\odot$  Faux

 Un environnement numérique de travail (ENT) est un portail collaboratif permettant d'accéder à un ensemble de services numériques :

● Vrai ○ Faux

 Une application de suivi des performances, gérée dans le nuage, ne permet pas de centraliser et de confronter les données et informations de multiples établissements :

 $\bigcirc$  Vrai  $\bigcirc$  Faux

 La disponibilité continue des données n'est pas nécessaire pour réussir une intégration de l'informatique en nuage dans l'éducation :

O Vrai **·** · **·** Faux

### **Exercice 3 : Compléter le texte.**

 Elèves et enseignants ont besoin d'instruments plus **flexibles** et adaptatifs. L'arrivée de nouveaux **systèmes** (mobiles, entre autres) a notamment pour effet d'émanciper l'espace d'apprentissage qui ne se limite plus à la seule enceinte de l'établissement scolaire.

 La **mobilité** est une exigence de la part de l'apprenant et de l'enseignant afin de préparer ou réviser les cours et d'accéder aux ressources et connaissances, en d'autres lieux que la classe.

 De nos jours, chaque élève attend un environnement pédagogique qui autorise un apprentissage au **rythme** qui lui est propre.

 Des **plateformes** et contenus hébergés dans le nuage permettent à des professeurs de donner naissance à des espaces de **collaboration** ou des forums où ils peuvent par exemple interagir et faire intervenir des collègues, qu'ils enseignent ou non les mêmes matières.

 Des alternatives aux cours en présentiel telles que les **laboratoires virtuels** peuvent constituer une contribution pour résoudre des problèmes relatives à des classes chargées, à des expériences trop dangereuses, trop coûteuses ou trop longues à réaliser dans le laboratoire d'un établissement d'enseignement.

# **GLOSSAIRE**

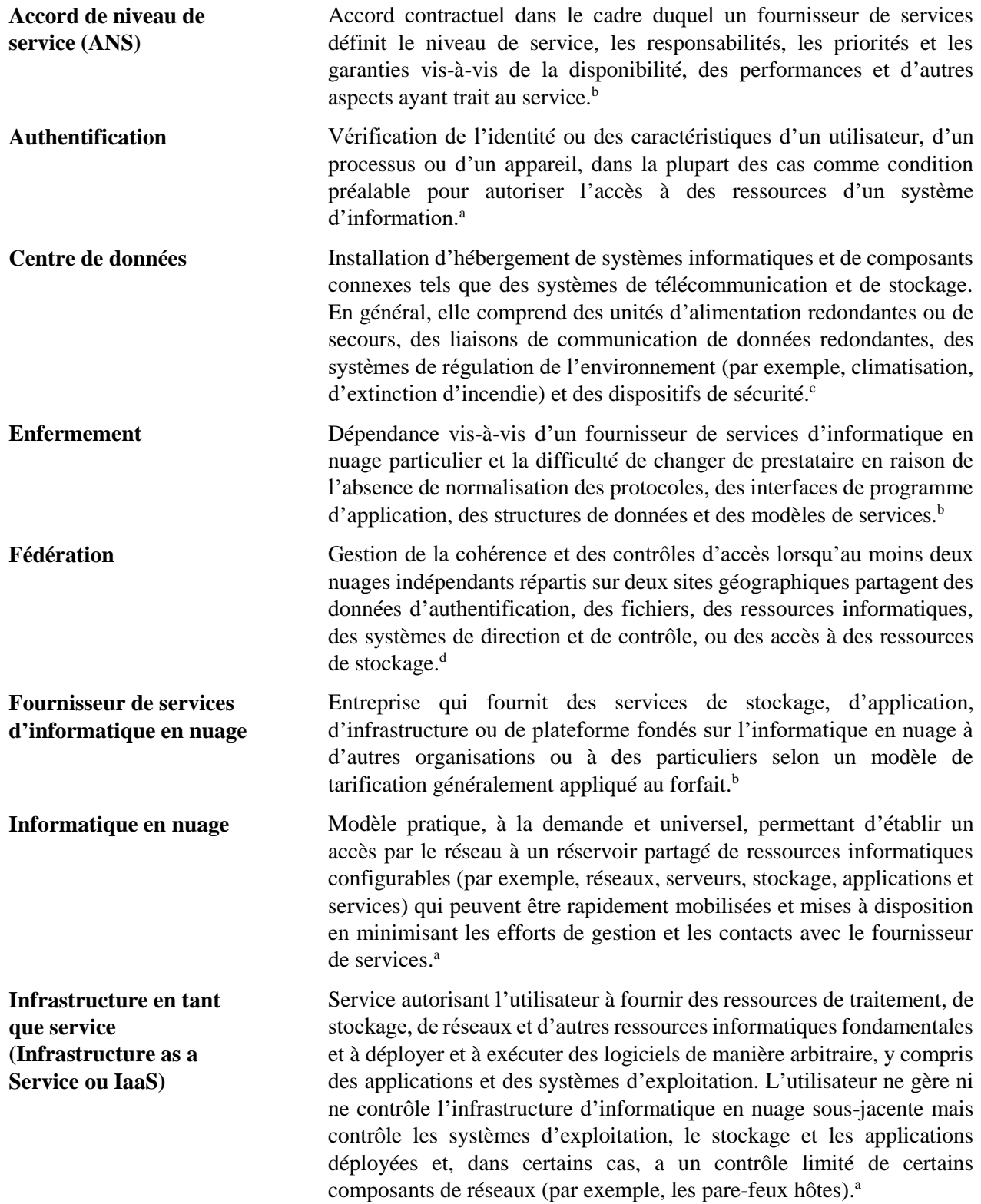

**Logiciel en tant que service (Software as a Service ou SaaS)**

**Modèles de prestation de services /de tarification de l'informatique en nuage**

**Mutualisation des ressources**

**Normes en matière d'informatique en nuage**

**Informatique flexible** Capacité à fournir ou à fermer, de manière dynamique, un accès à des ressources de stockage, de mémoire ou de traitement pour répondre aux pics d'utilisation sans tenir compte des procédures d'ingénierie et de planification de la capacité. Voir également *Service à la demande.*<sup>b</sup>

> Service autorisant l'utilisateur à utiliser des applications d'un fournisseur exécutées sur une infrastructure d'informatique en nuage. Ces applications sont accessibles à partir de différents périphériques client par une interface telle qu'un navigateur web (par exemple, une messagerie électronique sur l'internet). L'utilisateur ne gère ni ne contrôle l'infrastructure d'informatique en nuage sous-jacente, y compris le réseau, les systèmes d'exploitation, le stockage ou même certaines fonctionnalités d'application, à l'exception, dans certains cas, de paramètres limités de la configuration d'application qui lui sont propres.<sup>a</sup>

> *Modèle de tarification à la consommation* : modèle de tarification selon lequel le fournisseur de services établit la facture de ses clients en fonction de la quantité de services utilisée plutôt qu'en fonction de la durée d'utilisation. Par exemple, un fournisseur de services de stockage dans le nuage peut établir un tarif en fonction du volume d'informations stockées calculé en gigaoctet.

> *Modèle de tarification par abonnement* : modèle de tarification selon lequel le client paie un forfait pour l'utilisation d'un service pendant une durée donnée. Ce modèle est répandu pour l'utilisation de services logiciels.<sup>b</sup>

> Mise en commun de ressources informatiques d'un fournisseur destinées à plusieurs utilisateurs selon un modèle multi-résidents pour affecter de manière dynamique différentes ressources virtuelles et physiques en fonction de la demande des utilisateurs. En général, l'utilisateur n'a aucun contrôle sur le site exact de localisation de ces ressources ou n'en est pas tenu informé, mais il peut être capable d'en indiquer l'emplacement à un niveau de conceptualisation plus général (par exemple, le pays, le territoire ou le centre de données concernés). Ces ressources peuvent comprendre, entre autres, des composants de stockage, de traitement, de mémoire et de bande passante.<sup>a</sup>

> Les normes en matière d'informatique en nuage correspondent à une approche adoptée d'un commun accord pour garantir l'interopérabilité, ce qui permet à un utilisateur de transférer ses outils, ses applications, ses images virtuelles et bien d'autres éléments vers un autre environnement d'informatique en nuage et de les utiliser en appliquant des modifications mineures. La portabilité permet aux utilisateurs d'extraire une application ou une instance en cours d'exécution sur l'installation d'un fournisseur et la déployer sur l'installation d'un autre fournisseur.<sup>b</sup> Voir également *Interopérabilité* et *Portabilité.*

**Nuage communautaire** Nuage créé sur mesure et exploité par un groupe d'organisations ayant convenu de règles communes en matière de sécurité et de respect de la vie privée et d'autres règles relatives à ce nuage. La demande dépend, entre autres facteurs, de la taille et du nombre d'organisations, ce qui détermine également les économies de coûts potentielles.<sup>b</sup>

**Nuage hybride** Nuage combinant un nuage public et un nuage privé, avec des applications et des données sensibles dans un nuage privé et des systèmes et des processus dont la nature est plus générale dans un nuage public. Ces nuages sont souvent liés par une technologie exclusive ou normalisée qui permet la portabilité des applications et des données.<sup>g</sup> Voir également *Nuage privé* et *Nuage public.*

**Nuage personnel** Serveur de petite taille sur le réseau d'un particulier ou d'une petite entreprise accessible par internet. Conçus pour stocker ou partager du contenu personnel, ces nuages permettent de lire des contenus audio et vidéo par à la diffusion en flux sur l'internet à partir d'un ordinateur individuel connecté à l'internet et souvent à partir de la majorité des téléphones intelligents. Le fonctionnement des nuages personnels est similaire à celui des nuages privés installés dans une entreprise et leur principale caractéristique est leur facilité d'installation par les utilisateurs moyens d'ordinateur individuel.<sup>e</sup>

**Nuage privé** Nuage exclusivement exploité par une organisation. Il peut être géré par l'organisation ou par un tiers et peut être implanté sur site ou hors site.<sup>a</sup>

**Nuage public** Nuage mis à la disposition du grand public ou d'un grand groupe industriel et appartenant à un fournisseur de services d'informatique en nuage.<sup>a</sup>

Service autorisant l'utilisateur à déployer sur l'infrastructure d'informatique en nuage des applications qu'il a créées lui-même ou qu'il a achetées et qui ont été créées à l'aide de langages de programmation et d'outils pris en charge par le fournisseur concerné. L'utilisateur ne gère ni ne contrôle l'infrastructure d'informatique en nuage sous-jacente, y compris le réseau, les serveurs, les systèmes d'exploitation ou le stockage, mais contrôle les applications déployées et les configurations de l'environnement hébergeant des applications.<sup>a</sup> **Portabilité** Capacité de transférer des applications et des données d'un fournisseur de services d'informatique en nuage à un autre.<sup>b</sup> Voir aussi *Enfermement*.

> Compréhension de la notion de « respect de la vie privée » selon laquelle le respect de la vie privée et la protection des données sont intégrés tout au long du cycle de vie des technologies, dès les premières étapes de la conception jusqu'à leur élimination, en passant par leur déploiement et leur utilisation. $h$

**Sécurité** Ce terme fait référence à la sécurité des informations, c'est-à-dire la protection des informations et des systèmes d'information contre des accès, des utilisations, des divulgations, des interruptions, des modifications ou des destructions non autorisées pour garantir :

- a. l'intégrité, c'est-à-dire la préservation des informations contre les modifications ou les destructions intempestives et la vérification de la non-répudiation et de l'authenticité des informations ;
- b. la confidentialité, c'est-à-dire la préservation des restrictions d'accès et des divulgations d'informations autorisées, y compris l'utilisation de moyens de protection des informations exclusives et de la vie privée ;
- c. la disponibilité, c'est-à-dire l'accès fiable et en temps voulu aux informations et l'utilisation desdites informations.<sup>f</sup>

**Plateforme en tant que service (Platform as a Service ou PaaS)** 

**Respect de la vie privée dès la conception** 

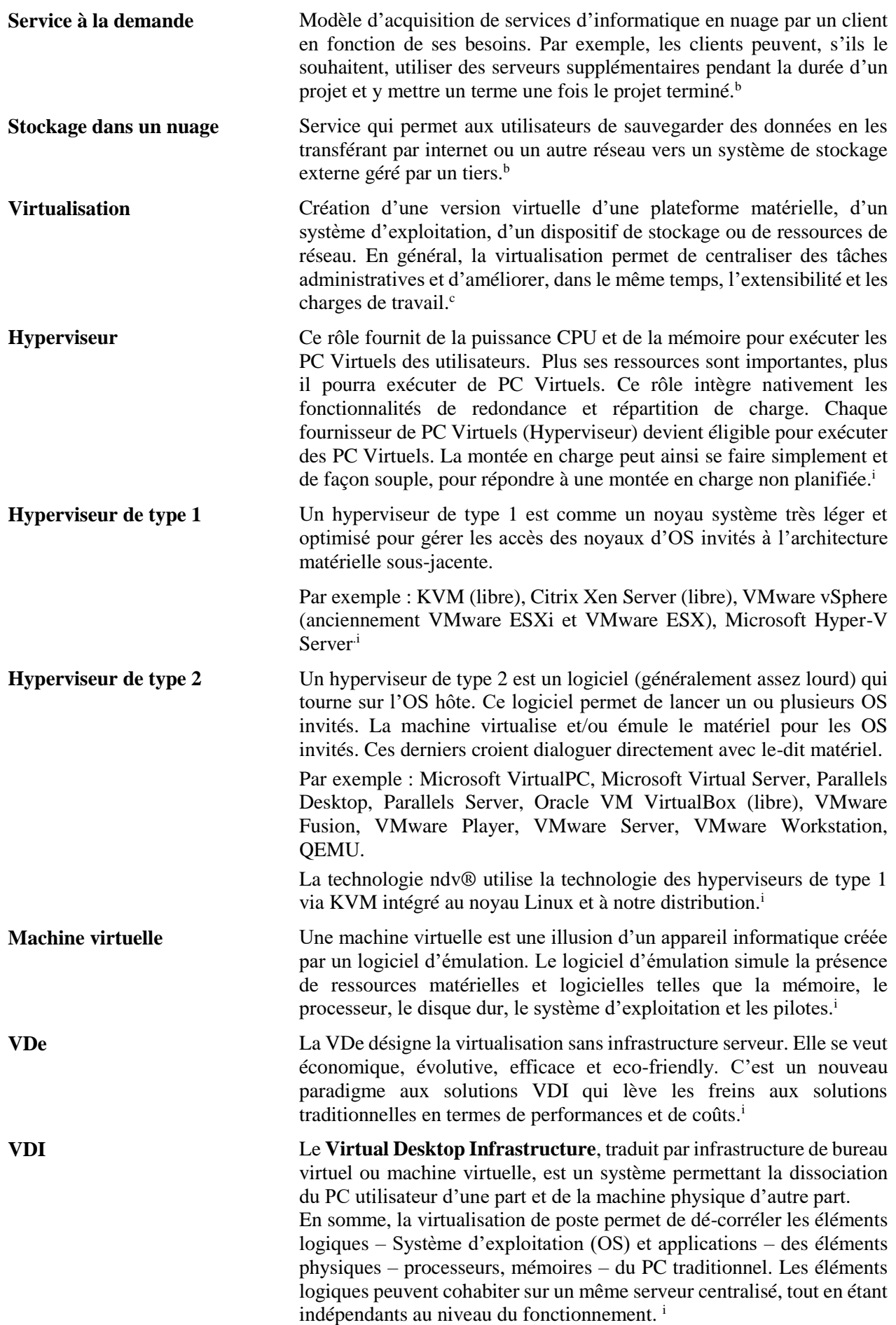

**Virtual Disk Server (VDS)**

**Virtualisation de poste de travail**

C'est un service de clusters de disques et de cache disques pour la mise à disposition des secteurs utiles aux VM. Ce stockage est utilisé pour les médias de référence à partir desquels les PC Virtuels sont créés à la volée lorsque nécessaire.<sup>i</sup>

La virtualisation du poste de travail (Virtual Desktop Infrastructure en anglais plus connu sous le nom de VDI) n'est plus aujourd'hui une véritable nouveauté.

Il s'agit d'un sujet remontant à une quinzaine d'années avec les premières technologies Citrix qui ont permis le recyclage des postes de travail anciens, presque obsolètes, sans les mettre à niveau, tout en donnant accès aux dernières technologies. Ainsi, l'utilisateur pouvait accéder aux meilleurs logiciels, sans avoir une machine locale puissante nécessaire pour les faire fonctionner.<sup>i</sup>

#### **Sources :**

- **a.** US National Institute for Standards and Technology (NIST).
- **b.** Cloud Computing Glossary. URL :<http://cloudtimes.org/glossary> (Consulté le, 11/09/2016).
- **c.** Wikipedia, l'encyclopédie libre. URL : [https://fr.wikipedia.org](https://fr.wikipedia.org/) (Consulté le, 11/09/2016).
- **d.** Cisco. URL: http://www.cisco.com/c/fr fr/solutions/cloud/overview.html (Consulté le, 11/09/2016).
- **e.** EMC Consulting. URL : [http://france.emc.com/collateral/emc-perspective/h6870-consulting](http://france.emc.com/collateral/emc-perspective/h6870-consulting-cloud-ep.pdf)[cloud-ep.pdf](http://france.emc.com/collateral/emc-perspective/h6870-consulting-cloud-ep.pdf) (Consulté le, 11/09/2016).
- **f.** Titre III du US E-Government Act intitulé Federal Information Security Management Act de 2002. URL : <http://csrc.nist.gov/drivers/documents/FISMA-final.pdf> (Consulté le, 11/09/2016).
- **g.** Microsoft. URL : [https://www.microsoft.com](https://www.microsoft.com/) (Consulté le, 11/09/2016).
- **h.** Commission européenne, Une stratégie numérique pour l'Europe, EUC, 26.8.2010, COM(2010) 245 final/2. URL : [http://eur-lex.europa.eu/legal](http://eur-lex.europa.eu/legal-content/fr/ALL/?uri=CELEX%3A52010DC0245)[content/fr/ALL/?uri=CELEX%3A52010DC0245](http://eur-lex.europa.eu/legal-content/fr/ALL/?uri=CELEX%3A52010DC0245) (Consulté le, 11/09/2016).
- **i.** Lexique de la virtualisation. URL : [http://www.neocoretech.com/fr/la-virtualisation/lexique](http://www.neocoretech.com/fr/la-virtualisation/lexique-de-virtualisation)[de-virtualisation](http://www.neocoretech.com/fr/la-virtualisation/lexique-de-virtualisation) (Consulté le, 11/09/2016).

# **BIBLIOGRAPHIE**

**[01]** NIST, Mell, P. et Grance, T., « The NIST Definition of Cloud Computing », 2011, p. 2, consulté le 27 juin 2016. URL : [http://nvlpubs.nist.gov/nistpubs/L](http://nvlpubs.nist.gov/nistpubs/)egacy/SP/nistspecialpublication800-145.pdf.

**[02]** Alleweldt, F., Kara S., Fielder, A., Brown, I., Weber V., McSpedden-Brown, N., «L'informatique en nuage », 2012, p. 17, consulté le 27 juin 2016. URL : [http://www.europarl.europa.eu/R](http://www.europarl.europa.eu/)egData/etudes/etudes/join/2012/475104/IPOL-IMCO\_ET(2012)475104\_FR.pdf.

**[03]** Price, M., « Pinning Down the Cloud », Wall Street Journal, 14 février 2011. URL: [http://www.wsj.com/articles/S](http://www.wsj.com/articles/)B10001424052748704739504576067461795827534.

**[04]** CEBR, The Cloud Dividend: Part One - The economic benefits of cloud computing to business and the wider EMEA economy France, Germany, Italy, Spain and the UK, 2010. URL: [http://uk.emc.com/collateral/microsites/2010/c](http://uk.emc.com/collateral/microsites/2010/)loud-dividend/cloud-dividend-report.pdf.

**[05]** Ellison L., discours lors de l'Oracle OpenWorld 2008, 25 septembre 2008.

**[06]** ENISA, Catteddu, D. et Hogben, G. (éd.), « Cloud Computing: Benefits, risks and recommendations for information security », 2009, p. 4.

**[07]** Pêcheux, F., « Cloud computing ou informatique dans les nuages », Encyclopædia Universalis [en ligne], consulté le 06 juillet 2016. URL: http://www.universalis.fr/encyclopedie/cloud-computinginformatique-dans-les-nuages/

**[08]** HP, « Transform data center economics and meet dynamic business needs: The business case for the HP CloudSystem Matrix », 2011, p. 9. [en ligne], consulté le 08 juillet 2016. URL: [http://www.caeuk.com/download\\_files/HP\\_Matrix\\_Whitepaper.pdf](http://www.caeuk.com/download_files/HP_Matrix_Whitepaper.pdf).

**[09]** Thirard, B., « Qu'est-ce que le cloud computing ? », 2014, consulté le 08 juillet 2016. URL : [http://blog.blaisethirard.com](http://blog.blaisethirard.com/).

**[10]** Armbrust, M., et alii, « Above the Clouds: A Berkeley View of Cloud Computing », 2009, p. 5, consulté le 08 juillet 2016. URL: [https://www.eecs.berkeley.edu/Pubs/TechRpts/2009/EECS-2009-28.pdf.](https://www.eecs.berkeley.edu/Pubs/TechRpts/2009/EECS-2009-28.pdf)

**[11]** India Knowledge@Wharton, SlideShare's Rashmi Sinha: « We Wanted to Reach Millions », 24 août 2010. URL: <http://knowledge.wharton.upenn.edu/india/article.cfm?articleid=4515>.

**[12]** Wyld, D. C., « The Cloudy Future of Government IT: Cloud Computing and the Public Sector around the world ». International Journal of Web & Semantic Technology (IJWesT), Vol. 1,  $n^{\circ}$  1, 2010. [en ligne], consulté le 09 juillet 2016. URL: <http://airccse.org/journal/ijwest/papers/0101w1>.

**[13]** Gillwald, A., et Moyo, M., « The cloud over Africa », 2013, [en ligne], consulté le 09 juillet 2016. URL : http://www.researchictafrica.net/publications/Evidence for ICT Policy Action/Policy Paper 20 -[\\_The\\_cloud\\_over\\_Africa.pdf.](http://www.researchictafrica.net/publications/Evidence_for_ICT_Policy_Action/Policy_Paper_20_-_The_cloud_over_Africa.pdf)

**[14]** Forum Économique Mondial, « Exploring the Future of Cloud Computing », 2010, p.3. [en ligne], URL: [http://www3.weforum.org/docs/WEF\\_ITTC\\_FutureCloudComputing\\_Report\\_2010.pdf](http://www3.weforum.org/docs/WEF_ITTC_FutureCloudComputing_Report_2010.pdf).

**[15]** Etro, F., « The Economic Impact of Cloud Computing on Business Creation, Employment and Output in Europe », Review of Business and Economics, Vol. 54, 2, 2009, pp. 179-208. [en ligne], consulté le 09 juillet 2016. URL: [https://feb.kuleuven.be/rebel/jaargangen/2001-2010/2009/2009-2/RBE%202009-](https://feb.kuleuven.be/rebel/jaargangen/2001-2010/2009/2009-2/RBE%202009-2%20-%20The%20Economic%20Impact%20of%20Cloud%20Computing.pdf) [2%20-%20The%20Economic%20Impact%20of%20Cloud%20Computing.pdf](https://feb.kuleuven.be/rebel/jaargangen/2001-2010/2009/2009-2/RBE%202009-2%20-%20The%20Economic%20Impact%20of%20Cloud%20Computing.pdf).

**[16]** Ipsos OTX MediaCT, « Head in the clouds? Cloud computing and consumers », Free year-round insights Technology Edition #2, juin 2011. p. 9. [en ligne], consulté le 09 juillet 2016. URL: <http://www.ipsos.com/mediact/sites/ipsos.com.mediact/files/pdf/Head%20in%20the%20clouds.pdf>.

**[17]** Hebergeur Cloud, « Les 7 prédictions sur l'avenir du Cloud Computing », 21 juin 2016, [en ligne], consulté le 9 juillet 2016. URL : <http://www.hebergeurcloud.com/7-predictions-lavenir-cloud-computing>.

**[18]** Lasserre, X., Klein, T., « Réseaux Privés Virtuels – Vpn », janvier 2007, [en ligne], consulté le 13 août 2016. URL : <http://www.frameip.com/vpn>.

**[19]** Autorité de Contrôle Prudentiel (ACP), « Analyses et synthèses : Les risques associés au cloud computing », n°16, juillet 2013, [en ligne], consulté le 18 août 2016. URL : [http://www.banque](http://www.banque-france.fr/uploads/media/201307-Risques-associes-au-Cloud-computing_01.pdf)[france.fr/uploads/media/201307-Risques-associes-au-Cloud-computing\\_01.pdf](http://www.banque-france.fr/uploads/media/201307-Risques-associes-au-Cloud-computing_01.pdf).

**[20]** Marinescu, Dan C., « Cloud computing : Theory and Practice ». USA : Morgan Kaufmann, 2012, 415 p.

**[21]** Sosinsky, B., « Cloud Computing Bible ». USA : Wiley Publishing, Inc., 2011, 473 p.

**[22]** Rittinghouse, J. W., Ransome, J. F., « Cloud Computing Implementation, Management, and Security ». USA : CRC Press, Taylor & Francis Group, 2010, 340 p.

**[23]** Furht, B., Escalante, A., « Handbook of Cloud Computing ». USA : Springer, 2010, 636 p.

**[24]** Besson, Maxime. Virtualisation et Cloud open source : Principe, mise en œuvre et outils open source [en ligne]. Édition : Smile, 2012, 50 p. Format PDF. Disponible sur : <http://www.smile.fr/Ressources/Livres-blancs/Systeme-et-infrastructure> (Consulté le, 9/6/2016).

**[25]** Belvigne, Thierry. Virtualisation de serveur et Systèmes d'exploitations In : Site de Challenge Microtel [en ligne]. Disponible sur : http://leschallenges.microtel-clubs.fr/2009/realisations/ [LAVIRTUALISATION.pdf](http://leschallenges.microtel-clubs.fr/2009/realisations/%20LAVIRTUALISATION.pdf) (Consulté le, 10/06/2016).

**[26]** Grassa, Noureddine. « Virtualisation et Cloud ». ISET Mahdia. Cours, 2013, 26p. URL : <http://www-igm.univ-mlv.fr/~dr/XPOSE2008/virtualisation/architecture.html> (Consulté le, 18/08/2016).

**[27]** IBM Global Technology Services, «Le cloud au service de l'enseignement : Pour une nouvelle approche informatique », mars 2012, [en ligne], consulté le 18 août 2016. URL : [http://www-](http://www-935.ibm.com/services/be/en/cloud-computing/cloud_edu_fr.pdf)[935.ibm.com/services/be/en/cloud-computing/cloud\\_edu\\_fr.pdf](http://www-935.ibm.com/services/be/en/cloud-computing/cloud_edu_fr.pdf).

**[28]** Gagné, M., « Dropbox et OneDrive », Club informatique Mont-Bruno, février 2016, [en ligne], consulté le 02 septembre 2016. URL : [http://docplayer.fr/18111305-Club-informatique-mont-bruno-seances-du-](http://docplayer.fr/18111305-Club-informatique-mont-bruno-seances-du-5-et-du-10-fevrier-2016-presentateur-michel-gagne.html)[5-et-du-10-fevrier-2016-presentateur-michel-gagne.html](http://docplayer.fr/18111305-Club-informatique-mont-bruno-seances-du-5-et-du-10-fevrier-2016-presentateur-michel-gagne.html).

**[29]** Cornilles, Y. R., « À la découverte de OneDrive », Les Aventuriers du Bout du Monde, La revue des clubs Microcam, Rampe de Lancement n°78, juillet 2014, [en ligne], consulté le 02 septembre 2016. URL :<http://www.microcam06.org/abm/rampe78.pdf>.

**[30]** Piquet, A., « Guide pratique du travail collaboratif : Théories, méthodes et outils au service de la collaboration », Brest, Août 2009, [en ligne], consulté le 02 septembre 2016. URL : [http://www.a](http://www.a-brest.net/IMG/pdf/Guide_pratique_du_travail_collaboratif.pdf)[brest.net/IMG/pdf/Guide\\_pratique\\_du\\_travail\\_collaboratif.pdf](http://www.a-brest.net/IMG/pdf/Guide_pratique_du_travail_collaboratif.pdf).

**[31]** Mondet, O., « Outils collaboratifs Google Drive », Centre de Ressources en Économie Gestion, [en ligne], consulté le 02 septembre 2016. URL :<http://www.creg.ac-versailles.fr/IMG/pdf/google-drive.pdf>.

**[32]** Malingre M-L., Serre, A., « Les outils de travail collaboratif », URFIST de Rennes, mai 2014, [en ligne], consulté le 02 septembre 2016. URL : [https://perso.univ](https://perso.univ-lyon2.fr/~maniezd/Les_outils_de_travail_collaboratif.pdf)[lyon2.fr/~maniezd/Les\\_outils\\_de\\_travail\\_collaboratif.pdf](https://perso.univ-lyon2.fr/~maniezd/Les_outils_de_travail_collaboratif.pdf).

**[33]** Pain-Barre, C., « Installation d'un système GNU/Linux virtualisé », IUT Aix-en-Provence, décembre 2013, [en ligne], consulté le 02 septembre 2016. URL : [http://infodoc.aix.univ](http://infodoc.aix.univ-amu.fr/~cpb/enseignement/systeme/tp/enonces/2013-enonce_tp_vm_systeme_dut1.pdf)[amu.fr/~cpb/enseignement/systeme/tp/enonces/2013-enonce\\_tp\\_vm\\_systeme\\_dut1.pdf](http://infodoc.aix.univ-amu.fr/~cpb/enseignement/systeme/tp/enonces/2013-enonce_tp_vm_systeme_dut1.pdf).

**[34]** Wikipédia, L'encyclopédie libre, [en ligne], consulté le 11/09/2016. URL : [https://fr.wikipedia.org](https://fr.wikipedia.org/).